# HP Operations Smart Plug-in for SAP

for HP Operations Manager for HP-UX, Linux, and Solaris

Software Version: 12.03

# Reference Guide

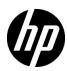

Document Release Date: December 2010 Software Release Date: December 2010

## **Legal Notices**

#### Warranty

The only warranties for HP products and services are set forth in the express warranty statements accompanying such products and services. Nothing herein should be construed as constituting an additional warranty. HP shall not be liable for technical or editorial errors or omissions contained herein.

The information contained herein is subject to change without notice.

#### Restricted Rights Legend

Confidential computer software. Valid license from HP required for possession, use or copying. Consistent with FAR 12.211 and 12.212, Commercial Computer Software, Computer Software Documentation, and Technical Data for Commercial Items are licensed to the U.S. Government under vendor's standard commercial license.

#### Copyright Notices

© Copyright 1998-2010 Hewlett-Packard Development Company, L.P.

#### Trademark Notices

Acrobat®, Adobe®, and PostScript® are trademarks of Adobe Systems Incorporated.

HP-UX Release 10.20 and later and HP-UX Release 11.00 and later (in both 32- and 64-bit configurations) on all HP 9000 computers are Open Group UNIX 95 branded products.

Intel®, Itanium®, and Pentium® are trademarks or registered trademarks of Intel Corporation or its subsidiaries in the United States and other countries.

Java<sup>TM</sup> is a registered trademark of Oracle Corporation and/or its affiliates.

Microsoft®, Windows®, and Windows NT® are U.S. registered trademarks of Microsoft Corporation.

Oracle is a registered trademark of Oracle Corporation and/or its affiliates.

UNIX® is a registered trademark of The Open Group.

X/Open® is a registered trademark, and the X device is a trademark of X/Open Company Ltd. in the UK and other countries.

## **Documentation Updates**

The title page of this document contains the following identifying information:

- Software Version number, which indicates the software version.
- Document Release Date, which changes each time the document is updated.
- Software Release Date, which indicates the release date of this version of the software.

To check for recent updates or to verify that you are using the most recent edition of a document, go to:

### http://h20230.www2.hp.com/selfsolve/manuals

This site requires that you register for an HP Passport and sign in. To register for an HP Passport ID, go to:

#### http://h20229.www2.hp.com/passport-registration.html

Or click the New users - please register link on the HP Passport login page.

You will also receive updated or new editions if you subscribe to the appropriate product support service. Contact your HP sales representative for details.

# **Support**

You can visit the HP Software Support web site at:

#### http://www.hp.com/go/hpsoftwaresupport

HP Software Support Online provides an efficient way to access interactive technical support tools. As a valued support customer, you can benefit by using the support site to:

- Search for knowledge documents of interest
- Submit and track support cases and enhancement requests
- Download software patches
- Manage support contracts
- Look up HP support contacts
- Review information about available services
- Enter into discussions with other software customers
- · Research and register for software training

Most of the support areas require that you register as an HP Passport user and sign in. Many also require a support contract.

To find more information about access levels, go to:

#### http://h20230.www2.hp.com/new\_access\_levels.jsp

For more information about HP Passport, go to:

http://h20229.www2.hp.com/passport-registration.html

# Contents

| 1 | Introducing the Smart Plug-In for SAP                                             |      |
|---|-----------------------------------------------------------------------------------|------|
|   | Overview                                                                          | . 17 |
| 2 | Customizing the SPI for SAP Monitors                                              | . 19 |
|   | Introduction to the SPI for SAP Monitors                                          | . 19 |
|   | Before Using the SPI for SAP Monitors                                             | . 19 |
|   | The SPI for SAP Monitors                                                          |      |
|   | Important Monitor-Configuration Concepts                                          | . 21 |
|   | Monitor-Configuration Files                                                       |      |
|   | Monitor-Configuration File: Global vs. Local                                      |      |
|   | Monitor-Configuration Modes                                                       | . 22 |
|   | Alert Monitor Order of Precedence                                                 | . 23 |
|   | Remote Monitoring with Alert Monitors                                             | . 23 |
|   | The SPI for SAP Monitor-Configuration File                                        | . 25 |
|   | AlertMonFun                                                                       | . 26 |
|   | AlertDevMon                                                                       | . 26 |
|   | AlertMonPro                                                                       | . 26 |
|   | AlertInstMonPro                                                                   |      |
|   | AlerMonSyslog                                                                     |      |
|   | Alert Classes                                                                     |      |
|   | CCMS Acknowledge Message                                                          |      |
|   | CCMS Monitor Set                                                                  |      |
|   | Disable Monitoring With Severity                                                  |      |
|   | DP Queue Check                                                                    |      |
|   | Enable DP Queue Check                                                             |      |
|   | History Path                                                                      |      |
|   | Instance Profile Path                                                             |      |
|   | Remote Monitoring                                                                 |      |
|   | RFCTimeOut                                                                        |      |
|   | Severity Values Trace File                                                        |      |
|   | Trace Level.                                                                      |      |
|   | XMISyslogMode                                                                     |      |
|   | To Configure the SPI for SAP Alert Monitors                                       |      |
|   | Distributing Alert-Monitor Configuration Files.                                   |      |
|   | Local and Global Configurations.                                                  |      |
|   | To Apply a Global Configuration                                                   |      |
|   | To Apply a Local Configuration                                                    |      |
|   | To Delete All Local Configurations on a Node                                      |      |
|   | 110 201000 121 120001 CUIIII 01 0110110 UII 0 11000 1 1 1 1 1 1 1 1 1 1 1 1 1 1 1 |      |

|   | To Delete Selected Local Configurations on a Node | . 44 |
|---|---------------------------------------------------|------|
| 3 | SPI for SAP Alert Monitors                        | . 49 |
|   | Introducing the SPI for SAP Monitors              | . 49 |
|   | Polling Rates for the Alert Monitors              | . 49 |
|   | The Alert-Monitor Configuration Files             | . 50 |
|   | r3monal: the CCMS 4.x Alert Monitor               | . 51 |
|   | r3monal: Monitoring Conditions                    |      |
|   | r3monal: CCMS Monitor Sets                        |      |
|   | r3monal: CCMS Alert Monitors                      | . 55 |
|   | r3monal: CCMS Acknowledge Message                 | . 57 |
|   | r3monal: Environment Variables                    |      |
|   | r3monal: File Locations                           | . 58 |
|   | r3monal: Remote Monitoring                        | . 58 |
|   | r3monal: RFC Time Out                             | . 58 |
|   | r3monal: Severity Levels                          | . 59 |
|   | r3monal: Trace Levels                             | . 60 |
|   | r3monal: XMI Compatibility Mode                   | . 60 |
|   | r3monal: Alert Classes                            | . 61 |
|   | r3monal: Migrating from r3monxmi                  | . 61 |
|   | r3monal: Monitoring the J2EE Engine (Web AS Java) | . 63 |
|   | r3monal: Monitoring Stand-alone Enqueue Servers   | . 63 |
|   | r3monal: Monitoring SAP Security-Audit Logs       | . 63 |
|   | r3monal: Monitoring the Enterprise Portal         | . 63 |
|   | r3monal: Monitoring the CEN                       | . 64 |
|   | r3monal: Testing the Configuration.               | . 64 |
|   | r3mondev: The SAP Trace-file Monitor              | . 64 |
|   | r3mondev: File Locations                          | . 65 |
|   | r3mondev: Environment Variables                   | . 65 |
|   | r3mondev: Monitoring Conditions                   | . 65 |
|   | r3mondev: Editing the Configuration File          | . 66 |
|   | r3monpro: The SAP Process Monitor                 | . 66 |
|   | r3monpro: File Locations                          | . 67 |
|   | r3monpro: Environment Variables                   | . 67 |
|   | r3monpro: Monitoring Conditions                   | . 67 |
|   | r3monpro: Example Configuration                   | . 68 |
|   | r3status: The SAP Status Monitor                  | . 70 |
|   | r3status: File Locations                          | . 71 |
|   | r3status: Environment Variables                   | . 71 |
|   | r3status: History File                            | . 72 |
|   | The r3status Configuration File                   | . 72 |
|   | r3status: Establishing the SAP Status             | . 73 |
|   | r3status: Monitoring SAP Remotely                 | . 74 |
|   | r3monsec: The SAP Security Monitor                | . 75 |
|   | r3monsec: File Locations                          |      |
|   | r3monsec: Alert Types                             |      |
|   | r3monsec: SAP_PARAMETERS                          |      |

| r3monsec: PRIVILEGED_USERS                               | 79<br>80<br>81 |
|----------------------------------------------------------|----------------|
| r3mondisp: the ABAP Dispatcher Monitor                   | 80<br>81       |
|                                                          | 81             |
| wan and in Drawanisita                                   |                |
| r3mondisp: Pre-requisites                                | 00             |
| r3mondisp: File Locations                                | 82             |
| Integrating r3mondisp with the SPI for SAP Monitors      | 82             |
| The r3mondisp Configuration File                         | 83             |
| The J2EE (Web AS Java) Monitor                           | 85             |
| J2EE Monitor: Enabling CCMS Alerts                       | 85             |
| J2EE Monitor: Configuration Pre-requisites               | 86             |
| Configuring the SPI for SAP J2EE Monitor                 | 87             |
| The Enqueue-Server Monitor                               | 88             |
| Enqueue Server: Enabling CCMS Alerts                     | 88             |
| Enqueue Server: Configuration Pre-requisites             | 89             |
| Enqueue Server: Configuring the Enqueue-Server Monitor   | 89             |
| The SAP Enterprise-Portal Monitor                        | 90             |
| Enterprise Portal: Enabling CCMS Alerts                  | 90             |
| Enterprise Portal: Configuration Pre-requisites          | 91             |
| Enterprise Portal: Configuring the Portal Monitor        | 92             |
| The SAP Security-Audit Monitor                           | 94             |
| SAP Security-Alerts                                      | 95             |
| Configuring the Security-Audit Monitor                   | 96             |
| Installing the SPI for SAP's Security-Monitoring Feature |                |
| Configuring the SAP Security Audit                       | 97             |
| Enabling CCMS Security Monitoring                        | 97             |
| 4 The SPI for SAP Alert-Collector Monitors               | 99             |
| Introducing r3moncol and the Alert-Collector MONITORS    | 99             |
| Configuring the SPI for SAP Alert-Collector Monitors     |                |
| Report Types for the Alert-Collector Monitors            |                |
| Polling Rates for the Alert-Collector Monitors           |                |
| Alert-Collector Monitor History                          |                |
| Alert-Collector Monitor Query Conditions                 | . 103          |
| Parameter Data Types                                     |                |
| Specifying Query Conditions                              |                |
| Parameter Values                                         | . 104          |
| Query Conditions                                         | . 105          |
| Alert-Collector Monitor Environment Variables            | . 105          |
| Alert-Collector Monitor Command-Line Parameters          | . 106          |
| Remote Monitoring with the Alert-Collector Monitors      | . 106          |
| The Alert-Collector Monitor Configuration Files          | . 108          |
| Alert-Collector Keywords and Parameters                  | . 108          |
| Severity Levels                                          | . 112          |
| Validating the Alert-Collector Configuration Files       | . 113          |
| Understanding Configuration-File Error Messages          | . 113          |
| r3monale: The iDOC-Status Monitor                        | . 116          |

| Monitor Type                                          | . 116 |
|-------------------------------------------------------|-------|
| Alert Types                                           | . 116 |
| File Locations                                        | . 117 |
| Environment Variables                                 | . 117 |
| Command-Line Parameters                               | . 117 |
| Remote Monitoring                                     | . 117 |
| Configuring iDOC-Monitor Alert Types                  |       |
| IDOC_CURRENT_STATUS                                   |       |
| Checking the iDOC Status                              |       |
| r3monchg: The System-Change-Option Monitor            |       |
| Monitor Type                                          |       |
| Alert Types.                                          |       |
| File Locations                                        |       |
| Environment Variables                                 |       |
| Command-Line Parameters                               |       |
| Remote Monitoring                                     |       |
| Configuring SYSTEM CHANGE OPTION Monitor Alert Types  |       |
| Parameter Values                                      |       |
| CHANGE_OPT                                            |       |
| r3moncts: The Correction and Transport System Monitor |       |
| Monitor Type                                          |       |
| • •                                                   |       |
| Alert Types                                           |       |
| File Locations                                        |       |
| Environment Variables                                 |       |
| Command-Line Parameters                               |       |
| Remote Monitoring                                     |       |
| Configuring CTS Monitor Alert Types.                  |       |
| REQUEST_CREATED                                       |       |
| REQUEST_RELEASED                                      |       |
| TASK_CREATED                                          |       |
| TASK_RELEASED                                         |       |
| OBJECT_USED                                           |       |
| OBJECT_RELEASED                                       |       |
| r3mondmp: The ABAP-Dump Monitor                       |       |
| Monitor Type                                          |       |
| Alert Types                                           |       |
| File Locations                                        |       |
| Environment Variables                                 | . 138 |
| Command-Line Parameters                               | . 138 |
| Remote Monitoring                                     | . 138 |
| ABAP4_ERROR_EXIST                                     | . 138 |
| r3monjob: The Job-Report Monitor                      | . 139 |
| Monitor Type                                          | . 139 |
| Alert Types                                           | . 140 |
| First Time Monitoring                                 | . 140 |
| Performance Aspects                                   | . 140 |
| File Locations                                        | 141   |

| Environment Variables                      | 141 |
|--------------------------------------------|-----|
| Command-Line Parameters                    | 141 |
| Remote Monitoring                          | 141 |
| Configuring Job-Report Monitor Alert Types | 141 |
| Parameter Values                           | 141 |
| JOB_MAX_RUN_TIME                           | 142 |
| JOB_MIN_RUN_TIME                           | 144 |
| START_PASSED                               | 145 |
| JOB_ABORTED                                | 146 |
| r3monlck: The Lock-Check Monitor           | 147 |
| Monitor Type                               |     |
| Alert Types                                |     |
| File Locations                             |     |
| Environment Variables                      |     |
| Command-Line Parameters                    |     |
| Remote Monitoring                          |     |
| OLD_LOCKS.                                 |     |
| r3monoms: The Operation-Mode Monitor       |     |
| Monitor Type                               |     |
| Alert Types                                |     |
| File Locations                             |     |
| Environment Variables                      |     |
| Command-Line Parameters                    |     |
| Remote Monitoring                          |     |
| OM_SWITCH_OVERDUE                          |     |
|                                            |     |
| r3monrfc: The RFC-Destination Monitor      |     |
| Monitor Type                               |     |
| Alert Types                                |     |
| File Locations                             |     |
| Environment Variables                      |     |
| Command-Line Parameters                    |     |
| Remote Monitoring                          |     |
| Limitations.                               |     |
| Configuring RFC-destination Alert Types    |     |
| Parameter Values                           |     |
| CHECK                                      |     |
| r3monspl: The Spooler Monitor              |     |
| Monitor Type                               | 155 |
| Alert Types                                | 155 |
| File Locations                             | 155 |
| Environment Variables                      | 156 |
| Command-Line Parameters                    | 156 |
| Remote Monitoring                          | 156 |
| Configuring Spooler-Monitor Alert Types    | 156 |
| SPOOL_ENTRIES_RANGE                        | 156 |
| SPOOL_ERROR_RANGE                          | 157 |
| DRINT FRROR FYICTS                         | 157 |

| r3montra: The Transport Monitor              |         |
|----------------------------------------------|---------|
| Monitor Type                                 | <br>158 |
| Alert Types                                  | <br>159 |
| File Locations                               | <br>159 |
| Environment Variables                        | <br>159 |
| Command-Line Parameters                      | <br>159 |
| Remote Monitoring                            | <br>159 |
| Configuring Transport-Monitor Alert Types    | <br>159 |
| Parameter Values                             | <br>160 |
| TRANS                                        | <br>160 |
| REPAIR                                       | <br>162 |
| RFCONNECT                                    | <br>163 |
| TPTEST                                       | <br>164 |
| r3monupd: The Update Monitor                 | <br>164 |
| Monitor Type                                 |         |
| Alert Types                                  |         |
| File Locations                               |         |
| Environment Variables                        |         |
| Command-Line Parameters                      |         |
| Remote Monitoring                            |         |
| Configuring Update-Monitor Alert Types       |         |
| UPDATE_ACTIVE                                |         |
| UPDATE_ERRORS_EXIST                          |         |
| r3monusr: The SAP-User Monitor               |         |
| Monitor Type                                 |         |
| Alert Types                                  |         |
| File Locations                               |         |
| Environment Variables                        |         |
|                                              |         |
| Command-Line Parameters                      |         |
| Remote Monitoring                            |         |
| USER_LOGGEDIN_MAX                            |         |
| r3monwpa: The Work-Process Monitor           |         |
| Monitor Type                                 |         |
| Alert Types                                  |         |
| File Locations                               |         |
| Environment Variables                        |         |
| Command-Line Parameters                      |         |
| Remote Monitoring                            |         |
| Configuring Work-Process Monitor Alert Types |         |
| Parameter Values                             |         |
| WP_AVAILABLE                                 | <br>171 |
| WP_IDLE                                      |         |
| WP_CHECK_CONFIGURED                          | <br>176 |
| WP_STATUS                                    | <br>177 |
| Monitoring the TemSe file                    | <br>178 |
| Monitor Type                                 | <br>178 |
| Report Description                           | <br>178 |

|   | Running the TemSe Monitor                                                     | . 178 |
|---|-------------------------------------------------------------------------------|-------|
| 5 | Understanding Message Flow                                                    | . 181 |
|   | In this Section                                                               |       |
|   | HPOM Message Customization                                                    |       |
|   | Setting Up the Message Views.                                                 |       |
|   | Changing the Message Severity.                                                |       |
|   | Customizing CCMS Message Flow in SAP                                          |       |
|   | Disabling Messages                                                            |       |
|   | Setting Thresholds for SAP CCMS Alert Monitor Messages                        |       |
|   | Obtaining a Message ID from the SAP NetWeaver Syslog File                     |       |
|   | SAP Solution-Manager Integration                                              |       |
|   | Pre-requisites                                                                |       |
|   | Integration Overview                                                          |       |
|   | Sending Messages from SAP to HPOM                                             |       |
|   | Sending Messages from HPOM to SAP                                             |       |
|   | The r3ovo2ccms Command                                                        |       |
|   | Command Parameters                                                            |       |
|   | Optional Parameters                                                           |       |
|   | Examples                                                                      |       |
|   | Monitoring CCMS Alerts in the CEN.                                            |       |
|   | CEN-Integration Overview                                                      |       |
|   | Configuring the SAP CEN                                                       |       |
|   | SAP Central Monitoring System                                                 |       |
|   | SAP ABAP Instances                                                            |       |
|   | J2EE Instances                                                                |       |
|   | Configuring the SPI for SAP                                                   |       |
|   |                                                                               |       |
| 6 | The SPI for SAP Performance Monitors                                          |       |
|   | Performance Monitors Overview                                                 | . 201 |
|   | Upgrading the SPI for SAP R/3 Performance Agent                               | . 201 |
|   | Migrating the SPI for SAP R/3 Performance Agent with the HP Performance Agent |       |
|   | Upgrading the SPI for SAP R/3 Performance Agent with CODA                     | . 204 |
|   | Installing the SPI for SAP R/3 Performance Agent                              | . 206 |
|   | Locating the SPI for SAP R/3 Performance Agent Files                          | . 207 |
|   | SPI for SAP R/3 Performance Agent: AIX                                        | . 207 |
|   | SPI for SAP R/3 Performance Agent: HP-UX, Solaris, and Linux                  | . 208 |
|   | SPI for SAP R/3 Performance Agent: Windows                                    | . 209 |
|   | Configuring the SPI for SAP R/3 Performance Agent                             | . 210 |
|   | Selecting the Performance-data Source                                         | . 210 |
|   | Configure the SPI for SAP R/3 Performance Agent                               | . 211 |
|   | Remote Performance Monitoring                                                 | . 215 |
|   | The Performance-Monitor Scheduler                                             | . 216 |
|   | The r3perfagent.cfg Configuration File                                        | . 217 |
|   | Managing the SPI for SAP R/3 Performance Agent                                |       |
|   | SPI for SAP R/3 Performance Agent Command Line Syntax                         |       |
|   | SAP Logins for the SPI for SAP R/3 Performance Agent                          |       |
|   |                                                                               |       |

| The SPI for SAP Performance Monitors    | . 222 |
|-----------------------------------------|-------|
| DBINFO_PERF                             | . 224 |
| Type                                    | . 224 |
| Frequency                               |       |
| Datasource                              |       |
| Metrics                                 |       |
| DOCSTAT PERF                            |       |
| Type                                    |       |
| Frequency.                              |       |
| Data Source                             |       |
| Metrics                                 |       |
| EP PERF.                                |       |
| Type                                    |       |
| Frequency.                              |       |
| Datasource                              |       |
|                                         |       |
| Metrics                                 |       |
| <del>-</del>                            |       |
| Type                                    |       |
| Frequency                               |       |
| Datasource                              |       |
| Metrics                                 |       |
| JOBREP_PERF                             |       |
| Type                                    |       |
| Frequency                               |       |
| Datasource                              |       |
| Metrics                                 |       |
| SAPBUFFER_PERF                          |       |
| Type                                    |       |
| Frequency                               | . 230 |
| Data Source                             | . 231 |
| Metrics                                 | . 231 |
| SAPMEMORY_PERF                          | . 232 |
| Type                                    | . 232 |
| Frequency                               | . 232 |
| Data source                             | . 232 |
| Metrics                                 | . 232 |
| SPOOL_PERF                              | . 232 |
| Type                                    | . 233 |
| Frequency                               | . 233 |
| Data Source                             | . 233 |
| Metrics                                 | . 233 |
| STATRECS_PERF                           | . 233 |
|                                         |       |
| Frequency                               | -     |
| Data Source                             |       |
| Metrics                                 |       |
| Configuring and Uploading STATRECS_PERF |       |
|                                         |       |

|   | SYSUP_PERF                                                                | . 235 |
|---|---------------------------------------------------------------------------|-------|
|   | Type                                                                      | . 235 |
|   | Frequency                                                                 | . 236 |
|   | Data Source                                                               | . 236 |
|   | Metrics                                                                   | . 236 |
|   | UPDATE_PERF                                                               | . 236 |
|   | Type                                                                      | . 236 |
|   | Frequency                                                                 | . 236 |
|   | Data Source                                                               | . 237 |
|   | Metrics                                                                   | . 237 |
|   | USER_PERF                                                                 | . 237 |
|   | Type                                                                      |       |
|   | Frequency                                                                 |       |
|   | Data source                                                               | . 237 |
|   | Metrics                                                                   | . 238 |
|   | WLSUM_PERF                                                                |       |
|   | Type                                                                      |       |
|   | Frequency                                                                 |       |
|   | Data source                                                               |       |
|   | Metrics                                                                   |       |
|   | WP_PERF                                                                   |       |
|   | Type                                                                      |       |
|   | Frequency                                                                 | . 240 |
|   | Data Source                                                               |       |
|   | Metrics                                                                   | . 240 |
|   | Removing the SPI for SAP R/3 Performance Agent                            | . 241 |
| 7 | Monitoring SAP NetWeaver Web Application Server (J2EE)                    | . 243 |
|   | Before You Begin                                                          |       |
|   | The SiteConfig File                                                       |       |
|   | Scenarios for Viewing the Service Map for the Java Systems                |       |
|   | Monitoring the J2EE Engine.                                               |       |
|   | Deploy the Scheduled Action Policies                                      |       |
|   | Deploy the Monitor Policies                                               |       |
|   | Reference Information on SAP NetWeaver Java Monitoring 7.0 Policies.      |       |
|   | Policies: the J2EE Engine - Kernel Group                                  |       |
|   | Policies to Monitor the Configuration Manager Data.                       |       |
|   | Policies to Monitor the Cluster Manager Data                              |       |
|   | Policies: the J2EE Engine - Services Group.                               |       |
|   | Policies to Monitor the JMX Adapter Service                               |       |
|   | Policies to Monitor the HTTP Provider Service                             |       |
|   | Policies to Monitor the SAPSR3DB Connector Container Service              |       |
|   | Policies to Monitor the SAP/EP_PRT Connector Container Service            |       |
|   | Policies to Monitor the SAP/BC_MIGSERVICE Connector Container Service     |       |
|   | Policies to Monitor the SAP/CAF_EUP_GP Connector Container Service        |       |
|   | Policies to Monitor the SAP/BC_WDRR Connector Container Service           |       |
|   | Policies to Monitor the SAP/CAF_RT Connector Container Service            |       |
|   | 1 officies to information the officeral _iti Confidence Container Dervice | . 400 |

| Policies to Monitor the SAP/BW_MMR Connector Container Service               | <br>287 |
|------------------------------------------------------------------------------|---------|
| Policies to Monitor the SAP/EP_DQE Connector Container Service               | <br>288 |
| Policies to Monitor the SAP/CAF/EUP_GP/MAIL_CF Connector Container Service   | <br>289 |
| Policies to Monitor the SAP/BC_UME Connector Container Service               | <br>291 |
| Policies to Monitor the SAP/BC_JMS Connector Container Service               | <br>292 |
| Policies to Monitor the SAP/BC_FO Connector Container Service                | <br>293 |
| Policies to Monitor the SAP/BC_XMLA Container Service                        | <br>295 |
| Policies to Monitor the SAP/BC_MON Connector Container Service               | <br>296 |
| Policies to Monitor the SAP/CAF_EUP_ER Connector Container Service           | <br>297 |
| Policies to Monitor the SAP/EP_PCD Connector Container Service               |         |
| Policies to Monitor the SAP/BC_ADM Connector Container Service               | <br>300 |
| Policies to Monitor the SAP/CAF_BW_RT Connector Container Service            | <br>301 |
| Policies to Monitor the SAP/BC_SLM Connector Container Service               |         |
| Policies to Monitor the SAP/LOCAL_MAINFRAME_POOL Connector Container Service | <br>304 |
| Policies to Monitor the SAP/BC_SLD Connector Container Service               |         |
| Policies to Monitor the SAP/BC_JDO Connector Container Service               |         |
| Policies to Monitor the SAP/BC_UDDI Connector Container Service              |         |
| Policies to Monitor the utdb Connector Container Service                     |         |
| Policies to Monitor the ADS Connector Container Service                      |         |
| Policies to Monitor the SDK_JDBC Connector Container Service                 | <br>311 |
| Policies to Monitor the SDK_CAF Connector Container Service                  |         |
| Policies to Monitor the SDK_SAPQ Connector Container Service                 | <br>314 |
| Policies to Monitor the SDK_XMLA Connector Container Service                 |         |
| Policies to Monitor the SDK_ODBO Connector Container Service                 | <br>316 |
| Policies to Monitor the EJB Container Services                               | <br>317 |
| Policies to Monitor the Web Container Service                                | <br>326 |
| Policies: the J2EE Engine - Performance Group                                | <br>327 |
| Reference Information on SAP Netweaver Java Monitoring 7.1 Policies          | <br>329 |
| Policies : the J2EE Engine : Kernel Group                                    | <br>329 |
| Policy to Monitor the Session Manager Data                                   | <br>329 |
| Policies to Monitor the System Threads Pool                                  | <br>329 |
| Policies to Monitor the Application Threads Pool                             | <br>330 |
| Policies to Monitor the Cluster Manager Data                                 | <br>331 |
| Policy to Monitor the Class Loader Manager Data                              | <br>332 |
| Policies to Monitor the Configuration Manager Data                           | <br>332 |
| Policies : the J2EE Engine - Services Group                                  | <br>333 |
| Policy to Monitor Timeout Service                                            | <br>333 |
| Policy to Monitor WebContainer Service                                       | <br>334 |
| Policies to Monitor the JMS Service                                          | <br>334 |
| Policy to Monitor the Log Configurator Service                               | <br>335 |
| Policies to Monitor the HTTP Provider Service                                | <br>335 |
| Policy to Monitor the Transaction Service                                    | <br>336 |
| Policy to Monitor the IIOP Service                                           | <br>337 |
| Policies to Monitor the JMX Adapter Service                                  | <br>337 |
| Policies to Monitor the JNDI Registry Service                                | <br>338 |
| Policy to Monitor the Security Service                                       | <br>338 |
| Policies : the J2EE Engine - Performance Group                               | <br>339 |

| 8  | Service Views                                                        | 341 |
|----|----------------------------------------------------------------------|-----|
|    | In this Section                                                      | 341 |
|    | What are Service Views?                                              | 341 |
|    | Service Views in the SPI for SAP                                     | 342 |
|    | Line of Business Views                                               | 344 |
|    | Configuring Service Views for SAP                                    | 346 |
|    | Create the Service Configuration file                                | 347 |
|    | Upload the Service Configuration File to HPOM                        | 347 |
|    | Assign the SAP Services to an HPOM Operator                          | 348 |
|    | Troubleshooting Service Discovery                                    |     |
|    | SPI for SAP Service View for Java Server                             | 350 |
|    | Deploy the SiteConfig File                                           |     |
|    | Configuring Service Views for Java System                            | 350 |
| 9  | Service Reports                                                      | 353 |
| •  | In this Section                                                      |     |
|    | What Are Service Reports?                                            |     |
|    |                                                                      |     |
|    | Upgrading the SPI for SAP Reports                                    |     |
|    | Installing the SPI for SAP Reports                                   |     |
|    | Before You Begin                                                     |     |
|    | Installing SAP Service Reports                                       |     |
|    | Service Reports in the SPI for SAP                                   |     |
|    | SAP Reports                                                          |     |
|    | Generating SPI for SAP Reports                                       |     |
|    | Viewing SPI for SAP Reports                                          |     |
|    | SPI for SAP Report Metrics.                                          |     |
|    | SAP Report Metrics                                                   |     |
|    | SAP Netweaver Report Metrics                                         |     |
|    | Removing the SPI for SAP Reports.                                    |     |
|    | To Remove HP Reporter Snap-in Packages                               |     |
|    | To Remove the SPI for SAP from the Reporter System                   | 367 |
|    |                                                                      |     |
| 10 | Troubleshooting the SPI for SAP                                      | 369 |
|    | Characterizing Problems                                              | 369 |
|    | Problem Identification Procedures                                    | 369 |
|    | Checking the HPOM Agent Installation                                 | 370 |
|    | Checking the HPOM Server Installation                                | 370 |
|    | Checking Installed Patches                                           | 370 |
|    | Testing the SPI for SAP Installation                                 | 371 |
|    | Checking the Distributed Templates                                   | 371 |
|    | Checking the Execution of Monitors on HP-UX Nodes                    | 371 |
|    | Checking SPI for SAP Access to the SAP Front End                     | 372 |
|    | Common SPI for SAP Problems                                          | 374 |
|    | SPI Product Cannot be Installed                                      | 375 |
|    | Distributing SPI for SAP Software to a Microsoft Windows Node Aborts | 375 |
|    | Configuration Files Cannot be Edited                                 | 375 |

|     | SAP NetWeaver Service Discovery Fails on some Managed Nodes   | 376 |
|-----|---------------------------------------------------------------|-----|
|     | SAP System Up/Down Not Reported Correctly                     | 377 |
|     | Duplicate HPOM Messages in the Message Browser                | 377 |
|     | Performance Monitor out of Synchronization                    | 377 |
|     | Performance Monitor does not Work                             | 378 |
|     | Work-Process monitor (r3monwpa) ends with an rfc exception    | 378 |
|     | Distributing Actions, Monitors, and Commands on Windows Nodes | 378 |
|     | Change the location of dev_rfc.trc                            | 379 |
| A   | SPI for SAP Golden Metrics                                    | 381 |
| В   | Data Store Details for SPI for SAP Reports                    | 385 |
| lnc | dex                                                           | 399 |

# 1 Introducing the Smart Plug-in for SAP

This chapter describes what information is in the *HP Operations Smart Plug-in for SAP Administrator's Reference* and where you can find it.

### Overview

The *HP Operations Smart Plug-in for SAP Administrator's Reference* provides information that is designed to help the administrators of both HP Operations Manager (HPOM) and SAP NetWeaver to configure the SPI for SAP to suit the needs and requirements of the SAP NetWeaver landscape, which they plan to manage with HPOM. The book also explains how to install and configure the various additional sub-agents that come with the SPI for SAP. Finally, the *HP Operations Smart Plug-in for SAP Administrator's Reference* describes how to integrate the SPI for SAP with performance-related products that are available as a part of HP Software.

# 2 Customizing the SPI for SAP Monitors

This chapter describes how to set up the SPI for SAP monitors and distribute them to the SAP servers in your SAP landscape.

## Introduction to the SPI for SAP Monitors

The SPI for SAP includes a set of monitors, which you configure to run at regular intervals to collect information regarding various aspects of your SAP environment's health.

The HPOM administrators, working from the HPOM desktop, distribute the appropriate SPI for SAP policies to the SAP servers which they want to manage and monitor with HPOM. Monitor distribution is usually completed as part of the SPI for SAP installation and configuration process.

If you have never configured the SPI for SAP monitors, you will want to read the detailed description of each alert monitor and alert-monitor configuration file. The alert-monitor configuration files include information about default configurations as well as a list of changes you need to make sure that the monitor works correctly in your SAP environment.

# Before Using the SPI for SAP Monitors

Before using any of these monitors, be sure to complete the following tasks:

- Set up the required SAP users and their associated logons as described in the HP
   Operations Smart Plug-in for SAP Installation and Configuration Guide for UNIX.
- Specify details of all SAP systems to monitor in the r3itosap.cfg file. You can define entries in r3itosap.cfg:
  - as a part of the installation procedure (refer to the *HP Operations Smart Plug-in for SAP Installation and Configuration Guide for UNIX*) or,
  - At any time, use the Config SAP R/3 GUI function in the SPI for SAP > SAP R/3 Admin tool group configuration-file policy editor.

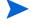

If the SAP instance you want to monitor is part of a high-availability cluster, such as MC/ServiceGuard, you need to add an extra entry to the "cluster host mapping" section of the r3itosap.cfg file to tell the SPI for SAP about the nodes configured in the cluster. If the host-mapping entry is not present in the r3itosap.cfg file, the SPI for SAP might encounter problems monitoring the nodes in the cluster, for example, resolving the hostname of the cluster nodes, starting the monitors at the correct time, and associating messages with the appropriate managed nodes.

For more information about configuring the SPI for SAP to monitor SAP in a high-availability environment, see the *HP Operations Smart Plug-in for SAP Installation and Configuration Guide for UNIX*.

# The SPI for SAP Monitors

Table 1 provides an overview of SPI for SAP alert-monitors.

**Table 1** The Alert Monitors

| Alert Monitor        | Monitor Function                                                                                                    |
|----------------------|----------------------------------------------------------------------------------------------------|
| r3monal <sup>a</sup> | Monitors SAP NetWeaver system log events and alerts from the internal SAP CCMS 4.x alert monitor                                         |
| r3mondev             | Monitors errors in SAP trace and log files                                                                                               |
| r3mondisp            | Monitors the status of the ABAP dispatcher for all SAP instances configured in the SPI for SAP's central configuration file r3itosap.cfg |
| r3monpro             | Monitors SAP work processes and database processes                                                                                       |
| r3monsec             | Monitors the security settings in SAP for instances configured in the r3itosap.cfg file                                                  |
| r3status             | Monitors the status of the SAP instances configured in the r3itosap.cfg file                                                             |

a. SAP syslog monitor r3monxmi is now obsolete.

Table 2 provides an overview of the alert-collector monitors used by r3moncol, the SPI for SAP alert collector.

Table 2 The r3moncol Alert-Collector Monitors

| Alert-Collector<br>Monitor | Monitor Function                                                                                                    |
|----------------------------|----------------------------------------------------------------------------------------------------|
| r3monaco                   | Although this is not an alert-collector monitor, you must assign r3monaco to the managed nodes to monitor SAP's Temporary Sequential (TemSe) file. For more information, see Monitoring the TemSe file on page 178 |
| r3monale                   | Monitors the status of iDOCs in the SAP<br>NetWeaver System                                                                                                    |
| r3monchg                   | Monitors the SAP NetWeaver system change options                                                                                                    |
| r3moncts                   | Monitors the correction-and-transport system                                                                                                    |
| r3mondmp                   | Monitors ABAP/4 Dumps                                                                                                    |

Table 2 The r3moncol Alert-Collector Monitors (cont'd)

| Alert-Collector<br>Monitor | Monitor Function                                                                                                    |
|----------------------------|----------------------------------------------------------------------------------------------------|
| r3monjob                   | Monitors SAP NetWeaver batch jobs                                                                                                    |
| r3monlck                   | Monitors the Enqueue process, which manages logical locks for SAP NetWeaver transactions and reports on obsolete locks                                                                                                    |
| r3monoms                   | Monitors the operation mode switch to determine whether a scheduled operation mode started after the specified time. Note that changes in SAP mean there are no operation-mode switch errors to monitor in WebAS 7                                                                            |
| r3monrfc                   | Checks the status of RFC destinations in an SAP environment                                                                                                    |
| r3monspl                   | Monitors spooler entries, spooler errors, and print errors                                                                                                    |
| r3montra                   | Monitors the transport system.                                                                                                    |
| r3monupd                   | Monitors the update process for active status and errors                                                                                                    |
| r3monusr                   | Monitors the number of users logged-in to SAP NetWeaver                                                                                                    |
| r3monwpa                   | Monitors the status of the work processes. It reports any processes that are running in debug, private, or no restart modes, compares the number of configured work processes with the actual number running, and checks the number of expected work processes waiting and the number running |

# Important Monitor-Configuration Concepts

This section describes the concepts supporting the CCMS alert-monitors and in addition, explains how to configure the monitors.

## Monitor-Configuration Files

Each alert or alert-collector monitor has an associated configuration file, which you can edit to define your own rules for how you want to monitor alerts for all the monitors. However, the monitors have default configurations, which you can use without modification. For more information about the contents of the SPI for SAP's monitor-configuration files, see:

The SPI for SAP Monitor-Configuration File on page 25
 General information which applies to the configuration of all the SPI for SAP monitors.

#### • The Alert-Monitor Configuration Files on page 50

Information about the keywords and parameters, which you use to configure the alert monitors r3monal, r3mondev, r3monpro, and r3monsec.

#### • The r3mondisp Configuration File on page 83

Information about the keywords and parameters, which you use to configure the ABAP dispatch-queue monitor, r3mondisp.

- The r3status Configuration File on page 72
- The Alert-Collector Monitor Configuration Files on page 108

Information which applies to the configuration of the alert-collector monitor r3moncol and the alert collectors it uses, for example, r3monale, r3mondmp, r3monjob, and so on.

## Monitor-Configuration File: Global vs. Local

Configuration files can be distributed to the managed nodes either globally or locally, as follows:

#### Globally

Globally using the Install Config function in the SPI for SAP > SAP R/3 Admin tool group, which distributes copies of each configuration file to all selected managed nodes.

#### Locally

Locally using the Distribute Local Config function in the SPI for SAP > SAP R/3 Admin Local tool group.

For more information about when to use each of these distribution methods and for instructions on editing the configuration files, see The SPI for SAP Monitor-Configuration File on page 25.

## Monitor-Configuration Modes

The SPI for SAP supports the following configuration modes:

#### Global

You define the monitoring conditions for all managed nodes in a single configuration file. If you specify a *global* configuration, the monitoring conditions you define must cover the monitoring needs of all managed nodes.

#### Local

You define the monitoring conditions for a particular node in a configuration file associated only with that single, managed node. If a *local* configuration is used, each node can have its own configuration file, which defines only the monitoring conditions for that particular node.

You can deploy a mixture of global and local configurations. For an explanation of the relationship between local and global configuration as well as instructions on the use of each configuration mode, see Distributing Alert-Monitor Configuration Files on page 41.

#### Alert Monitor Order of Precedence

Each time an alert monitor runs, its behavior is determined by information defined in an alert-monitor-specific configuration file. An alert monitor chooses which configuration file to use according to a defined "order of precedence", as follows:

- The monitor first checks for the presence of the SAPOPC\_<R3monitor\_name>\_CONFIGFILE variable and determines the location of the configuration files from this. For more information about the SAPOPC\_<R3monitor\_name>\_CONFIGFILE variable, see the section about the specific monitor you want to configure, for example, r3monpro: Environment Variables on page 67.
- 2 On UNIX managed nodes:
  - a Local configuration file

The monitor checks for (and if found uses) the HPOM for UNIX local configuration file in:

 $<\!OvDataDir\!>$ /conf/sapspi/local

b Global configuration file

If the monitor does not find an HPOM for UNIX local configuration file, the monitor checks for (and if found uses) the HPOM for UNIX global configuration file in:

 $<\!OvDataDir\!>$ /conf/sapspi/global

- 3 On Windows managed nodes:
  - a Local configuration file

The monitor checks for (and if found uses) the HPOM for Windows local configuration file in:

 $%OvAgentDir\% \conf\sapspi\local$ 

b Global configuration file

If the monitor does not find an HPOM for Windows local configuration file, the monitor checks for (and if found uses) the HPOM for Windows *global* configuration file in:

%OvAgentDir%\conf\sapspi\qlobal

# Remote Monitoring with Alert Monitors

The SPI for SAP includes a feature which allows you to extend the scope of all the alert, alert-collector, and performance monitors (except r3mondev, r3monpro, r3mondisp) to monitor the status of SAP on remote SAP servers, which are *not* HPOM managed nodes and where the SPI for SAP is *not* installed. You set up and perform the remote monitoring from an HPOM managed node, where the SPI for SAP software is running.

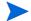

Although the SAP Server defined in the RemoteHost parameter is not an HPOM managed node, it must still be present in the HPOM Node Bank. If you do not add the SAP Server defined in RemoteHost to the HPOM Node Bank, HPOM cannot resolve the host name associated with the remote host and, as a consequence, cannot display any messages from the remote host in the message browser.

In addition, the SAP Server defined in RemoteHost must appear in the r3itosap.cfg file to ensure that the SPI for SAP can log into (and extract information from) the SAP instances it is monitoring on the RemoteHost. For more information about the r3itosap.cfg file, refer to the HP Operations Smart Plug-in for SAP Installation and Configuration Guide for UNIX.

To make use of the remote-monitoring feature provided by the SPI for SAP, for example, to monitor an SAP System running in an environment that is not supported by the SPI for SAP, you need to perform the following actions. Specifying Individual Remote Servers to Monitor on page 24 shows how a new line is required for each *additional* SAP server, which you want to monitor remotely.

- Enable the **RemoteMonitoring** keyword by removing the leading hash symbol "#" in each monitor's configuration file.
- Define the name of the *local* host, on which you want to perform the monitoring. Note that you need a new line for each *local* host that you want to associate with a remote host.
- Define the name of the *remote* SAP server (*RemoteHost*), which you want to monitor.
- Make sure that the remote host is added to the HPOM node bank.

The RemoteMonitoring keyword accepts the following parameters:

#### LocalHost

This is the name of the local HPOM managed node where the SPI for SAP software is running and whose HPOM agent you want the SPI for SAP to use to remotely monitor the SAP server defined in the parameter "RemoteHost".

#### RemoteHost

This is the name of the *remote* SAP server you want to monitor from the host defined in the parameter "LocalHost". Although the remote host does not have the SPI for SAP software installed and is *not usually* an HPOM managed node, it must be present in the HPOM Node Bank to ensure that messages are handled correctly.

#### • **SAP System and SAP Number** (r3monal *only*)

The CCMS alert and syslog monitor r3monal needs to know both the ID and the Number of the SAP System running on the SAP server defined in the parameter "RemoteHost".

For more information about any additional requirements when defining remote monitoring with the alert monitors, and in particular r3monal (the CCMS alert monitor), see The SPI for SAP Monitor-Configuration File on page 25 and The Alert-Monitor Configuration Files on page 50.

#### **Specifying Individual Remote Servers to Monitor**

| #                |           |            |
|------------------|-----------|------------|
| # Remote         | LocalHost | RemoteHost |
| # Monitoring     |           |            |
| RemoteMonitoring | =sap1     | =sdsap1    |
| RemoteMonitoring | =sap1     | =sdsap2    |
| RemoteMonitoring | =sap2     | =sdsap3    |
| #                |           |            |

Note that you can use the Alert-classes section at the end of the monitor-configuration file to associate an instance of a monitor with a specific host, SAP instance, or processes on the remote server in the same way as you can with a normal (local) managed node. For more information about configuration-file keywords, see The SPI for SAP Monitor-Configuration File on page 25.

# The SPI for SAP Monitor-Configuration File

During the SPI for SAP installation and configuration, the SAP specialist must set up initial configuration values for the SPI for SAP monitors and distribute the modified configuration files to the managed nodes.

Each configuration file provided with the SPI for SAP defines default settings by using the keyword. Some keywords can only be used with specific monitors, all which are specific to a particular sub-section of the monitor configuration file. The information below lists the keywords that appear in the various sub-sections of the configuration file and explains the contents of the alert-classes section at the end of the configuration file, where you define conditions that when met, generate messages about the SAP alerts you are monitoring. You can also see which keywords you can use with which monitors and find out the permitted values for keyword parameters:

• AlertMonFun on page 26

Configure the r3moncol alert collectors in the SAP System

AlertDevMon on page 26

Configure trace- and log-file monitoring in the SAP System

• AlertMonPro on page 26

Configure process monitoring per SAP System

• AlertInstMonPro on page 26

Configure process monitoring per SAP instance

• AlerMonSyslog on page 27

Configure filtering of CCMS alerts or system logs

• Alert Classes on page 27

In the alert-classes section at the end of the configuration file, valid keywords are monitor-specific.

- CCMS Acknowledge Message on page 30
- CCMS Monitor Set on page 31
- Disable Monitoring With Severity on page 31
- DP Queue Check on page 32

Monitor the size of the ABAP-dispatcher queue

Enable DP Queue Check on page 34

Check the status of the ABAP-dispatcher

- History Path on page 35
- Instance Profile Path on page 35
- Remote Monitoring on page 36
- RFCTimeOut on page 37
- Severity Values on page 37

The Severity Values section contains the Severity<*Level>* keyword

• Trace File on page 38

- Trace Level on page 39
- XMISyslogMode on page 39

#### **AlertMonFun**

Only with r3moncol

Use the AlertMonFun keyword in the r3moncol configuration files to configure the SPI for SAP alert collectors, which monitor internal SAP alerts generated by, for example, the iDOC monitor, the ABAP-dump monitor, the spooler monitor, and so on. The AlertMonFun keyword requires a value for the following parameters:

```
AlertMonFun =<SAP Hostname> =<SAP System> =<SAP Number> \
=<SAP Client> =<AlertMonitor> =<Enable/Disable> \
=<OpC Severity> =<OpC Object> =<OpC MsgGroup> \
=<Alerttype> =<RFC Parameter>
```

For more information about the parameters that you need to define for the AlertMonFun keyword, see Alert-Collector Keywords and Parameters on page 108.

#### **AlertDevMon**

Only with r3mondev

Use the AlertDevMon keyword in the r3mondev.cfg file to configure the SPI for SAP to monitor trace- and log-files in the SAP System. The AlertDevMon keyword requires a value for the following parameters:

```
AlertDevMon =<SAP System> =<SAP Number> =<Enable/Disable> \
=<Filemask> =<Opc Severity> =<Opc Object> =<Opc MsgGroup>
```

For more information about the parameters that you need to define for the AlertDevMon keyword, see Alert Classes on page 27.

#### **AlertMonPro**

Only with r3monpro

Use the AlertMonPro keyword in the r3monpro.cfg file to configure the SPI for SAP to monitor SAP-related processes per SAP System. On SAP servers running the UNIX operating systems, r3monpro can identify processes at the instance level with Alert*Inst*MonPro. For more information about r3monpro, see r3monpro: The SAP Process Monitor on page 66.

The AlertMonPro keyword requires a value for the following parameters:

```
AlertMonPro =<Hostname> =<Process name> =<Enable/Disable> \
=<Mode> =<Process number> =<Opc Severity> =<Opc Object> \ =<Opc MsgGroup>
```

For more information about the parameters that you need to define for the AlertMonPro keyword, see Alert Classes on page 27.

#### **AlertInstMonPro**

Only with r3monpro in UNIX

Use the AlertInstMonPro keyword in the r3monpro.cfg file to configure the SPI for SAP to monitor SAP-related processes per SAP *instance*. The AlertInstMonPro keyword requires a value for the following parameters:

```
AlertInstMonPro =<Hostname> =<Process name> \
=<Enable/
Disable> =<Mode> =<Process number> =<Opc Severity>\=<Opc Object> =<Opc MsgGro up>
```

For more information about the parameters that you need to define for the AlertInstMonPro keyword, see Alert Classes on page 27.

#### **AlerMonSyslog**

Only with r3monal

Use the AlerMonSyslog keyword in the r3monal.cfg file to configure the SPI for SAP to monitor Syslog filtering. This can be used *only* with the r3monal alert monitor CCMS alerts or system logs in combination with the XMI/XAL interface. If you want the format of the syslog alerts to resemble the style used by the now-obsolete r3monxmi monitor, see also XMISyslogMode on page 39. The AlerMonSyslog keyword requires a value for the following parameters:

```
AlerMonSyslog =<SAP System> =<SAP Number> =<SyslogId> \
=<Enabled/Disabled>
```

For more information about the parameters that you need to define for the AlerMonSyslog keyword, see Alert Classes on page 27.

#### Alert Classes

The alert-classes section at the end of the monitor-configuration file allows you to use keywords and parameters to define conditions that, when met, generate messages about the SAP alerts you are monitoring. The contents of the alert-classes section change according to the monitor you are configuring. Some monitors require a specific keyword, and each keyword requires a specific combination of parameters to configure a given SPI for SAP monitor.

For example, the keywords AlertMonPro and AlertInstMonPro appear exclusively in the configuration file for the SAP-process monitor, r3monpro. However, all r3moncol monitors use the keyword AlertMonFun to configure alert monitoring. The parameters SAP Hostname, SAP System, and SAP Number are present in all the monitor-configuration files, but the =CHANGE\_OPT alert-type parameter can only be used with r3monchg, the SAP System-change Monitor.

For more information about which alert types and parameters are allowed with which monitor-specific alerts, see the information in this section and, in addition, the section which corresponds to the individual monitor you want to configure, for example: r3monale, or r3mondmp.

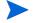

The SPI for SAP monitors are configured by default to manage *all* SAP Systems, which you define in the SPI for SAP's central configuration file r3itosap.cfg. The monitor-configuration files should not be edited by anyone who does not have a detailed knowledge of SAP NetWeaver and, in addition, the local SAP NetWeaver landscape, which you want to manage with the SPI for SAP.

The following list shows *all* the parameters in the alert-classes section of *all* the SPI for SAP monitor configuration files. Where appropriate, restrictions are indicated in brackets (), for example, (r3mondev only).

• **AlertMonitor** (r3moncol and r3monsec only):

=<Monitor Name>

The short form of the alert monitor you are configuring, for example, =ALE for r3monale, =CTS for r3moncts, and so on.

Note: =SECURITY for r3monsec.

Alerttype (r3moncol and r3monsec only):

=<Alerttype>

The alert type is monitor specific. For example, r3monale uses the IDOC CURRENT STATUS alert type to monitor alerts related to the status of iDOCs; r3mondmp uses the alert type ABAP4 ERROR EXIST to monitor alerts relating to each ABAP dump that occurs in a monitored SAP System. For more information about which alert types belong to which alert-collector monitor, see the "Alert-Types" section for a given monitor, for example, r3monale: The iDOC-Status Monitor on page 116 includes the alert type IDOC\_CURRENT\_STATUS on page 118.

#### Enable/Disable:

Disable the monitor =0

=1*Enable* the monitor. This is the default setting.

Filemask (r3mondev only):

=<File\_Name>

The name of the trace file you want r3mondev to monitor. You can use the wildcard "\*" (asterisk) to monitor multiple file names, for example, =dev \*

**Mode** (r3monpro only):

=<mode value>

The mode or way in which you want to evaluate ProcessNumber, for example, Max, Min, Exact, and Delta. For more detailed information about the possible values, see r3monpro: The SAP Process Monitor on page 66.

#### OPCMsgGroup:

=<HPOM\_Msg\_Group> The name of the HPOM message group to which the generated message belongs, for example: R3\_CTS, or R3\_DMP. The default names all start with "R3\_" and reflect the names of the alert monitors to which they correspond, for example, r3moncts or r3mondmp. Note that if you change the names of the HPOM message groups in the monitor-configuration files, remember to ensure that the changes are reflected in the message conditions to avoid the generation of unmatched messages.

#### **OPC Object**:

=<HPOM Object>

The HPOM object associated with the generated message. The object names tend to reflect the names of the alert types associated with the alert-collector monitor, for example, REQUEST or TASK for r3moncts.

If you change the names of the HPOM objects in the monitor-configuration files (or add new ones), you must ensure that these changes are reflected in the message conditions to avoid the generation of unmatched messages.

The =SyslogId string in the OPC Object field has nothing to do with the SyslogId alert parameter described below, which only appears in the syslog-filtering section of the r3monal.cfg file.

#### • OPC Severity:

=<#POM\_Msg\_Severity> The severity level of the HPOM message you want to map the CCMS alert to, for example: Normal, Warning, Major, Critical.

• **Process Name** (r3monpro only):

=<NameSID> The name of the SAP process you want r3monpro to monitor.

Process Number (r3monpro only):

=<nn>

The number (nn) of instances of the SAP process defined in ProcessName. You can qualify the number with Max, Min, Exact, and Delta. For more information see r3monpro: The SAP Process Monitor on page 66.

RFC Parameter (r3moncol only):

=<RFC\_Param>

The name of the parameter followed by any required query conditions, each with the prefix "=", for example, =CP (for "Contains Pattern") or EQ for ("Equals"). For more information about query conditions, see Alert-Collector Monitor Query Conditions on page 103. For more information about monitor-specific, alert-type parameters, see the appropriate monitor description, for example: Table 24 on page 118 for the r3monale monitor.

#### SAP Client:

=ALL Monitor all SAP instance numbers with the SPI for SAP. This is the

default setting.

=<ClientID> The number of the specific SAP client you want to monitor, for example,

099. Use a new line for each individual host.

#### SAP Hostname:

=ALL Monitor all SAP hosts with the SPI for SAP. This is the default setting.

=<SAP\_host> The host name of a specific SAP server you want to monitor. Use a new line for each individual host.

#### • SAP Number:

=ALL Monitor all SAP instance numbers with the SPI for SAP. This is the default setting.
 =<Instance> The number of the specific SAP instance you want to monitor, for example, 00, 99. Use a new line for each host.

#### • SAP System:

=ALL Monitor all SAP Systems with the SPI for SAP. This is the default setting.
 =<SAP\_SID> The ID of a specific SAP System want to monitor, for example, DEV. Use a new line for each individual host.

#### • **SyslogId** (r3monal only):

| =A00 | The <i>lower</i> end of the range of SAP syslog IDs, whose CCMS Alerts or syslogs you want to monitor. |
|------|----------------------------------------------------------------------------------------------------|
| =ZZZ | The <i>upper</i> end of the range of SAP syslog IDs, whose CCMS Alerts or syslogs you want to monitor. |

### CCMS Acknowledge Message

The r3monal monitor uses the CCMSAcknowledgeMessage keyword to switch the CCMS auto-acknowledge feature on or off in SAP. CCMS alerts which are complete do not generate messages in HPOM. This keyword requires a value for the following parameters:

```
CCMSAcknowledgeMessage =<SAP System> =<Ack. Filtered \
Messages> =<Enabled/Disabled>
```

#### • SAP System:

The SAP System ID whose CCMS Alerts you want to acknowledge (or complete) in SAP.

#### Ack. Filtered Messages:

This feature determines whether SAP acknowledges (or completes) CCMS Alerts which match the defined conditions in CCMS or not. Acknowledged CCMS alerts do not generate messages in HPOM.

- =0 Do not acknowledge (complete) the CCMS Alerts in SAP. This is the default setting and leads to matched alerts generating an HPOM message.
- =1 Acknowledge the CCMS Alerts in SAP. This is same as clicking the [Complete Alert] button in SAP CCMS. No messages are sent to HPOM.

#### Enable/Disable:

- *Disable* the auto-completion of CCMS alerts. Note that this also disables the setting for **Ack. Filtered Messages**. This is the default setting.
- =1 *Enable* the auto-completion of CCMS alerts.

#### **CCMS Monitor Set**

Define a CCMS monitor set to use with the new and enhanced XMI/XAL interface (BAPI). The CCMSMonitorSet keyword requires a value for the following parameters:

```
CCMSMonitorSet =<SAP System> =<SAP Number> =<Monitor Set> \
=<Monitor>
```

#### • SAP System:

The SAP System ID whose CCMS Alerts are defined in the parameter Monitor Set.

#### SAP Number:

This SAP *instance* number of the SAP System whose CCMS Alerts are defined in the parameter Monitor Set.

#### • Monitor Set:

=SAP CCMS Technical Expert Monitors

The name of the monitor set as it appears in the CCMS Alert- Monitor tree.

#### • Monitor:

=System / All Monitoring Segments / All Monitoring Context

The names of the monitors belonging to the monitor set defined in the parameter "Monitor Set" separated by a forward slash (/).

### Disable Monitoring With Severity

Only with r3mondisp, the ABAP dispatcher monitor

Specify which r3mondisp message severity should trigger the disabling of integrated SPI for SAP monitors to prevent the monitors increasing loads unnecessarily by requesting work processes from the SAP Systems, whose ABAP dispatcher you are monitoring with the SPI for SAP. The DisableMonitoringWithSeverity keyword accepts the following parameters:

```
DisableMonitoringWithSeverity =<hostname> =<SID> \
=<InstanceNr> =<Severity>
```

#### • Hostname:

The name of the SAP Server where the instance is running whose ABAP dispatcher you want to monitor:

=ALL All hosts monitored by the SPI for SAP. This is the default setting.

=<SAP\_host> The name of the SAP server, where you want to disable dispatcher-queue monitoring. Use a new line (and keyword) for each,

individual SAP server.

#### • SID:

The SAP System ID of the instance whose ABAP dispatcher you are monitoring:

=ALL All System IDs which the SPI for SAP monitors. This is the default setting.
 =<SAP\_SID> The SAP System ID of the instance whose ABAP dispatcher you want to monitor, for example: "SP1"

#### • InstanceNr:

The number of the SAP instance whose ABAP dispatcher you are monitoring:

=ALL All System IDs which the SPI for SAP monitors. This is the default setting.

=<SAP\_InstNr> The number of the SAP instance whose ABAP dispatcher you want to monitor, for example: "45"

#### • Severity:

The severity level of the message r3mondisp sends which would trigger the disabling of SPI for SAP monitors that require a work process to logon to SAP, for example: "warning"

The DisableMonitoringWithSeverity keyword must be used in conjunction with keywords DPQueueCheck, which you configure in the r3mondisp.cfg file, and EnableDPQueueCheck, which you define in the configuration file of the SPI for SAP monitor you want to integrate with r3mondisp.

#### DP Queue Check

Only with r3mondisp, the ABAP dispatcher monitor

Manages the pro-active monitoring of the ABAP dispatcher and its queues. If more than one threshold matches for the same managed node and the same work-process, r3mondisp only sends the message with the highest severity level. The DPQueueCheck keyword accepts the following parameters:

```
DPQueueCheck =<hostname> =<SID> =<InstanceNr> \ =<disable/enable> \
=<OVO Msg Group> =<OVO Msg Object> =<OVO Severity> \
=<WP-Type> =<Idle/Queue> =<percentage idle/full>
```

#### • Hostname:

The name of the SAP Server where the instance is running whose ABAP dispatcher you want to monitor:

=ALL All the hosts which the SPI for SAP monitors. This is the default setting.

=<SAP\_host> The name of a SAP server, where you want to enable monitoring of the

dispatcher-queue. Use a new line for each individual host.

#### • SID:

The System ID of the SAP instance whose ABAP dispatcher you want to monitor:

=ALL All System IDs which the SPI for SAP monitors. This is the default

setting.

=<SAP\_SID> The SAP System ID of the instance whose ABAP dispatcher you want to

monitor, for example: "SP1"

#### Instance Nr:

The number of the SAP instance whose ABAP dispatcher you want to monitor:

=ALL All instances which the SPI for SAP monitors. This is the default

setting.

=<SAP\_InstNr> The number the SAP instance whose ABAP dispatcher you want to

monitor, for example: "45"

#### Enable/Disable:

Enable (1) or disable (0) the DPQueueCheck for the defined SAP instance, for example: 1

#### HPOM Msg Group:

The name of the HPOM message group to which the message generated by r3mondisp should be assigned

#### HPOM Msg Object:

The name of the HPOM message object to which the message generated by r3mondisp should be assigned, for example: "Dialog"

#### • HPOM Msg Severity:

The severity level assigned to the HPOM message generated by r3mondisp, for example: "critical"

#### • WP-Type:

The type of work process whose queues you want to check, for example: DIA (for dialog), or BTC (Batch)

#### • Idle/Queue:

The status of the work process in the queues you are monitoring. Use "IDLE" if you want to monitor what percentage of the allocated work processes in the monitored queue are idle (or available) at a given point in time; use "QUEUE" if you want to monitor what percentage of the maximum allowed work processes in the monitored queue are currently allocated.

#### Percentage Full:

How full (or empty) the monitored queue must be as a percentage of the maximum before r3mondisp generates an alert. Note that =IDLE =10 generates an alert if *less* than 10% of the allocated work processes are idle; =QUEUE =70 generates an alert if *more* than 70% of the maximum allowed work processes in the queue are in use.

#### Enable DP Queue Check

Only with SPI for SAP monitors that require a dialog work process to log on to SAP.

Configure the SPI for SAP monitors that log on to SAP to check the status of the ABAP dispatcher and the size of its queues before starting. If there are no or too few dialog work processes available, the monitor does not start and displays a message in the message browser indicating the reason. Use this keyword if you think that allocating to the SPI for SAP monitor the work process it requires to logon to SAP might cause further performance problems for the ABAP dispatcher. For more information about monitoring the ABAP dispatcher and its queues, see r3mondisp: the ABAP Dispatcher Monitor on page 80.

The EnableDPQueueCheck keyword requires the following parameters:

```
EnableDPQueueCheck =<Hostname> =<SAP SID> =<SAP Number> \
=<Enable/Disable>
```

#### • Hostname:

The name of the SAP Server where the instance is running whose ABAP dispatcher you want the SPI for SAP monitors to check before starting:

| =ALL                    | All the hosts which the SPI for SAP monitors. This is the default setting.                                                    |
|-------------------------|----------------------------------------------------------------------------------------------------|
| = <sap_host></sap_host> | The name of a SAP server, where you want to enable checking of the dispatcher-queue. Use a new line for each individual host. |

#### • SAP SID:

The SAP System ID of the instance whose ABAP dispatcher you want the SPI for SAP monitors to check before starting:

| =ALL                | All System IDs which the SPI for SAP monitors. This is the default setting.                   |
|---------------------|-----------------------------------------------------------------------------------------------|
| =< <i>SAP_SID</i> > | The SAP System ID of the instance whose ABAP dispatcher you want to check, for example: "SP1" |

#### • SAP Number:

The number of the SAP instance whose ABAP dispatcher you want the SPI for SAP monitors to check before starting:

| =ALL                        | All instances which the SPI for SAP monitors. This is the default setting.                                      |
|-----------------------------|----------------------------------------------------------------------------------------------------|
| = <sap_instnr></sap_instnr> | The number the SAP instance whose ABAP dispatcher you want the SPI for SAP monitors to check, for example: "45" |

#### • Enable/Disable:

Enable (=1) or disable (=0) this particular monitor to monitor the ABAP dispatcher for the defined SAP instance, for example: 1. The default is Disable (=0). You have to enable the SPI for SAP monitors individually.

Note that if you enable this feature, you do not need to schedule the ABAP dispatcher monitor r3mondisp. However, to ensure that a valid configuration file for r3mondisp is available. The r3mondisp.cfg configuration file defines the path to the profile of the SAP instance the SPI for SAP is monitoring and, in addition, the severity level of the message sent to HPOM when a threshold is violated for the ABAP dispatcher.

#### History Path

The HistoryPath[Unix  $\mid$  AIX  $\mid$  WinNT] keyword in the monitor-configuration file accepts the following parameters:

HistoryPath<Unix|Aix|WinNT> <HostName> =<Path>

#### Hostname:

=ALL Monitor all hosts with the SPI for SAP. This is the default setting.

=<SAP\_host> The name of a SAP server, where you want to specify the path to the

monitor history file. Use a new line for each individual host.

• Path:

UNIX: =default
AIX: =default
Windows: =default

The =default value here is associated with the default path to the history files which the SPI for SAP monitors write. UNIX managed nodes generally use /var/opt/OV/conf/sapspi/. AIX uses /var/opt/OV/conf/sapspi for HTTPS agents.

Microsoft Windows managed nodes use %OvDataDir%\conf\sapspi.

#### Instance Profile Path

Only with r3mondisp, the ABAP dispatcher monitor

The path to the profile-configuration file for an SAP instance whose ABAP dispatcher you want to monitor; the InstanceProfilePath keyword accepts the following parameters:

InstanceProfilePath =<hostname> =<SID> =<InstanceNr> \ =<path>

#### • Hostname:

The name of the SAP Server where you want to specify a path to an SAP profile configuration file:

=ALL All hosts monitored by the SPI for SAP. This is the default setting.

=<SAP\_host> The name of a SAP server, where you want to specify the path to the

SAP profile configuration file. Use a new line for each individual SAP

server.

#### • SID:

The ID of the SAP System whose profile path you want to specify:

=ALL All System IDs which the SPI for SAP monitors. This is the default

setting.

=<SAP\_SID> The System ID of the SAP instance whose configuration-file path you

want to specify, for example: "SP1"

#### Instance Nr:

The number of the SAP instance whose profile path you want to specify:

=ALL All instance numbers which the SPI for SAP monitors. This is the

default setting.

=<SAP\_InstNr> The number of the SAP instance whose configuration-file path you

want to specify, for example: "45"

#### • Path:

The path to the profile file for the specified SAP instance. The default location for SAP profile files is /usr/sap/<SID>/SYS/profile. If the SAP profile file resides in the default location, use =default; if the profile is *not* in the default location, specify the full path to the profile file, for example: /usr/sap/<path>/profile

#### Remote Monitoring

The RemoteMonitoring keyword allows you to configure the SPI for SAP on a local host to monitor an SAP instance on a remote host. You can use the RemoteMonitoring keyword with all the SPI for SAP monitors *except* r3mondey, r3monpro, and r3mondisp. RemoteMonitoring accepts the following parameters:

RemoteMonitoring =<LocalHost> =<RemoteHost> =<SAPSystem> \ =<SAPNumber>

#### • LocalHost:

The name of the HPOM managed node where the SPI for SAP is running and whose HPOM agent the SPI for SAP will use to do the monitoring on the host defined in "RemoteHost".

#### • RemoteHost:

The name of the *remote* SAP system monitored by the host defined in "LocalHost". The RemoteHost does not have the SPI for SAP installed and is not usually (but could theoretically be) an HPOM managed node.

#### SAP System (r3monal only):

This is the ID of the SAP System running on the SAP server defined in the parameter "RemoteHost" which you want to remotely monitor with the SPI for SAP running on "LocalHost".

#### • **SAP Number** (r3monal *only*):

This is the specific instance number of the SAP System running on the SAP server defined in the parameter "RemoteHost" which you want to remotely monitor with the SPI for SAP running on "LocalHost".

Note that the remote-monitoring feature does not work with all the alert monitors, for example, you cannot configure r3mondev, r3monpro, and r3mondisp to monitor SAP instances running on a remote server. For more information, see the appropriate section on the individual alert monitor.

#### Setting up Remote Monitoring for r3monal

| #                |           |            |        |        |
|------------------|-----------|------------|--------|--------|
| # Remote         | LocalHost | RemoteHost | SAP    | SAP    |
| # Monitoring     |           |            | System | Number |
| RemoteMonitoring | =sap1     | =sdsap1    | =SP6   | =00    |
| RemoteMonitoring | =sap1     | =sdsap2    | =SP6   | =00    |
| RemoteMonitoring | =sap2     | =sdsap3    | =WA1   | =33    |
| #                |           |            |        |        |

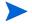

The name of the host where the remote SAP instance is running must appear in the SPI for SAP's central-configuration file (r3itosap.cfg) along with the appropriate login information.

For more information about using the RemoteMonitoring keyword, see the individual alert monitors and, in addition:

- Remote Monitoring with Alert Monitors on page 23
- r3status: Monitoring SAP Remotely on page 74
- Remote Monitoring with the Alert-Collector Monitors on page 106
- Remote Performance Monitoring on page 215

#### **RFCTimeOut**

For all monitors except r3mondey, r3monpro, r3mondisp, and r3status

RFCTimeOut defines the maximum amount of time, in seconds, before an RFC XMI/XAL function call is cancelled, for example: =120. If the RFC call takes longer than expected to complete, to receive a reply to the initial request, the System is probably down or has a serious performance problem.

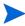

The time limit no longer applies after the call completes and SAP allocates a free Dialog process.

### Severity Values

Only with r3monal, the CCMS-alert monitor

In the Severity Values section of the r3monal.cfg configuration file, the Severity<*Level>* keyword configures the r3monal monitor to map the severity of CCMS alerts (for example, SeverityCritical) in the SAP subsystem to a specific message-severity level in HPOM (for example, CRITICAL). The Severity<*Level>* keyword accepts the following values:

```
Severity<Level> =<SAPSystem> =<SAPNumber> =<Enabled> \
/<Disabled> =<OpcSeverity>
```

Note that the Enabled/Disabled parameter determines whether r3monal considers or ignores CCMS alerts with the specified SAP severity level for mapping to the defined message severity in HPOM:

=1 (Enabled) Consider CCMS alerts with the severity Severity<*Level>* (for

example: Severity Critical) and send a message to HPOM with the  $\,$ 

severity < OpcSeverity >.

=0 (Disabled) Ignore CCMS alerts with the severity Severity < Level > (for example:

SeverityWarning) and do not send a message to HPOM.

**Table 3** Mapping Severity Levels

| CCMS Alert Severity      | HPOM Message Severity |
|--------------------------|-----------------------|
| SeverityCritical (red)   | = CRITICAL            |
| SeverityWarning (yellow) | = WARNING             |
| SeverityNormal (green)   | = NORMAL              |
| SeverityNull             | = UNKNOWN             |

The alert-collector monitors (r3moncol) have two additional HPOM severity levels to map to; Minor and Major. The severity hierarchy in ascending order is: Normal, Warning, Minor, Major, Critical.

#### Trace File

The TraceFile keyword in the monitor-configuration file accepts the following parameters:

Tracefile =<HostName> =<FileName> =<TraceMode> =<TracePeriod>

#### • Hostname:

=ALL Monitor all SAP servers with the SPI for SAP. This is the default setting.

=<*SAP\_host*> The name of a specific host where tracing is enabled and you want to specify a trace level. Use a new line for each individual host.

#### • Filename:

=r3mon<alert\_monitor\_name>.log, for example, r3mondev.log, or r3mondmp.log. This is the default setting. Alternatively, you can specify the name of the file to which you want to write the trace log. By default, monitor trace files are located in the following directories:

— UNIX: /var/opt/OV/log

#### - AIX:

- HTTPS: /var/opt/OV/log

#### — Microsoft Windows:

− HTTPS: %OvDataDir%\log

For more information about changing the path, see the environment variable SAPOPC\_TRACEPATH in Alert-Collector Monitor Environment Variables on page 105.

#### TraceMode:

=w default value

=a append

#### TracePeriod

Monitor verifies whether the existing file has expired the time period mentioned in the config file. If the time period is expired, a new file will be created. Otherwise new trace log entries will be appended into the already existing file.

#### Trace Level

The TraceLevel keyword in the monitor-configuration file accepts the following parameters:

Tracelevel =<HostName> =<Trace Level>

#### Hostname:

=ALL Monitor all SAP hosts with the SPI for SAP. This is the default setting.

=<SAP\_host> The name of a SAP server, where you want to specify a trace level. Use a new line for each individual host.

#### • Trace level:

| =0 | Disable logging; this is the default setting for all configuration files. |
|----|---------------------------------------------------------------------------|
| =1 | r3monal, r3mondev, r3monpro: Enable all logging                           |
|    | r3moncol, r3mondisp, r3status, r3perfagent: Log only error messages       |
| =2 | r3moncol, r3mondisp, r3status, r3perfagent only: Log all messages         |
| =3 | r3moncol, r3mondisp, r3status, r3perfagent only: Log everything           |

### XMISyslogMode

Alert monitor r3monal only.

The XmiSyslogMode keyword allows you to specify that the r3monal monitor sends SAP system log messages in the style and format previously used by the monitor r3monxmi, which is now obsolete. The XmiSyslogMode keyword accepts the following parameters:

XmiSyslogMode =<Enable | Disable>

#### • Enable/Disable:

- =0 Disable the XMI compatibility mode; this is the default setting.
- =1 Enable XMI compatibility mode.

including debug messages

For more information about the XMISyslogMode keyword and when you can use it, see r3monal: XMI Compatibility Mode on page 60.

## To Configure the SPI for SAP Alert Monitors

1 In the Tool Bank window, click the appropriate tools. There are two Tool groups that include monitor configuration icons:

SAP R/3 Admin For global configurations SAP R/3 Admin Local For local configurations

In the Tool Group window, click the icon that corresponds to the alert monitor to be changed. The selected alert monitor's configuration file opens.

2 Edit or enter lines to define *trace levels*. For example, you can set a default for ALL hosts (hostname = ALL), then add lines for any hostname exceptions. For example:

```
TraceLevel =ALL =0
TraceLevel =hpbbx10 =1
```

In this example, tracing is turned off for all the hosts except for host hpbbx10. For more information about trace levels, see Trace Level on page 39.

3 Specify the name of the *trace file* in which you want to record trace information. For example:

```
TraceFile =ALL =r3monpro.log
```

Default trace file names for each monitor are given in Table 4

**Table 4** Default Trace File Names

| Tracefile Name | Monitor Alert Type              |
|----------------|---------------------------------|
| r3monaco.log   | Alert Calls                     |
| r3monal.log    | Alerts                          |
| r3monale.log   | iDOC alerts                     |
| r3monchg.log   | System Change                   |
| r3moncts.log   | Correction and Transport System |
| r3mondev.log   | Trace and Log Files             |
| r3mondisp.log  | ABAP dispatcher                 |
| r3mondmp.log   | ABAP/4 Dumps                    |
| r3monjob.log   | Job                             |
| r3monlck.log   | Lock_Check                      |
| r3monoms.log   | OM Switch                       |
| r3monpro.log   | Work and Database Processes     |
| r3monsec.log   | Security                        |
| r3monspl.log   | Spooling                        |

Table 4 Default Trace File Names (cont'd)

| Tracefile Name | Monitor Alert Type       |
|----------------|--------------------------|
| r3montra.log   | Transport                |
| r3monupd.log   | Update                   |
| r3monusr.log   | User                     |
| r3monwpa.log   | WorkProcess Availability |

4 Specify the *history path*, which is the directory path by which you can locate an alert monitor's history file. Alert monitors include the following default paths for UNIX, AIX and Windows servers:

```
HistoryPathUnix =ALL =default
HistoryPathAIX =ALL =default
HistoryPathWinNT =ALL =default
```

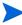

You can tell the alert monitors to use a specific history path on Windows managed nodes rather than the default: =default, for example: %OvAgentDir%\Tmp. For more information, see the SAPOPC\_HISTORYPATH environment variable and the alert-monitor configuration-file keyword, History Path on page 35.

Each alert monitor writes its own history file. Each time an alert monitor completes a run, it adds a new section to its history file. This feature enables the alert monitor to check for changes since the previous run.

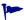

Do *not* edit any of the monitor history (\* .his) files. Editing the monitor history file could compromise the accuracy and consistency of your records. The monitor uses its history file to determine which, if any, events have occurred since the last run and whether to send any messages.

5 Define the monitoring conditions. Monitoring conditions are rules that control the checks which the alert monitor makes each time it runs. The monitoring conditions you enter are different for each alert monitor. See Alert Classes on page 27 for general information about the keywords and parameters that are allowed with each monitor.

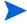

For specific information on the monitoring conditions for each alert monitor, see the appropriate section on the particular alert monitor.

# Distributing Alert-Monitor Configuration Files

You can distribute the alert-monitor configuration files to the managed nodes in any one of the following ways:

1 The Install Config tool

Use the Install Config tool located in the SPI for SAP > SAP R/3 Admin tool group. The Install Config tool distributes copies of each *global* monitor-configuration file to all selected managed nodes. This method can be used by any HPOM user with the necessary access permissions.

2 The Distribute Local Config tool

Use the Distribute Local Config tool located in the SPI for SAP > SAP R/3 Admin Local tool group. The Distribute Local Config tool distributes a copy of the local monitor-configuration file existing on the management server in the directory  $/\text{var/opt/OV/share/conf/sapspi/local/<} node_name> to the selected managed node <math>only$ . It is possible to have local configuration files for only a subset of the monitors. In that occasion, only this subset is distributed to the directory for local configuration on the managed node, and the other monitors (for which local configuration files do not exist) look into the directory for global configuration files instead.

Distributing monitors does *not* ensure the availability of monitor-configuration files on managed nodes. Always make sure that either a local or a global configuration file exists on the managed node for each monitor used.

This method can be used by any HPOM user with the necessary access permissions.

### **Global Configuration files**

Global configuration files are installed in the following directories on the managed node:

- UNIX: /var/opt/OV/conf/sapspi/global
- AIX (HTTPS): /var/opt/OV/conf/sapspi/global
- Microsoft Windows (HTTPS): %OvDataDir%\conf\sapspi\global

#### **Local Configuration Files**

Local configuration files are installed in the following directories on the managed node:

- UNIX: /var/opt/OV/conf/sapspi/local
- AIX (HTTPS): /var/opt/OV/conf/sapspi/local
- Microsoft Windows (HTTPS): %OvDataDir%\conf\sapspi\local

# Local and Global Configurations

This section explains briefly how to apply either a local or a global alert-monitor configuration and, in addition, how to delete configurations, which have already been applied and distributed. This section provides instructions for the following tasks:

- To Apply a Global Configuration on page 43
- To Apply a Local Configuration on page 43
- To Delete Selected Local Configurations on a Node on page 44

It is possible to configure both global and local directories on the same machine. When a monitor executable runs, it uses an order of precedence to determine which configuration file should be used. For more information, see Alert Monitor Order of Precedence on page 23.

The procedures described in this section assume that you have already distributed the SPI for SAP templates to the nodes you want to manage.

### To Apply a Global Configuration

- In the tool group **SPI for SAP > SAP R/3 Admin**, click the icon associated with the alert monitor, which you want to configure.
- 2 Edit the configuration file of the alert monitor as required. For a detailed description of file parameters, see To Configure the SPI for SAP Alert Monitors on page 40.
- 3 Save the modified configuration file.

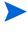

If you use the standard SPI for SAP tools to configure r3moncol alert collectors, the SPI for SAP checks the validity of the new configuration file and will not allow you to save a file, which contains configuration errors. For more information about the validation tool and the messages it generates, see Validating the Alert-Collector Configuration Files on page 113 and Understanding Configuration-File Error Messages on page 113.

- 4 Repeat steps 1 through 3 for each alert type you wish to monitor, making sure to make all required changes in each corresponding alert monitor configuration file.
- In the Node Bank window, select the managed nodes to which you want to distribute updated configurations.
- 6 Click the icon Install Config.

The *global* configuration files are copied to one of the directories mentioned in Global Configuration files on page 42 on each of the selected managed nodes.

## To Apply a Local Configuration

- In the Node Bank window, select the managed node(s) on which you want to create or update a local configuration.
- 2 On the management server in the tool group SAP R/3 Admin Local, click the icon associated with the alert monitor you want to configure.
- 3 Edit the configuration file of the alert monitor as required. For more information, see To Configure the SPI for SAP Alert Monitors on page 40

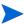

If this is the first local configuration for the selected alert monitor and node, opening the configuration file automatically places a copy of the dedicated global-configuration file in the local-configuration directory on the managed node.

If you do not want to have a local configuration for this alert monitor, you must delete this file from the directory before the next distribution of local-configuration files (see To Delete Selected Local Configurations on a Node on page 44).

- 4 Save the modified configuration file. If you use the standard SPI for SAP tools to configure r3moncol alert collectors, the SPI for SAP checks the validity of the new configuration file and will not allow you to save a file, which contains configuration errors. For more information about the validation tool and the messages it generates, see Validating the Alert-Collector Configuration Files on page 113 and Understanding Configuration-File Error Messages on page 113.
- 5 Repeat steps 1 through 4 for each alert type you wish to monitor locally, ensuring you make all required changes in *each* corresponding alert-monitor configuration file.
- In the Node Bank window, select the managed nodes to which you want to distribute updated local configurations.

7 In the tool group SAP R/3 Admin Local, click the Distribute Local Config icon. The *local* configuration files are copied to one of the directories mentioned in Local Configuration Files on page 42 on each of the selected managed nodes.

### .To Delete All Local Configurations on a Node

- In the Node Bank window, select the managed nodes for which you want to delete the local configuration.
- 2 On the management server, in the tool group SAP R/3 Admin Local, click the icon Delete Local Config.

On the management server, the local-configuration directories for the selected managed nodes are deleted and the updated configurations are distributed to the managed nodes.

### To Delete Selected Local Configurations on a Node

- 1 On the HPOM management server, change to the local-configuration directory for the node:
  - cd /var/opt/OV/share/conf/sapspi/local/<node name>
- 2 Remove the configuration file that is no longer required:
  - rm <filename>.cfg
- 3 In the Node Bank window, select the managed node whose local configuration you want to delete.
- 4 In the tool group SPI for SAP > SAP R/3 Admin Local, click the icon Distribute Local Config.

The existing local configuration is removed and replaced by the new configuration, which does not include the configuration file you have removed. Even if it is empty, do not manually remove the directory /var/opt/OV/share/conf/sapspi/local/<node name> on the management server.

If you accidentally remove this directory, or this directory is otherwise not present, the Distribute Local Config function is not able to redistribute the configuration, which means that the local configuration on the managed node cannot be updated..

# 3 SPI for SAP Alert Monitors

This chapter describes the alert monitors r3monal, r3monpro, r3mondev, r3status, and r3monsec and explains how to use the configuration files to control them.

# Introducing the SPI for SAP Monitors

The SPI for SAP includes a set of monitors, which you configure to run at regular intervals to collect information regarding various aspects of your SAP environment.

You deploy SPI for SAP monitors to the SAP NetWeaver servers, which you want to manage and monitor with HPOM. Monitor distribution is part of the SPI for SAP installation and configuration process. Before distributing a monitor, the HPOM administrator, working from the HPOM desktop, first assigns and distributes the appropriate SPI for SAP policies.

If you are new to configuring the monitors, you will want to read the detailed description of each alert monitor and alert-monitor configuration file. Each alert-monitor configuration file includes information about default configurations as well as a list of changes you must make to the configuration file.

# Polling Rates for the Alert Monitors

The alert monitors have different polling rates, that is, the frequency at which the monitor runs. You can change the polling rate at the schedule policy for the monitor. For more information about the default polling rates for each alert monitor, see Table 5, which shows the rates in days, hours, and minutes.

Table 5 Default Polling Rates for Alert Monitors

| Alert-Monitor Name  | Polling Rate |       |      |  |  |
|---------------------|--------------|-------|------|--|--|
| Alei t-Monitor Name | Days         | Hours | Mins |  |  |
| r3monal             |              |       | 5    |  |  |
| r3mondev            |              |       | 5    |  |  |
| r3mondisp           |              |       | 3    |  |  |
| r3monpro            |              |       | 2    |  |  |
| r3monsec            | 1            |       |      |  |  |
| r3status            |              |       | 2    |  |  |

# The Alert-Monitor Configuration Files

Each SPI for SAP alert monitor is defined and configured in an HPOM policy and in several files, including an executable file and a configuration file.

The policy defines the rules for generating messages that appear in the HPOM message browser. The policy also controls the frequency with which the associated executable file runs. If you want to customize a policy, follow the instructions given in the online help for HPOM administrators.

The monitor executable file runs at the regular interval specified in the monitor policy. The monitor executable checks for and, if present, reports conditions defined in the individual monitor's associated configuration file. You can define these monitoring conditions to suit the needs of your environment. For information about copying and renaming the monitor templates, refer to the *HP Operations Smart Plug-in for SAP Installation and Configuration Guide*.

The SPI for SAP monitor's configuration file allows you to use keywords to set up the monitor to meet the requirements of your particular environment. Note that although most of the keywords appear in *all* the configuration files, some of the keywords can only be used in conjunction with specific monitors.

For more information about the keywords which you can use in the SPI for SAP alert-monitor configuration files, see Monitor-Configuration Files on page 21. Note that the contents of r3status.cfg and the r3status monitor configuration file, are explained in greater detail in The r3status Configuration File on page 72. Excerpt from the r3mondev.cfg File on page 50 shows what a configuration file looks like for the r3mondev monitor, which scans the trace and log files of the SAP system for the string "ERROR".

#### Excerpt from the r3mondev.cfg File

```
#-----
# TraceLevel hostname only error messages=1 info messages=2 debug
messages=3
                Disable=0
TraceLevel =ALL
                =0
# TraceFile hostname filename
                                         TracePeriod
                          TraceMode
                     (a=append/w=create(default)) (in mins)
       =ALL =r3moncts.log =w
TraceFile
#-----
# History
        hostname
                path
# Path
HistoryPathUnix =ALL =default
HistoryPathAIX
            =ALL
                =default
HistoryPathWinNT =ALL =default
# AlertDevMon SAP SAP Enable =1 Filemask Severity Opc
                                                 OpC
     Sys Number Disable=0
                                         Object
#
                                                 MsqGro
#AlertDevMon =ALL =ALL =1 =dev * =WARNING =r3mondev =R3 Tr
ace
```

| #AlertDevMon    | =ALL    | =ALL     | =1         | =std*        | =CRITICAL | =r3mondev | =R3_Tr |
|-----------------|---------|----------|------------|--------------|-----------|-----------|--------|
| #Dispatcher tr  | ace fi  | le       |            |              |           |           |        |
| AlertDevMon ace |         |          | =1         | =dev_disp    | =WARNING  | =r3mondev | =R3_Tr |
| #Workprocess t  | race f  | ile for  | workproces | s with numbe | er O      |           |        |
| AlertDevMon ace |         | =ALL     | -          |              |           | =r3mondev | =R3_Tr |
| #message serve  | r trace | e file   |            |              |           |           |        |
| AlertDevMon ace | =ALL    | =ALL     | =1         | =dev_ms      | =WARNING  | =r3mondev | =R3_Tr |
| #screen proces  | sor tr  | ace file |            |              |           |           |        |
| AlertDevMon ace | =ALL    | =ALL     | =1         | =dev_dy0     | =WARNING  | =r3mondev | =R3_Tr |
| #tp process tr  | ace fi  | le       |            |              |           |           |        |
| AlertDevMon ace | =ALL    | =ALL     | =1         | =dev_tp      | =WARNING  | =r3mondev | =R3_Tr |
|                 |         |          |            |              |           |           |        |

## r3monal: the CCMS 4.x Alert Monitor

The r3monal monitor uses the SAP NetWeaver CCMS monitoring architecture introduced at CCMS version 4.0 and enables you to monitor the output of SAP's own internal monitor, the CCMS alert monitor. The r3monal monitor maps the alerts identified by the CCMS monitor to HPOM messages, which you can view in the HPOM message browser.

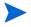

Since SAP has indicated that it intends to phase out support for the shared-memory interface, the SPI for SAP only supports the XMI/XAL interface.

This section includes information about the following topics, which describe the contents of the r3monal configuration file:

- r3monal: Monitoring Conditions on page 52
- r3monal: CCMS Monitor Sets on page 52
- r3monal: CCMS Alert Monitors on page 55
- r3monal: CCMS Acknowledge Message on page 57
- r3monal: Environment Variables on page 57
- r3monal: File Locations on page 58
- r3monal: Remote Monitoring on page 58
- r3monal: RFC Time Out on page 58
- r3monal: Severity Levels on page 59
- r3monal: Trace Levels on page 60
- r3monal: XMI Compatibility Mode on page 60
- r3monal: Alert Classes on page 61
- r3monal: Migrating from r3monxmi on page 61

- r3monal: Monitoring the J2EE Engine (Web AS Java) on page 63
- r3monal: Monitoring Stand-alone Enqueue Servers on page 63
- r3monal: Monitoring SAP Security-Audit Logs on page 63
- r3monal: Monitoring the Enterprise Portal on page 63
- r3monal: Monitoring the CEN on page 64
- r3monal: Testing the Configuration on page 64

### r3monal: Monitoring Conditions

You must define and enable the keywords——:—Severity<\*Level>, RFCTimeOut, CCMSMonitorSet, and CCMSAcknowledgeMessage. All other keywords in the r3monal.cfg configuration file are optional. For more information, see Severity Values on page 37, RFCTimeOut on page 37, CCMS Monitor Set on page 31, and CCMS Acknowledge Message on page 30 respectively.

### r3monal: CCMS Monitor Sets

The XMI/XAL interface allows the SPI for SAP to read, write, and reset CCMS alerts directly in the CCMS alert-monitor tree. The most obvious advantage of this feature is that you can use existing CCMS monitor sets as templates to define your own monitor sets, which contain only those CCMS alerts you want to monitor with the SPI for SAP.

Remember to login to SAP and define the new CCMS monitor sets which you want the SPI for SAP to use to generate messages *before* you start the configuration of the r3monal monitor in HPOM. Figure 1 on page 53 shows how the application servers bounty and hpspi003 appear in the Monitor-tree when you select and expand the central-instance item WA1.

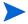

To create or modify items in the CCMS monitor tree, you need to make sure that the Maintenance Function for the CCMS monitor sets is switched on. You can find the Maintenance function option in the Extras menu, as follows:

Extras > Activate Maintenance Function

If you are not interested in receiving messages concerning all the alerts present in the default monitor set, for example, OperatingSystem, DatabaseClient, and so on, you can expand the individual application-server item and select only the alerts which you want to use to generate messages that will be sent to HPOM. In the example configuration shown in Figure 1, we have also selected the Oracle @ item so that we hear about problems with the database too.

Figure 1 Defining a Monitor Set

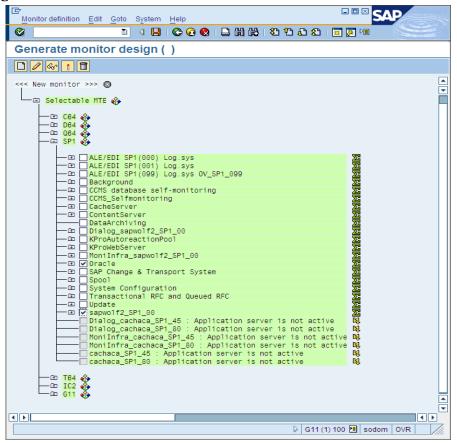

Make sure that the new monitor sets you define for the SPI for SAP are visible to and usable by the HPOM user, which you have defined for the SPI for SAP. If you are logged into SAP as the defined HPOM user, then you can see only the CCMS monitor sets defined for the defined HPOM user and those marked "Public". If you are logged into SAP as the administrator, you can see all available monitor sets, in which case you have to ensure that you make the new monitor sets you define for the SPI for SAP visible either to the defined HPOM user for the SPI for SAP or everyone by using the option "Public". Remember to use only ASCII characters when defining the name of a CCMS monitor set as the SPI for SAP cannot currently interpret non-ASCII characters in monitor-set names.

One SAP System/SID can have multiple monitor sets. If you need to define multiple monitor sets for a SAP System/SID, remember to include each new monitor set on a new line in the monitor-set section of the r3monal.cfg monitor configuration file, as illustrated in Configuring Multiple Monitor Sets. The name you define in the monitor parameter must match the name of the monitor set as it appears in the CCMS alert-monitor tree. The names of monitors must appear in the configuration file exactly as they are shown in SAP including, for example, forward slashes (/), as shown in Configuring Multiple Monitor Sets.

Note that the combination of traditional long SAP names and the line break in the example configuration file shown in Configuring Multiple Monitor Sets disguises the name of the monitor. The complete name of the last monitor is: =System / All Monitoring Segments / All Monitoring Contexts. Note that the names you use do not have to be this long. In addition, if you want to associate multiple monitors with one, single monitor set, you have to specify each individual monitor on a new line as shown by the first two entries in Configuring Multiple Monitor Sets, where the SPISAP monitor set has two Monitors; System and DB\_ALERT.

#### **Configuring Multiple Monitor Sets**

| #              |        |        |                                       |         |
|----------------|--------|--------|---------------------------------------|---------|
|                |        |        |                                       |         |
| # Monitor Set  | SAP    | SAP    | Monitor Set                           | Monitor |
| #              | System | Number |                                       |         |
| CCMSMonitorSet | =WA1   | =33    | =SPISAP                               | =System |
| CCMSMonitorSet | =WA1   | =33    | =SPISAP                               | =DB ALE |
| RT             |        |        |                                       | _       |
| CCMSMonitorSet | =SP6   | =00    | =SAP CCMS Technical Expert Monitors   | =System |
| /\             |        |        |                                       |         |
|                |        | А      | ll Monitoring Segments / All Monitori | ng      |
| Contexts       |        |        |                                       |         |
| #              |        |        |                                       |         |
|                |        |        |                                       |         |

The default configuration of individual CCMS alert monitors does not always meet the demands of your environment and, in some instances, you will need to change it. You can check and, if necessary, modify a monitor's properties in the Performance Attribute tab of the Monitor: Properties and Methods window, as illustrated in Figure 2 on page 55. If you decide to change the monitor properties, you need to consider the following points:

- Ensure that the severity level of the CCMS Alerts matches the severity level of the HPOM messages, which are generated by the CCMS Alerts. For more information about configuring severity levels, see Severity Values on page 37.
- Ensure that severity-level thresholds configured for a given CCMS alert monitor are appropriate for your needs.

BOX SAP Properties Edit Goto System Help **②** Monitoring: Properties and Methods Properties of G11\sodom\_G11\_00\R3Services\Dialog\ResponseTime MTE class R3DialogResponseTime General PerformanceAttribute Methods Addnl info Performance properties assigned from group R3DialogResponseTime Comparison Value / O Smoothing over last 1 min. Last reported value Average in the last hour O Smoothing over last 5 min. O Average in the last quarter of an hour Smoothing over last 15 mins Threshold values Change from GREEN to YELLOW 2.000 Change from YELLOW to RED 3.000 msec Reset from RED to YELLOW 2.000 msec Reset from YELLOW to GREEN 1 000 msec Alert is triggered if the comparative value falls below threshold value exceeds the threshold value Alert text / RT Message class 127 Message number &1 &3 > &2 &3 Dialog response time exceeds threshold (&4 dialog steps) 

Figure 2 Checking and Modifying CCMS Alert-Monitor Thresholds

To open the Monitor: Properties and Methods window for a specific CCMS monitor, browse to the desired monitor in the monitor-set tree and either click the Properties button or double-click the monitor you want to view.

### r3monal: CCMS Alert Monitors

Alerts are the most basic element of the strategy that SAP uses to monitor the health of the SAP Landscape. Alerts are associated with objects such as disks and CPUs, and objects have attributes such as response times and usage statistics. The status of the object as well as its performance and availability over time are important to the SAP System administrator. The SAP NetWeaver CCMS alert monitor displays the configured alerts (along with any associated objects and attributes) as CCMS **monitors** in a **monitor tree**, which you can browse, as illustrated in Figure 3. Note that *public* monitor sets are visible to (and usable by) all SAP users.

For ease of navigation, the CCMS monitors are grouped into pre-defined **monitor sets**, for example, SAP CCMS Technical Expert Monitors or SAP CCMS Admin Workplace. The pre-defined monitor sets contain a large number of sub sets and monitors, which can generate thousands of alerts, some of which you really do not need.

Figure 3 CCMS Monitor Sets

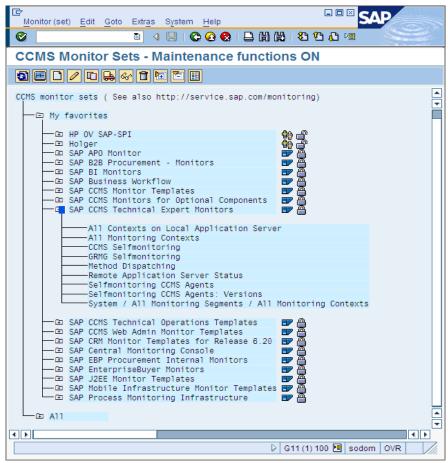

If you switch *on* the maintenance function for the CCMS monitor sets, you can create your own CCMS monitor sets, which contain only the monitors for the alerts you want to know about on a regular basis. When you have created your own monitor sets, you can add them to the monitor-set tree and configure the SPI for SAP to monitor them. In this way, you can reduce the alerts you hear about and the information you receive so that it is easier to manage.

Figure 4 CCMS Alert Properties

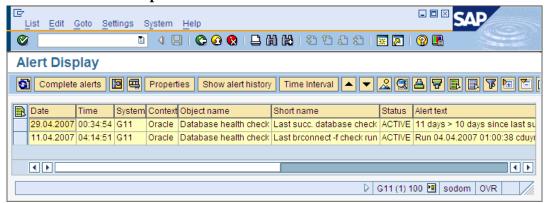

When a condition is reported in the SAP NetWeaver CCMS monitor, the monitoring object and its attributes are included in the resulting alert as shown in Figure 4.

### r3monal: CCMS Acknowledge Message

The CCMSAcknowledgeMessage feature determines whether r3monal tells SAP to automatically acknowledge (complete) CCMS Alerts, which match the defined conditions. Enabling the CCMSAutoAcknowledge feature in the r3monal.cfg configuration file is same as selecting the alert and clicking the [Complete Alert] button in SAP CCMS.

#### **Automatically Acknowledging CCMS Alerts**

```
# Triggers auto-acknowledge of CCMS alerts
#------
# CCMSAcknowledgeMessage SAP Ack. filtered Enable=1
# System Messages Disable=0
CCMSAcknowledgeMessage =ALL =0 =0
CCMSAcknowledgeMessage =SP6 =0 =0
```

You can enable or disable the auto-acknowledgement feature for specific SAP Systems defined on individual lines in the r3monal.cfg configuration file. However, note that if you *disable* the auto-acknowledgement feature (=0) for a specific SAP System, r3monal ignores the setting for **Ack. Filtered Messages** defined on the same line.

If you enable the Ack. Filtered Messages keyword, messages that are filtered out (and not sent to the HP Operations agent) by the AlerMonSyslog specifications (which means, setting Disabled=0 in the appropriate line) will be acknowledged in CCMS. Therefore, these alerts will not be visible in the HPOM message browser or in SAP CCMS anymore. For more information on AlerMonSyslog, see r3monal: Alert Classes on page 61.

Note that, if you enable the CCMSAcknowledgeMessages keyword, you also need to make sure that you enable the Severity<*Level>* keyword. The Severity<*Level>* keyword allows you to filter CCMS alerts according to severity. For more information, see r3monal: Severity Levels on page 59.

### r3monal: Environment Variables

Table 6 lists the environment variables, which you can use to configure the r3monal monitor.

Table 6 r3monal Environment Variables

| Environment Variable      | Description                                                               |
|---------------------------|---------------------------------------------------------------------------|
| SAPOPC_DRIVE              | The Windows drive where the HPOM agent is running, for example, E:\usr\   |
| SAPOPC_HISTORYPATH        | Path to the r3monal history file                                          |
| SAPOPC_R3MONAL_CONFIGFILE | Name of the r3monal configuration file                                    |
| SAPOPC_SAPDIR             | The Windows drive where SAP NetWeaver is running, for example, E:\usr\sap |
| SAPOPC_TRACEPATH          | Path to the r3monal trace file                                            |

### r3monal: File Locations

The r3monal monitor uses the default files listed in Table 7. For more detailed information about the contents of the in SPI for SAP monitor-configuration files in general and the file r3monal.cfg in particular, see The SPI for SAP Monitor-Configuration File on page 25.

Table 7 r3monal File

| File Name     | Description                                          |
|---------------|------------------------------------------------------|
| r3monal(.exe) | Executable for the SAP NetWeaver CCMS alert monitor  |
| r3monal.cfg   | Configuration file for the CCMS alert monitor        |
| r3monal.his   | History file for storing data after each monitor run |

# r3monal: Remote Monitoring

The RemoteMonitoring keyword allows you to configure the SPI for SAP on local host to monitor an SAP instance on a remote host. For more information about the parameters you can use with the RemoteMonitoring keyword, see the list of keywords in Remote Monitoring with Alert Monitors on page 23. Note that SAP System and SAP Number are only required by r3monal.

#### Enabling Remote Monitoring in the r3monal.cfg File

| #                |           |            |        |        |
|------------------|-----------|------------|--------|--------|
| # Remote Host    | Localhost | Remotehost | SAP    | SAP    |
| #                |           |            | System | Number |
| RemoteMonitoring | =hpspi003 | =ovsdsap6  | =SP6   | =00    |
| #                |           |            |        |        |

### r3monal: RFC Time Out

You use the RFCTimeout keyword to define the maximum amount of time in seconds before an RFC XMI/XAL function call is canceled, for example: =120. You need to set a time-out which takes into account the environment in which SAP is running. For example, if the RFC call takes longer than expected to complete, that is, to receive a reply to the initial request, the SAP System is probably down or has a serious performance problem. Note that after the RFC call completes and SAP allocates a free Dialog process, the time limit no longer applies.

#### Setting the Time-out period for XMI/XAL Function Calls

### r3monal: Severity Levels

The "Severity Values" section of the r3monal.cfg file defines how you filter CCMS alerts in the CCMS monitor trees you are managing with r3monal and map the severity level of the filtered CCMS Alerts to the desired severity level for the corresponding HPOM messages. You use the keywords SeverityWarning and SeverityCritical in combination with the CCMSAcknowledgeMessage keyword, which is described in more detail in r3monal: CCMS Acknowledge Message on page 57. For more information about the SPI for SAP configuration files in general, see The SPI for SAP Monitor-Configuration File on page 25.

By adding a new line for individual combinations of SAP system ID and SAP number, you can restrict the severity mapping between CCMS Alerts and HPOM messages to a specific SAP System ID and SAP Number. Default Settings for Severity Levels in r3monal.cfg shows the default settings for severity levels in the r3monal.cfg file.

#### Default Settings for Severity Levels in r3monal.cfg

| #                |        |        |            |             |
|------------------|--------|--------|------------|-------------|
| #Severity        | SAP    | SAP    | Enabled=1  | OpCSeverity |
| #Values          | System | Number | Disabled=0 |             |
| SeverityWarning  | =ALL   | =ALL   | =0         | =WARNING    |
| SeverityCritical | =ALL   | =ALL   | =1         | =CRITICAL   |
| #                |        |        |            |             |

You can edit the severity levels in r3monal.cfg in any one of the following ways:

#### Enable or disable severity levels

If you want to disable (=0) the generation of messages for CCMS alerts with the severity "warning", add a new (or change the existing) SeverityWarning line as follows:

```
SeverityWarning =ALL =ALL =0 =WARNING
```

# 2 Change how the SPI for SAP maps CCMS severity levels to message severity levels in HPOM

If you want the SPI for SAP to report all SeverityWarning events as critical, add a new (or change the existing) SeverityWarning definition, as follows:

```
SeverityWarning =ALL =ALL =1 =CRITICAL
```

#### 3 Define SID-Specific exceptions

If you want the SPI for SAP to report as critical all SeverityWarning events that occur on SAP system LP2, leave the default settings for ALL systems and add the following line:

```
SeverityWarning =LP2 =ALL =1 =CRITICAL
```

#### Excerpt from the r3monal Configuration File

```
# A Monitor Set defines the messages you want to forward to HPOM.
# Monitor Set
                SAP
                       SAP
                              Monitor Set Monitor
                System Number
                =WA1 = 33
#CCMSMonitorSet
                               =SPISAP
                                           =System
#CCMSMonitorSet
                =WA1 = 33
                              =SPISAP
                                          =DB ALERT
                 =SP6 =00
#CCMSMonitorSet
                                 =SAP CCMS Technical Expert Monitors
=System / All Monitoring Segments / All Monitoring Contexts
                Localhost Remotehost SAP
# Remote Host
                                                SAP
                                        System Number
#RemoteMonitoring =hpspi003 =ovsdsap6 =SP6
                                                =00
```

```
# CCMSAcknowledgeMessage SAP Ack.filtered Enable=1
# System Messages Disable=0
CCMSAcknowledgeMessage =ALL =0
                                                     =0
CCMSAcknowledgeMessage =SP6
                                  =0
                                                    =0
# XMI compatibility mode
\# makes the r3monal send syslog messages r3monxmi style
# XmiSyslogMode Enabled =1
                  Disabled =0
                 =0
XmiSyslogMode
# Syslog filtering
# Alert Classes SAP SAP SyslogId Enabled=1
# System Number From To Disabled=0
AlerMonSyslog =ALL =ALL =A00 =MZZ =1
AlerMonSyslog =ALL =ALL =N00 =ZZZ =0
                                         =MZZ =1
AlerMonSyslog =LPO =01 =A00 =ZZZ =1
```

### r3monal: Trace Levels

For more information about the trace levels the alert monitors use and, in particular, the trace levels available to the r3monal monitor, see Trace Level on page 39 in the section Monitor-Configuration Files on page 21.

## r3monal: XMI Compatibility Mode

The XmiSyslogMode keyword allows you to specify that the r3monal monitor sends SAP system log alerts in the style and format previously used by the r3monxmi monitor. Note that at SPI for SAP version 11.x, the r3monxmi monitor is now obsolete; to continue monitoring CCMS syslog alerts, you will have to use the r3monal monitor, which uses the BAPI External Alert Management Interface (XAL).

#### Sending Syslog Messages in XMI Format

If you enable XmiSysLogMode you need to define in detail how the old r3monxmi monitor would filter SAP system-log messages. In most cases, you would do this by copying an existing configuration for the now-obsolete r3monxmi monitor and paste it into the r3monal configuration file, r3monal.cfg. If you do not provide the r3monxmi configuration, the SAP syslog messages will not appear in the XMI format you want. For more information about migrating from r3monxmi to r3monal, see r3monal: Migrating from r3monxmi on page 61.

### r3monal: Alert Classes

In the alert-classes section of the r3monal.cfg file, you define how the SPI for SAP's CCMS alert monitor r3monal filters syslog events in the SAP System; the filtering mechanism ensures that you extract and display only those syslog events that you are interested in seeing. You filter the syslog events that you want to monitor by specifying ranges of message numbers (syslog IDs). Each line of the alert-classes section of the r3monal.cfg file is set up in a particular way. Each entry defines monitoring for a specified range of syslog events. You can specify which syslog events to monitor by enabling or disabling ranges of syslog IDs either globally or for specified SAP systems and instances.

In Syslog events in the r3monal.cfg file, r3monal monitors the syslog events with IDs A00 through MZZ on all SAP Systems and SAP numbers but does not monitor the syslog events with IDs N00 through ZZZ on all SAP Systems and numbers. Syslog event monitoring is enabled on SAP System LPO for IDs A00 through ZZZ.

#### Syslog events in the r3monal.cfg file

| # Syslog filtering<br># |        |        |       |      |            |  |  |
|-------------------------|--------|--------|-------|------|------------|--|--|
| # Alert Classes         | SAP    | SAP    | Syslo | gId  | Enabled=1  |  |  |
| #                       | System | Number | From  | To   | Disabled=0 |  |  |
| AlerMonSyslog           | =ALL   | =ALL   | =A00  | =MZZ | =1         |  |  |
| AlerMonSyslog           | =ALL   | =ALL   | =N00  | =ZZZ | =0         |  |  |
| AlerMonSyslog           | =LPO   | =01    | =A00  | =ZZZ | =1         |  |  |
| #                       |        |        |       |      |            |  |  |

# r3monal: Migrating from r3monxmi

The old r3monxmi monitor used XMI, the eXternal Management Interface, which was first introduced with SAP 3.0F. Since the SPI for SAP no longer supports SAP version 3.x, you can no longer use r3monxmi to monitor SAP System-log messages. If you want to continue to monitor syslog messages and CCMS alerts, you will have to migrate your XMI configuration to r3monal, the CCMS 4.x alert monitor. However, you can use the contents of the message-filtering section of the old r3monxmi.cfg file in the new configuration file for r3monal.

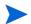

The r3monxmi monitor was application-server *dependent*; you had to install r3monxmi on each application server of the SAP System whose syslog messages you wanted to monitor.

The r3monal monitor is application server *independent*; r3monal can read the syslog messages from all application servers from a single location. Typically, you install r3monal on the central instance of the SAP system, whose syslog messages you want to monitor.

To migrate syslog-message monitoring from r3monxmi to r3monal:

- Define a CCMS monitor and monitor set for the syslog alerts r3monal uses the internal SAP NetWeaver CCMS monitor to check for syslog alerts; use transaction RZ20 to configure CCMS monitors.
- 2 In the CCMS monitor tree, check the r3syslog branches of *all* the application servers, whose syslog messages you want to monitor with the SPI for SAP.

You can automate the process by creating monitor-tree elements (MTEs) based on rules. When adding the new MTE node to the CCMS monitor, check the option Rule Node in the Create Nodes dialog; when setting up the CCMS rule, use the following values:

#### Rule Type:

 $CCMS\_GET\_MTE\_BY\_CLASS$ 

MTE Class:

R3Syslog

3 Enable the XmiSyslogMode keyword in the r3monal.cfg file

If you want the r3monal monitor to use the old r3monxmi configuration based on XMI message conditions, use the XmiSyslogMode keyword in the r3monal.cfg file. In this mode, r3monal sends SAP system-log alerts in the style and format previously used by the r3monxmi monitor.

4 Set up the system-log filters

Since r3monal supports the same system-log message filtering as r3monxmi, you can copy an existing system-log filtering configuration from the old r3monxmi.cfg configuration file and paste it into the new r3monal.cfg file. System-log message filtering is defined with the AlerMonSysLog keyword in the AlertClasses section of the configuration file.

| #               |        |        |          |      |            |
|-----------------|--------|--------|----------|------|------------|
| # Alert Classes | SAP    | SAP    | SyslogId |      | Enabled=1  |
| #               | System | Number | From     | To   | Disabled=0 |
| AlerMonSyslog   | =ALL   | =ALL   | =A00     | =MZZ | =1         |
| AlerMonSyslog   | =ALL   | =ALL   | =N00     | =ZZZ | =0         |
| AlerMonSyslog   | =LP    | =01    | =A00     | =ZZZ | =1         |
| #               |        |        |          |      |            |

Figure 5 on page 62 shows you how the CCMS rule node for SAP syslog elements should look when you complete the configuration successfully.

Figure 5 Rules-based CCMS MTE for Syslog Elements

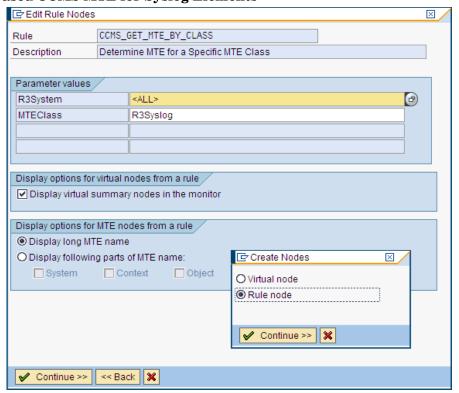

### r3monal: Monitoring the J2EE Engine (Web AS Java)

The SPI for SAP can help you monitor the complete SAP NetWeaver environment, including the SAP J2EE Engine. Monitoring the SAP J2EE Engine is important since the combination of Java technology and the J2EE infrastructure is the foundation on which new SAP components such as the SAP Enterprise Portal or Process Infrastructure (PI) are built.

To monitor the SAP J2EE engine, you configure r3monal, the SPI for SAP's CCMS Alert monitor, to check for alerts generated by the J2EE monitor sets, which concern the status and availability of SAP's J2EE Engine, for example: the J2EE kernel, J2EE services, or the registered SAP CCMS agents within the SAP NetWeaver environments that you are monitoring with the SPI for SAP. For more information about configuring r3monal to monitor SAP's J2EE engine, see The J2EE (Web AS Java) Monitor on page 85.

### r3monal: Monitoring Stand-alone Enqueue Servers

The enqueue server stores information about the locks currently in use by the users logged into the SAP System; the lock-related information is stored in the lock table of the main memory. If the host on which the enqueue server is running fails, the lock data is lost and cannot be restored even when the enqueue server restarts and all locks have to be reset. In a high-availability environment, you can avoid problems of this kind by configuring a stand-alone enqueue server. The combination of a stand-alone enqueue server and an enqueue replication server running on a separate host forms the basis of a high-availability solution.

To use the SPI for SAP to monitor alerts generated by a stand-alone enqueue server configured in a high-availability WebAS environment, you have to enable the appropriate CCMS monitors and MTEs (monitor-tree elements) in SAP and then configure r3monal, the SPI for SAP's CCMS alert monitor, to check for alerts concerning the status and performance of the stand-alone enqueue server in the SAP System. For more information about configuring r3monal to monitor a stand-alone enqueue server in WebAS, see The Enqueue-Server Monitor on page 88.

# r3monal: Monitoring SAP Security-Audit Logs

The SAP security-audit log keeps a record of security-related activities in the SAP System and stores the information it collects in an audit log on each application server. The SPI for SAP allows you to monitor the CCMS alerts logged by the security-audit use them to generate messages, which you can arrange to send to the HPOM message browser.

To use the SPI for SAP to monitor the SAP security-audit logs, you have to enable the appropriate CCMS monitors and MTEs (monitor-tree elements) in SAP and then configure r3monal, the SPI for SAP's CCMS alert monitor, to check for alerts generated by the security-audit-log monitor, which concern the status of security events in the SAP System. For more information about configuring r3monal to monitor SAP's security-audit logs, see The SAP Security-Audit Monitor on page 94.

# r3monal: Monitoring the Enterprise Portal

The SAP Enterprise Portal provides a secure and stable web interface that gives users global access to the information, applications, and services that they need to work effectively in the SAP landscape. The SPI for SAP allows you to make use of standard SAP elements to monitor the components of the SAP Enterprise Portal and provide reports on availability, response time, configuration, and performance.

To use the SPI for SAP to monitor alerts generated by a fully configured SAP Enterprise Portal, you have to enable the appropriate CCMS monitors and MTEs (monitor-tree elements) in SAP and then configure r3monal, the SPI for SAP's CCMS alert monitor, to check for alerts concerning the status and performance of the Enterprise Portal. For more information about configuring r3monal to monitor an Enterprise Portal, see The SAP Enterprise-Portal Monitor on page 90.

## r3monal: Monitoring the CEN

The central monitoring system (CEN) is a single SAP system that you designate as the central point of control for CCMS alerts originating from all over the monitored SAP landscape. The CEN concept allows you to reduce the overhead of monitoring and managing multiple SAP systems by making essential information concerning problem alerts available in one, central location.

After you configure SAP to use the CEN for the central management of CCMS alerts, you can use the SPI for SAP's r3monal monitor to intercept the CCMS alerts destined for the CEN and use the alerts to generate messages, which it forwards to the HPOM message browser. For more information about configuring r3monal to monitor an SAP CEN, see Monitoring CCMS Alerts in the CEN on page 193.

### r3monal: Testing the Configuration

The SPI for SAP's optional test transport includes a program that generates an ABAP dump which you can use to verify that the r3monal monitor checks the syslog and sends a message to HPOM if a dump occurs in the SAP System. If the test completes successfully, a message about the test dump appears in the HPOM message browser. Note that this test works only if you configure r3monal to monitor the appropriate SAP CCMS monitor sets, for example: <SAPSID>/R3Abap/Shortdumps.

For more information about SPI for SAP transports, see the transports read-me file /usr/sap/trans/readme on the HPOM managed node; for more information about importing and applying SPI for SAP transports, see the *HP Operations Smart Plug-in for SAP Installation and Configuration Guide*. After importing the transport, you can view the test programs installed by using the SAP transaction SE80 to open the ABAP object navigator and browsing to the report (or program) /HPOV/YSPI0004.

## r3mondev: The SAP Trace-file Monitor

The r3mondev monitor scans the trace files and log files of the SAP system for the string "ERROR". Because it monitors only what has occurred since its previous run, any error within a trace file generates only a single alert. The file monitor scans the following directories, where <SID> stands for the SAP system ID and <InstanceNumber> stands for the SAP instance number of the monitored SAP System:

- UNIX/Linux: /usr/sap/<SID>/<InstanceNumber>/work/
- Windows: <drive:>\usr\sap\<SID>\<InstanceNumber>\work

Messages generated by this monitor include an operated-initiated action, which calls the vi editor. vi then displays a list of all trace files and log files and prompts you to select a file from the list and display its contents.

This section contains information about the following topics:

- r3mondev: File Locations on page 65
- r3mondey: Environment Variables on page 65
- r3mondev: Monitoring Conditions on page 65
- r3mondev: Editing the Configuration File on page 66

### r3mondev: File Locations

The file monitor, r3mondey, includes the files listed in Table 8. For more detailed information about the contents of the in SPI for SAP monitor-configuration files in general and the file r3mondey.cfg in particular, see The SPI for SAP Monitor-Configuration File on page 25.

Table 8 r3mondev Files

| File           | Description                                        |
|----------------|----------------------------------------------------|
| r3mondev(.exe) | Executable for the file monitor                    |
| r3mondev.cfg   | Configuration file for monitored files             |
| r3mondev.his   | History file that stores data for each monitor run |

### r3mondev: Environment Variables

The file monitor uses environment variables listed in Table 9.

Table 9 r3mondev Environment Variables

| Environment Variable       | Description                                                               |
|----------------------------|---------------------------------------------------------------------------|
| SAPOPC_DRIVE               | The Windows drive where the HPOM agent is running, for example, E:\usr\   |
| SAPOPC_HISTORYPATH         | Path to the r3mondev history file                                         |
| SAPOPC_R3MONDEV_CONFIGFILE | Name of the r3mondev configuration file                                   |
| SAPOPC_SAPDIR              | The Windows drive where SAP NetWeaver is running, for example: E:\usr\sap |
| SAPOPC_TRACEPATH           | Path to the r3mondev trace file                                           |

# r3mondev: Monitoring Conditions

This section of the r3mondev.cfg file enables you to specify the device monitoring details for the SPI for SAP.

For more information about the entries in the r3mondev.cfg file including keywords and their possible values along with a description of each editable parameter, see The Alert-Monitor Configuration Files on page 50.

The monitoring conditions section of the r3mondev.cfg file includes the following default settings:

| # AlertDevMon | SAP    | SAP    | Enable=1  | File   | Severity  | Opc       | OpC     |
|---------------|--------|--------|-----------|--------|-----------|-----------|---------|
| #             | System | Number | Disable=0 | Mask   |           | Object    | MsgGrou |
| р             |        |        |           |        |           |           |         |
| AlertDevMon   | =ALL   | =ALL   | =1        | =dev_* | =WARNING  | =r3mondev | =R3_Tra |
| ce            |        |        |           |        |           |           |         |
| AlertDevMon   | =ALL   | =ALL   | =1        | =std*  | =CRITICAL | =r3mondev | =R3_Tra |
| ce            |        |        |           |        |           |           |         |

### r3mondev: Editing the Configuration File

You can edit the r3mondev monitor's configuration file, r3mondev.cfg, in the following ways:

#### Disable messages

If you do not want to receive any messages relating to dev\_\* files for any of the SAP systems you are monitoring with the SPI for SAP, change the first line of the r3mondev.cfg configuration file as follows:

```
AlertDevMon =ALL =ALL =0 =dev_* =WARNING =r3mondev =R3_Tr ace
```

#### • Change a message's severity level

If you want to reduce the severity of all messages relating to std\* files from critical to warning, change the second line of the r3mondev.cfg configuration file as follows:

```
AlertDevMon =ALL =ALL =1 =std* =WARNING =r3mondev =R3 Trace
```

#### Define exceptions to general rules

If you want to increase the severity of messages relating to dev\_\* files on SAP system LP2 from warning to critical, leave the default settings as they are and add the following line:

```
AlertDevMon =LP2 =ALL =1 =dev_* =CRITICAL =r3mondev\ =R3 Trace
```

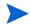

Wildcards are only allowed at the end of the string. Only SAP trace files located in the work directory are relevant and the names of these files must begin with either dev or std.

# r3monpro: The SAP Process Monitor

The r3monpro monitor scans all processes associated with a given instance, such as dialog, enqueue, update, batch, dispatch, message, gateway, and spool work processes. It is also used for monitoring database processes.

This section contains information about the following topics:

- r3monpro: File Locations on page 67
- r3monpro: Environment Variables on page 67
- r3monpro: Monitoring Conditions on page 67
- r3monpro: Example Configuration on page 68

### r3monpro: File Locations

The process monitor r3monpro contains the files listed in Table 10. For more detailed information about the contents of the in SPI for SAP monitor-configuration files in general and the file r3monpro.cfg in particular, see The SPI for SAP Monitor-Configuration File on page 25

Table 10 r3monpro Files

| File           | Description                                          |
|----------------|------------------------------------------------------|
| r3monpro(.exe) | Executable for the process monitor                   |
| r3monpro.cfg   | Configuration file for the process monitor           |
| r3monpro.his   | History file for storing data after each monitor run |

# r3monpro: Environment Variables

The process monitor r3monpro uses the environment variables listed in Table 11.

Table 11 r3monpro Environment Variables

| Environment Variable       | Description                                                               |
|----------------------------|---------------------------------------------------------------------------|
| SAPOPC_DRIVE               | The Windows drive where the HPOM agent is running, for example, E:\usr\   |
| SAPOPC_HISTORYPATH         | Path to the r3monpro history file                                         |
| SAPOPC_R3MONPRO_CONFIGFILE | Name of the r3monpro configuration file                                   |
| SAPOPC_SAPDIR              | The Windows drive where SAP NetWeaver is running, for example: E:\usr\sap |
| SAPOPC_TRACEPATH           | Path to the r3monpro trace file                                           |

## r3monpro: Monitoring Conditions

Monitoring conditions for r3monpro are specified in the r3monpro.cfg file. Individual rows define monitoring conditions for specific processes. You use the r3monpro.cfg file to set the rules which define how the number of processes running should be measured and what severity level should be assigned to the alert that is generated if the number of processes exceeds the limits you define.

You can set monitoring conditions for a specific process to any of the following modes:

#### Exact

The number of process running on a managed node must be equal to the specified number.

#### Mir

The number of processes running on a managed node must not be less than the specified number.

#### Max

The number of processes running on a managed node must not be more than the specified number.

#### Delta

r3monpro triggers an alert if there is any change in the number of processes running on a managed node or if the specific amount of allowed change in the number of instances of the same process exceeds the defined limit. This mode enables you to recognize changes without having to define an absolute number of processes for a managed node.

For example, if Delta =2, then a difference of 2 or more between the number of processes (n) found in the previous and current monitor run on a managed node triggers an alert. Note that if r3monpro triggers an alarm, it resets n to the number of processes discovered in the most recent monitor run, and calculates the new Delta on the basis of the new number of processes found running.

Messages generated by matched conditions include an operated-initiated action; the action calls an SPI for SAP module which lists all the current processes for the affected SAP instance.

For more information about the entries in the r3monpro.cfg file including keywords and their possible values along with a description of each editable parameter, see The Alert-Monitor Configuration Files on page 50.

### r3monpro: Example Configuration

The first row of the following example shows how to monitor the saposcol process on all hosts. Note that exactly one such process should run at any given time. Any violation of this number is critical. It affects the HPOM object saposcol. The associated HPOM message group is R3\_State.

The last row of the same example specifies that eight or fewer instances of the dw.sapSID process should run on all hosts. If the number is larger than eight, the monitor generates a warning message associated with HPOM object dw.sap and HPOM message group R3\_State.

The string SID has special meaning in this context. SID will be replaced by the SAP System name on the managed node. This enables global definitions for different SAP Systems.

```
AlertInstMonPro =ALL =00 =saposcol =1 =Exact=1 =CRITICAL =saposcol =R3_State

AlertInstMonPro =C01 =00 =explorer =1 =Max =1 =CRITICAL =explorer =R3_State

AlertInstMonPro =T11 =00 =dw.sapSID =1 =Min =8 =WARNING =dw.sap =R3_State
```

It is also possible to ensure that a process is not running. To do so, use the mode Exact and enter 0 as the number.

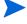

On servers running the UNIX operating system, r3monpro can identify processes at the instance level. On servers running the Windows operating system, you need to define on a single line the total number of work processes on the node. For example, if there are two SAP instances, each with four (4) work processes, the total number of processes is eight (8).

For SAP servers running on UNIX operating systems, you can configure the SPI for SAP process monitor r3monpro to monitor the specific SAP-gateway read process gwrd associated with individual SAP SIDs, which is especially useful in a multi-SID environment. If you have multiple instances of SAP running in the same SID, you can configure r3monpro to monitor the specific SAP-gateway read process gwrd assigned to each, individual *instance*, too. For

more information about how to configure r3monpro to monitor individual gwrd processes in an environment where multiple SAP instances or multiple SAP SIDs are running on the same SAP server, have a look at the following examples:

- Monitoring SAP-Gateway Read Processes per SID on page 69
   Monitoring SAP-Gateway Read Processes per SAP SID
- Monitoring SAP-Gateway Read Processes per SAP Instance on page 69
   Monitoring SAP-Gateway Read Processes per SAP Instance

Monitoring SAP-Gateway Read Processes per SID on page 69 shows how to configure r3monpro to monitor the individual gwrd processes associated with specific SIDs on a SAP server hosting multiple SAP SIDs.

### Monitoring SAP-Gateway Read Processes per SID

```
AlertInstMonPro =Q12 =ALL =gwrd -dp pf=/usr/sap/SID* =1 =Exact =1 =CRITICAL \
=gwrd =R3_State
AlertInstMonPro =Q22 =ALL =gwrd -dp pf=/usr/sap/SID* =1 =Exact =1 =CRITICAL \
=gwrd =R3_State
AlertInstMonPro =Q32 =ALL =gwrd -dp pf=/sapmnt/SID* =1 =Exact =1 =CRITICAL \
=gwrd =R3_State
AlertInstMonPro =Q52 =ALL =gwrd -dp pf=/usr/sap/SID* =1 =Exact =1 =CRITICAL \
=gwrd =R3_State
AlertInstMonPro =Q52 =ALL =gwrd -dp pf=/usr/sap/SID* =1 =Exact =1 =CRITICAL \
=gwrd =R3_State
```

Monitoring SAP-Gateway Read Processes per SAP Instance on page 69 shows how to configure r3monpro to monitor the individual gateway processes associated with specific SAP instances on a SAP server hosting multiple SAP instances per SAP SID.

#### Monitoring SAP-Gateway Read Processes per SAP Instance

```
AlertInstMonPro =Q12 =12 =gwrd -dp pf=/usr/sap/
SID* =1 =Exact =1 =CRITICAL \ =gwrd =R3_State
AlertInstMonPro =Q22 =21 =gwrd -dp pf=/usr/sap/Q22/SYS/profile/
Q22_D21_sap2ap1 \ =1 =Exact =1 =CRITICAL =gwrd =R3_State
AlertInstMonPro =Q22 =22 =gwrd -dp pf=/usr/sap/Q22/SYS/profile/
Q22_D22_sap2ap1 \ =1 =Exact =1 =CRITICAL =gwrd =R3_State
AlertInstMonPro =Q32 =32 =gwrd -dp pf=/sapmnt/
SID* =1 =Exact =1 =CRITICAL \ =gwrd =R3_State
AlertInstMonPro =Q52 =52 =gwrd -dp pf=/usr/sap/
SID* =1 =Exact =1 =CRITICAL \ =gwrd =R3_State
```

In the configuration file r3monpro.cfg, the path to the SAP-instance profile defined in the pf parameter is case-sensitive. To avoid problems, make sure that the path to the SAP-instance profile defined in the r3monpro.cfg configuration file matches the path displayed in the output of the ps command, for example:

### r3status: The SAP Status Monitor

The r3status monitor checks the current status of SAP NetWeaver and compares it with the last recorded status to determine whether any change in status occurred since the last time the monitor ran. Using the SAP NetWeaver function module RFC\_SYSTEM\_INFO, the r3status monitor provides the following features:

- Reports about local SAP NetWeaver system-availability
- Recognition and monitoring of each individual SAP NetWeaver instance
- SAP NetWeaver availability status reported may be: up, down, hanging (RFC time out).

The r3status monitor is of type *time frame*. It runs every two minutes and compares the current value with the previous value stored in the history file and generates a message if it finds a difference, which it needs to report. For more information about reporting types, see Report Types for the Alert-Collector Monitors on page 101.

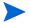

The lack of response from SAP could be due to a problem which does not mean that the System is down. For example, SAP would not respond if all available dialog work processes were allocated. For more information about how r3status interprets the responses it receives from SAP, see r3status: Establishing the SAP Status on page 73.

This section contains information about the following topics:

- r3status: File Locations on page 71
- r3status: Environment Variables on page 71
- r3status: History File on page 72
- The r3status Configuration File on page 72
- r3status: Establishing the SAP Status on page 73
- r3status: Monitoring SAP Remotely on page 74

## r3status: File Locations

This table lists the files used by the r3status monitor.

Table 12 r3status Files

| File           | Description                                                                                                    |
|----------------|----------------------------------------------------------------------------------------------------|
| r3status(.exe) | Executable for the r3status monitor                                                                                                    |
| r3status.log   | The r3status monitor creates a log/trace file after each run of the monitor. The trace file is stored in the standard HPOM Agent log directory.                                                                                             |
| r3itosap.cfg   | The r3status monitor uses information in the r3itosap.cfg file to determine which SAP instances it is supposed to monitor.                                                                                                    |
| r3status.cfg   | The r3status monitor uses information in the r3status.cfg file to determine history paths, trace levels, and which SAP instances it is supposed to monitor on remote SAP servers.                                                           |
| r3status.his   | History file for storing data after each run of the r3status monitor. The r3status monitor uses information in this file to determine whether a change of status has occurred. For more information, see r3status: History File on page 72. |

## r3status: Environment Variables

Table 13 lists the environment variables used by the r3status monitor.

Table 13 r3status Environment Variables

| Environment Variable       | Description                                                                                                    |
|----------------------------|----------------------------------------------------------------------------------------------------|
| SAPOPC_RFC_TIMEOUT         | set time out value for RFC connections - default is 20 seconds                                                         |
| SAPOPC_HISTORYPATH         | Path to the r3status.his history file <sup>a</sup>                                                                     |
| SAPOPC_R3STATUS_CONFIGFILE | Name of the configuration file, which the r3status monitor uses                                                        |
| SAPOPC_R3ITOSAP_CONFIGFILE | Name of the general configuration<br>file, which contains SAP login<br>information used by the SPI for<br>SAP monitors |
| SAPOPC_TRACEPATH           | Path to the r3status trace file                                                                                        |

a. See: r3status: History File on page 72

## r3status: History File

The first time the r3status monitor runs, it writes its findings to the history file, r3status.his. The next time the r3status monitor runs, it uses the information in the r3status.his file to determine whether a change of status has occurred since the last time the monitor ran and, as a consequence, which if any message it needs to send to the HPOM management server. For more information about the default location of the monitor history files on the managed nodes, see The SPI for SAP Monitor-Configuration File on page 25.

The r3status monitor updates the entries in the r3status.his file at the end of each time it runs, with the current timestamp and the current status of each monitored SAP instance.

Excerpt from the r3status.his file on page 72 shows the format and contents of the r3status.his file.

#### Excerpt from the r3status.his file

| 021028-11:18:29 |                    |        |        |            |       |
|-----------------|--------------------|--------|--------|------------|-------|
| #               |                    |        |        |            |       |
| 021028-11:18:29 | #Keyword           | SAP    | SAP    | SAP        | State |
| 021028-11:18:29 | #                  | System | Number | Instance   |       |
| 021028-11:18:29 | #                  |        |        |            |       |
| 021028-11:18:29 | ConfiguredInstance | =DEV   | =00    | =DVEBMGS00 | =UP   |
| 021028-11:18:29 | ConfiguredInstance | =PKR   | =99    | =DVEBMGS99 | =DOWN |
|                 |                    |        |        |            |       |

---

# The r3status Configuration File

The r3status monitor's configuration file allows you to use the keywords listed below to change the configuration from the default settings to meet the requirements of your particular environment. Where appropriate, possible values for a given keyword are also specified. Default r3status Configuration File on page 74 shows what a complete configuration file looks like for the r3status monitor, which monitors the status of both local and remote SAP Systems.

The following standard keywords work as expected in the context of the r3status.cfg configuration file. For more information about the parameters the keywords require, see The SPI for SAP Monitor-Configuration File on page 25:

- TraceLevel
- TraceFile
- HistoryPath[Unix | AIX | WinNT]

The following keywords require special attention when used in the context of the SPI for SAP r3status.cfg configuration file:

#### EnableDPQueueCheck

r3status requires a dialog work process to log on to SAP and determine the System's status. Enable the EnableDPQueueCheck keyword (=1) if the SAP System whose status you are monitoring is experiencing performance problems and you want r3status to check the size and status of the ABAP dispatcher before starting its monitor run. If there are no, or too few, dialog work processes available, r3status sends a message to the

message browser indicating that it did not start due to the violation of a threshold defined for dialog processes. The command disables the monitor run only for the SIDs where the threshold violation for the dialog work processes occurred.

If you use the EnableDPQueueCheck keyword in the r3status configuration file, remember to configure the keywords DPQueueCheck and DisableMonitoringWithSeverity in the r3mondisp.cfg configuration file, too. For more information about monitoring the ABAP dispatcher and its queues, see r3mondisp: the ABAP Dispatcher Monitor on page 80.

The default run interval for r3status is two minutes. If your SAP landscape consists of large numbers of SAP instances running on multiple hosts, network congestion or a slow response from SAP might prevent EnableDPQueue from checking the status of the ABAP dispatchers on all the configured SAP instances before r3status starts its next run. In the unlikely event that this happens, the old instance of r3status aborts without reporting the status of any dispatchers that it has not yet checked. To avoid this problem re-occurring, increase the run interval for r3status.

### RemoteMonitoring

r3status cannot check the status of the ABAP dispatcher on a SAP System, which the SPI for SAP is monitoring remotely.

For more information about monitoring the status of remote SAP Systems, see r3status: Monitoring SAP Remotely on page 74.

### r3status: Establishing the SAP Status

When the status monitor r3status checks the availability of an SAP System, it reports the status as: up, down, or connection time-out. Although the meaning of "up" and "down" is clear, the status of the connection time-out status requires some explanation. The time-out status could occur if an SAP System is hanging, in which case the problem could be due to an RFC time out, which itself needs investigating and is a good example to show how difficult it can be sometimes be to establish the exact state of the SAP System the SPI for SAP is monitoring.

The status monitor, r3status, considers an SAP instance as "not available" if the SAP instance does not respond within 60 seconds. However, the lack of response from SAP could be due to a problem which does not mean that the System is down, for example: all available dialog work processes are allocated, or all available SAP gateway connections are busy. The SPI for SAP status monitor, r3status, reports the status of the SAP System it is monitoring according to the following rules:

#### • Available:

r3status reports an SAP System as available if it can log on to the SAP instance and, in addition, start and receive a response from the SAP function module RFC\_SYSTEM\_INFO within 60 seconds.

### • Not Available:

r3status reports an SAP System as *not* available if the SAP instance does not respond within 60 seconds or the function module RFC\_SYSTEM\_INFO could not start, for example: due to the fact that the instance is down.

### r3status: Monitoring SAP Remotely

The SPI for SAP includes a feature which allows you to extend the scope of the monitors to remotely monitor the status of SAP on SAP servers (which are *not* HPOM managed nodes) from a host, which *is* already configured as an HPOM managed node and where the SPI for SAP is running.

To make use of the remote-monitoring feature provided by the SPI for SAP, for example, to monitor a SAP server running on an operating system that is not supported by the SPI for SAP, you need to enable the **RemoteMonitoring** keyword (by removing the leading hash symbol "#") in the r3status.cfg file. Next, on the same line, you define the name of the local host, which you want to perform the monitoring. Finally, you have to define the name of the remote SAP server, which you want to monitor. Default r3status Configuration File on page 74 shows how a new line is required for each additional SAP server, which you want to monitor remotely.

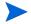

You can associate multiple remote SAP servers with one, single local host or you can associate single remote hosts with individual, different local hosts. Default r3status Configuration File on page 74 shows a mixed approach where one *local* host "sap1" is used to monitor two *remote* hosts; "sdsap" and "sapwolf". A third local host "sap2" remotely monitors the remote host "triosap".

For more information about the contents of the r3status monitor's configuration file including the keywords and parameters you use to define local and remote server names, see the entry concerning "Remote Monitoring" in The r3status Configuration File on page 72.

### **Default r3status Configuration File**

```
# TraceLevel hostname Disable=0 only error messages=1
#
                       info messages=2 debug messages=3
TraceLevel
            =ALL
# TraceFile hostname filename
                                   TraceMode
                                                         TracePeriod
                        (a=append/w=create(default)) (in mins)
TraceFile =ALL =r3status.log =w
                                                          =60
# History
                hostname
                            path
# Path
HistoryPathUniX
                =ALL
                           =default
HistoryPathAIX
                =ALL
                           =default
HistoryPathWinN =ALL
                           =default
# Check the ABAP dispatcher before a connection to SAP is
# opened. If the dialog queue is too full or not enough
# free work processes are available, monitoring is disabled.
# This feature should only be enabled in special cases. For
# regular dispatcher monitoring, use the r3mondisp.
# EnableDPQueueCheck hostname SAP
                                     SAP
                                              Enable=1/
                             System Number
                                              Disable=0
                                              =0
EnableDPQueueCheck =ALL
                            =ALL =ALL
```

| # Remote         | Local | Remote   |
|------------------|-------|----------|
| # Monitoring     | Host  | Host     |
| RemoteMonitoring | =sap1 | =sdsap   |
| RemoteMonitoring | =sap1 | =sapwolf |
| RemoteMonitoring | =sap2 | =triosap |
| #                |       |          |

# r3monsec: The SAP Security Monitor

The SPI for SAP security monitor checks the following areas in your SAP Systems:

- The privileges and authorizations assigned to (and used by) important SAP users
- Insecure (default) passwords in use by SAP and Oracle users
- SAP System parameters which affect overall system security
- Miscellaneous security events such as failed logins or attempts to change SAP System settings

In addition to the other SAP user roles and authorizations required by the SPI for SAP (such as SAPSPI\_MONITORING\_\*), you also have to assign the authorizations defined in the SAP user role /HPOV/SAPSPI\_SECURITY\_MON to the HPOM user under which r3monsec runs before r3monsec starts; the user role /HPOV/SAPSPI\_SECURITY\_MON includes authorizations (such as S\_TCODE or S\_USER\_AUT) that are needed to execute the SAP reports, which r3monsec calls by means of the SAP RFC interface.

This section contains information about the following topics:

- r3monsec: File Locations on page 75
- r3monsec: Alert Types on page 76
- r3monsec: Monitoring Security Remotely on page 79

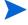

If you use the SPI for SAP tools located in the tool bank to configure r3monsec, the SPI for SAP checks the validity of the new configuration when you try to save the modified configuration file. For more information about the validation tool and the messages it generates, see Validating the Alert-Collector Configuration Files on page 113 and Understanding Configuration-File Error Messages on page 113.

### r3monsec: File Locations

The SAP System-security monitor r3monsec uses the files listed in this table.

Table 14 r3monsec Files

| File           | Description                                    |  |
|----------------|------------------------------------------------|--|
| r3monsec(.exe) | Executable for the SAP System-security monitor |  |

Table 14 r3monsec Files (cont'd)

| File           | Description                                                                   |
|----------------|-------------------------------------------------------------------------------|
| r3monsec.cfg   | Configuration file for the SAP System-security monitor.                       |
| r3monsecpw.msg | Contains encrypted passwords for standard Oracle users in an SAP environment. |
| r3monsec.log   | File used to store trace data collected by the SAP System-security monitor.   |

### r3monsec: Alert Types

The security monitor r3monsec uses the following alert types:

- r3monsec: SAP\_PARAMETERS on page 76
   Monitors security-related parameters such as those defined in the SAP report RSPFPAR.
- r3monsec: DEFAULT\_USERS on page 78
   Monitors settings for passwords defined for SAP and Oracle users to ensure that insecure default passwords are not in use.
- r3monsec: PRIVILEGED\_USERS on page 78
   Monitors any special privileges granted to SAP users or being requested by users who are not normally entitled.

The SPI for SAP interprets *include* and *exclude* parameter values for an alert-type entry according to whether the values appear in the same parameters or in different parameters. The SPI for SAP compares values in *different* parameters using 'and'. The SPI for SAP compares values in the *same* parameter as follows.

- **Include**: use 'or' to compare the parameters
- **Exclude**: use 'and' to compare the parameters

The SPI for SAP evaluates include values before it evaluates exclude values.

Note that the SPI for SAP ignores include and exclude parameters for the r3monsec alert types SAP\_PARAMETERS and DEFAULT\_USERS; however, you *must* use include and exclude parameters for the alert type PRIVILEGED\_USERS.

### r3monsec: SAP\_PARAMETERS

Use the SAP\_PARAMETERS alert type to configure the SPI for SAP's security monitor, r3monsec, to monitor the settings of (and any changes to) security-related SAP parameters. The SAP\_PARAMETERS alert type compares the values you define in the r3monsec.cfg file with the contents of the SAP report RSPFPAR, which contains security-related parameters for the SAP instances you are monitoring.

The default settings for the alert type SAP\_PARAMETERS reflect a small selection of the parameters defined in the SAP report RSPFPAR; you can change the contents of the SAP\_PARAMETERS section of the r3monsec.cfg file to suit the needs of your SAP environment by adding, modifying, or removing values accordingly.

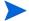

The alert type SAP\_PARAMETERS ignores include (=I) and exclude (=E) parameter.

Example SAP\_PARAMETERS settings on page 77 shows how to configure r3monsec to monitor the SAP parameter, which defines whether SAP should automatically unlock locked SAP users at midnight. The example configuration tells r3monsec to check that the automatic unlocking of locked SAP users is *disabled* in SAP (=EQ =0). In this example, r3monsec would generate a message with the severity level "critical" if it found that the parameter was enabled in SAP and assign the generated message to the HPOM message group R3\_Security.

### **Example SAP\_PARAMETERS settings**

```
AlertMonFun =ALL =ALL =ALL =SECURITY =1\
=CRITICAL =SAP_PARAMETERS =R3_Security\
=SAP_PARAMETERS =login/failed user auto unlock =I =EQ =0 =
```

Table 15 on page 77 shows the default settings for the SAP\_PARAMETERS alert type; if your SAP Systems are configured differently, r3monsec will generate alerts. For example, in the default configuration, SAP user passwords must have 6 characters or more and contain at least 4 letters and 2 integers. If you configure your SAP instance to allow passwords which do not conform to the rules defined in r3monsec's configuration file, for example: passwords which contain only five characters or do not contain any integers, r3monsec sends a message to the message browser.

Note that r3monsec does not read or check the SAP passwords themselves; r3monsec compares the *rules* you define in r3monsec.cfg for the length and form of SAP passwords with the *rules* defined in SAP itself for password creation. If the rules for password creation, form, or length in the r3monsec.cfg file differ in any way from the rules for passwords defined in SAP, the SPI for SAP sends a message to the message browser.

Table 15 Default Settings for SAP PARAMETERS

| Parameter                       | Default<br>Value                |
|---------------------------------|---------------------------------|
| login/failed_user_auto_unlock   | 0<br>(0=disabled;<br>1=enabled) |
| login/fails_to_session_end      | 3                               |
| login/fails_to_user_lock        | 5                               |
| login/min_password_diff         | 3                               |
| login/min_password_lng          | 6                               |
| login/min_password_letters      | 4                               |
| login/min_password_digits       | 2                               |
| login/min_password_specials     | 0                               |
| login/no_automatic_user_sapstar | 1                               |
| login/password_max_new_valid    | 10                              |
| login/password_max_reset_valid  | 2                               |
| login/password_expiration_time  | 30                              |
| login/disable_password_logon    | 0<br>(0=disabled;<br>1=enabled) |

Table 15 Default Settings for SAP\_PARAMETERS (cont'd)

| Parameter                     | Default<br>Value                |
|-------------------------------|---------------------------------|
| login/disable_multi_gui_login | 0<br>(0=disabled;<br>1=enabled) |
| login/disable_cpic            | 0<br>(0=disabled;<br>1=enabled) |
| login/system_client           | 100                             |
| login/disable_multi_rfc_login | 0<br>(0=disabled;<br>1=enabled) |
| rdisp/gui_auto_logout         | 1800                            |

### r3monsec: DEFAULT\_USERS

Use the DEFAULT\_USERS alert type to configure the SPI for SAP's security monitor, r3monsec, to check the passwords for standard SAP or Oracle database users and determine whether any well-known, default passwords are still in use. Standard SAP users include SAP\*, DDIC, SAPCPIC, and EARLYWATCH. The DEFAULT\_USERS alert type makes use of the SAP report RSUSR003.

The r3monsec.cfg configuration file provides default settings for the alert type DEFAULT\_USERS. Note that include (=I) and exclude (=E) parameter is ignored for the alert type DEFAULT\_USERS.

#### **Default Settings for DEFAULT USERS**

```
AlertMonFun =ALL =ALL =ALL =SECURITY =1\
=CRITICAL =DEFAULT_USERS =R3_Security\
=DEFAULT USERS
```

The default configuration for the DEFAULT\_USERS alert type enables the SAP and Oracle user check, which means the monitor generates an alert if it finds a default password in use.

### r3monsec: PRIVILEGED\_USERS

Use the PRIVILEGED\_USERS alert type to configure the SPI for SAP's security monitor, r3monsec, to check the authorizations granted to SAP users in the Systems you are monitoring with the SPI for SAP. The PRIVILEGED\_USERS alert type compares the values defined in the r3monsec.cfg file with the contents of the SAP report RSUSR005, which lists information concerning the critical authorizations granted to SAP users. The SAP System-security monitor, r3monsec, generates an alert for any SAP user who has critical authorizations but is not defined in the r3monsec.cfg file.

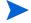

The SAP report RSUSR005 is SAP-client dependent; r3monsec monitors only the users for the SAP clients defined in the central SPI for SAP configuration file r3itosap.cfg.

The r3monsec.cfg configuration file does not provide any default settings for the alert type PRIVILEGED\_USERS; you have to decide which user authorizations you want to monitor in SAP and insert the strings that define them into the monitor-configuration file manually. You can use the report RSUSR005 to find the strings defining the authorizations you want to monitor, for example: "All rights for background jobs", as illustrated in Example Settings for PRIVILEGED\_USERS on page 79. Note that you need to use a new line for each user authorization that you want to monitor.

After you have determined which user authorizations you want to monitor, set include (=I) or exclude (=E) parameter to specify which SAP users you want to check for the use (or misuse) of the defined authorization. Example Settings for PRIVILEGED\_USERS on page 79 shows how to exclude SAP user KWAME from the check to determine which users have permission to execute external operating-system commands.

### **Example Settings for PRIVILEGED\_USERS**

```
AlertMonFun =ALL =ALL =ALL =SECURITY =1\
=CRITICAL =PRIVILEGED_USERS =R3_Security\
=PRIVILEGED_USERS =All rights for background jobs =I =EQ =ALL =
AlertMonFun =ALL =ALL =ALL =SECURITY =1\
=CRITICAL =PRIVILEGED_USERS =R3_Security\
=PRIVILEGED_USERS =Execute external operating system commands\
=E =EO =KWAME =
```

Note that the string you paste into the r3monsec.cfg file must match an existing string in SAP. If the string you paste into the r3monsec.cfg configuration file does not exist in SAP, for example because it contains a typo or is only a sub-set of a known SAP user-authorization string, no match occurs and the r3monsec monitor does not send any message to the message browser. For example: "Execute external operating" would not match, since it is only a part of the complete user-authorization string "Execute external operating system commands" defined in the r3monsec.cfg file.

### r3monsec: Monitoring Security Remotely

To make use of the remote-monitoring feature provided by the SPI for SAP, for example, to monitor security on an SAP server running on an operating system that is not supported by the SPI for SAP, you need to enable the RemoteMonitoring keyword (by removing the leading hash symbol "#") in the r3monsec.cfg file.

You also need to specify the name of the local host, which you want to perform the monitoring and the name of the remote SAP server, whose security settings you want to monitor. Note that you must add a new line for each *additional* SAP server, which you want to monitor remotely.

#### **Default r3monsec Configuration File**

```
HistoryPathUnix
                   =ALL
                               =default
HistoryPathAIX
                   =ALL
                               =default
HistoryPathWinNT
                   =ALL
                               =default
# Remote
                    Local
                                Remote
# Monitoring
                    Host
                                Host
RemoteMonitoring
                    =sap1
                                =sdsap
# AlertMonFun SAP
                         SAP
                                           SAP
                                                                  Enable =1/
                                  SAP
                                                   Alertmonitor
                                           Client
                                                                  Disable=0
               Hostname
                         System
                                  Number
#
#
                 OpC
                             OpC
    OpC
    Severity
                 Object
                             MsgGroup
 Alerttype
                RFC Parameter
                                               =Low
                                                       =High
                =Parameter
                               =Sign
                                       =Opt
                               =Sign
                                                       =High] ...
               [=Param
                                       =Opt
                                               =Low
AlertMonFun =ALL =ALL =ALL =SECURITY =1\
=CRITICAL =SAP PARAMETERS =R3 Security\
=SAP_PARAMETERS =login/failed_user_auto_unlock =I =EQ =0 =
AlertMonFun =ALL =ALL =ALL =SECURITY =1\
=CRITICAL =DEFAULT USERS =R3 Security\
=DEFAULT USERS = = = = =
AlertMonFun =ALL =ALL =ALL =SECURITY =1\
=CRITICAL =PRIVILEGED USERS =R3 Security\
=PRIVILEGED USERS =All rights for background jobs =I =EQ =ALL =
```

# r3mondisp: the ABAP Dispatcher Monitor

The SPI for SAP's ABAP dispatcher monitor, r3mondisp, checks the size, content, and status of the queues for the different types of SAP work-processes and generates an alert if a queue becomes so full that it could have an adverse effect on SAP-System performance, or if a low percentage of work processes are idle.

r3mondisp monitors the queues which belong to the SAP instances defined in the SPI for SAP's central configuration file, r3itosap.cfg and allows you to manage SAP performance issues more pro-actively by avoiding bottlenecks and helping to ensure that the monitored SAP Systems have enough work processes available to fulfill all user requests, even when loads are typically very high.

This section contains information about the following topics:

- r3mondisp: Pre-requisites on page 81
- r3mondisp: File Locations on page 82
- Integrating r3mondisp with the SPI for SAP Monitors on page 82

• The r3mondisp Configuration File on page 83

### r3mondisp: Pre-requisites

If r3mondisp is not able to find either the correct version of the SAP executable dpmon or the profile of the SAP instance whose queues you want to monitor, it aborts its run, writes an entry in its log file, and sends a message to the message browser. r3mondisp requires a version of the dpmon executable, which recognizes the -s[snapshot] option.

To check if the correct version of the dpmon executable is available on the SAP server which you want to monitor with r3mondisp, log on to the SAP server as user <SID>adm and run the dpmon command with the -help option. If the command output displays the -s[snapshot] option as shown in Checking the snapshot option on page 81, you can configure and use the r3mondisp monitor.

#### Checking the snapshot option

#### \$>dpmon -help

On both UNIX and Windows operating systems, r3mondisp uses the environment variables SAPOPC\_DPMON\_PATH\_ <SID> and SAPOPC\_PROFILE\_<SID>\_<InstNr> to determine the location of dpmon and the SAP instance profile respectively. If the variables are not set, r3mondisp uses the registry on Windows operating systems to determine the path to dpmon and the profile-file for the monitored SAP instances.

On UNIX operating systems, r3mondisp does not require any special interface to determine the location of dpmon or the profile-file for the monitored SAP instances: it assumes they are in the default SAP location. If you know the profiles files are not in the default location, or the name of the profile does not follow standard SAP naming conventions, you must indicate this in the r3mondisp.cfg configuration file. The standard naming convention for an SAP profile is:

```
<SID> [D|DVEBMGS]<SysNr> <hostname>
```

For more information about the contents of the r3mondisp configuration file, see The r3mondisp Configuration File on page 83.

### r3mondisp: File Locations

The SAP System-security monitor r3mondisp uses the files listed in this table.

Table 16 r3mondisp Files

| File            | Description                                                                   |  |
|-----------------|-------------------------------------------------------------------------------|--|
| r3mondisp(.exe) | Executable for the ABAP Dispatcher-queue monitor                              |  |
| r3mondisp.cfg   | Configuration file for the ABAP dispatcher-queue monitor.                     |  |
| r3mondisp.log   | File used to store trace data collected by the ABAP dispatcher-queue monitor. |  |

### Integrating r3mondisp with the SPI for SAP Monitors

To prevent the SPI for SAP itself causing excessive and unnecessary load on the SAP System at critical times, you can configure the SPI for SAP's ABAP-dispatcher monitor r3mondisp to work together with the other SPI for SAP monitors so that the monitors check the status of the ABAP dispatcher and establish how full the dispatcher queues are *before* requesting a work process. SPI for SAP monitors require a dialog work process to logon to SAP. To enable this integration feature, use the EnableDPQueueCheck keyword in the configuration file for the SPI for SAP monitor, which you want to configure to check the dispatcher status before starting.

For example, if you want the CCMS monitor, r3monal, to check the status of the ABAP dispatcher before r3monal starts its monitor run, configure the EnableDPQueueCheck keyword in the file r3monal.cfg, as illustrated in Checking the ABAP Dispatcher Before Startup on page 82. If r3monal's request for a work process violated a threshold for dialog work processes defined in the r3mondisp.cfg configuration file, the r3monal monitor would not start its monitor run; it would send a message to the message browser indicating the reason why it did not start. You should consider using this feature where SAP System performance could be further compromised as a result of a request for an additional dialog work process by a SPI for SAP monitor.

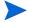

r3mondisp is not affected by the thresholds defined for the EnableDPQueueCheck keyword; r3mondisp continues to work normally even if other monitors do not start as a result of a lack of available dialog work processes.

### **Checking the ABAP Dispatcher Before Startup**

| <pre># EnableDPQueueCheck</pre> | hostname | SAP    | SAP    | Enable $=1$ |
|---------------------------------|----------|--------|--------|-------------|
| #                               |          | System | Number | Disable=0   |
| #                               |          |        |        |             |
| EnableDPQueueCheck              | =ALL     | =ALL   | =ALL   | =1          |

For more information about the EnableDPQueueCheck keyword, see Enable DP Queue Check on page 34.

### The r3mondisp Configuration File

The r3mondisp monitor's configuration file allows you to use the keywords listed in this section to configure r3mondisp to meet the requirements of your particular SAP environment. Excerpt from a r3mondisp Configuration File on page 84 shows an excerpt from the r3mondisp monitor's default configuration file.

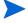

If you configure the SPI for SAP monitors to check the status of the ABAP dispatcher before starting their monitor run, make sure they can see and read a valid r3mondisp.cfg configuration file. The monitors require the information stored in this file and will not start if they cannot find it.

You can use the following keywords in the SPI for SAP r3mondisp configuration file. For more information about allowed values for the parameters in the following list, see The SPI for SAP Monitor-Configuration File on page 25.

#### TraceLevel

Set the trace level for r3mondisp when it runs on the specified SAP server. The TraceLevel keyword accepts the following parameters:

```
TraceLevel =<hostname> =<TraceLevel>
```

#### TraceFile

Set the name of the trace file, which r3mondisp uses to log entries. The TraceFile keyword accepts the following parameters:

```
TraceFile =<hostname> =<filename> =<TraceMode> =<TracePeriod>
```

#### DPQueueCheck

Manages the pro-active monitoring of the ABAP dispatcher. If more than one threshold matches for the same managed node and the same work-process, r3mondisp only sends the message with the highest severity. The DPQueueCheck keyword accepts the following parameters:

```
DPQueueCheck =<hostname> =<SID> =<InstanceNr> \ =<disable/enable>\
=<OVO Msg Group> =<OVO Msg Object> =<OVO Severity> \
=<WP-Type> =<Idle/Queue> =<Percentage idle/full>
```

Since the status of queued work-process is, generally speaking, more important than the status of idle work processes of the same work-process type, we recommend that the severity level assigned to messages concerning queued work processes is higher than the severity level you associate with messages about idle work processes. For example, you can assign the severity level Warning to messages about idle work processes and Critical to messages about queued work processes.

For more information about required parameters, see The SPI for SAP Monitor-Configuration File on page 25.

#### DisableMonitoringWithSeverity

Specify which r3mondisp message severity should trigger the disabling of integrated SPI for SAP monitors to prevent the monitors increasing loads unnecessarily by requesting additional dialog work processes from the SAP Systems, whose dispatcher you are monitoring with the SPI for SAP. The DisableMonitoringWithSeverity keyword accepts the following parameters:

```
DisableMonitoringWithSeverity =<hostname> =<SID> \
=<InstanceNr> =<Severity>
```

For more information about the required parameters, see The SPI for SAP Monitor-Configuration File on page 25.

The DisableMonitoringWithSeverity keyword must be used in conjunction with keywords DPQueueCheck, which you configure in the r3mondisp.cfg file, and EnableDPQueueCheck, which you define in the configuration file of the SPI for SAP monitor you want to integrate with r3mondisp. For more information about the keyword EnableDPQueueCheck, see Enable DP Queue Check on page 34.

### InstanceProfilePath

The path to the profile-configuration file for an SAP instance whose dispatcher you want to monitor; the InstanceProfilePath keyword accepts the following parameters:

```
InstanceProfilePath =<hostname> =<SID> =<InstanceNr> \ =<path>
```

For more information about the required parameters, see The SPI for SAP Monitor-Configuration File on page 25.

Excerpt from a r3mondisp Configuration File on page 84 shows how to configure r3mondisp to send a warning message to the message browser if less than 15 percent of the total allocated dialog work processes for all SAP clients in all the SAP instances monitored by the SPI for SAP are idle.

### Excerpt from a r3mondisp Configuration File

```
#-----
# TraceLevel hostname only error messages=1 info messages=2
                                                    debug
messages=3
                   Disable=0
TraceLevel =ALL
                   =0
# TraceFile hostname filename TraceMode
                                             TracePeriod
                       (a=append/w=create(default)) (in mins)
TraceFile =ALL =r3mondisp.log =w
#InstanceProfilePath =<host> =<SID> =<InstanceNr> =<Path>
                =ALL
InstanceProfilePath
                        =ALL
                                =ALL
#-----
#DisableMonitoringWithSeverity=<host>=<SID>=<InstanceNr>=<Severity>
DisableMonitoringWithSeverity=ALL=ALL=ALL=WARNING
```

Excerpt from a r3mondisp Configuration File on page 84 also shows how to use the keyword DisableMonitoringWithSeverity to configure r3mondisp to prevent SPI for SAP monitors from starting if the start up requires a dialog work process (for example, to logon to SAP) and the allocation of that work process would violate a threshold for idle dialog work processes defined in the configuration file and, as a result, generate a message with the severity "warning" or higher.

Note that you have to use the EnableDPQueueCheck keyword to configure each individual SPI for SAP monitor that logs on to SAP to check the dialog work-process queue before starting its run. For more information about the keyword EnableDPQueueCheck, see Enable DP Queue Check on page 34.

## The J2EE (Web AS Java) Monitor

Monitoring the SAP J2EE Engine is essential if you want to manage your SAP environment effectively, since the combination of Java technology and the J2EE infrastructure is the base on which new SAP components such as the SAP Enterprise Portal or Exchange Infrastructure (XI) are built.

This section contains information about the following topics:

- J2EE Monitor: Enabling CCMS Alerts on page 85
- J2EE Monitor: Configuration Pre-requisites on page 86
- Configuring the SPI for SAP J2EE Monitor on page 87

### J2EE Monitor: Enabling CCMS Alerts

To enable the SPI for SAP to monitor the J2EE engine, you configure r3monal, the CCMS alert monitor, to monitor alerts in SAP generated by the J2EE and XI monitors. Monitoring Alerts from CCMS Monitor Sets on page 85 shows how to use the CCMSMonitorSet keyword in the r3monal.cfg configuration file to define which CCMS alerts to monitor and use to send messages to HPOM.

#### **Monitoring Alerts from CCMS Monitor Sets**

Note that both the CCMS monitors (J2EE Monitoring/XI Monitoring) and the CCMS monitor set (HP OV SAP-SPI) shown in Monitoring Alerts from CCMS Monitor Sets on page 85 are automatically created when you apply the SPI for SAP transports to SAP. For more information about the contents of the SPI for SAP transports, see the transport README file, which you can find in the following location on the HPOM management server after the installation of the SPI for SAP bits:

```
/opt/OV/lbin/sapspi/trans/readme
```

By default, the SPI for SAP monitor for Web AS Java allows you to monitor alerts from the following areas:

#### J2EE Kernel

Information about the registered managers such as the Connections Manipulator, the Locking Manager, or the Application Threads Pool. These managers provide the core functionality of the SAP J2EE Engine; it is essential to know if one of these managers is not working correctly since any malfunction could prevent the J2EE Services from working properly.

#### J2EE Services

Information about J2EE services such as the Connector Service, Transaction Service, or Web Service, which form the second level of the SAP System after the SAP Java Runtime Environment. The SPI for SAP's CCMS alert-monitor tree gives you an overview of the health of important services in the J2EE Engine.

#### SAPCCMSR Availability

Information about the availability of all registered and installed SAP CCMS agents within the SAP NetWeaver environments you are monitoring with the SPI for SAP.

### GRMG Monitoring

Information about the availability of the different Web AS Java instances configured in an SAP NetWeaver environment. Using heartbeat monitoring, you can monitor the status and accessibility of the SAP J2EE Engines within your SAP NetWeaver environment including the Web components such as: the EJB container (for Enterprise JavaBeans), the Java Connector (JCo), P4 services for managing communication between remote Java objects, the Java Servlet engine, and HTTP services.

Note that SAP's internal GRMG monitor does not enable monitoring of the SAP J2EE Engine by default. If you want to use the GRMG monitor, you will need to enable the CCMS monitors (such as heartbeat polling or Web Dynpro) so that CCMS alerts are generated, which the SPI for SAP CCMS alert monitor can use to send messages to the message browser.

### J2EE System

Information about the J2EE system is now included as a separate CCMS-monitor node which collects information for both the dispatcher and the server. The SPI for SAP's CCMS alert-monitor tree gives you an overview of the health of important services in the J2EE Engine.

### J2EE Monitor: Configuration Pre-requisites

If you want to use the SPI for SAP's J2EE monitor to manage the SAP J2EE environment, make sure that your environment meets the following pre-requisites:

#### J2EE

Install, register with the -j2ee option, and start the CCMS agent for J2EE on *each* J2EE 6.40 (or later) engine, which you want to monitor with the SPI for SAP. The SAP CCMS agent must report to an SAP Web AS ABAP version 6.40 (or higher).

For more information about installing and configuring the CCMS agent, refer to the SAP product documentation, for example: *CCMS Agents: Features, Installation, and Operation*.

#### • SPI for SAP Transports

The new SPI for SAP transports include the J2EE and security CCMS monitors, which you must apply to each of the SAP 6.40 (or later) Systems, to which the SAP CCMS agent monitoring the J2EE Engine reports.

For more information about applying the SPI for SAP transports, refer to the *HP Operations Smart Plug-in for SAP Installation and Configuration Guide*.

### CCMS Agents

The CCMS agents ensure that CCMS alerts are reported in ABAP, where the SPI for SAP can intercept them. Make sure that the CCMS agent for J2EE is running on *each* J2EE Engine which you want to monitor with the SPI for SAP. This is especially important if multiple instances of the J2EE Engine are running in a stack.

#### SPI for SAP Monitors

The SPI for SAP monitors and their configuration files must be available for distribution to the SAP Systems, whose J2EE Engines you want to monitor.

### Configuring the SPI for SAP J2EE Monitor

This section explains how to configure the SPI for SAP to monitor the J2EE engine. To configure the SPI for SAP to monitor the SAP J2EE engine:

- 1 Make sure that the CCMS agent for J2EE is running on *each* J2EE Engine which you want to monitor with the SPI for SAP. This is especially important if multiple instances of the J2EE Engine are running in a stack.
- 2 Apply the new SPI for SAP transports to the SAP System hosting the J2EE Engines you want to monitor; the new SPI for SAP transports include the J2EE and security monitors.
- 3 Edit the monitor-set section of the r3monal.cfg configuration file and enable the monitoring of the J2EE monitor sets, by removing the leading hash (#) from the appropriate lines, as illustrated in Monitoring Alerts from CCMS Monitor Sets on page 85.
- 4 Enable the CCMS alerts for J2EE, which you want to monitor with r3monal. You enable CCMS alerts by checking the CCMS monitors in the CCMS monitor sets for J2EE, as illustrated in Monitoring Alerts from the J2EE Engine on page 87. For more information about which CCMS alerts you need to enable for J2EE, see J2EE Monitor: Enabling CCMS Alerts on page 85.

Figure 6 Monitoring Alerts from the J2EE Engine

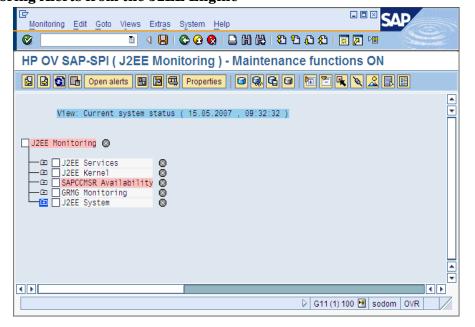

## The Enqueue-Server Monitor

The combination of a stand-alone enqueue server and replication server running on separate hosts forms the basis of a high-availability enqueue solution for SAP WebAS; separating essential services avoids the necessity of replicating the entire central instance in a high-availability environment and makes the SAP System faster and more efficient. In a high-availability environment, the failover of a stand-alone enqueue server does not lose any lock data or require you to reset locks when the enqueue server restarts.

If your System runs a stand-alone enqueue server, you can use the SPI for SAP's CCMS-alert monitor, r3monal, to monitor CCMS alerts relating to the status of the stand-alone enqueue server and configure r3monal to send messages to the HPOM message browser when problems occur that require urgent attention. This section contains information about the following topics:

- Enqueue Server: Enabling CCMS Alerts on page 88
- Enqueue Server: Configuration Pre-requisites on page 89
- Enqueue Server: Configuring the Enqueue-Server Monitor on page 89

### **Enqueue Server: Enabling CCMS Alerts**

To enable the SPI for SAP to monitor a stand-alone enqueue server, you configure r3monal, the SPI for SAP's CCMS alert monitor, to monitor alerts in SAP generated by the CCMS monitor Standalone Enqueue Server Monitoring. Monitoring Enqueue Alerts in CCMS on page 88 shows how to use the CCMSMonitorSet keyword in the r3monal.cfg configuration file to define which CCMS alerts to monitor and use to send messages to HPOM.

#### **Monitoring Enqueue Alerts in CCMS**

By default, the SPI for SAP monitor for stand-alone enqueue servers allows you to monitor alerts from the following areas:

#### Enqueue-Server Status

Information about the status and availability of the current enqueue server, for example, whether the enqueue server is available or running, whether a connection to a replication server exists, and whether replication is active, on hold, or disabled, and so on.

#### • Enqueue Replication-Server (ERS) Status

Information about the status and availability of the current enqueue-replication server, for example: whether the server is enabled, has acquired the replication table, is connected to the enqueue server, and so on.

### **Enqueue Server: Configuration Pre-requisites**

If you want to use the SPI for SAP to monitor a stand-alone enqueue server running in a high-availability cluster, make sure that your environment meets the following pre-requisites:

### SPI for SAP Transports

The new SPI for SAP transports include the enqueue-server CCMS monitor, which you must apply to each of the SAP Systems, to which the SAP CCMS agents report.

For more information about applying the SPI for SAP transports, refer to the *HP Operations Smart Plug-in for SAP Installation and Configuration Guide*.

#### CCMS Agents

The CCMS agents ensure that CCMS alerts are reported in ABAP, where the SPI for SAP can intercept them. Make sure that the CCMS agents are available on *all* the physical hosts in the high-availability cluster, where the stand-alone enqueue server that you want to monitor runs, that is: on both primary and backup nodes.

#### SPI for SAP Monitors

The SPI for SAP monitors and their configuration files must be available for distribution to the SAP Systems, whose stand-alone enqueue server you want to monitor.

### Enqueue Server: Configuring the Enqueue-Server Monitor

This section explains how to configure the SPI for SAP to monitor CCMS alerts generated by a stand-alone enqueue server, which is running in a WebAS high-availability environment. To configure the SPI for SAP to monitor the stand-alone enqueue server, perform the following steps:

- 1 Make sure that the CCMS agents are running on *each* physical host system in the high-availability environment on which the stand-alone enqueue server runs and which you want to monitor with the SPI for SAP.
- 2 Edit the monitor-set section of the r3monal.cfg configuration file and enable the monitoring of the stand-alone enqueue-server monitor sets, for example: Standalone Enqueue Server Monitoring as illustrated in Monitoring Enqueue Alerts in CCMS on page 88.
- 3 Enable the CCMS alerts for the stand-alone enqueue server, which you want to monitor with r3monal. You enable CCMS alerts by checking the CCMS monitors in the CCMS monitor sets for the Enqueue service, as illustrated in Figure 7 on page 90.

Monitor Edit Goto Views Extras System Help **@** HP OV SAP-SPI (Standalone Enqueue Server Monitoring) - Maintenan 🙆 🛐 🔚 Open alerts 📴 🕮 Properties 陆 🖺 🖳 🔌 🚨 📳 View: Current system status ( 19.10.2006 , 13:05:49 ) Standalone Enqueue Server Monitoring 🔕 📮 🗌 SMN\ca1vados\_SMN\_03\...\SA\_ENQUEUE 🏰 Version n.a.
Running and Description Status Running and connected to SA\_ENQUEUE 'SMN\_03\_SA\_ENQUEUE' ReplicationStatus ReplicaAvailability <u>Ž</u> 0 % Log -🗀 🗌 SMN\tcitan29\_SMN\_02\...\SA\_ENQUEUE 뫒 Description Version n.a Running and connected to SA\_ENQUEUE 'SMN\_02\_SA\_ENQUEUE' Status ReplicationStatus ReplicaAvailability Log

Figure 7 Enabling CCMS alerts for the Enqueue Server Instance

# The SAP Enterprise-Portal Monitor

The SAP Enterprise Portal provides a secure and stable web interface that gives users global access to the information, applications, and services that they need to work effectively in the SAP landscape. The SPI for SAP allows you to monitor critical aspects of the Enterprise Portal such as availability, response times, configuration, and performance.

If your SAP System provides users with an Enterprise Portal, you can configure the SPI for SAP's CCMS-alert monitor, r3monal, to monitor CCMS alerts relating to the portal's status and send messages to the HPOM message browser when problems occur that require urgent attention. You can also use the SPI for SAP to collect and correlate performance and availability data and display the correlated data in service reports for more convenient viewing. This section contains information about the following topics:

- Enterprise Portal: Enabling CCMS Alerts on page 90
- Enterprise Portal: Configuration Pre-requisites on page 91
- Enterprise Portal: Configuring the Portal Monitor on page 92

### Enterprise Portal: Enabling CCMS Alerts

To enable the SPI for SAP to monitor an instance of the Enterprise Portal, you configure r3monal, the SPI for SAP's CCMS alert monitor, to monitor alerts in SAP generated by the CCMS monitors J2EE Monitoring. Monitoring Enterprise-Portal Alerts in CCMS on page 90 shows how to use the CCMSMonitorSet keyword in the r3monal.cfg configuration file to define which CCMS alerts to monitor and use to send messages to HPOM.

### **Monitoring Enterprise-Portal Alerts in CCMS**

```
# Monitor Set SAP SAP Monitor Set Monitor
# Sys. Num.
```

By default, the SPI for SAP monitor for the Enterprise Portal allows you to monitor alerts from the following areas:

#### Enterprise-Portal Status

You can monitor information concerning the status and availability of the Java- or HTTP-based components of the Enterprise Portal. Java-based components include: the EJB container (for Enterprise JavaBeans), the Java Connector (JCo), P4 services for managing communication between remote Java objects, the Java Servlet engine, and Java Web services; HTTP-based components include all HTTP services.

### • Enterprise-Portal Performance

You can monitor information concerning the performance of the Enterprise Portal, for example: request response times, request demand over time, the number of component calls per request, the average amount of outbound data per request, and so on.

### Enterprise-Portal Configuration

You can monitor the information that is available concerning configuration parameters for Enterprise Portal components such as the portal runtime (PRT) and the portal content directory (PCD), for example: thread and connection pool size, security settings, cache length and validity times.

### **Enterprise Portal: Configuration Pre-requisites**

If you want to use the SPI for SAP to monitor an instance of the Enterprise Portal, make sure that your environment meets the following pre-requisites:

### SPI for SAP Transports

The new SPI for SAP transports include the Enterprise-Portal monitor; you must apply the new transports included in the transport file SAPSPI\_CCMS\_Monitors.car to each of the SAP Systems, to which the SAP CCMS agents report.

For more information about applying the SPI for SAP transports, refer to the *HP Operations Smart Plug-in for SAP Installation and Configuration Guide*.

### CCMS Agents

The CCMS agents ensure that CCMS alerts are reported in ABAP, where the SPI for SAP can intercept them. Make sure that the CCMS agents are available on the machine hosting the instance of the J2EE engine on which the Enterprise Portal that you want to monitor is running. Note that, if the TREX component (for search and classification functionality) is running on a different system, you will have to make sure the CCMS agents are running there, too.

### Java-Application Response-Time Measurement

To collect performance-related data from J2EE applications and components, you must enable Java-application response-time measurement (JARM) functionality. Note that JARM is enabled by default and maps all collected data to CCMS automatically; the J2EE engine's Network Administrator (NWA) displays the JARM status.

#### Generic Request and Message Generator (GRMG)

To monitor the availability of the Enterprise Portal in SAP, you need to customize the GRMG configuration files and upload the modified configuration files to the CCMS agent; the J2EE engine's Network Administrator (NWA) displays example XML files that are available for modification and upload to CCMS, as illustrated in Figure 18 on page 197. You can also use the transaction GRMG to display a list of active GRMG configuration scenarios that are available in the SAP central monitoring system.

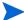

If you want to monitor system availability with the GRMG, you must assign and configure one SAP system as the central monitoring system (CEN) in your SAP landscape. For more information about setting up a CEN in SAP, see the SAP documentation; for more information about using the SPI for SAP to monitor the CEN, see Monitoring CCMS Alerts in the CEN on page 193.

### Performance Agents

Either the HP Software Embedded Performance Component(CODA) or the HP Performance Agent and, in addition, the SPI for SAP R/3 Performance Agent must be running on the system hosting the Enterprise Portal you want to monitor. For more information about the SPI for SAP's performance monitor for the SAP Enterprise-Portal, see EP\_PERF on page 226. Note that the SPI for SAP uses the performance data collected by EP\_PERF to generate service reports.

#### SPI for SAP Monitors

The SPI for SAP monitors and their configuration files must be available for distribution to the SAP Systems, whose Enterprise Portal you want to monitor.

### Enterprise Portal: Configuring the Portal Monitor

The information in this section explains how to configure the SPI for SAP to monitor CCMS alerts generated by the Enterprise Portal. To configure the SPI for SAP to monitor an instance of the Enterprise Portal:

- 1 Make sure that the CCMS agents are running on the system hosting the Enterprise Portal services that you want to monitor with the SPI for SAP.

If you configure the TREX server to run on a separate host, you will need to make sure that CCMS agents are also running on the system hosting the remote TREX server and that CCMS alerts relating to search-and-classification functionality appear in ABAP.

- If you have not already done so as part of the installation of the SPI for SAP, import the transport from SAPSPI\_CCMS\_Monitors.car file on each of the SAP Systems hosting the J2EE engine underlying the Enterprise Portal you want to monitor with the SPI for SAP; the SAPSPI\_CCMS\_Monitors.car transport file contains the CCMS monitors and objects that the SPI for SAP requires for EP performance monitoring. For more information about importing SPI for SAP transports, see the HP Operations Smart Plug-in for SAP Installation and Configuration Guide.
- 3 Enable the Java Application Response-Time Measurement (JARM) functionality for the Java stack on which the Enterprise Portal is running; JARM allows you to monitor the availability and performance of the Java components underlying the Enterprise Portal. Use the J2EE Engine Network Administrator to check the JARM status. JARM is enabled by default.

The jarm/switch property key enables or disables performance monitoring; the jarm/comp/level property key allows you to modify the java-component monitor level, for example: 0 (default), 1, 2, or 3.

To monitor the availability of the web components in the J2EE engine underlying the Enterprise Portal, you need to customize an instance of the GRMG configuration files and upload the modified XML files to the CCMS agent. In particular, you need to define the names of the hosts where the instances of the J2EE engines are running. For more information about using the SAP Network Administrator to modify GRMG-configuration files and upload them to SAP's central monitoring system (CEN), see the SAP documentation.

Use the transaction GRMG to display a list of active GRMG configuration scenarios that are already uploaded to (and active in) CCMS.

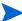

It can take up to an hour for the GRMG scenarios that you upload in the Network Administrator to be transferred to the central monitoring system and started.

- 5 Edit the monitor-set section of the r3monal.cfg configuration file and enable the monitoring of both the J2EE monitor set, for example: J2EE Monitoring, as illustrated in Monitoring Enterprise-Portal Alerts in CCMS on page 90.
- 6 Enable the CCMS alerts for the Enterprise Portal that you want to monitor with r3monal. You enable CCMS alerts by checking the CCMS monitors in the CCMS monitor sets for the Enterprise Portal, as illustrated in Figure 8 on page 94.
  - Note that the Java-related CCMS alerts are available in the J2EE Services and J2EE System monitors, which you can find in the J2EE Monitoring CCMS monitor set. For more information about the SPI for SAP's J2EE monitor, see The J2EE (Web AS Java) Monitor on page 85.

Monitoring Edit Goto Views Extras System Help HP OV SAP-SPI ( J2EE Monitoring ) - Maintenance functions ON Open alerts D Properties O A G O D D C A S View: Current system status ( 24.05.2007 , 14:17:05 ) ☐ J2EE Monitoring ◎ □ J2EE Services 🕲 SP1 : Segment SAP\_CCMS\_sapspiw5\_SP1\_25 ( Status = SHUTDOWN )

SP1 : Segment SAP\_CCMS\_sapspiwb ( Status = SHUTDOWN )

SP1\SP1 00 Disp 3842700 sapspiw3\...\Services\... SP1\SP1 00 Serv 3842750 sapspiw3\...\Services\ -⊞ Connector Service Log Configurator - 🖭 WebDynpro Security UME Œ Http Provider -Œ 🗸 Portal Web Container 器 Œ - Œ EJB JNDI Registry Œ Security 뫎 - (FI) Timeout ☐ JMX Adapter · 🖭 -Œ ₽4 Provider -⊞ Transaction
-⊞ Deploy ☐ Web Services RFC Engine Service 4 b 

Figure 8 Enabling CCMS alerts for the Enterprise-Portal Instance

# The SAP Security-Audit Monitor

Monitoring security audits is essential if you want to manage your SAP environment effectively; you can use the security-audit monitor to check what security-related changes occur in the SAP Systems you are monitoring with the SPI for SAP, who or what is responsible for the change, and where and when the change occurred. The security-audit monitor checks for alerts concerning the following events in the SAP System:

- Logons
- RFC Logons
- Transaction Starts
- Report Starts
- RFC Calls
- User Master Records
- System
- Miscellaneous

This section explains how to set up SAP's self-monitoring feature and configure the SPI for SAP to monitor the alerts the self-monitoring feature generates. The information in this section helps you understand the following topics:

- SAP Security-Alerts on page 95
- Configuring the Security-Audit Monitor on page 96

### **SAP Security-Alerts**

The SAP security-audit log keeps a record of security-related activities in the SAP System and stores the information it collects in an audit file on each application server. The audit log uses filters to determine what information is important enough to record and updates the log at regular intervals. When an event occurs that matches a configured filter (for example, for an RFC logon or a transaction start), the audit log generates a message and writes it to the audit file. At the same time, a corresponding alert appears in the CCMS alert monitor.

You can configure the SPI for SAP to monitor the CCMS alerts logged by the security audit in any areas of particular interest to you and use the alerts to generate messages, which you can send to the HPOM message browser. Table 17 on page 95 shows the security areas audited by the SAP self-monitoring feature; you can monitor all or any of these areas with the SPI for SAP.

Table 17 SAP Security-Audit Classes

| Audit Class            | Description                                                                                                    |
|------------------------|----------------------------------------------------------------------------------------------------|
| Logons                 | An SAP logon or password check failed; an operator illegally locked or unlocked an SAP user.                                   |
| RFC Logons             | An RFC or CPIC logon failed due to user error or an unauthorized attempt to log on with an illegal user/password combination.  |
| Transaction<br>Starts  | Possible unauthorized execution of code in the SAP System                                                                      |
| Report Starts          |                                                                                                    |
| RFC Calls              |                                                                                                    |
| User Master<br>Records | A security or licensing issue occurred concerning user records or the inappropriate activation of an authorization or profile. |
| System                 | An application server stopped or started; the security-audit configuration changed.                                            |
| Miscellaneous          | A transport request contains source objects, which are critical for security.                                                  |

### Configuring the Security-Audit Monitor

Enabling the monitoring of security events audited by SAP's security-audit feature involves a number of steps both in SAP and in HPOM; the number and complexity of the steps you have to perform depends on the version of SAP installed on the SAP System, whose security events you want to monitor with the SPI for SAP. Figure 9 on page 96 shows what the CCMS monitor tree looks like when you complete the configuration on the SAP side successfully.

Figure 9 CCMS Monitor Set: Monitoring Security Events

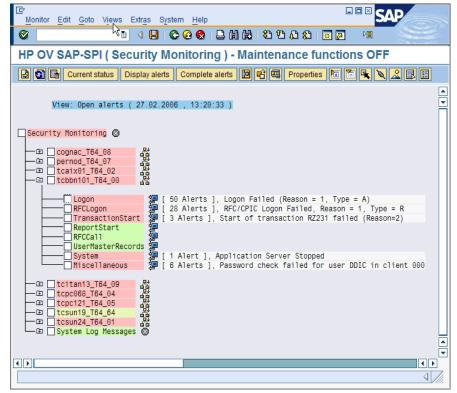

To configure the SPI for SAP to monitor the security events logged in the SAP security audit, perform the tasks described in more detail in the following topics:

- 1 Installing the SPI for SAP's Security-Monitoring Feature on page 96
- 2 Configuring the SAP Security Audit on page 97
- 3 Enabling CCMS Security Monitoring on page 97

### Installing the SPI for SAP's Security-Monitoring Feature

The number and complexity of the steps you have to perform to enable the security-monitoring feature in SAP depends on the version of SAP installed on the SAP System you want to monitor with the SPI for SAP.

- For SAP Web AS ABAP version 6.40 and higher, apply the SPI for SAP transport, SAPSPI\_CCMS\_Monitors.car, which imports the new, CCMS monitor set automatically into SAP.
- For all supported SAP ABAP versions before 6.40:
  - Use transaction RZ20 to activate the SAP maintenance function.
  - Create a new CCMS monitor set called 'HP OV SAP-SPI'.

- Create a new CCMS monitor called 'Security Monitoring' and add it to the monitor set HP OV SAP-SPI.
- Enable the alert classes you want to monitor with the new CCMS monitor 'Security-Monitoring'. You can enable the complete tree or individual classes, for example: Logon, or Transaction Start.

For more information about the individual security-audit alert classes you can choose to monitor, see SAP Security-Alerts on page 95.

### Configuring the SAP Security Audit

The information in this section explains how to specify which events the new security-audit profile monitors, in which SAP client, and relating to which SAP user.

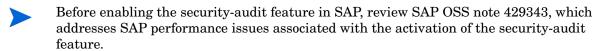

- 1 Use transaction SM19 to create, customize, and activate a new profile for a security-audit.
  - To reduce administrative overhead, you can set up a system-wide profile which will monitor only the most important and critical security events, for example: critical SAP-logon events or important RFC-function calls.
  - Remember to check the Filter active option when configuring filter options.
- 2 Test the new profile for a security-audit.
  - You can test the activated profile by logging on to SAP with a false user/password combination. If you want to review the audit log, too, use transaction SM20.
- 3 Set up the SAP job REORG to maintain the security-audit logs:
  - The security audit writes logs to the file system which very quickly fills up if you do not implement a REORG job using the SAP report RSAUPURG. Transaction SM38 allows you to create a variant of the RSAUPURG report, which meets the needs of your environment. For example, you can arrange to delete logs which are more than ten days old.

### **Enabling CCMS Security Monitoring**

The information in this section explains how to enable r3monal to monitor the generation of CCMS alerts in SAP and in particular the alerts, which concern security-related events. After configuring r3monal to monitor security-related CCMS alerts, you also have to enable the SAP Security Monitoring monitor in CCMS and, in addition, the corresponding MTE's (monitor tree elements) of interest, for example: Logon, ReportStart, and so on.

The SPI for SAP creates the CCMS monitor "Security Monitoring" when you apply the SPI for SAP transport SAPSPI\_CCMS\_Monitors.car to SAP 6.40 Systems and higher, whose security events you want to monitor with the SPI for SAP. For older SAP versions, you have to create the CCMS monitors and monitor sets manually.

Monitoring Audit Alerts from CCMS Monitor Sets on page 98 shows an excerpt from the r3monal monitor's configuration file. The CCMSMonitorSets keyword allows you to define the CCMS alert monitor set and CCMS alert monitors created by the SPI for SAP. In the example shown, you configure r3monal to monitor security-audit alerts for all SAP Systems known to the SPI for SAP using the CCMS alert monitor set "HP OV SAP-SPI" and the CCMS alert monitor "Security Monitoring".

### **Monitoring Audit Alerts from CCMS Monitor Sets**

For more information about enabling CCMS alerts, see r3monal: CCMS Monitor Sets on page 52.

# 4 The SPI for SAP Alert-Collector Monitors

This section describes the alert-collector monitors controlled by r3moncol and explains how to configure and use them.

# Introducing r3moncol and the Alert-Collector MONITORS

The SPI for SAP uses the one, single alert collector r3moncol to collect alerts from a number of additional SAP NetWeaver alert monitors. Each of the alert monitors listed in this section takes its name from the nature of alerts it monitors. For example, the r3mondmp alert-collector monitors ABAP dumps. The SPI for SAP groups the tasks that each monitor performs according to *alert types*. For example, the alert type IDOC\_CURRENT\_STATUS helps the r3monale monitor determines the current status of iDOCs in an SAP System.

You specify monitoring parameters at the alert-*type* (rather than alert-*monitor*) level. For example, you could use the parameter =CHECK\_INBOUND to limit the range of the alert type IDOC\_CURRENT\_STATUS so that it checks the status of inbound iDOCs only.

This section contains information about the following topics:

- Configuring the SPI for SAP Alert-Collector Monitors on page 101
- The Alert-Collector Monitor Configuration Files on page 108

The following list shows which alert-collectors are available to r3moncol and gives a short description of each monitor's scope. For more detailed information about the alert types associated with each alert monitor as well as the parameters you can use to configure them, see the appropriate sections and tables later in this chapter:

- r3monaco Monitoring the TemSe file on page 178
  - To save runtime costs, a report now replaces the Temporary Sequential File (TEMSE) monitor. See Monitoring the TemSe file on page 178 for more details.
- r3monale: The iDOC-Status Monitor on page 116
  - The iDOC Status monitor checks the status of the iDOCs present in the SAP NetWeaver Systems configured in your SAP Landscape. r3monale generates an alert when a defined threshold for the number of iDOCs with a given status is exceeded.
- r3monchg: The System-Change-Option Monitor on page 123
  - The SYSTEM CHANGE OPTION monitor checks for the occurrence of SAP System change options.
- r3moncts: The Correction and Transport System Monitor on page 128
  - The CORRECTION and TRANSPORT SYSTEM monitor checks the correction and transport system for important transport requests, tasks and objects. It generates an alert according to the specifications you define.
- r3mondmp: The ABAP-Dump Monitor on page 137

The ABAP Dump monitor detects ABAP dumps which occur in the SAP System. The cause of the dump can be identified from the details which the message gives and used to determine any corrective action, which you need to take.

r3monjob: The Job-Report Monitor on page 139

The JOBREPORT monitor checks for jobs that:

- exceed a specified run time
- do not run as long as they are expected to run
- do not start within a specified time frame
- are aborted
- r3monlck: The Lock-Check Monitor on page 147

The LOCK\_CHECK monitor references the SAP NetWeaver Enqueue process which manages logical locks for SAP NetWeaver transactions and reports on obsolete locks. An obsolete lock is a lock which is older than the time period you specify.

• r3monoms: The Operation-Mode Monitor on page 149

The OPERATION MODE monitor detects when:

- a scheduled operation mode switch has occurred later than the time specified
- a scheduled operation mode switch has not occurred at all

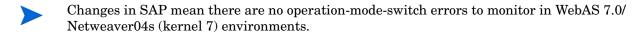

• r3monrfc: The RFC-Destination Monitor on page 152

The SAP-RFC monitor checks RFC destinations in an SAP environment:

- the status of connections
- the availability of connections
- r3monspl: The Spooler Monitor on page 155

The SPOOLER monitor checks:

- the number of spool entries
- the number of erroneous spool requests in a specified range
- spool entries with state ERROR for specified printers
- r3montra: The Transport Monitor on page 158

The TRANSPORT monitor checks the following parts of the transport system:

- the status of exports and imports
- confirmed and unconfirmed repairs
- performs a ping of the specified system
- checks the TP interface
- r3monupd: The Update Monitor on page 164

The UPDATE-alert monitor checks:

— if an SAP user or the SAP System stops an update

- if update errors have occurred
- r3monusr: The SAP-User Monitor on page 166

The USER monitor specifies the number of users which would trigger an alert, using SAP transaction SM04 as reference

• r3monwpa: The Work-Process Monitor on page 168

The WORKPROCESS monitor performs the following checks on work processes:

- monitors their status and reports any processes that are running in *debug*, *private* or *no-restart* modes
- compares the number of configured work processes with the number of work process actually running
- checks the number of expected work processes waiting and the number of expected work processes running for each work process type

# Configuring the SPI for SAP Alert-Collector Monitors

You can use the alert-collector monitors to define a series of monitoring tasks within SAP NetWeaver, for example, checks on SAP NetWeaver processing modes, SAP NetWeaver dumps, or the availability of SAP NetWeaver work processes. The alert-collector monitors ensure that each defined alert-collector configuration is executed on a regular basis and reports any messages that come back from the called function. For more information about the contents of the individual alert-collector monitor configuration files, see The Alert-Collector Monitor Configuration Files on page 108.

### Report Types for the Alert-Collector Monitors

Each of the alert monitors use one of two reporting types.

#### Time Frame

Time-frame monitors use a defined time range as their measurement base. For example, the r3monjob alert monitor uses a time frame which compares the time from the last monitor run with the configured start date and time of a batch job.

#### Snapshot

Snapshot monitors use one moment of time as their measurement base. For example, the r3monlck (LOCK\_CHECK) monitor uses the moment the monitor runs to generate an alert indicating that a lock is "old", whenever the age of the lock exceeds a defined time span. The snapshot type is dynamic and can run continuously because the alerts can be generated without being confined to a specific time frame.

### Polling Rates for the Alert-Collector Monitors

The alert-collector monitors have different default polling rates, that is: the frequency at which the monitor runs. You can change the polling rate at the schedule policy for the monitor. For more information about the default polling rates for alert-collector monitors, see Table 18, which shows the rates in days, hours, and minutes.

**Table 18 Default Polling Rates for Alert-Collector Monitors** 

|                       | Polling Rate |       |      |
|-----------------------|--------------|-------|------|
| Alert-Monitor Name    | Days         | Hours | Mins |
| r3monale              |              |       | 10   |
| r3monchg              |              | 4     |      |
| r3moncts              |              | 1     |      |
| r3mondmp              |              |       | 5    |
| r3monjob              |              |       | 5    |
| r3monlck              |              | 1     |      |
| r3monoms              |              |       | 10   |
| r3monrfc              |              |       | 5    |
| r3monspl              |              |       | 30   |
| r3montra              | 1            |       |      |
| r3monupd              |              | 1     |      |
| r3monusr              |              |       | 5    |
| r3monwpa              |              |       | 5    |
| r3monaco <sup>a</sup> |              |       | 15   |

a. Strictly speaking,r3monaco is not an alert-collector monitor. See Monitoring the TemSe file on page 178.

### Alert-Collector Monitor History

Unlike the SPI for SAP monitors r3monal or r3mondev, the alert-collector monitors controlled by r3moncol (such as r3monale or r3mondmp) do not write history information to a monitor-specific history file. Instead, any information relating to SAP alerts which come to the notice of the SPI for SAP alert-collector monitors is written directly to the SAP database, where it can be found by the alert collector r3moncol. At the start of each monitor run, r3moncol reads the relevant tables and uses the information to determine which if any events the HPOM management server has already been notified about and whether to generate further messages or not.

### **Alert-Collector Monitor Query Conditions**

The data for each alert monitor is split into a number of alert types. For example, the JOBREPORT Monitor has four alert types: JOB\_MAX\_RUN-TIME, JOB\_MIN\_RUN\_TIME, START\_PASSED and JOB\_ABORTED. For each of a given alert monitor's defined alert types you have to:

- specify which SAP NetWeaver Systems should be checked
- enter selection criteria which defines under what circumstances an alert will be raised.
   This is described in more detail below.

### Parameter Data Types

Parameters in the monitoring-conditions section of the configuration files associated with each alert type define the conditions, which generate an alert. There are two general types of parameter data:

#### name

The parameter *name* describes the attributes of the SAP NetWeaver System for which you define the monitoring conditions. For example: MAX\_RUNTIME and JOBNAME are the names of parameters for the alert type JOB\_MAX\_RUN\_TIME, which is associated with the JOBREPORT Monitor, r3monjob.

#### delimiters

Parameter *delimiters* are used to specify the "select" options for each parameter. The parameter delimiters define the circumstances under which an alert should be generated. An HPOM message will be sent for each event that matches your specified conditions. There are four types of Parameter Delimiters, which must appear in the following order: SIGN, OPT(ION), LOW, and HIGH. (See Table 19 on page 104)

### Specifying Query Conditions

The following points apply generally when using parameter delimiters to specify query conditions:

- All possible and reasonable conditions can be used to configure the query condition, within the limitations given below.
- Messages which are excluded by your defined conditions will not appear in the HPOM message browser.
- Detailed descriptions of the alert-type configurations for each monitor follow this introductory section.

The SPI for SAP installs the alert monitors by default with an example configuration of the allowed parameters for each alert type. However, this example configuration should not be treated as necessarily ready to use for your particular environment. As a general rule, you first need to customize the alert type by editing the parameters. You can find information about when it is possible to use these unedited default values (and when editing is mandatory) in the detailed descriptions of each alert monitor's alert types, which follows this introduction. Note that the order of the parameter delimiters for the query conditions must

match the order shown in Table 19, namely; SIGN, OPTION, LOW, HIGH. For examples of the use of query conditions, see the sections for the appropriate alert collectors, for example: r3moncts.

**Table 19 Description of Parameter Delimiters** 

| Parameter<br>Delimiters | Description                                                                                                    |  |
|-------------------------|----------------------------------------------------------------------------------------------------|--|
| SIGN                    | I: Include                                                                                                    |  |
|                         | E: Exclude                                                                                                    |  |
| OPT                     | The standard SAP operators NE (Not Equal to), NB (Not Between and), and NP (does Not contain Pattern) cannot be used to configure the alert types described in this section. You should only use the following operators:  • EQ: equal to  • BT: between and  • CP: contains pattern  • LE: less than or equal to  • GE: greater than or equal to  • GT: greater than |  |
| LOW                     | <ul> <li>A comparison value such as a string when used with the operator CP</li> <li>The lower value of a range when used in conjunction with the operator BT.</li> <li>For some ALERT_TYPES, the value X is also used simply as a flag or switch which enables monitoring, for example: r3montra's TRANS and REPAIR.</li> </ul>                                      |  |
| HIGH                    | A numeric comparison value to specify the higher value of a range. This parameter delimiter should only be used in conjunction with the operator BT                                                                                                    |  |

### Parameter Values

This section describes how the SPI for SAP interprets *include* and *exclude* parameter values for an alert type entry. The SPI for SAP compares values in *different* parameters using 'and'; the SPI for SAP compares values in the *same* parameter as follows.

• **Include**: use 'or' to compare the parameters

**Exclude**: use 'and' to compare the parameters

Note that the SPI for SAP evaluates *include* values before *exclude* values, as shown in the Table 20.

Table 20 Comparing Include and Exclude Conditions for the Same Parameter

| Select<br>Options | Example Configuration of Select<br>Options for JOB_MAX_RUN_TIME | Comparison |
|-------------------|-----------------------------------------------------------------|------------|
| 1                 | =JOBNAME =I =CP =ZREP* =<br>=MAX_RUNTIME =I =GT =10 =           | OR         |
| 2                 | =JOBNAME =I =CP =SAP* =<br>=MAX_RUNTIME =I =GT =20 =            | OR         |
| 3                 | =JOBNAME =E =CP =SAP_ZREP* =                                    | AND        |

### **Query Conditions**

The following rules apply to the use of blocks and line breaks when configuring the alert types for the alert collector monitors:

- Configure each parameter as a separate block. For example for JOB\_MAX\_RUN\_TIME:
   =JOBNAME =I =CP =SAP\* = is the block for the parameter JOBNAME
   =MAX\_RUNTIME =I =GT =20 = is the block for the parameter MAX\_RUNTIME.
- The symbol '\' indicates a line continuation.
- Use line breaks in the following locations:
  - Within each specified configuration between:
    - the general alert class configuration (SAP hostname, system, number and client)
    - the HPOM configurations (severity level, object and message group)
    - the monitoring query conditions (parameter name and the SIGN, OPT, LOW and HIGH parameter delimiters).
  - Between each separate specified condition for AND comparisons.

### Alert-Collector Monitor Environment Variables

This section describes the environment variables for all the alert-collector monitors managed by r3moncol. The configuration is identical for all alert collectors except that the name of the alert-collector configuration file is monitor specific, for example: r3monjob, r3mondmp, r3monlok, r3monoms.

Table 21 Environment Variables for r3moncol.exe

| Environment Variable                       | Description                                    |
|--------------------------------------------|------------------------------------------------|
| SAPOPC_ <r3monname>_CONFIGFILE</r3monname> | Configuration-file name <sup>a</sup>           |
| SAPOPC_R3ITOSAP_CONFIGFILE                 | General SAP NetWeaver login configuration file |
| SAPOPC_TRACEPATH                           | Trace path config. file                        |

a. Where <R3MONNAME> is the name of the monitor whose configuration file location you want to change. For example, SAPOPC\_R3MONDMP\_CONFIGFILE

### Alert-Collector Monitor Command-Line Parameters

The command line parameters for all the alert-collector monitors controlled by the r3moncol are described in this section. In the same way as for the environment variables, the configuration is identical for all alert-collector monitors except that the name of the alert-collector configuration file is monitor specific, for example: r3monjob.cfg, r3monlck.cfg, and r3monoms.cfg.

Table 22 r3moncol Command-Line Parameters

| Parameter | Description <sup>a</sup>                                                                                                    |
|-----------|----------------------------------------------------------------------------------------------------|
| -cfgfile  | Name of the monitor's configuration file. For example, -cfgfile < R3MONNAME > . cfg                                                                                                    |
| -trace    | The monitor writes an initial trace file writetrace.log, which contains information about the configuration file r3itosap and the monitor-specific config file <r3monname>.cfg.</r3monname> |

a. Where <*R3MONNAME*> is the name of the monitor whose configuration-file location you want to read. For example, r3mondmp

In the following example, the alert-collector monitor writes an initial trace file writetrace.log, which contains information about the general configuration file r3itosap and the monitor-specific configuration file r3monjob.cfg.

r3moncol -cfgfile r3monjob.cfg -trace

### Remote Monitoring with the Alert-Collector Monitors

The current version of the SPI for SAP includes a feature which allows you to extend the scope of the alert-collector monitor to remotely monitor the health of SAP processes on additional SAP servers (which are *not* HPOM managed nodes) from an SAP server, which *is* already configured as an HPOM managed node.

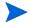

Although the SAP Server defined in the RemoteHost parameter is not an HPOM managed node, it must still be present in the HPOM Node Bank. If you do not add the SAP Server defined in RemoteHost to the HPOM Node Bank, HPOM cannot resolve the host name associated with the remote host and, as a consequence, cannot display any messages from the remote host in the message browser.

In addition, the SAP Server defined in RemoteHost must appear in the r3itosap.cfg file to ensure that the SPI for SAP can login to the SAP instances it is monitoring on the RemoteHost. For more information about the r3itosap.cfg file, refer to the HP Operations Smart Plug-in for SAP Installation and Configuration Guide.

To make use of the remote-monitoring feature provided by the SPI for SAP, for example, to monitor an SAP System running an operating system that is not supported by the SPI for SAP, you need to enable the new **RemoteMonitoring** keyword (by removing the leading hash symbol "#") in the r3mon<alert\_monitor\_name>.cfg file (for example, r3mondmp.cfg) and then, on the same line, tell the SPI for SAP alert-collector monitor the

name of the local server which you want to perform the monitoring and, finally, the name of the remote server, which you want to monitor. Default Configuration for the CTS Monitor (r3moncts) on page 112 shows how a new line is required for each *additional* SAP server, which you want to monitor remotely. You use the following keyword parameters to define local and remote server names:

#### LocalHost

the name of the HPOM managed node where the SPI for SAP is running and whose alert-collector monitor you want the SPI for SAP to use to do the monitoring on the remote host defined in "RemoteHost".

#### RemoteHost

the name of the *remote* system to monitor with the system defined in "LocalHost". The RemoteHost does not have the SPI for SAP installed and is not usually (but could theoretically be) an HPOM managed node.

For more information about the contents of the alert-collector monitor configuration file, see The Alert-Collector Monitor Configuration Files on page 108.

Specifying Monitoring Rules for Individual Remote Servers shows a hypothetical example of how to configure the SPI for SAP on two different HPOM managed nodes (sap1 and sap2) to remotely manage three different SAP servers (ovsdsap1, ovsdsap2, and ovsdsap3) and, in addition, specify different monitoring rules to suit the different roles of the individual SAP servers, for example, production, development, or even test/unused:

### • Production System

The remote server <code>ovsdsap1</code> in Specifying Monitoring Rules for Individual Remote Servers is the *production* system, it has the monitor enabled (=1) and associates the HPOM message severity CRITICAL with alerts generated by the <code>=REQUEST\_CREATED</code> alert type.

#### Development System

The remote server <code>ovsdsap2</code> in Specifying Monitoring Rules for Individual Remote Servers is the *development* system, it has the monitor enabled (=1) and associates the HPOM message severity MAJOR with alerts generated by the <code>=REQUEST\_CREATED</code> alert type.

### Test System

The remote server <code>ovsdsap3</code> in Specifying Monitoring Rules for Individual Remote Servers is the test system whose configuration is unchanged from the default which has the monitor disabled (=0) and associates the HPOM message severity WARNING with alerts generated by the <code>=REQUEST\_CREATED</code> alert type.

#### **Specifying Monitoring Rules for Individual Remote Servers**

```
# Remote
                 LocalHost
                            RemoteHost.
# Monitoring
RemoteMonitoring =sap1
                             =ovsdsap1
RemoteMonitoring =sap1
                             =ovsdsap2
RemoteMonitoring =sap2
                            =ovsdsap3
                                                               Enable =1/
# AlertMonFun SAP
                        SAP
                                 SAP
                                         SAP
                                                 Alertmonitor
                                         Client
                                                                Disable=0
              Hostname System
                                Number
# OpC
                    OpC \
            OpC
            Object MsgGroup \
AlertMonFun =ovsdsap1 =ALL =ALL
=CRITICAL =Request
                      =R3 CTS\
=REQUEST CREATED
                  =USERNAME
                              =I
AlertMonFun =ovsdsap2 =ALL
                            =ALL
                                        =CTS
                                  =ALL
=MAJOR =Request
                  =R3 CTS\
                  =USERNAME
                                   =CP
=REQUEST CREATED
                             =I
AlertMonFun =ovsdsap3 =ALL =ALL =ALL
                 =R3 CTS\
=WARNING =Request
=REQUEST CREATED =USERNAME
                                   =CP
                             =I
```

# The Alert-Collector Monitor Configuration Files

The keywords listed in this section appear in the alert-collector monitors configuration files and can be used to set up the individual monitor to meet the requirements of your environment. Where appropriate, possible values for a given keyword are also specified. Default Configuration for the CTS Monitor (r3moncts) on page 112 shows what a complete configuration file looks like for the r3moncts monitor, which monitors the correction and transport system for important transport requests, tasks and objects. This section contains information about the following topics:

- Alert-Collector Keywords and Parameters on page 108
- Validating the Alert-Collector Configuration Files on page 113
- Understanding Configuration-File Error Messages on page 113

### Alert-Collector Keywords and Parameters

The following list describes the keywords you can use in the configuration files for the SPI for SAP alert-collectors controlled by r3moncol; for more information about errors caused by incorrect configuration, see Validating the Alert-Collector Configuration Files on page 113:

#### TraceLevel

For more information, see The SPI for SAP Monitor-Configuration File on page 25.

#### TraceFile

For more information, see The SPI for SAP Monitor-Configuration File on page 25.

### HistoryPath[Unix | AIX | Windows]

For more information, see The SPI for SAP Monitor-Configuration File on page 25.

### AgentHostname

Make sure that the AgentHostname keyword set to ALL.

### RemoteMonitoring

Enables the SPI for SAP to monitor an SAP instance installed on remote SAP server. For more information, see Remote Monitoring with the Alert-Collector Monitors on page 106.

#### AlertMonFun

The AlertMonFun keyword defines a function for the alert-collector monitor and *requires* a value for the following parameters:

AlertMonFun =<SAP Hostname> =<SAP System> =<SAP Number> =<SAP Client> =<AlertMonitor> =<Enable/Disable> =<OpC Severity> =<OpC Object> =<OpC MsgGroup> =<Alerttype> =<RFC Parameter>

#### — Alerttype:

=<Alerttype>

The alert type is monitor specific. For example, r3monale uses the IDOC\_CURRENT\_STATUS alert type to monitor alerts relating to the status of iDOCs; r3mondmp uses the alert type ABAP4\_ERROR\_EXIST to monitor alerts relating to each ABAP dump that occurs in a monitored SAP System. For more information about which alert types belong to which alert-collector monitor, see the "Alert-Types" section for a given monitor, for example, r3monale: The iDOC-Status Monitor on page 116 refers to the alert type IDOC\_CURRENT\_STATUS.

#### — AlertMonitor:

=<Monitor Name>

The short form of the alert monitor you are configuring, for example, ALE for r3monale, CTS for the r3monats, and so on.

#### — Enable/Disable:

=0

Disable the monitor.

=1

*Enable* the monitor. This is the default setting.

### — OPC Severity:

=<HPOM\_Msg\_Severity>

The severity level of the HPOM message you want to map the CCMS alert to, for example: Normal, Warning, Major, Critical.

### — OPC Object:

=<OpC\_Object>

The HPOM object associated with the generated message. These tend to reflect the names of the alert types associated with the alert-collector monitor, for example, Request, task or object for r3moncts. Note that if you change the names of the HPOM objects in the monitor-configuration files (or add new ones), you must ensure that these changes are reflected in the message conditions to avoid the generation of unmatched messages.

### — OPC MsgGroup:

=<OpC Msg Group>

The name of the HPOM message group to which the generated message belongs, for example: R3\_CTS, or R3\_ABAP-4. The default names all start with "R3\_" and reflect the names of the alert monitors to which they correspond, for example, r3moncts or r3mondmp. Note that if you change the names of the HPOM message groups in the monitor-configuration files, remember to ensure that the changes are reflected in the message conditions to avoid the generation of unmatched messages.

#### — RFC Parameter:

=<RFC Param>

The name of a parameter for a given alert type, for example: USERNAME, followed by any required parameter-specific query conditions, each with the prefix "=", for example: = I (for include), =CP (for "Contains Pattern").

For more information about query conditions, see Alert-Collector Monitor Query Conditions on page 103. For more information about monitor- specific alert-type parameters, see the monitor descriptions. For example, for the r3moncts alert type REQUEST\_CREATED, see: REQUEST\_CREATED Configuration Parameters on page 131.

### — SAP Client:

=ALL Monitor all SAP clients with the SPI for SAP. This is the

default setting.

=<ClientID> The ID of a specific SAP client ID whose performance you want to monitor, for example, 099. Use a new configuration

line for each entry.

### — SAP Hostname:

=ALL Monitor all SAP hosts with the SPI for SAP. This is the

default setting.

=<SAP\_host> The host name of a specific SAP server which you want to

monitor. Use a new configuration line for each individual

entry.

— SAP Number:

=ALL Monitor all SAP instances with the SPI for SAP. This is the

default setting.

=<Instance> The number of a specific SAP instance which you want to

monitor, for example, 00, 99. Use a new configuration line for

each entry.

— SAP System:

=ALL Monitor all SAP Systems with the SPI for SAP. This is the

default setting.

=<SAP SID> The ID of a SAP System ID which you want to monitor, for

example, DEV. Use a new configuration line for each

individual entry.

### Severity Levels

The alert-collector monitors map the severity of alerts in the SAP subsystem to messages in HPOM. For example, SAP alerts with the severity level *SeverityCritical* are mapped by default to the HPOM message severity *Critical*. The HPOM message- status hierarchy is, in ascending order; Normal, Warning, Minor, Major, Critical.

You can customize these severity levels to suit the severity conditions you want to define. For example, for the alert type OLD\_LOCKS for the alert monitor LOCK\_CHECK you could specify that if the lock is older than 12 hours, you receive a WARNING message, and if it is older than 24 hours, you receive a CRITICAL message.

### **Default Configuration for the CTS Monitor (r3moncts)**

```
# TraceLevel hostname Disable=0 only error messages=1 info messages=2 \
    debug messages=3
TraceLevel =ALL =0
#-----
# TraceFile hostname filename TraceMode
                                                TracePeriod
                    (a=append/w=create(default)) (in mins)
TraceFile =ALL =r3moncts.log =w
# History hostname path
# Path
\label{eq:historyPathUnix} \mbox{\tt =ALL} \qquad \mbox{\tt =default}
HistoryPathAIX =ALL
                       =default
                    =default
HistoryPathWinNT =ALL
         LocalHost RemoteHost
# Remote
# Monitoring
RemoteMonitoring =rum =ovsdsap1
RemoteMonitoring =whisky =ovsdsap2
                      =ovsdsap2
#-----
# AlertMonFun SAP SAP
                         SAP SAP Alertmonitor Enable =1/
          Hostname System Number Client
                                                   Disable=0
# OpC OpC OpC
# Severity Object MsgGroup
# Alerttype RFC Parameter
          =Parameter =Sign =Opt =Low =High 

[=Parameter =Sign =Opt =Low =High] ...
# Example:
AlertMonFun =ALL =ALL =ALL =CTS =1 \
=WARNING =Request =R3 CTS \
=REQUEST CREATED =USERNAME =I =CP =* =
```

# Validating the Alert-Collector Configuration Files

The configuration files used by r3moncol's alert-collector monitors have a known structure and content; commands and parameters appear in a particular order and location as illustrated in Default Configuration for the CTS Monitor (r3moncts) on page 112. To ensure an alert-collector monitor remains available and runs correctly, it is essential that the monitor can read and understand the contents of its configuration file each time the monitor starts. If the file is not available or contains errors, the monitor cannot perform its monitor function and in some cases will not start. To help prevent the situation where an alert-collector monitor cannot start or perform correctly due to a configuration error, the SPI for SAP automatically validates the contents of r3moncol configuration files when the SPI for SAP user tries to save it and when a SPI for SAP monitor reads it on startup.

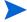

The SPI for SAP checks the contents of an alert-collector's configuration file only if you use HPOM for UNIX tools to edit and save it; the SPI for SAP does *not* check the contents of the configuration file for errors if you use a text editor to modify and save it.

If the SPI for SAP's validation tool finds an error when saving a configuration file, it displays a message describing the error, opens the file containing the error in the vi text editor, and places the cursor at the point in the configuration file where the error is located. To fix the problem, you will need to have a good understanding of the contents and structure of the configuration files, in particular, which parameters are associated with which commands and what values are allowed for the required parameters. For more information about the contents and the structure of the configuration files for the alert-collector-monitors, see Configuring the SPI for SAP Alert-Collector Monitors on page 101.

# **Understanding Configuration-File Error Messages**

If you use HPOM for UNIX tools to edit an alert-collector configuration file, you cannot save the file if it contains an error. If the SPI for SAP discovers an error when validating the contents of an alert-collector configuration file, it displays a message describing the error. For more information about the contents of the r3moncol configuration file, including what values are allowed and where, see The SPI for SAP Monitor-Configuration File on page 25.

The following list shows the messages that are displayed when an error is found in an alert-collector configuration file and explains what you need to do to fix the problem, which caused the error:

- Arguments/Parameters are expected but missing in command AlertMonFun; check for arguments after the equals sign '='
  - The number of arguments present in the configuration file does not match the number of arguments required for the AlertMonFun keyword; check that you have not added or removed all or part of a parameter by accident when editing the file.
- 1. No value found for the parameter Enable/Disable in command AlertMonFun; setting to '0'
  - The command AlertMonFun is incomplete; an expected parameter to define enabling (=1) or disabling (=0) is missing. Assume disable (=0), which is the default.
  - HPOM for UNIX only. This is a warning, not an error, so the configuration file can be saved.
- Value for the parameter Enable/Disable in command AlertMonFun must be '0' or '1'

The value assigned to the enable/disable parameter in the command AlertMonFun is an invalid number. It must be either 0 (disabled) or 1 (enabled).

2. Enable/Disable for the command AlertMonFun is not set; setting to '0'

The enable/disable parameter in the command AlertMonFun is missing or incorrectly defined; the default value of 0 (disabled) is assumed and set.

HPOM for UNIX only. This is a warning, not an error, so the configuration file can be saved.

 The second argument in command TraceLevel must be a positive number between '0' and '3'

The TraceLevel setting is either missing or not allowed; the value must be one of the following: =0 (disabled), =1 (error messages), =2 (all messages), or =3 (debug).

Argument for <command\_name> must be a valid number

The indicated argument for the command <command name> must be a valid number.

 Severity status <Status> defined in command DisableMonitoringWithSeverity is not allowed

The severity status of the messages you want to use to trigger the disable a monitor is unknown or not allowed. The following severity levels are allowed: Unknown, Normal, Warning, Minor, Major, Critical.

Invalid number of arguments in command DisableMonitoringWithSeverity

There are either too many or too few arguments defined in the command DisableMonitoringWithSeverity, which means the command is assuming the wrong values for the expected parameters. Check the number of parameters present in the command and their values.

3. Value for Disable/Enable in command DPQueueCheck must be either '0' or '1'; setting to '0' (disable)

The enable/disable parameter for the command DPQueueCheck is missing or incorrectly defined; the default value of 0 (disabled) is assumed and set.

HPOM for UNIX only. This is a warning, not an error, so the configuration file can be saved.

Value for Disable/Enable in command DPQueueCheck is not a valid number

The value for the enable/disable parameter in the command DPQueueCheck is incorrect; it must be either =0 (disabled) or =1 (enabled).

<SeverityLevel> is an invalid Severity

The defined severity level is not allowed; check that you have spelled the severity level correctly and that the specified severity level is allowed in this context. The following severity levels are allowed: Unknown, Normal, Warning, Minor, Major, Critical.

<WorkProcess> is an invalid work process

The name of the work process defined in <WorkProcess> is either not known or not allowed; the names you can use in this context are the three-letter acronyms used in SAP, for example: DIA (dialog), UPD (update), BTC (batch).

Value of Workprocess must be either Idle or Queue in command DPQueueCheck.

The value defined for the status of the work-processes monitored by the DPQueueCheck command is either missing or invalid; the value must be set to either "Idle" or "Queue".

• Threshold value in command DPQueueCheck is not a valid number.

The value defined (in percentage terms) for the status of the work-processes queue monitored by the DPQueueCheck command is either missing or invalid; the value must be between 0 (zero) and 100 (one hundred) per cent.

Threshold value is out of range in command DPQueueCheck

The value defined (in percentage terms) for the status of the work-processes queue monitored by the DPQueueCheck command must be between 0 (zero) and 100 (one hundred) per cent. This value defines how full (or empty) the monitored queue must be as a percentage of the maximum before the dispatch monitor r3mondisp generates an alert.

Too many or too few arguments in command DPQueueCheck

The number of arguments present in the configuration file does not match the number of arguments required for the DPQueueCheck keyword. Check that you have not added or removed a parameter (or part thereof) by accident when editing the file.

<Keyword> is an unknown keyword.

The keyword specified is invalid; check that you have spelled the keyword correctly and that the specified keyword is allowed in this context.

 Invalid or missing value <Value> for RFC parameter in configuration item AlertMonFun.

The value for the defined RFC parameter indicated in <Value> is not allowed or is absent. Check and, if necessary, change or add the value for the specified parameter.

 Invalid Alert monitor <AlertMonitorName> or Alert type parameter <AlertTypeParameterName>

The name of the alert monitor or the type of parameter specified for a given alert type is not allowed in this context. Check the spelling and make sure that the alert type is allowed with the specified alert-collector monitor.

Parameter <ParameterName> for Alertmonitor <AlertMonitorName> is not valid.

The specified parameter is not allowed in combination with the specified alert-collector monitor.

 Alertmonitor <AlertMonitorName> and Alerttype <AlertTypeName> requires the parameter USERNAME.

You must define the parameter USERNAME if you want to use the alert monitor and alert type indicated.

Values specified for HIGH or LOW parameter must be positive numbers.

The value(s) defined in the HIGH/LOW parameters for a given alert type are incorrect or not allowed; use a positive number.

Values for HIGH or LOW parameter must be between <Number> and <Number>.

The HIGH/LOW parameters for a given alert type must be between the numbers indicated.

 Invalid values specified for parameters LOW or HIGH, see the administrator reference quide for valid values.

The *HP Operations Smart Plug-in for SAP Administrator's Reference* describes the contents of each monitor's configuration file in great detail.

• The value <Value> specified for the SIGN parameter is not allowed; enter the appropriate value as described in the administrators reference.

The *HP Operations Smart Plug-in for SAP Administrator's Reference* describes the contents of each monitor's configuration file in great detail.

• Invalid value <Value> specified for the OPTION parameter.

The value used to define the OPTION parameter in the monitor-configuration file is not allowed. Check that the value is valid and that this kind of option is allowed in the specified context.

Low AND High parameter is required if OPTION is <OptionName>.

You must specify values for both the HIGH and LOW parameters when using the option indicated in <OptionName>; either one or both of the values is missing or incorrectly defined.

No HIGH parameter is required if OPTION is <OptionName>.

Remove that value specified for the HIGH parameter; you do not need it when using the option indicated in <OptionName>.

4. Note: The character '\*' in LOW parameter of OPTION 'EQ' will be interpreted literally; that is as '\*' and NOT as a wildcard.

The asterisk character will be interpreted as the asterisk character and not as a wild card in the context of the EQ (equals) option.

The number of arguments for keyword <KeyWord> is wrong.

Different keywords might require a different number or type of parameters. In this case, there are either too many or too few parameters specified for the keyword indicated in <KeyWord>. This could lead to a situation where the monitor assumes an incorrect value for a parameter.

# r3monale: The iDOC-Status Monitor

The iDOC-status alert monitor, r3monale, is *time-frame* based and checks the status of existing iDOCs for errors using the transaction **WEO2** as the data source. The monitor is application-server independent and available for global (SAP NetWeaver System-wide) use. Note that, if you use standard SPI for SAP tools to configure r3moncol alert collectors, the SPI for SAP checks the validity of the new configuration and will not allow you to save a file, which contains configuration errors. For more information about the validation tool and the messages it generates when it encounters a problem, see Validating the Alert-Collector Configuration Files on page 113 and Understanding Configuration-File Error Messages on page 113.

### Monitor Type

The iDOC-status alert monitor is of type *time frame*. One monitor run gathers only one value set. For more information, see Report Types for the Alert-Collector Monitors on page 101.

### Alert Types

The iDOC-Status Monitor has the following alert types:

IDOC\_CURRENT\_STATUS

Defines when to generate an alert concerning the current state of the iDOCs

### File Locations

The r3monale alert monitor uses the files listed in this table.

Table 23 r3monale Files

| File           | Description                                      |  |
|----------------|--------------------------------------------------|--|
| r3moncol(.exe) | Collector executable for the iDOC-status monitor |  |
| r3monale.cfg   | Configuration file for iDOC-status monitor       |  |
| r3monale.log   | Trace file for storing trace data                |  |

The alert-collector monitors do not write history information to a specific history file. For more information, see Alert-Collector Monitor History on page 102.

### **Environment Variables**

The r3monale monitor uses the environment variables described in Table 21 on page 105. The environment variables for all the alert-collector monitors share the same format, the only difference being that the name of the configuration file varies to match each specific monitor as indicated in Table 21 on page 105.

#### Command-Line Parameters

The r3monale monitor uses the command-line parameters described in Table 22 on page 106. The command-line parameters for all the alert-collector monitors share the same format, the only difference being that the name of the configuration file must vary to match each specific monitor for both the -cfqfile and -trace parameters as indicated in Table 22 on page 106.

### Remote Monitoring

For more information about configuring the alert-collector monitors to monitor another SAP System remotely, see Remote Monitoring with the Alert-Collector Monitors on page 106.

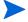

The remainder of this section describes the specific configuration requirements for the r3monale alert monitor. Alert-Collector Monitor Query Conditions on page 103 describes general configuration query rules which apply to all alert collector monitors. If you use HPOM for UNIX tools to configure r3moncol alert collectors, the SPI for SAP checks the validity of the changes you make when you try to save the modified configuration file.

# Configuring iDOC-Monitor Alert Types

When configuring the IDOC\_CURRENT\_STATUS alert type for r3monale, the iDOC status monitor, remember that you must define at least one of the parameters listed in Table 24. For more information about the meaning of the query conditions in the alert-collector monitor configuration files, see Table 19 on page 104.

# IDOC\_CURRENT\_STATUS

The IDOC\_CURRENT\_STATUS alert type defines the current status of iDOCs, which you want to monitor. Use the IDOC\_CURRENT\_STATUS alert type to configure the iDOC-status alert monitor r3monale to generate an alert if the status of an iDOC matches the status defined in the STATUS parameter.

Table 24 on page 118 lists the parameters that you can use to configure the IDOC\_CURRENT\_STATUS alert type and shows the value assigned to the parameters by default. Note that ''in the Default Value column signifies an empty string.

Table 24 IDOC\_CURRENT\_STATUS Configuration Parameters

| Parameter<br>Name | Description                                    | Query Conditions             | Default<br>Value |
|-------------------|------------------------------------------------|------------------------------|------------------|
| DOCNUM            | iDOC number, for                               | = Sign: I, E                 | ٠.               |
|                   | example: "05"<br>(error during<br>translation) | = Opt: GE, GT, LE, LT,<br>BT |                  |
|                   |                                                | = Low                        |                  |
|                   |                                                | = High:                      |                  |
| DOCTYP            | the basic iDOC                                 | = Sign: I                    |                  |
|                   | type, for example: DOCMAS01                    | = Opt: CP, EQ                |                  |
|                   |                                                | = Low                        | ٠.               |
|                   |                                                | = High                       |                  |
| MESCOD            | Logical message code                           | = Sign I                     |                  |
|                   |                                                | = Opt: CP, EQ                |                  |
|                   |                                                | = Low                        |                  |
|                   |                                                | = High                       |                  |
| MESFCT            | Logical message                                | = Sign: I                    |                  |
|                   | function                                       | = Opt: CP, EQ                |                  |
|                   |                                                | = Low                        |                  |
|                   |                                                | = High                       |                  |
| MESTYP            | Logical message                                | = Sign: I                    | "                |
|                   | type                                           | = Opt: CP, EQ                |                  |
|                   |                                                | = Low                        |                  |
|                   |                                                | = High                       | "                |
|                   | Partner function                               | = Sign: I                    |                  |
|                   | of receiver                                    | = Opt: CP, EQ                |                  |
|                   |                                                | = Low                        | ٠.               |
|                   |                                                | = High                       | ٠.               |

 Table 24
 IDOC\_CURRENT\_STATUS Configuration Parameters

| Parameter<br>Name | Description              | Query Conditions             | Default<br>Value |
|-------------------|--------------------------|------------------------------|------------------|
| RCVPRN            | Partner number           | = Sign: I                    | ٠.               |
|                   | of receiver              | = Opt: CP, EQ                | ٠ ،              |
|                   |                          | = Low                        | ٠ ،              |
|                   |                          | = High                       | ٠.               |
| RCVPRT            | Partner type of          | = Sign: I                    | ٠ ،              |
|                   | receiver                 | = Opt: CP, EQ                | ٠.               |
|                   |                          | = Low                        | ٠.               |
|                   |                          | = High                       | ٠.               |
| SNDPFC            | Partner function         | = Sign: I                    | ٠ ،              |
|                   | of sender                | = Opt: CP, EQ                | ٠.               |
|                   |                          | = Low                        | ٠.               |
|                   |                          | = High                       | ٠ ،              |
| SNDPRN            | Partner number of sender | = Sign: I                    | ٠.               |
|                   |                          | = Opt: CP, EQ                | ٠ ،              |
|                   |                          | = Low                        | ٠ ،              |
|                   |                          | = High                       | ٠ ،              |
| SNDPRT            | Partner type of          | = Sign: I                    | ٠ ،              |
|                   | sender                   | = Opt: CP, EQ                | ٠.               |
|                   |                          | = Low                        | ٠.               |
|                   |                          | = High                       | ٠.               |
| STATUS a          | Status of iDOC           | = Sign: I, E                 | ٠.               |
|                   |                          | = Opt: GE, GT, LE, LT,<br>BT | 6.6              |
|                   |                          | = Low                        | ٠.               |
|                   |                          | = High                       |                  |

a. Possible values: CHECK\_INBOUND, CHECK\_OUTBOUND, MAX\_ENTRIES, TIME\_LIMIT

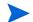

The iDOC changes listed here are applicable only to SAP versions 6.20 and above.

In Remote Monitoring, the r3monale alert checks the status of inbound iDOCs. An event generating an alert occurs if the number of in-bound iDOCS specified in IDOC\_CURRENT\_STATUS is greater than (GT) the value 4 (four) defined in MAX\_ENTRIES. For more information about the meaning of the query conditions in the alert-collector monitor configuration files, see Table 19 on page 104.

#### IDOC\_CURRENT\_STATUS Configuration

```
AlertMonFun =ALL =ALL =ALL =ALL =1 \
=WARNING =ALE =R3_IDOC_STATUS \
=IDOC_CURRENT_STATUS =STATUS =I =EQ =CHECK_INBOUND \
=MAX ENTRIES =I =GT =4
```

# Checking the iDOC Status

Using the IDOC\_CURRENT\_STATUS alert type in conjunction with the STATUS parameter allows you to check any one of the different iDOC statuses that are registered in SAP NetWeaver or a range of statuses defined in a group. Table 25 lists all the statuses that the SPI for SAP recognizes.

In addition, the SPI for SAP provides two pre-defined groups that you can use to check for a range of errors relating to incoming or outgoing iDOCs. For example, you can use the values CHECK\_INBOUND and CHECK\_OUTBOUND to monitor a range of values:

- CHECK\_OUTBOUND monitors iDOCs with status: 02, 04, 05, 25, 26, 29, 30, 32
- CHECK\_INBOUND
   monitors iDOCs with status: 51, 56, 60, 61, 62, 63, 64, 65, 66, 69

If you want to use the r3monale alert monitor to check for a specific iDOC status, replace the value <code>=CHECK\_INBOUND</code> shown in <code>IDOC\_CURRENT\_STATUS</code> Configuration on page 120 with the iDOC status number listed in Table 25 that corresponds to the iDOC status you want to monitor. For example, to monitor the number of existing iDOCS, use <code>=01</code>. Note that it is not currently possible to define your own ranges similar to the pre-defined ranges <code>CHECK\_INDOUND</code> and <code>CHECK\_OUTBOUND</code>. Instead, you have to define a separate <code>AlertMonFun</code> entry for <code>each</code> additional value, which you want to monitor.

Table 25 Possible iDOC Status

| iDOC<br>Status | Description                                       | Check<br>Inbound | Check<br>Outbound |
|----------------|---------------------------------------------------|------------------|-------------------|
| 00             | Not used, only for R/2                            |                  |                   |
| 01             | IDoc created                                      |                  |                   |
| 02             | Error passing data to port                        |                  | <b>√</b>          |
| 03             | Data passed to port OK                            |                  |                   |
| 04             | Error within control information of EDI subsystem |                  | 1                 |
| 05             | Error during translation                          |                  | ✓                 |
| 06             | Translation OK                                    |                  |                   |
| 07             | Error during syntax check                         |                  |                   |

Table 25 Possible iDOC Status (cont'd)

| iDOC<br>Status | Description                                  | Check<br>Inbound | Check<br>Outbound |
|----------------|----------------------------------------------|------------------|-------------------|
| 08             | Syntax check OK                              |                  |                   |
| 09             | Error during interchange handling            |                  |                   |
| 10             | Interchange handling OK                      |                  |                   |
| 11             | Error during dispatch                        |                  |                   |
| 12             | Dispatch OK                                  |                  |                   |
| 13             | Retransmission OK                            |                  |                   |
| 14             | Interchange Acknowledgement positive         |                  |                   |
| 15             | Interchange Acknowledgement negative         |                  |                   |
| 16             | Functional Acknowledgement positive          |                  |                   |
| 17             | Functional Acknowledgement negative          |                  |                   |
| 18             | Triggering EDI subsystem OK                  |                  |                   |
| 19             | Data transfer for test OK                    |                  |                   |
| 20             | Error triggering EDI subsystem               |                  |                   |
| 21             | Error passing data for test                  |                  |                   |
| 22             | Dispatch OK, acknowledgement still due       |                  |                   |
| 23             | Error during retransmission                  |                  |                   |
| 24             | Control information of EDI subsystem OK      |                  |                   |
| 25             | Processing despite syntax error (outbound)   |                  | 1                 |
| 26             | Error during syntax check of IDoc (outbound) |                  | ✓                 |
| 27             | Error in dispatch level (ALE service)        |                  |                   |
| 28             | Not used                                     |                  |                   |
| 29             | Error in ALE service                         |                  | 1                 |
| 30             | IDoc ready for dispatch (ALE service)        |                  | ✓                 |
| 31             | Error - no further processing                |                  |                   |

Table 25 Possible iDOC Status (cont'd)

| iDOC<br>Status | Description                                          | Check<br>Inbound | Check<br>Outbound |
|----------------|------------------------------------------------------|------------------|-------------------|
| 32             | IDoc was edited                                      |                  | 1                 |
| 33             | Original of an IDoc which was edited                 |                  |                   |
| 34             | Error in control record of IDoc                      |                  |                   |
| 35             | IDoc reloaded from archive                           |                  |                   |
| 36             | Electronic signature not performed (time-out)        |                  |                   |
| 37             | IDoc added incorrectly                               |                  |                   |
| 38             | IDoc archived                                        |                  |                   |
| 39             | IDoc is in the receiving system (ALE service)        |                  |                   |
| 40             | Application document not created in receiving system |                  |                   |
| 41             | Application document created in receiving system     |                  |                   |
| 42             | IDoc was created by test transaction                 |                  |                   |
| 50             | IDoc added                                           |                  |                   |
| 51             | Error: Application document not posted               | 1                |                   |
| 52             | Application document not fully posted                |                  |                   |
| 53             | Application document posted                          |                  |                   |
| 54             | Error during formal application check                |                  |                   |
| 55             | Formal application check OK                          |                  |                   |
| 56             | IDoc with errors added                               | 1                |                   |
| 57             | Test IDoc: Error during application check            |                  |                   |
| 58             | IDoc-Copy from an R/2 connection                     |                  |                   |
| 59             | Not used                                             |                  |                   |
| 60             | Error during syntax check of IDoc (Inbound)          | 1                |                   |
| 61             | Processing despite syntax error (Inbound)            | 1                |                   |

Table 25 Possible iDOC Status (cont'd)

| iDOC<br>Status | Description                                          | Check<br>Inbound | Check<br>Outbound |
|----------------|------------------------------------------------------|------------------|-------------------|
| 62             | IDoc passed to application                           | 1                |                   |
| 63             | Error passing IDoc to application                    | 1                |                   |
| 64             | IDoc ready for transfer to the application           | ✓                |                   |
| 65             | Error in ALE service                                 |                  |                   |
| 66             | IDoc is waiting for predecessor IDoc (serialization) |                  |                   |
| 67             | Not used                                             |                  |                   |
| 68             | Error - no further processing                        |                  |                   |
| 69             | IDoc was edited                                      | 1                |                   |
| 70             | Original of an IDoc which was edited                 |                  |                   |
| 71             | IDoc reloaded from archive                           |                  |                   |
| 72             | Not used, only for R/2                               |                  |                   |
| 73             | IDoc archived                                        |                  |                   |
| 74             | IDoc was created by test<br>transaction              |                  |                   |

# r3monchg: The System-Change-Option Monitor

The SAP System-change-option alert monitor r3monchg double-checks the SAP system change options using the SAP NetWeaver transaction **SE06** as a reference.

Note that if you use standard SPI for SAP tools to configure r3moncol alert collectors, the SPI for SAP checks the validity of the new configuration and will not allow you to save a file, which contains configuration errors. For more information about the validation tool and the messages it generates when it encounters a problem, see Validating the Alert-Collector Configuration Files on page 113 and Understanding Configuration-File Error Messages on page 113.

## Monitor Type

The r3monchg monitor is of type *snapshot* and does not make use of alert types or parameters. One monitor run gathers only one value set. For more information, see Report Types for the Alert-Collector Monitors on page 101.

# **Alert Types**

The SPI for SAP monitor for SAP System-change-option alerts has only one alert type:

#### CHANGE\_OPT

Monitors and double-checks the SAP System change options and generates an alert if the option matches the configuration.

### File Locations

The r3monchg alert monitor uses the files listed in this table.

Table 26 r3monchg Files

| File           | Description                                               |  |
|----------------|-----------------------------------------------------------|--|
| r3moncol(.exe) | Collector executable for the system change option monitor |  |
| r3monchg.cfg   | Configuration file for system change option monitor.      |  |
| r3monchg.log   | Trace file for storing trace data.                        |  |

The alert-collector monitors do not write history information to a specific history file. For more information, see Alert-Collector Monitor History on page 102.

### **Environment Variables**

The r3monchg monitor uses the environment variables described in Table 21 on page 105.

#### Command-Line Parameters

The r3monchg monitor uses the command line parameters described in Table 22 on page 106.

### Remote Monitoring

For more information about configuring the alert-collector monitors to monitor another SAP System remotely, see Remote Monitoring with the Alert-Collector Monitors on page 106.

# Configuring SYSTEM CHANGE OPTION Monitor Alert Types

The general rules repeated below concern the use of exclude and include parameter values: the rules are particularly important for these alert types.

### Parameter Values

This section describes how the SPI for SAP interprets *include* and *exclude* parameter values for an alert type entry. The SPI for SAP compares values in *different* parameters using 'and'; the SPI for SAP compares values in the *same* parameter as follows.

- Include: use 'or' to compare the parameters
- **Exclude**: use 'and' to compare the parameters

Note that the SPI for SAP evaluates *include* values before *exclude* values, as shown in Table 27.

Table 27 Comparing Include and Exclude Conditions for the Same Parameter

| Select<br>Options | Alert Type: CHANGE_OPT (SAP 4.6x) Example<br>Configuration of Select Options                            | Comparison |
|-------------------|----------------------------------------------------------------------------------------------------|------------|
| 1                 | =SYSTEM_CHANGE_OPTION =1 =WARNING<br>=SystemChange =R3_Security<br>=NSP_EDTFLAG =I = CP= /0* =          | OR         |
| 2                 | =SYSTEM_CHANGE_OPTION =1 =WARNING<br>=SystemChange = =R3_Security = NSP_EDTFLAG =I<br>=EQ =/SAPQUERY/ = | OR         |
| 3                 | =SYSTEM_CHANGE_OPTION =1 =WARNING<br>=SystemChange =R3_Security<br>= NSP_EDTFLAG =E =EQ =LOCAL =        | AND        |

## CHANGE\_OPT

The CHANGE\_OPT alert type monitors and double-checks the SAP- System change options and generates an alert if the settings for the flag parameters allow the editing you are trying to perform. Table 28 on page 125 lists the parameters that you can use to configure the CHANGE\_OPT alert type and shows the value assigned to the parameters by default.

The configuration of all parameters is mandatory. Multiple parameter entries on a single line are *not* allowed; use a new line to specify each one of any multiple configurations. For more information about the meaning of the query conditions in the alert-collector monitor configuration files, see Table 19 on page 104.

Table 28 CHANGE\_OPT Configuration Parameters (SAP 4.6/6.x)

| Parameter Name | Description                                                         | Query Conditions                                        | Default Value |
|----------------|---------------------------------------------------------------------|---------------------------------------------------------|---------------|
| EDTFLAG        | Flag indicating if                                                  | = Sign: I                                               | I             |
|                | an object can be edited.                                            | = Opt: EQ                                               | EQ            |
|                |                                                                     | = Low: ON, OFF, PATCH<br>(PATCH=set to patch<br>system) | PATCH         |
|                |                                                                     | = High:                                                 |               |
| NSP_EDTFLAG    | EDTFLAG Flag indicating which specified name space(s) to set to ON. | = Sign: I                                               | I             |
|                |                                                                     | = Opt: EQ, CP                                           | СР            |
|                |                                                                     | = Low                                                   | *             |
|                | (See list of name space change options for SAP 4.6. X in Table 30.) |                                                         |               |
|                |                                                                     | = High:                                                 |               |

Table 28 CHANGE\_OPT Configuration Parameters (SAP 4.6/6.x)

| Parameter Name | Description                                       | <b>Query Conditions</b>                                                                                                    | Default Value |
|----------------|---------------------------------------------------|----------------------------------------------------------------------------------------------------|---------------|
| SWC_EDTFLAG    | Flag indicating                                   | = Sign: I                                                                                                    | I             |
|                | which specified software components to set to ON. | = Opt: EQ, CP                                                                                                    | СР            |
|                |                                                   | = Low: <specified software<br="">component&gt;<br/>(See list of name space<br/>change options for SAP 4.6. X<br/>in Table 30.)</specified> | *             |
|                |                                                   | = High:                                                                                                    |               |

In The Default CHANGE\_OPT Configuration, an event generating an alert occurs when the global system change is OFF or the specified name space is Local Objects (/0LOCAL/), or the specified software component is Local Developments (no automatic transport).

### The Default CHANGE OPT Configuration

```
AlertMonFun =ALL =ALL =ALL =ALL
                                =SYSTEM CHANGE OPTION =1\
=WARNING
           =SystemChange =R3 Security \
=CHANGE OPT
             =NSP EDTFLAG =I =EQ =/OLOCAL/
AlertMonFun =ALL =ALL =ALL =SYSTEM CHANGE OPTION =1\
=WARNING
           =SystemChange =R3 Security \
                   =SWC EDTFLAG =I
=CHANGE OPT
                                      =EQ = LOCAL
AlertMonFun =ALL =ALL =ALL =SYSTEM CHANGE OPTION =1\
=WARNING
           =SystemChange =R3 Security \
=CHANGE OPT
                     =EDTFLAG
                                        =EQ = OFF =
```

### The Customized CHANGE\_OPT Configuration

```
AlertMonFun =ALL =ALL =SYSTEM CHANGE OPTION =1\
=WARNING
           =SystemChange =R3 Security \
=CHANGE OPT =NSP EDTFLAG =I
                              =EQ =/SAPQUERY/
AlertMonFun =ALL =ALL =ALL =SYSTEM CHANGE OPTION =1\
=WARNING
         =SystemChange =R3 Security \
=CHANGE OPT
                  =SWC EDTFLAG =I
                                    =EQ = SAP HR =
AlertMonFun =ALL =ALL =ALL =SYSTEM CHANGE OPTION =1 \
         =SystemChange =R3 Security \
=WARNING
=CHANGE OPT =EDTFLAG =I
                          =EQ =OFF =
```

In The Customized CHANGE\_OPT Configuration, an event generating an alert occurs when the global change option is OFF or the system space change option ABAP query /SAP is ON, or the software component change option for Human Resources is ON. For more information about the change options for name system and software components, see Table 29 and Table 30.

**Table 29 Software Components Change Options** 

| Technical ID | Description                                 |  |
|--------------|---------------------------------------------|--|
| HOME         | Customer developments                       |  |
| LOCAL        | Local developments (no automatic transport) |  |
| SAP_ABA      | Cross-Application Component                 |  |
| SAP_APPL     | Logistics and Accounting                    |  |
| SAP_BASIS    | SAP Basis Component                         |  |
| SAP_HR       | Human Resources                             |  |

Table 30 Name System Change Options for SAP 6.x

| Technical ID | Description                                                   |  |
|--------------|---------------------------------------------------------------|--|
| /0CUST/      | Customer name range                                           |  |
| /0SAP/       | General SAP name range                                        |  |
| /1BCABA/     | ABAP & GUI tools                                              |  |
| /1BCDWB/     | Development Workbench                                         |  |
| /1BCDWBEN/   | Enqueue function groups                                       |  |
| /1COPA/      | Generated objects in CO-PA                                    |  |
| /1ISRWP/     | IS-R merchandise and assortment controlling                   |  |
| /1ISU/       | Generation namespace for CIC (Customer<br>Interaction Center) |  |
| /1PAPA/      | Personnel administration                                      |  |
| /1PAPAXX/    | Personnel administration - general                            |  |
| /1PSIS/      | Project Information System - Logical database<br>PSJ          |  |
| /1PYXXFO/    | PY-XX Form tool: Generated objects                            |  |
| /1SAP1/      | General SAP generation namespace                              |  |
| /1SDBF12L/   | Generation of pricing report                                  |  |
| /BI0/        | Business Information Warehouse: SAP namespace                 |  |
| /BIC/        | Business Information Warehouse: Customer namespace            |  |
| /SAPQUERY/   | ABAP query /SAP                                               |  |

Table 30 Name System Change Options for SAP 6.x (cont'd)

| Technical ID | Description                                                 |
|--------------|-------------------------------------------------------------|
| /SAPRRR/     | Ready-to-Run SAP                                            |
| /SAPSMOSS/   | Interface: SAP messages to the SAP Online<br>Service System |
| /SAPTRAIN/   | SAP training                                                |

# r3moncts: The Correction and Transport System Monitor

The correction-and-transport (CTS) alert monitor r3moncts identifies and monitors the Correction and Transport System for important transport requests, tasks and objects. Data collection is application-server independent.

The alert monitor r3moncts uses the following SAP elements as a reference:

- Transport requests and object lists created using SAP NetWeaver transaction SE01
- Tasks created using SAP NetWeaver transaction SE09

Note that, if you use standard SPI for SAP tools to configure r3moncol alert collectors, the SPI for SAP checks the validity of the new configuration and will not allow you to save a file, which contains configuration errors. For more information about the validation tool and the messages it generates when it encounters a problem, see Validating the Alert-Collector Configuration Files on page 113 and Understanding Configuration-File Error Messages on page 113.

# Monitor Type

The r3moncts monitor is of type *time frame*. One monitor run gathers only one value set. For more information, see Report Types for the Alert-Collector Monitors on page 101.

### Alert Types

The CTS monitor has the following alert types:

• REQUEST\_CREATED

Defines when new requests generate an alert

REQUEST RELEASED

Defines whether to generate an alert for a released request

• TASK\_CREATED

Defines if new tasks should generated an alert

TASK RELEASED

Defines whether to generate an alert for released tasks

• OBJECT USED

Defines whether objects used by a task or a request generate an alert

OBJECT\_RELEASED

Defines whether to generate an alert when a request or task releases an object

#### File Locations

The r3moncts monitor uses the files listed in this table.

Table 31 r3moncts Files

| File           | Description                              |  |
|----------------|------------------------------------------|--|
| r3moncol(.exe) | Collector executable for the CTS monitor |  |
| r3moncts.cfg   | Configuration file for the CTS monitor.  |  |
| r3moncts.log   | Trace file for storing trace data.       |  |

The alert-collector monitors do not write history information to a specific history file. For more information, see Alert-Collector Monitor History on page 102.

#### **Environment Variables**

The r3moncts monitor uses the environment variables described in Table 21 on page 105.

### **Command-Line Parameters**

The r3moncts monitor uses the command line parameters described in Table 22 on page 106.

### Remote Monitoring

For more information about configuring the alert-collector monitors to monitor another SAP System remotely, see Remote Monitoring with the Alert-Collector Monitors on page 106.

# Configuring CTS Monitor Alert Types

You should keep in mind the following rules when configuring the alert-type parameters for the CTS monitor, r3moncts:

- By default, the SPI for SAP selects *all* data for each parameter.
- You can restrict data by specifying some or all of the parameters for the alert type.
- The SPI for SAP only considers the named parameters if you change default values and overrides the default value ALL for the unspecified parameters.

Use the parameter TRFUNCTION to configure the REQUEST\_CREATED, REQUEST\_RELEASED, TASK CREATED and TASK RELEASED alert types. TRFUNCTION has request functions which you can specify using the letter codes indicated in Table 32.

Table 32 TRFUNCTION Request Functions

| Letter<br>Code | Function Description                                              |
|----------------|-------------------------------------------------------------------|
| A              | Request: Unclassified request becomes K, L or W with first object |
| C              | Transport with change authorization                               |
| D              | Patch                                                             |
| K              | Request: Change request with destination consolidation layer      |
| L              | Request: Local request without transport                          |
| R              | Task: Repair                                                      |
| S              | Task: Development/correction                                      |
| T              | Request: Transport without originals                              |
| U              | Dummy                                                             |
| W              | Request: Customizing request with cons. layer destination         |
| X              | Task: Unclassified task becomes S or R with first object          |
| Z              | (task without request) SE09 memory usage                          |

In the descriptions of the use of this parameter for each of the CTS alert types, only the letter code is shown. If you do not know what these letter codes represent, consult Table 32.

# REQUEST\_CREATED

Use the REQUEST\_CREATED alert type to configure the correction-and-transport (CTS) alert monitor r3moncts to generate a message for any new request created within the last specified time frame. For example, adding a new (or modifying an existing) function module requires a change request. Table 33 on page 131 lists the parameters that you can use to configure the REQUEST\_CREATED alert type and shows the value assigned to the

parameters by default. The configuration of any of these parameters is optional. For more information about the meaning of the query conditions in the alert-collector monitor configuration files, see Table 19 on page 104.

Table 33 REQUEST\_CREATED Configuration Parameters

| Parameter<br>Name | Description                                                                                | Query Conditions                                                  | Default<br>Value |
|-------------------|--------------------------------------------------------------------------------------------|-------------------------------------------------------------------|------------------|
| TRFUNCTION        | The request function.                                                                      | = Sign: I, E                                                      | I                |
|                   |                                                                                            | = Opt: CP, EQ                                                     | CP               |
|                   |                                                                                            | = Low: A,K,L,W,C,T, U, D <sup>a</sup>                             | *                |
|                   |                                                                                            | = High:                                                           |                  |
| TARGET            | The target system<br>for which this<br>request was<br>created. Note: this<br>must be a SID | = Sign I, E                                                       |                  |
|                   |                                                                                            | = Opt: EQ, CP                                                     |                  |
|                   |                                                                                            | = Low: <name of="" system=""></name>                              |                  |
|                   |                                                                                            | = High                                                            |                  |
| USERNAME          | The login name of<br>the SAP NetWeaver<br>user who created<br>the request.                 | = Sign I                                                          |                  |
| user              |                                                                                            | = Opt: EQ, CP                                                     |                  |
|                   |                                                                                            | = Low: <username created="" request="" this="" who=""></username> |                  |
|                   |                                                                                            | = High                                                            |                  |

a. You can only specify the listed functions (\* means all).

In The Default REQUEST\_CREATED Configuration, the monitor generates a message if a new request occurs within the last time frame.

### The Default REQUEST\_CREATED Configuration

```
AlertMonFun =ALL =ALL =ALL =CTS =1\
=WARNING =Request =R3_CTS\
=REQUEST CREATED =USERNAME =I =CP =* =
```

# REQUEST\_RELEASED

Use the REQUEST\_RELEASED alert type to configure the correction-and-transport (CTS) alert monitor r3moncts to generate a message for any new request released within the last specified time frame. Table 34 on page 132 lists the parameters that you can use to configure the REQUEST\_RELEASED alert type and shows the value assigned to the parameters by

default. The configuration of the parameters below is optional. For more information about the meaning of the query conditions in the alert-collector monitor configuration files, see Table 19 on page 104.

Table 34 REQUEST\_RELEASED Configuration Parameters

| Parameter<br>Name | Description                                                       | Query Conditions                                                                    | Default<br>Value |
|-------------------|-------------------------------------------------------------------|-------------------------------------------------------------------------------------|------------------|
| TRKORR            | Request ID                                                        | = Sign: I, E                                                                        |                  |
|                   |                                                                   | = Opt: EQ                                                                           |                  |
|                   |                                                                   | = Low: <request id=""></request>                                                    |                  |
|                   |                                                                   | = High:                                                                             |                  |
| TRFUNCTION        | The request                                                       | = Sign: I, E                                                                        |                  |
|                   | function.                                                         | = Opt: EQ                                                                           |                  |
|                   |                                                                   | = Low: K,L, W,C,T, U, D. (You can only specify the listed functions (* means all).) |                  |
|                   |                                                                   | = High:                                                                             |                  |
| TARGET            | The target                                                        | = Sign I, E                                                                         | I                |
|                   | system for which this request was                                 | = Opt: EQ, CP                                                                       | СР               |
|                   | created. This must be a SID                                       | = Low: <name of="" system=""></name>                                                | *                |
|                   |                                                                   | = High                                                                              |                  |
| USERNAME          | The login name of the SAP NetWeaver user who created the request. | = Sign I                                                                            |                  |
|                   |                                                                   | = Opt: EQ,CP                                                                        |                  |
|                   |                                                                   | = Low: <username who<br="">created this request&gt;</username>                      |                  |
|                   |                                                                   | = High                                                                              |                  |
|                   | Customizing<br>Requests                                           | = Sign I,E                                                                          |                  |
|                   |                                                                   | = Opt: EQ                                                                           |                  |
|                   |                                                                   | = Low<br>(Any entry other than 'X' will<br>be treated as space.)                    |                  |
|                   |                                                                   | = High                                                                              |                  |
| WORKBENCH         | Workbench                                                         | = Sign I, E                                                                         |                  |
|                   | Requests                                                          | = Opt: EQ                                                                           |                  |
|                   |                                                                   | = Low<br>(Any entry other than 'X'<br>will be treated as space.)                    |                  |
|                   |                                                                   | = High                                                                              |                  |

In The Default REQUEST\_RELEASED Configuration, an event generating an alert occurs if any *customizing* request was released in the last time frame.

### The Default REQUEST\_RELEASED Configuration

```
AlertMonFun =ALL =ALL =ALL =CTS =1\
=WARNING =Request =R3_CTS\
=REQUEST RELEASED =CUSTOMIZING =I =EQ =X
```

# TASK\_CREATED

Use the TASK\_CREATED alert type to configure the correction-and-transport (CTS) alert monitor r3moncts to generate a message for any new task *created* within the last specified time frame. Table 35 on page 133 lists the parameters that you can use to configure the TASK\_CREATED alert type and shows the value assigned to the parameters by default. The configuration of any of these parameters is optional. For more information about the meaning of the query conditions in the alert-collector monitor configuration files, see Table 19 on page 104.

Table 35 TASK\_CREATED Configuration Parameters

| Parameter<br>Name                                              | Description | Query Conditions                                                  | Default<br>Value |
|----------------------------------------------------------------|-------------|-------------------------------------------------------------------|------------------|
| TRFUNCTION                                                     | The request | = Sign: I, E                                                      | I                |
|                                                                | function.   | = Opt: CP, EQ                                                     | CP               |
|                                                                |             | = Low: X, S, R, Z <sup>a</sup>                                    | *                |
|                                                                |             | = High:                                                           |                  |
| USERNAME                                                       | 0           | = Sign: I                                                         |                  |
| of the SAP<br>NetWeaver<br>user who<br>created the<br>request. |             | = Opt: EQ, CP                                                     |                  |
|                                                                | created the | = Low: <username created="" request="" this="" who=""></username> |                  |
|                                                                | = High:     |                                                                   |                  |

a. You can only specify the listed functions (\* means all).

In The Default TASK\_CREATED Configuration, r3moncts generates a message for any new task *created* within the last specified time frame.

### The Default TASK\_CREATED Configuration

```
AlertMonFun =ALL =ALL =ALL =CTS =1 \
=WARNING =Task =R3_CTS \
=TASK CREATED =TRFUNCTION =I =CP =*
```

# TASK\_RELEASED

Use the TASK\_RELEASED alert type to configure the correction-and-transport (CTS) alert monitor r3moncts to generate a message for any new task released within the last time frame. Table 36 on page 134 lists the parameters that you can use to configure the TASK\_RELEASED alert type and shows the value assigned to the parameters by default. The

configuration of the parameters below is optional. For more information about the meaning of the query conditions in the alert-collector monitor configuration files, see Table 19 on page 104.

Table 36 TASK\_RELEASED Configuration Parameters

| Parameter<br>Name | Description                   | Query Conditions                                                  | Default<br>Value |
|-------------------|-------------------------------|-------------------------------------------------------------------|------------------|
| TRKORR            | Request ID                    | = Sign: I, E                                                      |                  |
|                   |                               | = Opt: EQ                                                         |                  |
|                   |                               | = Low: <request id=""></request>                                  |                  |
|                   |                               | = High:                                                           |                  |
| TRFUNCTION        | <u> </u>                      | = Sign: I, E                                                      | I                |
|                   | function.                     | = Opt: CP, EQ                                                     | СР               |
|                   |                               | = Low: R, S, Z <sup>a</sup>                                       | *                |
|                   |                               | = High:                                                           |                  |
| USERNAME          | The login name                | = Sign: I                                                         |                  |
|                   | of the SAP<br>NetWeaver       | = Opt: EQ, CP                                                     |                  |
|                   | user who created the request. | = Low: <username created="" request="" this="" who=""></username> |                  |
|                   | 1044000                       | = High                                                            |                  |

a. You can only specify the listed functions (\* means all).

In The Default TASK\_RELEASED Configuration, r3moncts generates a message for any new task *released* in the last time frame.

#### The Default TASK\_RELEASED Configuration

```
AlertMonFun =ALL =ALL =ALL =ALL =CTS =1\
=WARNING =Task =R3_CTS\
=TASK_RELEASED =TRFUNCTION =I =CP =* =
```

# OBJECT\_USED

Use the OBJECT\_USED alert type to configure the correction-and-transport (CTS) alert monitor r3moncts to generate a message if a task or a request uses an object matching the defined configuration within the last time frame. Table 37 on page 135 lists the parameters that you can use to configure the OBJECT\_USED alert type and shows the value assigned to the parameters by default.

The configuration of the parameters below is optional. For more information about the meaning of the query conditions in the alert-collector monitor configuration files, see Table 19 on page 104.

Table 37 OBJECT\_USED Configuration Parameters

| Parameter<br>Name | Description                                                                   | Query Conditions                 | Default<br>Value |
|-------------------|-------------------------------------------------------------------------------|----------------------------------|------------------|
| PGMID             | Program ID                                                                    | = Sign: I, E                     |                  |
|                   |                                                                               | = Opt: EQ, CP                    |                  |
|                   |                                                                               | = Low: <program id=""></program> |                  |
|                   |                                                                               | = High:                          |                  |
| OBJECT            | Object type of                                                                | = Sign I, E                      |                  |
|                   | element                                                                       | = Opt: EQ, CP                    |                  |
|                   |                                                                               | = Low: <object type=""></object> |                  |
|                   |                                                                               | = High                           |                  |
| OBJ_NAME          | Object Name in object directory                                               | = Sign I, E                      | I                |
|                   |                                                                               | = Opt: EQ, CP                    | CP               |
|                   |                                                                               | = Low: <object name=""></object> | *                |
|                   |                                                                               | = High                           |                  |
| OBJ_FUNC          | Special function for an object entry: D = Delete, or M = Delete and recreate. | = Sign I, E                      |                  |
|                   |                                                                               | = Opt: EQ, CP                    |                  |
|                   |                                                                               | = Low                            |                  |
|                   |                                                                               | = High                           |                  |
| IN_REQUEST        | Alert<br>generated if<br>object<br>container is a<br>request                  | = Sign I,E                       |                  |
|                   |                                                                               | = Opt: EQ                        |                  |
|                   |                                                                               | = Low                            |                  |
|                   |                                                                               | = High                           |                  |
| IN_TASK           | Alert                                                                         | = Sign I, E                      |                  |
|                   | generated if object                                                           | = Opt: EQ                        |                  |
|                   | container is a task.                                                          | = Low                            |                  |
|                   | task.                                                                         | = High                           |                  |

In The Default OBJECT\_USED Configuration, an event generating an alert occurs if any object with Object Type "LIMU" is used by a task or a request.

The Default OBJECT\_USED Configuration

```
AlertMonFun =ALL =SD1 =ALL =ALL =CTS =1\
=WARNING =Object =R3_CTS\
=OBJECT_USED =PGMID =I =EQ =LIMU =
```

# OBJECT\_RELEASED

Use the OBJECT\_RELEASED alert type to configure the correction-and-transport (CTS) alert monitor r3moncts to generate a message if a request or a task released the specified object. Table 38 on page 136 lists the parameters that you can use to configure the OBJECT\_USED alert type and shows the value assigned to the parameters by default.

The configuration of the parameters below is optional. For more information about the meaning of the query conditions in the alert-collector monitor configuration files, see Table 19 on page 104.

 Table 38
 OBJECT\_RELEASED Configuration Parameters

| Parameter<br>Name | Description            | Query Conditions                                                    | Default<br>Value |
|-------------------|------------------------|---------------------------------------------------------------------|------------------|
| TRKORR            | Request ID             | = Sign: I, E                                                        |                  |
|                   |                        | = Opt: EQ, CP                                                       |                  |
|                   |                        | = Low: <request id=""></request>                                    |                  |
|                   |                        | = High:                                                             |                  |
| PGMID             | Program ID             | = Sign: I, E                                                        |                  |
|                   |                        | = Opt: EQ, CP                                                       |                  |
|                   |                        | = Low: <program id=""></program>                                    |                  |
|                   |                        | = High:                                                             |                  |
| OBJECT            | Object type of         | = Sign I, E                                                         |                  |
|                   | element                | = Opt: EQ, CP                                                       |                  |
|                   |                        | = Low: <object type=""></object>                                    |                  |
|                   |                        | = High                                                              |                  |
| OBJ_NAME          | Object Name in         | = Sign I                                                            | I                |
|                   | object directory       | = Opt: EQ, CP                                                       | СР               |
|                   |                        | = Low: <object name=""></object>                                    | *                |
|                   |                        | = High                                                              |                  |
| IN_REQUEST        | Alert                  | = Sign I,E                                                          |                  |
|                   | generated if object    | = Opt: EQ                                                           |                  |
|                   | container is a request | = Low<br>(Any entry other than<br>'X' will be treated as<br>space.) |                  |
|                   |                        | = High                                                              |                  |

Table 38 OBJECT\_RELEASED Configuration Parameters (cont'd)

| Parameter<br>Name   | Description          | Query Conditions                                           | Default<br>Value |
|---------------------|----------------------|------------------------------------------------------------|------------------|
| IN_TASK             | Alert                | = Sign I, E                                                |                  |
| generated if object | _                    | = Opt: EQ                                                  |                  |
|                     | container is a task. | = Low (Any entry other than 'X' will be treated as space.) |                  |
|                     |                      | = High                                                     |                  |

In The Default OBJECT\_RELEASED Configuration, an event generating an alert occurs if any object is released by a task.

#### The Default OBJECT RELEASED Configuration

```
AlertMonFun =ALL =ALL =ALL =CTS =1\
=WARNING =Object =R3_CTS\
=IN TASK =I =EQ =X =
```

# r3mondmp: The ABAP-Dump Monitor

The ABAP-dump alert monitor, r3mondmp, reports ABAP dumps in the SAP NetWeaver system which have occurred within the last, defined, time frame. The check is performed once per monitor run for all application servers.

Dumps are usually runtime errors and hence they cannot always be detected by a static syntax check. They can occur for many reasons and may indicate serious problems. No dumps should occur on a production system.

Here are two examples of actions which cause dumps to occur:

- division by zero
- a called function model is not enabled

Since the system administrator generally has to do something to resolve problems associated with an ABAP dump, the messages generated by the r3mondmp alert monitor include an operator-initiated action that calls an ABAP program to display details of the dump.

The alert monitor r3mondmp references the SAP NetWeaver transaction **ST22**. Note that, if you use standard SPI for SAP tools to configure r3moncol alert collectors, the SPI for SAP checks the validity of the new configuration and will not allow you to save a file, which contains configuration errors. For more information about the validation tool and the messages it generates when it encounters a problem, see Validating the Alert-Collector Configuration Files on page 113 and Understanding Configuration-File Error Messages on page 113.

## Monitor Type

The ABAP-dump alert monitor is of type *time frame*. One monitor run gathers only one value set. For more information, see Report Types for the Alert-Collector Monitors on page 101.

### **Alert Types**

The ABAP-dump monitor has the following alert types:

ABAP4\_ERROR\_EXIST

Each ABAP dump generates one alert.

#### File Locations

The r3mondmp monitor uses the files listed in this table.

Table 39 r3mondmp Files

| File           | Description                                           |  |
|----------------|-------------------------------------------------------|--|
| r3moncol(.exe) | Collector executable for ABAP-dump monitor            |  |
| r3mondmp.cfg   | Configuration file for monitored application servers. |  |
| r3mondmp.log   | Trace file for storing trace data.                    |  |

The alert-collector monitors do not write history information to a specific history file. For more information, see Alert-Collector Monitor History on page 102.

### **Environment Variables**

The r3mondmp monitor uses the environment variables described in Table 21 on page 105.

### **Command-Line Parameters**

The r3mondmp monitor uses the command line parameters described in Table 22 on page 106.

### Remote Monitoring

For more information about configuring the alert-collector monitors to monitor another SAP System remotely, see Remote Monitoring with the Alert-Collector Monitors on page 106.

# ABAP4 ERROR EXIST

Use the ABAP4\_ERROR\_EXIST alert type to configure the ABAP-dump alert monitor, r3mondmp, to generate an alert for each dump that occurred in the last time frame. The Default ABAP4\_ERROR\_EXIST Configuration shows how you can use =MAX\_ENTRIES to count the number of dumps that have to occur before the SPI for SAP generates a message. In addition, you can specify a period of time in hours (=TIME\_LIMIT) within which the defined number of dumps must occur. In this example, the SPI for SAP generates a message if ten dumps occur within twenty four hours.

#### The Default ABAP4 ERROR EXIST Configuration

```
AlertMonFun =ALL =ALL =ALL =ALL =ABAP4 =1\
=WARNING =ABAP_Dump =R3_ABAP-4\
=ABAP4_ERROR_EXIST

# New feature in SPI for SAP version 8.0
```

```
#AlertMonFun
               =ALL
                      =ALL
                             =ALL
                                  =ALL
                                        =ABAP4
                                               =1
     =WARNING
               =ABAP Dump =R3 ABAP-4
                                        =ABAP4 ERROR EXIST\
                =MAX ENTRIES =I
                                    =GT
                                          =10
                                                =
               =TIME LIMIT
                              =I
                                    =LT
                                          =24
```

The SPI for SAP's optional test transport includes a program that generates an ABAP dump which you can use to verify that the r3mondmp monitor correctly reports dumps to HPOM in the form of a message. If the test completes successfully, a message about the test dump appears in the HPOM message browser. For more information about SPI for SAP transports, see the transports read-me file /usr/sap/trans/readme on the HPOM managed node; for more information about importing and applying SPI for SAP transports, see the HP Operations Smart Plug-in for SAP Installation and Configuration Guide. After importing the transport, you can view the test programs installed by using the SAP transaction SE80 to open the ABAP object navigator and browsing to the report (or program) /HPOV/YSPI0004.

# r3monjob: The Job-Report Monitor

The job-report alert monitor r3monjob identifies and reports on batch jobs for the following conditions:

- A batch job's run time is either less than or has exceeded a specified limit.
- A specified period of time passes between a batch job's scheduled and actual start time (and date).
- A batch job has aborted.

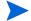

You cannot configure r3monjob to send multiple messages, for example, first send a WARNING message if the run time for a batch job exceeds 5 minutes and then send a CRITICAL message if the run time for the same batch job exceeds 10 minutes.

The alert monitor r3monjob references:

- Reports created using SAP NetWeaver transaction SM36 or SM38
- Job details including ID number using SAP NetWeaver transaction sm37

Messages generated by this alert monitor include an operator-initiated action that displays the list of current SAP batch jobs.

Note that, if you use standard SPI for SAP tools to configure r3moncol alert collectors, the SPI for SAP checks the validity of the new configuration and will not allow you to save a file, which contains configuration errors. For more information about the validation tool and the messages it generates when it encounters a problem, see Validating the Alert-Collector Configuration Files on page 113 and Understanding Configuration-File Error Messages on page 113.

### Monitor Type

The job-report monitor is of type *time frame*. One monitor run gathers only one value set. For more information, see Report Types for the Alert-Collector Monitors on page 101.

## **Alert Types**

The Job-report monitor has the following alert types. Note that if you want to use the r3monjob monitor, you *must* configure the alert types listed below:

### • JOB\_MAX\_RUN\_TIME

defines the *maximum* allowed run time for a job. r3monjob sends an alert if the defined job runs for longer than the maximum defined time, specified in minutes.

#### JOB MIN RUN TIME

defines the *minimum* allowed run time for a job. r3monjob sends an alert if the defined job does not run for at least as long as the defined time, specified in minutes.

### • START\_PASSED

is the maximum allowed delay between scheduled and actual start time for a defined job. r3monjob triggers an alert if the job does not start within the defined time, specified in minutes.

#### • JOB ABORTED

r3monjob sends an alert whenever the jobs specified in its configuration fail to complete successfully.

### First Time Monitoring

When monitoring batch job alerts for a particular alert type for the first time, the Job-report monitor r3monjob checks for the following conditions in SAP:

- Jobs which are not yet scheduled to run
- Jobs which ended within the previous two days
- Jobs which are still running

### Performance Aspects

On a production system the table tbtco is usually very big. To speed up the database selection you should specify the job names in as much detail as possible. For more information about the meaning of the query conditions in the alert-collector monitor configuration files, see Table 19 on page 104.

The runtime cost of a job selection grows in the order shown in Table 40.

Table 40 Order of Runtime Cost of Job Selection Criteria

| Specified<br>Jobname | Sign | Option | Selection                           |
|----------------------|------|--------|-------------------------------------|
| JOBNAME              | I    | EQ     | Z5_CRITICAL_JOB_1> select via index |
| JOBNAME              | Ι    | СР     | Z5_CRITICAL_JOB*> select via index  |
| JOBNAME              | Е    | СР     | Z5_CRITICAL_JOB*> sequential scan   |

Note that exclude options tend to be more expensive than include options in performance terms. Using wild cards such as "\*" in general database queries is more expensive than in explicit queries.

#### File Locations

The r3monjob monitor uses the files listed in this table

Table 41 r3monjob Files

| File           | Description                                               |
|----------------|-----------------------------------------------------------|
| r3moncol(.exe) | Collector executable for the batch job monitor            |
| r3monjob.cfg   | Configuration file for monitored jobs and job conditions. |
| r3monjob.log   | Trace file for storing trace data.                        |

The alert-collector monitors do not write history information to a specific history file. For more information, see Alert-Collector Monitor History on page 102.

### **Environment Variables**

The r3monjob monitor uses the environment variables described in Table 21 on page 105.

### Command-Line Parameters

The r3monjob monitor uses the command-line parameters described in Table 22 on page 106.

### Remote Monitoring

For more information about configuring the alert-collector monitors to monitor another SAP System remotely, see Remote Monitoring with the Alert-Collector Monitors on page 106.

# Configuring Job-Report Monitor Alert Types

You can configure r3monjob, the job-report monitor, for each of the listed alert types for a specific job, a combination of jobs, or for *all* jobs. You can also define exceptions for jobs that need different monitoring conditions. For more detailed information, see the alert-type tables which list the parameters and configuration options for each alert type. Note that the general rules for using exclude and include parameter values, which are of particular importance for these alert types.

Try to avoid using select option CP with the JOBNAME parameter because CP slows down the selection process. If you do use CP, try to limit its scope, for example, instead of specifying CP \*, specify CP SAP\*.

### Parameter Values

This section describes how the SPI for SAP interprets *include* and *exclude* parameter values for an alert type entry. The SPI for SAP compares values in *different* parameters using 'and'; the SPI for SAP compares values in the *same* parameter as follows.

- **Include**: use 'or' to compare the parameters
- **Exclude**: use 'and' to compare the parameters

The SPI for SAP evaluates include values before exclude values, as shown in Table 42.

Table 42 Comparing Include and Exclude Conditions for the Same Parameter

| Select<br>Options | AlertType:JOB_MAX_RUN_TIME<br>Example Configuration of Select<br>Options | Comparison |
|-------------------|--------------------------------------------------------------------------|------------|
| 1                 | =JOBNAME =I =CP =ZREP* =<br>=MAX_RUNTIME =I =GT =10 =                    | OR         |
| 2                 | =JOBNAME =I =CP =SAP* =<br>=MAX_RUNTIME =I =GT =20 =                     | OR         |
| 3                 | =JOBNAME =E =CP =SAP_ZREP* =                                             | AND        |

# JOB\_MAX\_RUN\_TIME

The JOB\_MAX\_RUN\_TIME alert type defines the maximum allowed run time for a job. Use the JOB\_MAX\_RUN\_TIME alert type to configure the job-report alert monitor r3monjob to generate an alert when a job exceeds the value configured in the parameter MAX\_RUNTIME. Table 43 on page 142 lists the parameters that you can use to configure the JOB MAX RUN TIME alert type and shows the value assigned to the parameters by default.

The configuration of any of the parameters listed in Table 43 is optional. If both parameters are omitted, r3monjob reports all jobs running in the specified time. For more information about the meaning of the query conditions in the alert-collector monitor configuration files, see Table 19 on page 104.

Table 43 JOB\_MAX\_RUN\_TIME Configuration Parameters

| Parameter Name | Description     | Query Conditions                         | Default<br>Value |
|----------------|-----------------|------------------------------------------|------------------|
| JOBNAME        | Name of the     | = Sign: I, E                             | I                |
|                | jobs to monitor | = Opt: EQ, CP, BT                        | СР               |
|                |                 | = Low <name job="" of=""></name>         | *                |
|                |                 | = High<br>(Only for use with a<br>range) |                  |

Table 43 JOB\_MAX\_RUN\_TIME Configuration Parameters (cont'd)

| Parameter Name | Description                                                                 | Query Conditions                                                                                   | Default<br>Value |
|----------------|-----------------------------------------------------------------------------|----------------------------------------------------------------------------------------------------|------------------|
| MAX_RUNTIME    | Job run time in<br>minutes which,<br>if exceeded,<br>generates an<br>alert. | = Sign I, E                                                                                        | I                |
|                |                                                                             | = Opt: EQ, GE, GT, BT                                                                              | GT               |
|                |                                                                             | = Low<br>(Specify this<br>parameter as a<br>number. Otherwise the<br>monitor ends with a<br>dump.) | 5                |
|                |                                                                             | = High<br>(Only for use with a<br>range)                                                           |                  |

The following examples illustrates both the default and a customized configuration for the JOB\_MAX\_RUN\_TIME alert type.

In The Default JOB\_MAX\_RUN\_TIME Configuration, an event generating an alert occurs if any report named < jobname>\* has a runtime exceeding five minutes.

### The Default JOB\_MAX\_RUN\_TIME Configuration

```
AlertMonFun =ALL =ALL =ALL =JOBREPORT =1 \
=WARNING =MaxRunTime =R3_Jobs\
=JOB_MAX_RUN_TIME =JOBNAME =I =CP =<jobname>* =\
=MAX_RUNTIME =I =GT =5 =
```

In A Customized JOB\_MAX\_RUN\_TIME Configuration, an event generating an alert occurs if all reports named SAP\*, except reports SAPZ\*, have a runtime exceeding ten minutes

### A Customized JOB\_MAX\_RUN\_TIME Configuration

```
AlertMonFun =ALL =ALL =ALL =JOBREPORT =1\
=WARNING =MaxRunTime =R3_Jobs \
=JOB_MAX_RUN_TIME =JOBNAME =I =CP =SAP* = \
=MAX_RUNTIME =I =GT =10 =

AlertMonFun =ALL =ALL =ALL =JOBREPORT =1\
=WARNING =MaxRunTime =R3_Jobs \
=JOB_MAX_RUN_TIME =JOBNAME =E =CP =SAPZ* = \
=MAX_RUNTIME =I =GT =10 =
```

The SPI for SAP's optional test transport includes a program that you can run to start a long-running job. You can use the job to verify that the r3monjob monitor is correctly configured to send a message to HPOM if a job runs for more than a defined amount of time. If the test completes successfully, a message about the test job appears in the HPOM message browser. For more information about SPI for SAP transports, see the transports read-me file / usr/sap/trans/readme on the HPOM managed node; for more information about importing and applying SPI for SAP transports, see the *HP Operations Smart Plug-in for SAP Installation and Configuration Guide*. After importing the transport, you can view the test programs installed by using the SAP transaction **SE80** to open the ABAP object navigator and browsing to the report (or program) /HPOV/YSPI0002.

## JOB MIN RUN TIME

The JOB\_MIN\_RUN\_TIME alert type defines the minimum allowed run time for a job. Use the JOB\_MIN\_RUN\_TIME alert type to configure the job-report alert monitor r3monjob to generate an alert when a job does not run for at least as long as the time specified in the parameter MIN\_RUNTIME. Table 44 on page 144 lists the parameters that you can use to configure the JOB\_MAX\_RUN\_TIME alert type and shows the value assigned to the parameters by default.

The configuration of any of the parameters below is optional. If both parameters are omitted, all jobs running in the specified time frame are reported. For more information about the meaning of the query conditions in the alert-collector monitor configuration files, see Table 19 on page 104.

| Parameter<br>Name | Description                                                                                                    | Query Conditions                 | Default<br>Value |
|-------------------|----------------------------------------------------------------------------------------------------|----------------------------------|------------------|
| JOBNAME           | Name of the jobs to monitor = Sign: I, E = Opt: EQ, CP, BT = Low <name job="" of=""> = High: a</name>                                                                                                    | = Sign: I, E                     | I                |
|                   |                                                                                                    | СР                               |                  |
|                   |                                                                                                    | = Low <name job="" of=""></name> | *                |
|                   |                                                                                                    | = High: <sup>a</sup>             |                  |
| MIN_RUNTIME       | This defines the minimum allowed run time Alerts are triggered for jobs which did not run for at least as long as the time specified (in minutes).  = Sign I, E  = Opt: EQ,LE, LT, BT  =Low <min. in="" minutes="" value=""> b  = High</min.> | = Sign I, E                      | I                |
|                   |                                                                                                    | LT                               |                  |
|                   |                                                                                                    |                                  | 1                |
|                   |                                                                                                    | = High                           |                  |

Table 44 JOB\_MIN\_RUN\_TIME Configuration Parameters

The following examples illustrate both the default and a customized configuration for the JOB\_MIN\_RUN\_TIME alert type.

In The Default JOB\_MIN\_RUN\_TIME Configuration, an event generating an alert occurs if any report named <jobname>\* has a runtime of less than one minute.

#### The Default JOB MIN RUN TIME Configuration

```
AlertMonFun =ALL =ALL =ALL =JOBREPORT =1 \
=WARNING =MinRunTime =R3_Jobs\
=JOB_MIN_RUN_TIME =JOBNAME =I =CP =<jobname>* = \
=MIN_RUNTIME =I =LT =1 =
```

In Customized JOB\_MIN\_RUN\_TIME Configuration, an event generating an alert occurs if all reports named SAP\*, except reports SAPZ\*, have a runtime of less than two minutes

### Customized JOB\_MIN\_RUN\_TIME Configuration

a. Only for use with a range

b. Specify this parameter as a number, otherwise the monitor ends with a dump.

```
=JOBREPORT =1
AlertMonFun
             =ALL =ALL
                          =ALL
                               =ALL
=WARNING
            =MinRunTime
                           =R3 Jobs
=JOB MIN RUN TIME =JOBNAME
                                  =I
                                        =CP
=MIN RUNTIME =I =LT =2 =
AlertMonFun
             =ALL =ALL =ALL
                              =ALL =JOBREPORT =1
=WARNING
            =MinRunTime
                           =R3 Jobs
=JOB MIN RUN TIME =JOBNAME
                                         =CP
                                                  =SAPZ*
=MIN RUNTIME
               =I
                   =LT
```

The SPI for SAP's optional test transport includes a program that you can run to start a short job. You can use the job to verify that the r3monjob monitor is correctly configured to send a message to HPOM if a job runs for less than a defined amount of time. If the test completes successfully, a message about the test job appears in the HPOM message browser. For more information about SPI for SAP transports, see the transports read-me file /usr/sap/trans/readme on the HPOM managed node; for more information about importing and applying SPI for SAP transports, see the HP Operations Smart Plug-in for SAP Installation and Configuration Guide. After importing the transport, you can view the test programs installed by using the SAP transaction SE80 to open the ABAP object navigator and browsing to the report (or program) /HPOV/YSPI0005.

## START\_PASSED

The START\_PASSED alert type defines the maximum allowed delay between a job's scheduled and actual start times. Use the START\_PASSED alert type to configure the job-report alert monitor r3monjob to generate an alert if the specified jobs do not start within the configured TIME\_SPAN after the scheduled start time. Table 45 on page 145 lists the parameters that you can use to configure the START\_PASSED alert type and shows the value assigned to the parameters by default.

If a job is scheduled but does not have a start time, r3monjob cannot monitor it until and unless an assigned start time is visible in the SAP database. SAP associates a start time with a job only when the job assumes a particular status. The following SAP job statuses have a start time which means you can monitor them with r3monjob: Released, Ready, Active, Finished, and Canceled.

The configuration of any of the parameters below is optional. If both parameters are omitted all jobs running in the specified time frame are reported. For more information about the meaning of the query conditions in the alert-collector monitor configuration files, see Table 19 on page 104.

| Table 45 | START_PASSED | Configuration 1 | Parameters |
|----------|--------------|-----------------|------------|
|----------|--------------|-----------------|------------|

| Parameter<br>Name                   | Description       | Query Conditions                 | Default<br>Value |
|-------------------------------------|-------------------|----------------------------------|------------------|
| JOBNAME Name of the jobs to monitor | = Sign: I, E      | I                                |                  |
|                                     | = Opt: EQ, CP, BT | СР                               |                  |
|                                     |                   | = Low <name job="" of=""></name> | *                |
|                                     |                   | = High <sup>a</sup>              |                  |

Table 45 START\_PASSED Configuration Parameters (cont'd)

| Parameter<br>Name                                        | Description                                                                                      | Query Conditions                                                          | Default<br>Value |
|----------------------------------------------------------|--------------------------------------------------------------------------------------------------|---------------------------------------------------------------------------|------------------|
| TIME_SPAN                                                | The job run time                                                                                 | = Sign I, E                                                               | Ι                |
|                                                          | in minutes that specifies when an alert should be raised. Note that it is not necessary to use   | = Opt: EQ, GT, GE, BT                                                     | GT               |
|                                                          |                                                                                                  | =Low b < low_value_of_range<br>_in_minutes_past_<br>scheduled_start_time> | 1                |
| a time range. You can specify a particular time instead. | =High <high_value_of_<br>range_in_minutes_past_<br/>scheduled_start_time&gt;</high_value_of_<br> |                                                                           |                  |

a. Only for use with a range

In The Default START\_PASSED Configuration, an event generating an alert occurs if any report named <jobname>\* does not start more than one minute after the scheduled start time.

## The Default START\_PASSED Configuration

```
AlertMonFun =ALL =ALL =ALL =JOBREPORT =1\
=WARNING =StartPassed =R3_Jobs \
=START_PASSED =JOBNAME =I =CP =<jobname>* =\
=TIME SPAN =I =GT =1 =
```

## JOB\_ABORTED

The JOB\_ABORTED alert type defines the names of the jobs, which fail to complete successfully. Use the JOB\_ABORTED alert type to configure the job-report alert monitor r3monjob to generate an alert whenever the jobs specified in its configuration file fail to complete successfully. Table 46 on page 146 lists the parameters that you can use to configure the JOB\_ABORTED alert type and shows the value assigned to the parameters by default.

The configuration of the parameter below is optional. For more information about the meaning of the query conditions in the alert-collector monitor configuration files, see Table 19 on page 104.

Table 46 JOB ABORTED Configuration Parameters

| Parameter<br>Name | Description                      | Query Conditions    | Default<br>Value |
|-------------------|----------------------------------|---------------------|------------------|
| JOBNAME           | Name of the                      | = Sign: I, E        | I                |
| jobs to monitor   | = Opt: EQ, CP, BT                | CP                  |                  |
|                   | = Low <name job="" of=""></name> | *                   |                  |
|                   |                                  | = High <sup>a</sup> |                  |

a. Only for use when specifying a range

b. Specify this parameter as a number. Otherwise the monitor ends with a dump

In The Default JOB\_ABORTED Configuration, an event generating an alert occurs if any report named < jobname>\* aborts.

#### The Default JOB\_ABORTED Configuration

```
AlertMonFun =ALL =ALL =ALL =JOBREPORT =1\
=WARNING =Aborted =R3_Jobs \
=JOB ABORTED =JOBNAME =I =CP = <jobname>*
```

In A Customized JOB\_ABORTED Configuration, an event generating an alert occurs if jobs named SAP REORG ABAPDUMPS or ITOTEST are aborted.

#### A Customized JOB\_ABORTED Configuration

```
AlertMonFun =ALL =ALL =ALL =JOBREPORT =1\
=WARNING =Aborted =R3_Jobs \
=JOB_ABORTED =JOBNAME =I =EQ =SAP_REORG_ABAPDUMPS =

AlertMonFun =ALL =ALL =ALL =JOBREPORT =1 \
=WARNING =Aborted =R3_Jobs\
=JOB_ABORTED =JOBNAME =I =EQ =ITOTEST =
```

The SPI for SAP's optional test transport includes a program that you can run to generate an ABAP dump. You can use the generated dump to verify that the r3monjob monitor is correctly configured to send a message to HPOM if a job aborts. For more information about SPI for SAP transports, see the transports read-me file /usr/sap/trans/readme on the HPOM managed node; for more information about importing and applying SPI for SAP transports, see the HP Operations Smart Plug-in for SAP Installation and Configuration Guide. After importing the transport, you can view the test programs installed by using the SAP transaction SE80 to open the ABAP object navigator and browsing to the report (or program) / HPOV/YSPI0004.

## r3monlck: The Lock-Check Monitor

The lock-check alert-collector monitor r3monlck references the enqueue process which manages logical locks for SAP NetWeaver transactions and reports on obsolete locks. Obsolete locks are defined as locks which are older than the time period you specify. The check is performed once per monitor run for all application servers.

An object which is locked cannot be changed by anyone other than the user associated with it and can cause severe problems. The operator can check the locks set for a specific instance in **SM12**. Here are two examples of actions which cause locks to occur:

- Users switch off their computers without first logging off the SAP NetWeaver system this is the most common cause of locked objects.
- An entire SAP instance fails.

The alert monitor r3monlck references the SAP NetWeaver transaction SM12.

Messages generated by this alert monitor include an operator-initiated action that calls the **SM12** Locks Overview module. The operator can then check the locks set for a specific instance in **SM12**.

Note that, if you use standard SPI for SAP tools to configure r3moncol alert collectors, the SPI for SAP checks the validity of the new configuration and will not allow you to save a file, which contains configuration errors. For more information about the validation tool and the

messages it generates when it encounters a problem, see Validating the Alert-Collector Configuration Files on page 113 and Understanding Configuration-File Error Messages on page 113.

## Monitor Type

The r3monlck monitor is of type *snapshot* and does not make use of alert types or parameters. One monitor run gathers only one value set. For more information, see Report Types for the Alert-Collector Monitors on page 101.

## Alert Types

The lock-check monitor has only one alert type:

#### OLD LOCKS

Specifies when to define a lock as "old", using the time period you specify in the parameter LOCK TIME.

### File Locations

The r3monlck monitor uses the files listed in this table.

Table 47 r3monlck Files

| File           | Description                                     |
|----------------|-------------------------------------------------|
| r3moncol(.exe) | Collector executable for the lock_check monitor |
| r3monlck.cfg   | Configuration file for the lock_check monitor.  |
| r3monlck.log   | Trace file for storing trace data.              |

The alert-collector monitors do not write history information to a specific history file. For more information, see Alert-Collector Monitor History on page 102.

#### **Environment Variables**

The r3monlck monitor uses the environment variables described in Table 21 on page 105.

## **Command-Line Parameters**

The r3monlck monitor uses the command-line parameters described in Table 22 on page 106.

## Remote Monitoring

For more information about configuring the alert-collector monitors to monitor another SAP System remotely, see Remote Monitoring with the Alert-Collector Monitors on page 106.

## OLD LOCKS

The OLD\_LOCKS alert type specifies when to define a lock as "old", using the time period you specify in the parameter LOCK\_TIME. Use the OLD\_LOCKS alert type to configure r3monlck to generate an alert when a job exceeds the time span defined in the parameter LOCK\_TIME. Table 48 on page 149 lists the parameters that you can use to configure the OLD\_LOCKS alert type and shows the value assigned to the parameters by default.

The configuration of the parameter below is mandatory. Note that you can have more than one configuration in the .cfg file. For more information about the meaning of the query conditions in the alert-collector monitor configuration files, see Table 19 on page 104.

Table 48 LOCK\_TIME Configuration Parameters

| Parameter<br>Name | Description                       | Query Conditions                      | Default<br>Value |
|-------------------|-----------------------------------|---------------------------------------|------------------|
|                   |                                   | = Sign: I,E                           | I                |
|                   |                                   | = Opt: EQ, GT, GE, LE, LT, BT         | GT               |
|                   | The time span (in hours) after    | = Low: <time hours="" in=""> a</time> |                  |
| LOCK_TIME         | which a lock is<br>considered old | = High: <sup>b</sup>                  |                  |

- a. Specify this parameter as a number. Otherwise the monitor ends with a dump.
- b. Only for use when specifying a range

In The Default OLD\_LOCKS Configuration, an event generating an alert occurs if any lock exceeds a time span of 24 hours.

### The Default OLD\_LOCKS Configuration

```
AlertMonFun =ALL =ALL =ALL =LOCK_CHECK =1\
=WARNING =Enqueue =R3_Enqueue\
=OLD LOCKS =LOCK TIME =I =GT =24 =
```

# r3monoms: The Operation-Mode Monitor

The operation-mode alert monitor r3monoms checks each application server for the following conditions:

- A scheduled operation-mode switch occurs later than the time specified
- A scheduled operation-mode switch has not occurred at all

The alert monitor r3monoms references the following SAP objects:

- Scheduled operation modes in SAP NetWeaver transaction SM63
- Configuration modes in SAP NetWeaver transaction RZ04

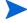

The operation-mode monitor r3monoms does not support the monitoring of WebAS 7.0/ Netweaver04s (kernel 7) environments; changes in SAP mean there are no operation-mode switch errors to monitor. Operation-mode switch failures influence the performance of the SAP NetWeaver system and can cause problems. Operation-mode switches might occur for a number of reasons, for example, work processes that must be switched are still occupied in a process while the operation-mode switch is running. The system administrator usually needs to intervene to fix the problem, for example, by forcing and testing the operation mode's state.

If an operations-mode switch generates an alarm because the switch is not enabled in time, but then successfully occurs later without any intervention, the SPI for SAP sends a message indicating that the switch, although late, has now gone ahead as planned.

If you use standard SPI for SAP tools to configure r3moncol alert collectors, the SPI for SAP checks the validity of the new configuration and will not allow you to save a file, which contains configuration errors. For more information about the validation tool and the messages it generates when it encounters a problem, see Validating the Alert-Collector Configuration Files on page 113 and Understanding Configuration-File Error Messages on page 113.

## Monitor Type

The r3monoms monitor is of type *snapshot* and does not make use of alert types or parameters. One monitor run gathers only one value set. For more information, see Report Types for the Alert-Collector Monitors on page 101.

## **Alert Types**

The operation-mode, r3monoms, alert monitor has only one alert type:

OM SWITCH OVERDUE

This defines when an operation mode switch is overdue.

### File Locations

The r3monoms monitor uses the files listed in this table

Table 49 r3monoms Files

| File           | Description                                         |
|----------------|-----------------------------------------------------|
| r3moncol(.exe) | Collector executable for the operation mode monitor |
| r3monoms.cfg   | Configuration file for the operation mode monitor.  |
| r3monoms.log   | Trace file for storing trace data.                  |

The alert-collector monitors do not write history information to a specific history file. For more information, see Alert-Collector Monitor History on page 102.

### **Environment Variables**

The r3monoms monitor uses the environment variables described in Table 21 on page 105.

#### Command-Line Parameters

The r3monoms monitor uses the command-line parameters described in Table 22 on page 106.

## Remote Monitoring

For more information about configuring the alert-collector monitors to monitor another SAP System remotely, see Remote Monitoring with the Alert-Collector Monitors on page 106.

## OM\_SWITCH\_OVERDUE

The OM\_SWITCH\_OVERDUE alert type defines the period of time in which an operation-mode switch must occur. Use the OM\_SWITCH\_OVERDUE alert type to configure r3monoms to generate an alert if an operation-mode switch does not occur within the defined period of time. Table 50 lists the parameters that you can use to configure the OM\_SWITCH\_OVERDUE alert type and shows the value assigned to the parameters by default.

The configuration of the parameters in Table 50 is optional. By default, an alert is triggered if an operation-mode switch is more than three minutes late.

The APSERVER parameter allows you to set the application-server- dependent monitors, r3monwpa, r3monusr, and r3monoms to monitor a specific application server. You need to configure APSERVER in the following manner, where <hostname> is the name of the application server to monitor as it appears in the list of application servers displayed in transaction SM51:

```
=APSERVER =I =CP =<hostname> <SID> <Instance Number> =
```

It is also recommended that you explicitly define the host name of the SAP NetWeaver central instance whose application server(s) you want to specify with APSERVER, as illustrated in the Specifying an Application Server.

### **Specifying an Application Server**

```
AlertMonFun =<hostname> =ALL =ALL =ALL =OM =1 \
=WARNING =OperationMode =R3_WP \
=OM_SWITCH_OVERDUE =OVERDUE_TIME =I =GT =15 = \
=APSERVER =I =CP =hpdev01 MP3 00 =
```

The <hostname> in Specifying an Application Server is the name of the host where the r3monoms monitor is running. For more information about the meaning of the query conditions in the alert-collector monitor configuration files, see Table 19 on page 104.

Table 50 OM\_SWITCH\_OVERDUE Configuration Parameters

| Parameter Name       | Description                      | Query Conditions                        | Default<br>Value |
|----------------------|----------------------------------|-----------------------------------------|------------------|
| APSERVER             | specifies an                     | = Sign: I, E                            |                  |
|                      | application server<br>to monitor | = Opt: CP                               |                  |
|                      |                                  | = Low: <appserver_id></appserver_id>    |                  |
|                      |                                  | = High:                                 |                  |
| OVERDUE_TIME         | The time in                      | = Sign: I, E                            | I                |
| whice<br>mod<br>cons | minutes, after which a scheduled | = Opt: GT, GE, LE, LT, BT GT            | GT               |
|                      | mode switch is considered        | = Low: <time in="" minutes=""> a</time> | 3                |
|                      | overdue.                         | = High: <sup>b</sup>                    |                  |

- Mandatory; if the query condition is not present, the monitor does not perform any check.
- b. Only for use when specifying a range

In The Default OM\_SWITCH\_OVERDUE Configuration, an event generating an alert occurs if a scheduled operation mode switch is more than three minutes late.

### The Default OM\_SWITCH\_OVERDUE Configuration

```
AlertMonFun =ALL =ALL =ALL =ALL=OM =1\
=WARNING =OperationMode =R3_WP\
=OM SWITCH OVERDUE =OVERDUE TIME =I =GT =3 =
```

## r3monrfc: The RFC-Destination Monitor

The RFC-destination monitor r3monrfc is application-server independent and checks RFC destinations in an SAP environment. SAP uses RFC destinations to remotely execute function modules, which reside on other SAP Systems. The alert-collector monitor, r3monrfc, references the RFC destinations, which you can display, create, and maintain by means of the SAP NetWeaver transaction **SM59**.

Note that, if you use standard SPI for SAP tools to configure r3moncol alert collectors, the SPI for SAP checks the validity of the new configuration and will not allow you to save a file, which contains configuration errors. For more information about the validation tool and the messages it generates when it encounters a problem, see Validating the Alert-Collector Configuration Files on page 113 and Understanding Configuration-File Error Messages on page 113.

## Monitor Type

The r3monrfc monitor is of type *snapshot*. One monitor run gathers only one value set. For more information, see Report Types for the Alert-Collector Monitors on page 101.

## **Alert Types**

The RFC-destination alert monitor has the following alert type, which uses a snapshot report type:

#### **CHECK**

Defines alert conditions for failed SAP-RFC connections

### File Locations

The r3monrfc monitor uses the files listed in this table.

Table 51 r3monrfc Files

| File           | Description                                  |
|----------------|----------------------------------------------|
| r3moncol(.exe) | Collector executable for the SAP-RFC monitor |
| r3monrfc.cfg   | Configuration file for the SAP-RFC monitor.  |
| r3monrfc.log   | Trace file for storing trace data.           |

The alert-collector monitors do not write history information to a specific history file. For more information, see Alert-Collector Monitor History on page 102.

## **Environment Variables**

The r3monrfc monitor uses the environment variables described in Table 21 on page 105.

## Command-Line Parameters

The r3monrfc monitor uses the command-line parameters described in Table 22 on page 106.

## Remote Monitoring

For more information about configuring the alert-collector monitors to monitor another SAP System remotely, see Remote Monitoring with the Alert-Collector Monitors on page 106.

## Limitations

You can use r3monrfc to monitor the following RFC destinations as long as they are listed in SAP transaction SM59 (SAP 6.40 and later):

- HTTP Connection to External Server
- HTTP Connection to SAP NetWeaver System

## Configuring RFC-destination Alert Types

You must configure the parameters CONNECTION\_TYPE and NAME for all alert types for r3monrfc, the RFC-destination monitor. Note the general rules below on exclude and include parameters for r3monrfc.

#### Parameter Values

This section describes how the SPI for SAP interprets *include* and *exclude* parameter values for an alert type entry. The SPI for SAP compares values in *different* parameters using 'and'; the SPI for SAP compares values in the *same* parameter as follows.

- Include: use 'or' to compare the parameters
- **Exclude**: use 'and' to compare the parameters

The SPI for SAP evaluates include values before exclude values.

## CHECK

CHECK is a snapshot alert type for r3monrfc, the SPI for SAP's RFC-destination monitor. Snapshot alert types take a picture of the SAP System at the moment the monitor runs.

The CHECK alert type defines alert conditions for failed SAP-RFC connections. Use the CHECK alert type to configure r3monrfc to generate an alert if the RFC connection test for the target system fails. Table 52 on page 154 lists the parameters that you can use to configure the CHECK alert type and shows the value assigned to the parameters by default.

The parameter CHECK is required. For more information about the meaning of the query conditions in the alert-collector monitor configuration files, see Table 52.

**Table 52 CHECK Configuration Parameters** 

| Parameter Name        | Description                                                      | Query Conditions   | Default<br>Value |
|-----------------------|------------------------------------------------------------------|--------------------|------------------|
| CONNECTION_TYPE       | Type of SAP RFC                                                  | = Sign I, E        | I                |
|                       | connection to monitor, for example: 1, 3, M, T                   | = Opt: EQ          | EQ               |
|                       | SAP NetWeaver System,                                            | = Low              | 3                |
| M=<br>HT<br>ext<br>HT |                                                                  | = High             |                  |
| NAME                  | Name you assigned to                                             | = Sign: I, E       | I                |
|                       | the SAP-RFC connection<br>as shown in the<br>transaction /NSM59. | = Opt: EQ, CP      | EQ               |
|                       |                                                                  | = Low: <sid></sid> | ,,               |
|                       |                                                                  | = High:            |                  |

In The Default Check-RFC\_DESTINATION Configuration, an event generating an alert occurs whenever the RFC\_DESTINATION test fails for any *one* of the type 3 SAP-RFC destinations.

### The Default Check-RFC\_DESTINATION Configuration

```
AlertMonFun =ALL =ALL =ALL =RFC_DESTINATION =1 \
=WARNING =RFC_Destinations =R3_RFC \
=CHECK =CONNECTION TYPE =I =EQ =3 =
```

In An Example Check-RFC\_DESTINATION Configuration, an event generating an alert occurs whenever RFC\_DESTINATION test fails for the single SAP-RFC destination named OV C01 099.

#### An Example Check-RFC\_DESTINATION Configuration

```
AlertMonFun =ALL =ALL =ALL =RFC_DESTINATION =1 \
=WARNING =RFC_Destinations =R3_RFC \
=CHECK =NAME =I =CP =OV C01 099 =
```

# r3monspl: The Spooler Monitor

The spooler alert monitor r3monspl is application-server independent and monitors spooler entries for the following conditions:

- The number of spool requests which would generate an alert
- The number of error-generating spool requests that would generate an alert
- A specified printer has received erroneous spool requests.

The alert monitor r3monspl references output tasks in SAP NetWeaver transaction **sp01** and report sources in SAP NetWeaver transaction **se38**.Note that, if you use standard SPI for SAP tools to configure r3moncol alert collectors, the SPI for SAP checks the validity of the new configuration and will not allow you to save a file, which contains configuration errors. For more information about the validation tool and the messages it generates when it encounters a problem, see Validating the Alert-Collector Configuration Files on page 113 and Understanding Configuration-File Error Messages on page 113.

## Monitor Type

The r3monsp1 alert monitor is of type *snapshot*. One monitor run gathers only one value set. For more information, see Report Types for the Alert-Collector Monitors on page 101.

## Alert Types

The spooler alert monitor has the following alert types:

SPOOL\_ENTRIES\_RANGE

This defines the number of spool requests which, if exceeded, would cause an alert.

SPOOL ERROR RANGE

This defines the number of error-generating spool requests which, if exceeded, would cause an alert.

PRINT ERROR EXISTS

This specifies the name(s) of printers for which an alert would be generated if a spool error exists.

### File Locations

The r3monsp1 monitor uses the files listed in this table.

Table 53 r3monspl Files

| File           | Description                                  |
|----------------|----------------------------------------------|
| r3moncol(.exe) | Collector executable for the spooler monitor |
| r3monspl.cfg   | Configuration file for the spooler monitor.  |
| r3monspl.log   | Trace file for storing trace data.           |

The alert-collector monitors do not write history information to a specific history file. For more information, see Alert-Collector Monitor History on page 102.

### **Environment Variables**

The r3monspl monitor uses the environment variables described in Table 21 on page 105.

### Command-Line Parameters

The r3monspl monitor uses the command line parameters described in Table 22 on page 106.

## Remote Monitoring

For more information about configuring the alert-collector monitors to monitor another SAP System remotely, see Remote Monitoring with the Alert-Collector Monitors on page 106.

## Configuring Spooler-Monitor Alert Types

You can configure r3monspl, the spooler monitor, for each of the alert types and then define exceptions for different monitoring conditions. For more detailed information, see the alert-type tables which give the parameters and configuration for each alert type.

## SPOOL ENTRIES RANGE

The SPOOL\_ENTRIES\_RANGE alert type defines the number of spool requests which, if exceeded, would generate an alert. Use the SPOOL\_ENTRIES\_RANGE alert type to configure r3monspl to generate an alert if the number of spool entries exceeds the range specified. Table 54 lists the parameters that you can use to configure the SPOOL\_ENTRIES\_RANGE alert type and shows the value assigned to the parameters by default.

The configuration of the RANGE parameter is mandatory. For more information about the meaning of the query conditions in the alert-collector monitor configuration files, see Table 19 on page 104.

Table 54 SPOOL ENTRIES RANGE Configuration Parameters

| Parameter<br>Name                                                                                                    | Description                                     | Query Conditions    | Default<br>Value |
|----------------------------------------------------------------------------------------------------|-------------------------------------------------|---------------------|------------------|
| RANGE                                                                                                    | The number of spool                             | = Sign: I, E        | I                |
| entries outside of which<br>an alert will be<br>generated. Note that,<br>despite its name, you do<br>not need to specify this<br>parameter as a select-<br>option range. | = Opt: EQ, GT, GE, LE, LT,<br>BT                | GT                  |                  |
|                                                                                                    | not need to specify this parameter as a select- | = Low: <sup>a</sup> | 50               |
|                                                                                                    |                                                 | = High:             |                  |

a. Specify this parameter as a number. Otherwise the monitor ends with a dump.

In The Default SPOOL\_ENTRIES\_RANGE Configuration, an event generating an alert occurs if there are more than 50 spooler entries.

#### The Default SPOOL ENTRIES RANGE Configuration

```
AlertMonFun =ALL =ALL =ALL =SPOOLER =1\
=CRITICAL =Spool =R3_Spooler \
=SPOOL ENTRIES RANGE =RANGE =I =GT =50 =
```

## SPOOL ERROR RANGE

The SPOOL\_ERROR\_RANGE alert type defines the number of *erroneous* spool requests which, if exceeded, would generate an alert. Use the SPOOL\_ERROR\_RANGE alert type to configure r3monspl to generate an alert if the number of *erroneous* spool entries exceeds the range specified. Table 55 lists the parameters that you can use to configure the SPOOL\_ERROR\_RANGE alert type and shows the value assigned to the parameters by default.

The configuration of the RANGE parameter is mandatory. For more information about the meaning of the query conditions in the alert-collector monitor configuration files, see Table 19 on page 104.

Table 55 SPOOL\_ERROR\_RANGE Configuration Parameters

| Parameter<br>Name | Description                                                                                              | Query Conditions             | Default<br>Value |
|-------------------|----------------------------------------------------------------------------------------------------|------------------------------|------------------|
| RANGE             | The number of erroneous                                                                                  | = Sign: I, E                 | Ι                |
|                   | spool requests outside of<br>which an alert will be<br>generated. Note that,<br>despite its name, you do | = Opt: EQ, GT, GE,LE, LT, BT | GT               |
|                   |                                                                                                    | = Low: <sup>a</sup>          | 50               |
|                   | = High:                                                                                                  |                              |                  |

a. Specify this parameter as a number; otherwise the monitor ends with a dump.

In The Default SPOOL\_ERROR\_RANGE Configuration, an event generating an alert occurs if there are more than 50 erroneous spool requests.

## The Default SPOOL\_ERROR\_RANGE Configuration

```
AlertMonFun =ALL =ALL =ALL =SPOOLER =1\
=CRITICAL =Spool =R3_Spooler \
=SPOOL_ERROR_RANGE =RANGE =I =GT =50 =
```

## PRINT\_ERROR\_EXISTS

The PRINT\_ERROR\_EXISTS alert type defines the printers to monitor for spool errors. Use the PRINT\_ERROR\_EXISTS alert type to configure r3monspl to generate an alert if a spool error exists for the specified printer. Table 56 lists the parameters that you can use to configure the PRINT\_ERROR\_EXISTS alert type and shows the value assigned to the parameters by default.

r3monspl generates an alert if a spool error exists for a specified printer. The configuration of the PRINTER parameters is mandatory. For more information about the meaning of the query conditions in the alert-collector monitor configuration files, see Table 19 on page 104.

Table 56 PRINT\_ERROR\_EXISTS Configuration Parameters

| Parameter<br>Name | Description                                               | Query Conditions | Default<br>Value |
|-------------------|-----------------------------------------------------------|------------------|------------------|
| PRINTER           | The printer(s)                                            | = Sign: I, E     | I                |
|                   | which should be checked for spool entries of state error. | = Opt:           | CP               |
|                   |                                                           | = Low:           | *                |
|                   | State CITOI.                                              | = High:          |                  |

In The Default PRINT\_ERROR\_EXISTS Configuration, r3monspl generates an alert if any printer has a spool entry-state error.

#### The Default PRINT ERROR EXISTS Configuration

```
AlertMonFun =ALL =ALL =ALL =SPOOLER =1\
=WARNING =Spool =R3_Spooler \
=PRINT ERROR EXISTS =PRINTER =I =CP =* =
```

# r3montra: The Transport Monitor

The transport monitor r3montra is application-server independent and is used to check the following parts of the transport system:

- Successful or failed imports and exports for the monitored system
- The presence of confirmed and unconfirmed repairs in the monitored system
- Connections that use a connection test (PING) to the configured systems
- TP-Tests of the configured systems

The alert monitor r3montra references transport routes in SAP NetWeaver transactions **STMS** and **SE01**.

If you use standard SPI for SAP tools to configure r3moncol alert collectors, the SPI for SAP checks the validity of the new configuration and will not allow you to save a file, which contains configuration errors. For more information about the validation tool and the messages it generates when it encounters a problem, see Validating the Alert-Collector Configuration Files on page 113 and Understanding Configuration-File Error Messages on page 113.

## Monitor Type

The r3montra monitor is of type *snapshot*. One monitor run gathers only one value set. For more information, see Report Types for the Alert-Collector Monitors on page 101.

## **Alert Types**

The transport alert monitor has the following alert types, which use a mixture of snapshot and time-frame report types:

#### • TRANS

Defines alert conditions for successful and failed transport exports and imports

#### REPAIR

Defines alert conditions for confirmed and unconfirmed repairs

#### RFCONNECT

Defines alert conditions for the RFC connections between the systems

#### TPTEST

Defines alert conditions concerning the TP interface with the database. It includes a connection test (PING), a TP call to the connected database, a check of the TP interface (version, transport directory, TPPARAM path, a file check and a TPLOG check).

### File Locations

The r3montra monitor uses the files listed in this table.

Table 57 r3montra Files

| File           | Description                                    |
|----------------|------------------------------------------------|
| r3moncol(.exe) | Collector executable for the transport monitor |
| r3montra.cfg   | Configuration file for the transport monitor.  |
| r3montra.log   | Trace file for storing trace data.             |

The alert-collector monitors do not write history information to a specific history file. For more information, see Alert-Collector Monitor History on page 102.

### **Environment Variables**

The r3montra monitor uses the environment variables described in Table 21 on page 105.

#### Command-Line Parameters

The r3montra monitor uses the command-line parameters described in Table 22 on page 106.

## Remote Monitoring

For more information about configuring the alert-collector monitors to monitor another SAP System remotely, see Remote Monitoring with the Alert-Collector Monitors on page 106.

## Configuring Transport-Monitor Alert Types

You must configure the parameter ALERT\_THRESHOLD for all alert types for r3montra, the transport monitor. All other parameters are optional. Note the general rules below on exclude and include parameters for r3montra.

### Parameter Values

This section describes how the SPI for SAP interprets include and exclude parameter values for an alert type entry. the SPI for SAP compares values in different parameters using 'and;' the SPI for SAP compares values in the same parameter as follows.

- **Include:** Use 'or' to compare the parameters
- Exclude: Use 'and' to compare the parameters

The SPI for SAP evaluates *include* values before *exclude* values.

## **TRANS**

TRANS is a time-frame based alert type for r3montra, the SPI for SAP's transport monitor. r3montra generates an alert if the number of failed or successful transport imports and exports exceeds a defined threshold. Note that the parameter USERNAME is mandatory for the TRANS alert type.

Table 58 on page 160 lists the parameters that you can use to configure the TRANS alert type and shows the value assigned to the parameters by default. For more information about the meaning of the query conditions in the alert-collector monitor configuration files, see Table 19 on page 104.

**Table 58 TRANS Configuration Parameters** 

| Parameter Name  | Description                                                | query conditions      | Default<br>Value |
|-----------------|------------------------------------------------------------|-----------------------|------------------|
| ALERT_THRESHOLD | The return code of<br>the transport<br>state above which   | = Sign: I, E          | I                |
|                 |                                                            | = Opt: GT, GE, LT, LE | GT               |
|                 | an alert occurs for example, 4                             | = Low: <sup>a</sup>   | 4                |
|                 | (warning).                                                 | = High:               |                  |
| E_SUCCESS       | Filtering option to                                        | = Sign: I, E          | I                |
|                 | include all successfully                                   | = Opt: EQ             | EQ               |
|                 | exported<br>transports                                     | = Low: b              | X                |
|                 |                                                            | = High:               |                  |
| E_FAILURE       | Filtering option to include all failed exported transports | = Sign: I, E          | I                |
|                 |                                                            | = Opt: EQ             | EQ               |
|                 |                                                            | = Low: <sup>b</sup>   | X                |
|                 |                                                            | = High:               |                  |
| I_SUCCESS       | Filtering option to                                        | = Sign: I, E          | I                |
|                 | include all successfully imported transports               | = Opt: EQ             | EQ               |
|                 |                                                            | = Low: b              | X                |
|                 |                                                            | = High:               |                  |

Table 58 TRANS Configuration Parameters (cont'd)

| Parameter Name | Description                                                        | query conditions             | Default<br>Value  |
|----------------|--------------------------------------------------------------------|------------------------------|-------------------|
| I_FAILURE      | Filtering option to                                                | = Sign: I, E                 | I                 |
|                | include all <i>failed</i> imported transports                      | = Opt: EQ                    | EQ                |
|                |                                                                    | = Low <sup>b</sup>           | X                 |
|                |                                                                    | = High:                      |                   |
| USERNAME       | The login name of                                                  | = Sign I, E                  | I                 |
|                | the SAP NetWeaver user <sup>c</sup> . This parameter is mandatory. | = Opt: EQ,CP                 | EQ                |
|                |                                                                    | = Low: <username></username> | ddic <sup>d</sup> |
|                |                                                                    | = High:                      |                   |

- a. Specify as a number, otherwise the monitor ends with a dump
- b. Any entry other than the default is treated as space
- c. Since requests/tasks are user dependent, you can use it to restrict data.
- d. SAP user name for database-administration tasks

In The Default TRANS Configuration, an event generating an alert occurs if the threshold for imported or exported transports is greater than four (4). Note that the number "4" defined in the threshold for the parameter ALERT\_THRESHOLD does not refer to the total number of imports it refers to the SAP return code associated with the import. In this example, transport imports with return codes of 4 (warning) and above (GT =4) would generate an alert. For more information about import return codes, refer to the SAP product documentation.

### The Default TRANS Configuration

```
AlertMonFun =ALL =ALL =ALL =TRANSPORT =1\
=WARNING =Trans =R3 Transport\
=TRANS =I FAILURE =I =EQ =X =\
=USERNAME =I =EQ =ITOUSER =\
=ALERT THRESHOLD =I =GT =4 =
AlertMonFun =ALL =ALL =ALL =TRANSPORT =1\
=WARNING =Trans =R3 Transport\
=TRANS =I SUCCESS =I =EQ =X =\
=USERNAME =I =EQ =ITOUSER =\
=ALERT THRESHOLD =I =GE =4 =
AlertMonFun =ALL =ALL =ALL =TRANSPORT =1\
=WARNING =Trans =R3 Transport\
=TRANS =E FAILURE =I =EQ =X =\
=USERNAME =I =EQ =ITOUSER =\
=ALERT THRESHOLD =I =GT =4
AlertMonFun =ALL =ALL =ALL =TRANSPORT =1\
=WARNING =Trans =R3 Transport\
=TRANS =E SUCCESS =I =EQ =X =\
=USERNAME =I =EQ =ITOUSER =\
=ALERT THRESHOLD = I = GT = 4 =
```

## **REPAIR**

REPAIR is a time-frame based alert type for r3montra, the SPI for SAP's Transport Monitor. r3montra generates an alert if the number of confirmed or unconfirmed repairs exceeds a specified threshold.

Table 59 on page 162 lists the parameters that you can use to configure the REPAIR alert type and shows the value assigned to the parameters by default. Note that the parameter ALERT\_THRESHOLD is mandatory. For more information about the meaning of the query conditions in the alert-collector monitor configuration files, see Table 19 on page 104.

Table 59 REPAIR Configuration Parameters

| Parameter Name  | Description                                                                                      | Query Conditions             | Default<br>Value  |
|-----------------|--------------------------------------------------------------------------------------------------|------------------------------|-------------------|
| R_CONFIRM       | Filtering option<br>to include all<br>confirmed                                                  | = Sign: I, E                 | I                 |
|                 |                                                                                                  | = Opt: EQ                    | EQ                |
|                 | repairs.                                                                                         | = Low: a                     | X                 |
|                 |                                                                                                  | = High:                      |                   |
| R_UNCONFIR      | Filtering option                                                                                 | = Sign: I, E                 | I                 |
|                 | to include all<br>unconfirmed<br>repairs.                                                        | = Opt:                       | EQ                |
|                 |                                                                                                  | = Low: a                     | X                 |
|                 |                                                                                                  | = High:                      |                   |
| USERNAME        | The login name of<br>the SAP<br>NetWeaver user <sup>b</sup> .<br>This parameter is<br>mandatory. | = Sign I, E                  | I                 |
|                 |                                                                                                  | = Opt: EQ,CP                 | EQ                |
|                 |                                                                                                  | = Low: <username></username> | ddic <sup>c</sup> |
|                 |                                                                                                  | = High:                      |                   |
| ALERT_THRESHOLD | The number of<br>the allowed<br>repair state<br>above which an<br>alert occurs                   | = Sign I, E                  | I                 |
|                 |                                                                                                  | = Opt: GT, GE, LT, LE        | GT                |
|                 |                                                                                                  | = Low: d                     | 4                 |
|                 |                                                                                                  | = High:                      |                   |

- a. Any entry other than the default is treated as space
- b. Since requests/tasks are user dependent, you can use it to restrict the data.
- c. SAP user name for database-administration tasks
- d. Specify the parameter as a number or the monitor ends with a dump

In The Default REPAIR Configuration, an event generating an alert occurs if the alert threshold of four (=GT =4) R\_CONFIRM or R\_UNCONFIR errors is exceeded for the specified target System.

### The Default REPAIR Configuration

```
AlertMonFun =ALL =ALL =ALL =TRANSPORT =1
          =Repair =R3 Transport \
=WARNING
=REPAIR =R CONFIRM =I =EQ =X = \
=ALERT THRESHOLD =I
                        =GT
AlertMonFun =ALL =ALL =ALL =TRANSPORT =1
=WARNING
           =Repair =R3 Transport \
=REPAIR =R UNCONFIR =I =EQ =X = \
=ALERT THRESHOLD =I
                        =GT
                                =4
AlertMonFun =ALL =ALL =ALL =TRANSPORT =1 \
=WARNING
           =Repair =R3 Transport
=REPAIR =USERNAME =I =CP =* =\
=ALERT THRESHOLD =I
                     =GT
```

## **RFCONNECT**

RFCONNECT is a snapshot alert type for r3montra, the SPI for SAP's Transport Monitor. Snapshot alert types take a picture of the System at the moment the monitor runs. r3montra generates an alert if the number of RFC-connect errors to the target system exceeds the specified alert threshold.

Table 60 on page 163 lists the parameters that you can use to configure the RFCONNECT alert type and shows the value assigned to the parameters by default. Note that the parameter ALERT\_THRESHOLD is mandatory. All other parameters are optional. For more information about the meaning of the query conditions in the alert-collector monitor configuration files, see Table 19 on page 104.

**Table 60 RFCONNECT Configuration Parameters** 

| Parameter Name                                   | Description                                                     | Query Conditions      | Default<br>Value |
|--------------------------------------------------|-----------------------------------------------------------------|-----------------------|------------------|
| ALERT_THRESHOLD                                  | Number of<br>reconnect errors<br>above which an<br>alert occurs | = Sign I, E           | I                |
|                                                  |                                                                 | = Opt: GT, GE, LT, LE | GT               |
|                                                  |                                                                 | = Low: <sup>a</sup>   | 4                |
|                                                  |                                                                 | = High:               |                  |
| CHECKSYSTEM System ID of systems you monitoring. | System ID of the                                                | = Sign: I, E          | I                |
|                                                  |                                                                 | = Opt: EQ, CP         | EQ               |
|                                                  |                                                                 | = Low: <sid></sid>    | , *,             |
|                                                  |                                                                 | = High:               |                  |

a. Specify this parameter as a number; otherwise the monitor ends with a dump.

In The Default RFCONNECT Configuration, an event generating an alert occurs if the alert threshold of four RFC-connect errors is exceeded for the specified target system.

#### The Default RFCONNECT Configuration

```
AlertMonFun =ALL =ALL =ALL =TRANSPORT =1\
=WARNING =RfcConnect =R3_Transport\
=RFCCONNECT =CHECKSYSTEM =I =CP =* =\
=ALERT THRESHOLD =I =GT =4 =
```

## **TPTEST**

TPTEST is a snapshot alert type for r3montra, the SPI for SAP's Transport Monitor. Snapshot alert types take a picture of the System at the moment the monitor runs. r3montra generates an alert if the number of TPTEST errors to the target system exceeds a defined threshold.

Table 61 on page 164 lists the parameters that you can use to configure the TPTEST alert type and shows the value assigned to the parameters by default. Note that the parameter ALERT\_THRESHOLD is mandatory. All other parameters are optional. For more information about the meaning of the query conditions in the alert-collector monitor configuration files, see Table 19 on page 104.

| Parameter Name  | Description                                                  | Query Conditions      | Default<br>Value |
|-----------------|--------------------------------------------------------------|-----------------------|------------------|
| ALERT_THRESHOLD | Number of<br>TPTEST errors<br>above which an<br>alert occurs | = Sign I, E           | Ι                |
|                 |                                                              | = Opt: GT, GE, LT, LE | GT               |
|                 |                                                              | = Low: <sup>a</sup>   | 4                |
|                 |                                                              | = High:               |                  |
| CHECKSYSTEM     | ID of the System                                             | = Sign: I, E          | Ι                |
|                 | which you are testing or monitoring.                         | = Opt: EQ, CP         | EQ               |
|                 |                                                              | = Low: <sid></sid>    | ,,               |
|                 |                                                              | = High:               |                  |

Table 61 TPTEST Configuration Parameters

In The Default TPTEST Configuration, an event generating an alert occurs if the alert threshold of four TPTEST errors is exceeded for the specified target system.

#### The Default TPTEST Configuration

```
AlertMonFun =ALL =ALL =ALL =TRANSPORT =1\
=WARNING =TpTest =R3_Transport\
=TPTEST =CHECKSYSTEM =I =EQ =<SID> =\
=ALERT THRESHOLD=I =GT =4 =
```

# r3monupd: The Update Monitor

The update alert monitor identifies and reports the following update conditions:

- The update process is *inactive*
- Update-process errors

r3monupd monitors the status of both active updates and updates that have been stopped by a SAP user or by the System. The alert monitor r3monupd references update errors and update status in SAP NetWeaver transaction **SM13**.Note that, if you use standard SPI for SAP tools to configure r3moncol alert collectors, the SPI for SAP checks the validity of the new

a. Specify this parameter as a number; otherwise the monitor ends with a dump.

configuration and will not allow you to save a file, which contains configuration errors. For more information about the validation tool and the messages it generates when it encounters a problem, see Validating the Alert-Collector Configuration Files on page 113 and Understanding Configuration-File Error Messages on page 113.

## Monitor Type

The r3monupd monitor is of type *snapshot*. One monitor run gathers only one value set. For more information, see Report Types for the Alert-Collector Monitors on page 101.

## **Alert Types**

The update monitor has the following alert types.

UPDATE ACTIVE

Get information about the status of update processes and sends an alert if a process is not active.

UPDATE ERRORS EXIST

Get information about update processes that have errors.

### File Locations

The r3monupd monitor uses the files listed in this table.

Table 62 r3monupd Files

| File           | Description                                 |
|----------------|---------------------------------------------|
| r3moncol(.exe) | Collector executable for the update monitor |
| r3monupd.cfg   | Configuration file for the update monitor.  |
| r3monupd.log   | Trace file for storing trace data.          |

The alert-collector monitors do not write history information to a specific history file. For more information, see Alert-Collector Monitor History on page 102.

### **Environment Variables**

The r3monupd monitor uses the environment variables described in Table 21 on page 105.

### **Command-Line Parameters**

The r3monupd monitor uses the command-line parameters described in Table 22 on page 106.

## Remote Monitoring

For more information about configuring the alert-collector monitors to monitor another SAP System remotely, see Remote Monitoring with the Alert-Collector Monitors on page 106.

## Configuring Update-Monitor Alert Types

No parameters are used to configure alert types for r3monupd, the SPI for SAP's update monitor. You do not need to edit or customize the configuration file.

## UPDATE\_ACTIVE

UPDATE\_ACTIVE is an alert type for r3monupd, the SPI for SAP's Update Monitor. r3monupd generates an alert if the UPDATE task is inactive. The following example illustrates the default configuration for the UPDATE\_ACTIVE alert type.

In The Default UPDATE\_ACTIVE Configuration, an event generating an alert occurs if any update is stopped.

### The Default UPDATE\_ACTIVE Configuration

```
AlertMonFun =ALL =ALL =ALL =UPDATE =1\
=CRITICAL =UpdActive =R3 Update =UPDATE ACTIVE
```

## UPDATE\_ERRORS\_EXIST

UPDATE\_ERRORS\_EXIST is an alert type for r3monupd, the SPI for SAP's Update Monitor. r3monupd generates an alert if any update errors exist. The following example illustrates the default configuration for the UPDATE ERRORS EXIST alert type.

In The Default UPDATE\_ERRORS\_EXIST Configuration on page 166, an event generating an alert occurs if any update error occurs.

### The Default UPDATE\_ERRORS\_EXIST Configuration

```
AlertMonFun =ALL =ALL =ALL =UPDATE =1\
=CRITICAL =UpdError =R3 Update =UPDATE ERRORS EXIST
```

## r3monusr: The SAP-User Monitor

The SAP-user alert monitor r3monusr identifies and reports the number of logged-in users. The check is performed for each application server. A very high number of users could indicate that performance problems might occur. The alert can then be used to decide whether it is necessary to ask or even force users to log out.

The alert monitor r3monusr references the SAP NetWeaver transaction **SM04**. Note that, if you use standard SPI for SAP tools to configure r3moncol alert collectors, the SPI for SAP checks the validity of the new configuration and will not allow you to save a file, which contains configuration errors. For more information about the validation tool and the messages it generates when it encounters a problem, see Validating the Alert-Collector Configuration Files on page 113 and Understanding Configuration-File Error Messages on page 113.

## Monitor Type

The r3monusr monitor is of type *snapshot*. One monitor run gathers only one value set. For more information, see Report Types for the Alert-Collector Monitors on page 101.

## **Alert Types**

The SAP-user monitor has only one alert type:

#### USER\_LOGGEDIN\_MAX

Define the maximum number of logged in users.

#### File Locations

The r3monusr monitor uses the files listed in this table.

Table 63 r3monusr Files

| File           | Description                               |
|----------------|-------------------------------------------|
| r3moncol(.exe) | Collector executable for the user monitor |
| r3monusr.cfg   | Configuration file for the user monitor.  |
| r3monusr.log   | Trace file for storing trace data.        |

The alert-collector monitors do not write history information to a specific history file. For more information, see Alert-Collector Monitor History on page 102.

#### **Environment Variables**

The r3monusr monitor uses the environment variables described in Table 21 on page 105.

### **Command-Line Parameters**

The r3monusr monitor uses the command-line parameters described in Table 22 on page 106.

## Remote Monitoring

For more information about configuring the alert-collector monitors to monitor another SAP System remotely, see Remote Monitoring with the Alert-Collector Monitors on page 106.

## USER\_LOGGEDIN\_MAX

USER\_LOGGEDIN\_MAX is an alert type for r3monusr, the SPI for SAP's SAP-user monitor. r3monusr generates an alert if the maximum number of SAP users exceeds a defined threshold. Table 64 on page 168 lists the parameters that you can use to configure the USER\_LOGGEDIN\_MAX alert type and shows the value assigned to the parameters by default. The configuration of the parameter MAX is mandatory.

The APSERVER parameter allows you to set the application-server- dependent monitors, r3monwpa, r3monwsr, and r3monoms to monitor a specific application server. You need to configure APSERVER in the following manner, where <hostname> is the name of the application server you are monitoring as it appears in the list of application servers displayed in transaction SM51:

```
=APSERVER =I =CP =<hostname>_<SID>_<Instance_Number> =
```

We also recommend that you explicitly define the host name of the SAP NetWeaver central instance whose application server(s) you want to specify with APSERVER, as illustrated in Specifying an Application Server on page 151.

## Specifying an Application Server

```
AlertMonFun =<Central_Inst_Hostname> =ALL =ALL =USER =1 \
=WARNING =Login =R3_WP \
=USER_LOGGEDIN_MAX =MAX =I =GT =30 = \
=APSERVER =I =CP =hpdev01 MP3 00 =
```

The remainder of this section describes the specific configuration requirements for this alert monitor. If you are unsure about the general configuration query rules which apply to all alert collector monitors, see Alert-Collector Monitor Query Conditions on page 103. For more information about the meaning of the query conditions in the alert-collector monitor configuration files, see Table 19 on page 104.

Table 64 USER\_LOGGEDIN\_MAX Configuration Parameters

| Parameter<br>Name                                           | Description                         | Query Conditions                        | Default<br>Value |
|-------------------------------------------------------------|-------------------------------------|-----------------------------------------|------------------|
| APSERVER                                                    | Specifies the application server to | = Sign: I, E                            |                  |
|                                                             |                                     | = Opt: CP                               |                  |
| monitor                                                     | monitor                             | = Low:<br><appserver_id></appserver_id> |                  |
|                                                             |                                     | = High:                                 |                  |
| MAX The number of logged in users before an alert occurs. a | = Sign: I, E                        | I                                       |                  |
|                                                             | 00                                  | = Opt: GT, GE                           | GT               |
|                                                             | occurs. <sup>a</sup>                | = Low:                                  | 5                |
|                                                             |                                     | = High:                                 |                  |

a. You must specify the parameter value as a number, otherwise the monitor ends with a dump.

In The Default USER\_LOGGEDIN\_MAX Configuration, an event generating an alert occurs if the number of users logged in exceeds thirty.

### The Default USER\_LOGGEDIN\_MAX Configuration

```
AlertMonFun =ALL =ALL =ALL =USER =1\
=WARNING =Login =R3_User\
=USER LOGGEDIN MAX =MAX =I =GT =30 =
```

# r3monwpa: The Work-Process Monitor

The work-process alert monitor r3monwpa references the SAP NetWeaver transaction **sm50** and reports the following conditions for work processes running on each of the application servers, which the SPI for SAP is monitoring:

- Reports the number of *running* work processes for each work-process type configured in the profile of the current operation mode
- Reports the number of *waiting* work processes for each work-process type configured in the profile of the current operation mode
- Compares the number of *active* work processes with the number of *configured* work processes (of the same work process type) in the profile of the current operation mode.
- Checks the status of the work processes, as follows:

### - D (Debug)

No processes run on live systems

### - P (Private)

Processes run using maximum available system resources.

#### — R (No Restart)

Failed processes do not restart, which means that dependent jobs also fail.

The work-process monitor r3monwpa can only monitor alerts from an enqueue work process that is part of a central instance; it cannot monitor the alerts from an enqueue work process belonging to a stand-alone enqueue server. To monitor stand-alone enqueue work processes, use the r3monal monitor to check for SAP CCMS alerts generated by the enqueue server. For more information about using r3monal to monitor a stand-alone enqueue server, see r3monal: Monitoring Stand-alone Enqueue Servers on page 63.

Note that, if you use standard SPI for SAP tools to configure r3moncol alert collectors, the SPI for SAP checks the validity of the new configuration and will not allow you to save a file, which contains configuration errors. For more information about the validation tool and the messages it generates when it encounters a problem, see Validating the Alert-Collector Configuration Files on page 113 and Understanding Configuration-File Error Messages on page 113.

## Monitor Type

The r3monwpa monitor is of type *snapshot*. One monitor run gathers only one value set. For more information, see Report Types for the Alert-Collector Monitors on page 101.

## **Alert Types**

The work-process alert monitor has the following alert types.

#### WP AVAILABLE

The WP\_AVAILABLE alert type defines alert conditions for the number of expected work processes running.

### • WP IDLE

The WP\_IDLE alert type defines alert conditions for the number of idle work processes waiting.

### • WP CHECK CONFIGURED

The WP\_CHECK\_CONFIGURED alert type defines alert conditions for comparing the actual number of running work processes with the number of configured work processes in the profile of the current operation mode. The monitor check only compares work processes of the same type.

WP\_STATUS

The WP\_STATUS alert type defines alert conditions for work processes which the monitor finds in a problematic state, for example: D (Debug), P (Private) or R (No Restart).

### File Locations

The r3monwpa monitor has the files listed in this table.

Table 65 r3monwpa Files

| File           | Description                                      |
|----------------|--------------------------------------------------|
| r3moncol(.exe) | Collector executable for the WorkProcess monitor |
| r3monwpa.cfg   | Configuration file for the WorkProcess monitor.  |
| r3monwpa.log   | Trace file for storing trace data.               |

The alert-collector monitors do not write history information to a specific history file. For more information, see Alert-Collector Monitor History on page 102.

#### **Environment Variables**

The r3monwpa monitor uses the environment variables described in Table 21 on page 105.

## Command-Line Parameters

The r3monwpa monitor uses the command-line parameters described in Table 22 on page 106.

## Remote Monitoring

For more information about configuring the alert-collector monitors to monitor another SAP System remotely, see Remote Monitoring with the Alert-Collector Monitors on page 106.

## Configuring Work-Process Monitor Alert Types

This section helps you to configure alert types for r3monwpa, the SPI for SAP's work-process monitor. Note the general rules below concerning the use of the *exclude* and *include* parameter values; the rules are of particular importance for these alert types.

## Parameter Values

This section describes how the SPI for SAP interprets *include* and *exclude* parameter values for an alert type entry. The SPI for SAP compares values in *different* parameters using 'and'; the SPI for SAP compares values in the *same* parameter as follows.

- **Include:** use 'or' to compare the parameters
- Exclude: use 'and' to compare the parameters

The SPI for SAP evaluates include values before exclude values, as shown in the Table 66.

Table 66 Comparing Include and Exclude Conditions for the Same Parameter

| Select<br>Options | Alert Type: WP_AVAILABLE Example Configuration of Select Options | Comparison |
|-------------------|------------------------------------------------------------------|------------|
| 1                 | =DIA =I =BT =50 =100 =OPMODE =I =CP<br>=DAY                      | OR         |
| 2                 | =DIA =I =GT =5 =OPMODE =I =CP =NIGHT                             | OR         |
| 3                 | =DIA = E =LT =60                                                 | AND        |

## WP AVAILABLE

WP\_AVAILABLE is an alert type for r3monwpa, the SPI for SAP's work-process monitor. r3monwpa generates an alert if the number of running work processes for each, selected work-process type is outside the specified maximum (or minimum) threshold.

Table 67 on page 172 lists the parameters that you can use to configure the WP\_AVAILABLE alert type and shows the value assigned to the parameters by default. The configuration of the parameters listed for the WP\_AVAILABLE alert type is mandatory. You must specify all threshold parameters as a number otherwise the monitor ends with a dump.

The APSERVER parameter allows you to set the application-server- dependent monitors, r3monwpa, r3monwsr, and r3monoms to monitor a specific application server. You need to configure APSERVER in the following manner, where *<hostname>* is the name of the application server to monitor as it appears in the list of application servers displayed in transaction SM51:

```
=APSERVER =I =CP =<hostname> <SID> <Instance Number> =
```

We also recommend that you explicitly define the host name of the SAP NetWeaver central instance whose application server(s) you want to specify with APSERVER, as illustrated in the Specifying an Application Server.

### Specifying an Application Server

```
AlertMonFun =<Centr_Instance_Hostname> =ALL =ALL =ALL =WP =1 \
=WARNING =Availability =R3_WP \
=WP_AVAILABLE =DIA =I =GT =50 = \
=APSERVER =I =CP =hpdev01 MP3 00 =
```

The remainder of this section describes the specific configuration requirements for this alert monitor. If you are unsure about the general configuration query rules which apply to all alert collector monitors, see Alert-Collector Monitor Query Conditions on page 103. For more information about the meaning of the query conditions in the alert-collector monitor configuration files, see Table 19 on page 104.

Table 67 WP\_AVAILABLE Configuration Parameters

| Parameter<br>Name | Description                                                | Query Conditions                         | Default<br>Value |
|-------------------|------------------------------------------------------------|------------------------------------------|------------------|
| APSERVER          | specifies an application server to monitor                 | = Sign: I, E                             |                  |
|                   |                                                            | = Opt: CP                                |                  |
|                   |                                                            | = Low : <appserver_id></appserver_id>    |                  |
|                   |                                                            | = High:                                  |                  |
| BTC               | Threshold for batch work                                   | = Sign: I, E                             |                  |
|                   | processes                                                  | = Opt: GT, GE, LT, LE                    |                  |
|                   |                                                            | = Low: <number></number>                 |                  |
|                   |                                                            | = High:                                  |                  |
| DIA               | Threshold for dialog work                                  | = Sign: I, E                             |                  |
|                   | processes                                                  | = Opt: GT, GE, LT, LE                    |                  |
|                   |                                                            | = Low: <number></number>                 |                  |
|                   |                                                            | = High:                                  |                  |
| ENQ               | Threshold for enqueue work processes                       | = Sign: I, E                             |                  |
|                   |                                                            | = Opt: GT, GE, LT, LE                    |                  |
|                   |                                                            | = Low: <number></number>                 |                  |
|                   |                                                            | = High:                                  |                  |
| OPMODE            | Defines the operation mode for this parameter <sup>a</sup> | = Sign I, E                              | I                |
|                   |                                                            | = Opt: CP, EQ                            | EQ               |
|                   |                                                            | = Low: <operation_ mode=""></operation_> | current          |
|                   |                                                            | = High:                                  |                  |
| SPO               | Threshold for spool work                                   | = Sign: I, E                             |                  |
|                   | processes                                                  | = Opt: GT, GE, LT, LE                    |                  |
|                   |                                                            | = Low: <number></number>                 | ber>             |
|                   |                                                            | = High:                                  |                  |

Table 67 WP\_AVAILABLE Configuration Parameters (cont'd)

| Parameter<br>Name | Description                          | <b>Query Conditions</b>  | Default<br>Value |
|-------------------|--------------------------------------|--------------------------|------------------|
| UPD               | Threshold for update work processes  | = Sign: I, E             |                  |
|                   |                                      | = Opt: GT, GE, LT, LE    | , LT, LE         |
|                   |                                      | = Low: <number></number> |                  |
|                   |                                      | = High:                  |                  |
| UP2               | Threshold for update2 work processes | = Sign: I, E             |                  |
|                   |                                      | = Opt: GT, GE, LT, LE    |                  |
|                   |                                      | = Low: <number></number> |                  |
|                   |                                      | = High:                  |                  |

a. A critical alert occurs if you specify a non-existent mode.

In The Default WP\_AVAILABLE Configuration, an event generating an alert occurs if the number of available Dialog work processes is less than fifty.

## The Default WP\_AVAILABLE Configuration

```
AlertMonFun =ALL =ALL =ALL =WP =1\
=WARNING =Availability =R3_WP\
=WP AVAILABLE =DIA =I =LT =50 =
```

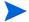

Check that the work-process types you want to monitor with r3monwpa are correctly configured in the SAP instance profile.

The r3monwpa monitor can only monitor work-process types that are configured in the SAP instance profile. If the DIA work-process type is not configured in the SAP instance profile (or "rdisp/wp\_no\_dia = 0"), then no DIA work processes are started. Since zero (0) DIA work processes is clearly less than the minimum allowed (50) specified in the default configuration for the WP\_AVAILABLE alert type shown in The Default WP\_AVAILABLE Configuration, this would, under normal circumstances, generate an alert.

However, if the DIA work-process type is not configured in the SAP instance profile, r3monwpa cannot monitor the number of DIA work processes that are running at any given point in time and, as a consequence, does not generate an alert. You can check discrepancies between the SAP instance profile and the r3monwpa configuration file with the alert type WP\_CHECK\_CONFIGURED on page 176.

## WP\_IDLE

WP\_IDLE is an alert type for r3monwpa, the SPI for SAP's work-process monitor. r3monwpa generates an alert if the number of waiting work processes for each, selected work-process type is outside the specified max (or min) threshold.

Table 68 on page 174 lists the parameters that you can use to configure the WP\_IDLE alert type and shows the value assigned to the parameters by default. The configuration of the parameters for the WP\_IDLE alert type is mandatory. You must specify all threshold parameters as a number otherwise the monitor ends with a dump.

The APSERVER parameter allows you to set the application-server- dependent monitors, r3monwpa, r3monwsr, and r3monoms to monitor a specific application server. You need to configure APSERVER in the following manner, where <hostname> is the name of the application server to monitor as it appears in the list of application servers displayed in transaction SM51:

```
=APSERVER =I =CP =<hostname> <SID> <Instance Number> =
```

It is also recommended to define explicitly the host name of the SAP NetWeaver central instance whose application servers you want to specify with APSERVER, as illustrated in the Specifying an Application Server.

### **Specifying an Application Server**

```
AlertMonFun =<Centr_Instance_Hostname> =ALL =ALL =ALL =WP =1 \
=WARNING =Idle =R3_WP \
=WP_IDLE =BTC =I =GT =20 = \
=APSERVER =I =CP =hpdev01 MP3 00 =
```

If you are unsure about the general configuration query rules which apply to all alert collector monitors, see Alert-Collector Monitor Query Conditions on page 103. For more information about the meaning of the query conditions in the alert-collector monitor configuration files, see Table 19 on page 104.

**Table 68 WP\_IDLE Configuration Parameters** 

| Parameter<br>Name | Description                                | Query Conditions                      | Default<br>Value |
|-------------------|--------------------------------------------|---------------------------------------|------------------|
| APSERVER          | specifies an application server to monitor | = Sign: I, E                          |                  |
|                   |                                            | = Opt: CP                             |                  |
|                   |                                            | = Low : <appserver_id></appserver_id> |                  |
|                   |                                            | = High:                               |                  |
| BTC               | Threshold for batch work processes         | = Sign: I, E                          |                  |
|                   |                                            | = Opt: GT, GE, LT, LE                 |                  |
|                   |                                            | = Low: <number></number>              |                  |
|                   |                                            | = High:                               |                  |
| DIA               | Threshold for dialog work                  | = Sign: I, E                          |                  |
|                   |                                            | = Opt: GT, GE, LT, LE                 |                  |
|                   |                                            | = Low: <number></number>              |                  |
|                   |                                            | = High:                               |                  |
| ENQ               | Threshold for enqueue work                 | = Sign: I, E                          |                  |
|                   | processes                                  | = Opt: GT, GE, LT, LE                 |                  |
|                   |                                            | = Low:                                |                  |
|                   |                                            | = High:                               |                  |

Table 68 WP\_IDLE Configuration Parameters (cont'd)

| Parameter<br>Name | Description                                                 | Query Conditions                         | Default<br>Value |
|-------------------|-------------------------------------------------------------|------------------------------------------|------------------|
| OPMODE            | Defines the operation mode for this parameter. <sup>a</sup> | = Sign I, E                              | I                |
|                   |                                                             | = Opt: CP, EQ                            | EQ               |
|                   |                                                             | = Low: <operation_mode></operation_mode> | current          |
|                   |                                                             | = High:                                  |                  |
| SPO               | Threshold for spool work processes                          | = Sign: I, E                             |                  |
|                   |                                                             | = Opt: GT, GE, LT, LE                    |                  |
|                   |                                                             | = Low: <number></number>                 |                  |
|                   |                                                             | = High:                                  |                  |
| UPD               | Threshold for update work processes                         | = Sign: I, E                             |                  |
|                   |                                                             | = Opt: GT, GE, LT, LE                    |                  |
|                   |                                                             | = Low: <number></number>                 |                  |
|                   |                                                             | = High:                                  |                  |
| UP2               | Threshold for update 2 work                                 | = Sign: I, E                             |                  |
|                   | processes                                                   | = Opt: GT, GE, LT, LE                    |                  |
|                   |                                                             | = Low: <number></number>                 |                  |
|                   |                                                             | = High:                                  |                  |

a. If a non-existent mode is specified, a critical alert occurs.

In The Default WP\_IDLE Configuration, an event generating an alert occurs if the number of idle Dialog work processes is less than ten.

## The Default WP\_IDLE Configuration

```
AlertMonFun =ALL =ALL =ALL =ALL =WP =1\
=WARNING =Idle =R3_WP\
=WP IDLE =DIA =I =LT =10 =
```

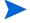

Check that the work-process types you want to monitor with r3monwpa are correctly configured in the SAP instance profile.

The r3monwpa monitor can only monitor work-process types that are configured in the SAP instance profile. If the DIA work-process type is not configured in the SAP instance profile (or "rdisp/wp\_no\_dia = 0"), then no DIA work processes are started. Since zero (0) DIA work processes is clearly less than the minimum allowed (10) specified in the default configuration for the WP\_IDLE alert type shown in The Default WP\_IDLE Configuration, this would, under normal circumstances, generate an alert.

However, if the DIA work-process type is not configured in the SAP instance profile, r3monwpa cannot monitor the number of DIA work processes that are running at any given point in time and, as a consequence, does not generate an alert. You can check discrepancies between the SAP instance profile and the r3monwpa configuration file with the alert type WP\_CHECK\_CONFIGURED on page 176.

## WP\_CHECK\_CONFIGURED

WP\_CHECK\_CONFIGURED is an alert type for r3monwpa, the SPI for SAP's work-process monitor. The WP\_CHECK\_CONFIGURED alert type makes a comparison between the actual number of running work processes and the number of configured work processes in the profile of the current operation mode. Note that the monitor only compares work processes of the same type, for example: DIA, BTC. Table 69 on page 176 lists the parameters that you can use to configure the WP\_CHECK\_CONFIGURED alert type and shows the value assigned to the parameters by default.

The APSERVER parameter allows you to set the monitors, r3monwpa, r3monusr, and r3monoms to monitor a specific application server. You need to configure APSERVER in the following manner, where *<hostname>* is the name of the application server to monitor as it appears in the list of application servers displayed in transaction SM51:

```
=APSERVER =I =CP =<hostname>_<SID>_<Instance_Number> =
```

We also recommend that you explicitly define the host name of the SAP NetWeaver central instance whose application server(s) you want to specify with APSERVER, as illustrated in the Specifying an Application Server.

#### **Specifying an Application Server**

```
AlertMonFun =<Centr_Instance_Hostname> =ALL =ALL =WP =1 \
=WARNING =Check =R3_WP \
=WP_CHECK_CONFIGURED \
=APSERVER =I =CP =hpdev01 MP3 00 =
```

If you are unsure about the general configuration query rules which apply to all alert collector monitors, see Alert-Collector Monitor Query Conditions on page 103. For more information about the meaning of the query conditions in the alert-collector monitor configuration files, see Table 19 on page 104.

Table 69 WP CHECK CONFIGURED Configuration Parameters

| Parameter<br>Name | Description                     | Query Conditions                     | Default<br>Value |
|-------------------|---------------------------------|--------------------------------------|------------------|
| APSERVER          | specifies an application server | = Sign: I, E                         |                  |
|                   | to monitor                      | = Opt: CP                            |                  |
|                   |                                 | = Low: <appserver_id></appserver_id> |                  |
|                   |                                 | = High:                              |                  |

In Default WP\_CHECK\_CONFIGURED Configuration, r3monwpa generates an alert if the number of running work processes does not match the number of configured work processes for a given work-process type.

### **Default WP\_CHECK\_CONFIGURED Configuration**

```
AlertMonFun =ALL =ALL =ALL =WP =1\
=WARNING =Check =R3_WP\
=WP_CHECK_CONFIGURED \
=APSERVER =I =CP =ALL =
```

## WP\_STATUS

WP\_STATUS is an alert type for r3monwpa, the SPI for SAP's work-process monitor. WP\_STATUS defines alert conditions for work processes which the monitor finds in a problematic state, for example: D (Debug), P (Private), or R (No Restart). r3monwpa generates an alert if the work processes running in the SAP Systems you are monitoring with the SPI for SAP match the conditions defined in the parameters below. The configuration of the parameter below is optional.

The APSERVER parameter allows you to set the application-server- dependent monitors, r3monwpa, r3monwsr, and r3monoms to monitor a specific application server. You need to configure APSERVER in the following manner, where <hostname> is the name of the application server to monitor as it appears in the list of application servers displayed in transaction SM51:

```
=APSERVER =I =CP =<hostname> <SID> <Instance Number> =
```

We also recommend that you explicitly define the host name of the SAP NetWeaver central instance whose application server(s) you want to specify with APSERVER, as illustrated in the Specifying an Application Server.

### **Specifying an Application Server**

```
AlertMonFun =<Centr_Instance_Hostname> =ALL =ALL =WP =1 \
=WARNING =WP_Status =R3_WP \
=WP_STATUS =STATUS =I =GT =30 = \
=APSERVER =I =CP =hpdev01 MP3 00 =
```

If you are unsure about the general configuration query rules which apply to all alert collector monitors, see Alert-Collector Monitor Query Conditions on page 103. For more information about the meaning of the query conditions in the alert-collector monitor configuration files, see Table 19 on page 104.

**Table 70 Configuration Parameters** 

| Parameter<br>Name   | Description                                | Query Conditions                     | Default<br>Value |
|---------------------|--------------------------------------------|--------------------------------------|------------------|
| APSERVER            | Specifies an application server to monitor | = Sign: I, E                         |                  |
|                     |                                            | = Opt: CP                            |                  |
|                     |                                            | = Low: <appserver_id></appserver_id> |                  |
|                     |                                            | = High:                              |                  |
| STATUS <sup>a</sup> | The status which is monitored              | = Sign: I, E                         |                  |
|                     |                                            | = Opt:                               |                  |
|                     |                                            | = Low: b                             |                  |
|                     |                                            | = High:                              |                  |

a. Possible additional values: MAX\_ENTRIES

b. Possible values: D=Debug, P=Private, R=Restart (no alert).

In The Default WP\_STATUS Configuration, an event generating an alert occurs if the status of a running workprocess is *critical*. The Default WP\_STATUS Configuration also shows how you can use =MAX\_ENTRIES to define the number of work processes with a defined status that have to exist before the SPI for SAP generates a message.

### The Default WP\_STATUS Configuration

```
AlertMonFun =ALL =ALL =ALL =WP =1\
=CRITICAL =WP_Status =R3_WP\
=WP_STATUS =STATUS =I =CP =* =
```

# Monitoring the TemSe file

To save runtime costs, the SPI for SAP monitors the consistency of SAP's Temporary Sequential file (TemSe) not by means of one of the SPI for SAP alert monitors, but by means of a report you set up in SAP. However, you still need to assign the SPI for SAP r3monaco monitor to the managed nodes.

## Monitor Type

The TemSe monitor is of type *snapshot*. One monitor run gathers only one value set. For more information, see Report Types for the Alert-Collector Monitors on page 101.

## Report Description

The TemSe report references the SAP NetWeaver transaction **SP12**. Any inconsistency found in the TEMSE database is serious; you must use the log in **SP12** to correct the cause of the inconsistency, for example a disk failure.

## Running the TemSe Monitor

To run the TemSe monitor, you need to set up a job in SAP NetWeaver which references a report named /HPOV/ZHPSPIT1. Note that you can only use the report with SAP version 4.6 and later.

To set up the report:

- Login to SAP NetWeaver.
- 2 Set up a job using transaction **SM36**.
- 3 In the job, specify the following details:
  - the date on which the report should start
  - the frequency with which the report should run

## 5 Understanding Message Flow

This chapter describes how to use HPOM functionality and CCMS to control the flow of messages between SAP NetWeaver and HPOM.

## In this Section

The information in this section describes how to control message flow between SAP NetWeaver and HPOM and includes the following topics:

- HPOM Message Customization on page 181
   Customize HPOM message policy conditions.
- Customizing CCMS Message Flow in SAP on page 184
   Use SAP NetWeaver features to control how CCMS alert monitors generate specific messages.
- SAP Solution-Manager Integration on page 188

Use the r3ovo2ccms command to write HPOM messages directly into the CCMS tree, where they can be viewed and used by the SAP Solution Manager in the same way as any other SAP message alert. You can also use r3monal to forward messages directly from CCMS to HPOM.

Monitoring CCMS Alerts in the CEN on page 193
 Monitor alerts and analyze data collected by the SAP central monitoring system (CEN).

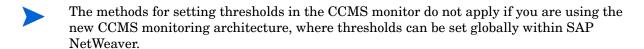

For details about the procedures outlined in these sections, refer to your SAP NetWeaver documentation and to the manuals supplied with HPOM.

## **HPOM Message Customization**

With the aid of standard HPOM functionality, you can modify important aspects of the messages generated by the SPI for SAP monitors and in addition, specify which of the generated messages you want to be displayed. This section provides information about the following tasks:

Setting up message views

Use the view message browser to set up views that show you only those messages which fit specified criteria, for example, messages with the severity level "critical". For more information, see Setting Up the Message Views on page 182.

#### Changing severity levels

Change the severity level of messages. For more information, see Changing the Message Severity on page 183.

#### Suppressing messages

Suppress specific messages by setting a suppress condition in the opensg template. For more information, see the HP Operations Smart Plug-in for SAP Installation and Configuration Guide.

## Setting Up the Message Views

The Browser Pane is your own customized presentation of a selection of the messages displayed in your message browser. The message browser displays every message belonging to the managed nodes and message groups assigned to you.

You can configure the view so that only the most important messages are displayed and, as a consequence, concentrate on messages needing immediate attention.

You can set up simple or complex views, select specific messages to be displayed, or define a filter to display only a subset of the incoming messages. For example, if you want to display messages with a severity level of critical, you can specify that messages of all other severity levels are not displayed.

To view all messages belonging to a node and a particular group, first use the view message browser to view all of the messages on the specified node. Then use the view message browser again to narrow the view down to only the messages from the specified group.

To define your customized message-browser view:

- 1 On the Browser pane window, right-click on the Severity tab.
- 2 Select **Message View Filter** → **Custom**. The Message View Filter window opens.

Figure 10 Message Browser View

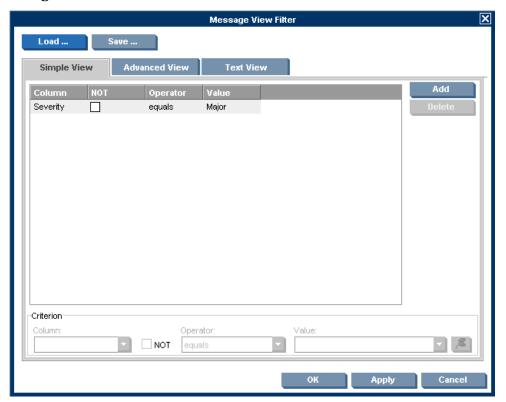

- Define the filtering patterns to be used.
  - For example, if you select Critical value, all messages other than those marked Critical are not displayed in the Message Browser window.
- Click OK to implement your filtering pattern(s).

If a critical event occurs on one of your managed nodes after you have defined a new message-browser view, the Message Groups window is immediately moved into the foreground.

## Changing the Message Severity

To change the severity of specific SAP NetWeaver-generated messages in the message browser:

- Log on to HPOM as user opc\_adm.
- Select a message from the Browser Pane.
- Right-click on the message and click Modify. The Modify Message Attributes window appears.

Figure 11 Modify Message Attributes

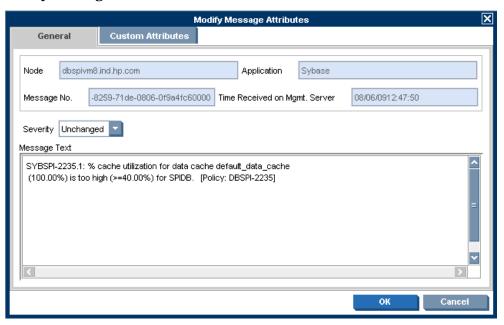

- 4 Select the severity level from the drop-down list.
- 5 Click **OK** to apply the new changes.

## Customizing CCMS Message Flow in SAP

SAP CCMS provides a range of features enabling you to allow or prevent the inclusion of specific messages in its alert monitor. This section includes information about the following topics:

- Disabling Messages on page 184
- Setting Thresholds for SAP CCMS Alert Monitor Messages on page 186
- Obtaining a Message ID from the SAP NetWeaver Syslog File on page 187

## Disabling Messages

To disable messages in SAP NetWeaver:

1 Browse to the following location using the SAP Easy-Access menu:

```
Tools > CCMS > Control/Monitoring > Control Panel
```

Alternatively, enter the following transaction code in the command field: RZ03

- 2 Select Edit Choose.
- 3 Select your SAP instance.

- Click the Alert Monitor button in the menu bar to display the CCMS alert-monitor dialog. Alternatively, enter the following transaction code in the command field: RZ20
- 5 Select the following menu items from the SAP NetWeaver menu bar:

Extras > activate maintenance function

6 In the list of monitors displayed, select the node or monitor-tree element whose messages you want to disable, for example: short- dump messages.

Figure 12 Deactivate Monitor Messages

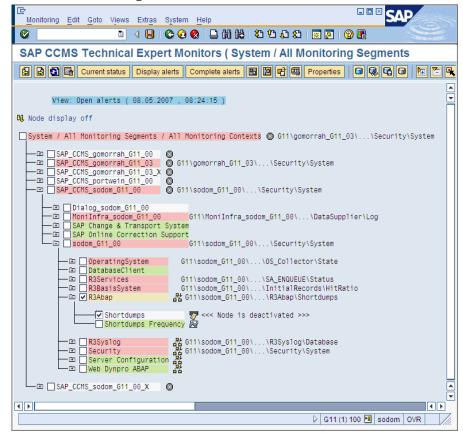

- 7 To disable, for example, short-dump messages from the R3Abap monitor:
  - a Click: SAP CCMS Technical Expert Monitors > System / All monitoring segments / all monitoring contexts > SAP\_CCMS\_<host>\_<SID>\_<Instance number> > R3Abap
  - b In the SAP NetWeaver menu bar, select the following menu items:

```
Edit > Nodes(MTE) > Deactivate
```

The selected item and the suppressed message type are now marked as "deactivated" in the SAP GUI.

- 8 Save your settings and return to the CCMS Monitor Sets screen.
- 9 Check the HPOM message browser. You should not receive any more short-dump messages.

Since disabling messages will result in inconsistencies with the settings previously defined in the SPI for SAP configuration file, you must only perform this operation if you do *not* want to have a central configuration.

## Setting Thresholds for SAP CCMS Alert Monitor Messages

To set thresholds for SAP NetWeaver CCMS alert monitor messages:

1 Browse to the following location using the SAP Easy-Access menu:

```
Tools > CCMS > Control/Monitoring > Control Panel
```

Alternatively, enter the following transaction code in the command field: RZ03

Select the SAP NetWeaver instance (under Server name) for which you want to define a performance limit value.

Click the Alert Monitor button in the menu bar to display the CCMS alert-monitor dialog. Alternatively, enter the following transaction code in the command field: RZ20

3 Browse to the CCMS monitor set which contains the monitor whose alert thresholds you want to modify:

SAP CCMS Technical Expert Monitors > System / All monitoring segments / all monitoring contexts

- 4 To display alert details for a selected monitor:
  - a Click Open alerts in the tool bar.
  - b Click Display alerts in the tool bar.

Note that you can display alerts for a desired SAP instance or for all monitored instances.

- c Select the alert whose details you want to display and click Properties in the tool bar.
- 5 Click the Performance Attribute tab to display the threshold values for the selected CCMS alert.
- 6 Click the Display/Change button (or the keyboard combination Shift+F6) and enter edit mode and change the threshold values as appropriate.
- 7 Save the changes to the threshold values; click the Save button in the menu bar, or use the following menu option:

```
Properties > Save
```

When the new threshold is reached, the SPI for SAP sends a warning or a critical Dialog performance message (similar to Figure 13).

Monitoring: Properties and Methods G11\sodom G11 00\R3Services\Dialog\FrontendResponseTime Properties of MTE class R3DialogFrontendResponseTime PerformanceAttribute Methods Addnl info Performance properties assigned from group R3DialogFrontendResponseTime Comparison Value Last reported value O Smoothing over last 1 min. Average in the last hour O Smoothing over last 5 min. O Average in the last quarter of an hour Smoothing over last 15 mins Threshold values Change from GREEN to YELLOW msec Change from YELLOW to RED 3.000 msec 2.000 Reset from RED to YELLOW msec Reset from YELLOW to GREEN 1.000 msec Alert is triggered if the comparative value falls below threshold value exceeds the threshold value Alert text Message class 257 Message number &1 &3 > &2 &3 Frontend response time exceeds threshold (&4 dialog steps) 

Figure 13 Performance Alert Thresholds

## Obtaining a Message ID from the SAP NetWeaver Syslog File

Any messages recorded in the SAP NetWeaver system log file can be defined to trigger an alert in CCMS. This alert can be picked up and used to display an associated message in the HPOM message browser with instructions for any appropriate actions, which are required.

To obtain the message ID of a critical message:

1 Browse to the following location using the SAP Easy-Access menu to read the system log file:

```
Tools > Administration > Monitoring > System Log
```

2 Double-click System Log to display system-log details in the System Log:Local Analysis screen.

You can apply time restrictions to limit the contents of the syslog file to the currently relevant entries.

- 3 Click Reread System Log to display the system log file of your SAP NetWeaver system.
- 4 Double-click the message that you want to use to trigger an alert. The system displays details of the selected message.

- Make note of the message ID including group (for example: AB) and number (for example: 0); AB0 indicates a run-time error (RFC\_NO\_AUTHORITY).
- 6 To display the ID numbers of all SAP NetWeaver syslog messages, enter the transaction code SE92 into the SAP NetWeaver command field and click All numbers.
- 7 Use the ID number to set up a filter in the SPI for SAP r3monal.cfg configuration file, for example:

```
# Syslog filtering
#------
# Alert Classes SAP SAP SyslogId Enabled=1
# System Number From To Disabled=0
AlerMonSyslog =ALL =ALL =ABO =AB1 =1
```

## SAP Solution-Manager Integration

The information in this section explains how you can set up the SPI for SAP to enable bi-directional communication between the SAP Solution Manager and HPOM. With the SPI for SAP's Solution-Manager integration, you can configure the SPI for SAP to inform HPOM when a Solution Manager business process fails: you can also set up the SPI for SAP in such a way as to enable it to populate the CCMS tree with managed objects from HPOM, for example, by means of an automatic or operator-initiated action attached to a message condition in a template. The information in this section is split into the following topics:

- Pre-requisites on page 188
- Integration Overview on page 189
- Sending Messages from SAP to HPOM on page 190
- Sending Messages from HPOM to SAP on page 190
- The r3ovo2ccms Command on page 192

## Pre-requisites

If you want to take advantage of the SPI for SAP's Solution-manager integration, note that the target system, that is; the SAP server to which the SPI for SAP writes the CCMS alerts, must meet the following pre-requisites:

- Satellite Systems that are monitored by the Solution Manager must have SAP Version 4.6 or higher
- The SPI for SAP supports the BC-XMW interface for 6.40 of the SAP\_BASIS package.
  - Release 6.40:
    - The BC-XMW interface is available and fully supported with the initial support package; no additional support packages are required.
- Have a look at SAP notes 645353 and 608384, too.

### Integration Overview

The SPI for SAP's Solution-manager integration uses the CCMS XMW and XAL interfaces to improve communication between SAP and HPOM. Using the CCMS interfaces, the SPI for SAP ensures that the power of both SAP and HPOM can be used to enhance and improve the information available to system administrators in both areas.

Figure 14 Choosing CCMS Alerts to Monitor

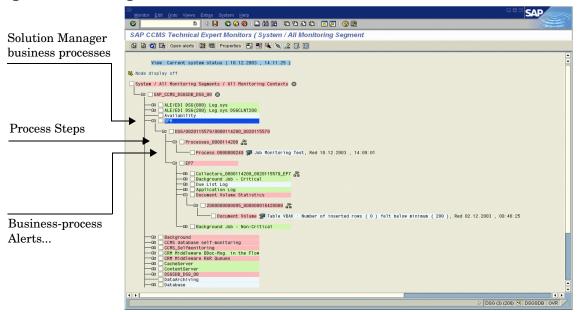

For example, you can now configure the SPI for SAP to write directly to CCMS and populate the CCMS tree with messages and alerts, which are discovered by HPOM and relate to problems not normally of particular interest to SAP, such as hardware and network performance. Conversely, Figure 14 on page 189 shows how you can use the Solution-manager integration to monitor specific CCMS alerts and, by linking the generated HPOM messages to a defined service ID, monitor the status of specific services. In this way, it is possible to ensure not only that HPOM knows as soon as a Solution-manager business process fails but also that the status of the service associated with the business process you are monitoring is immediately reflected in the service map in the HP Service Navigator.

To summarize how the SPI for SAP's Solution-manager integration enhances communication in both directions between SAP and HPOM:

#### • SAP -> HPOM

By defining message conditions for r3monal, the SPI for SAP's CCMS alert monitor, you can keep an eye on specific CCMS alerts, for example, the alerts you have assigned to Business Processes. For more information about setting up r3monal, the CCMS alert monitor, see Sending Messages from SAP to HPOM on page 190.

#### HPOM -> SAP

You can attach an action to an HPOM message condition, which calls the r3ovo2ccms command and uses it to populate the CCMS tree with messages and objects monitored by HPOM. For more information about using the r3ovo2ccms command, see The r3ovo2ccms Command on page 192.

### Sending Messages from SAP to HPOM

By defining message conditions for r3monal, the SPI for SAP's CCMS alert monitor, you can keep an eye on specific alerts in the CCMS tree. When the message condition for the specified CCMS alert matches, you can associate the HPOMmessage the condition generates with a known Service ID and, in this way, link the message directly to a service in the HPOM service tree. For more information about setting up r3monal, the CCMS alert monitor, see r3monal: the CCMS 4.x Alert Monitor on page 51.

To set up communication between the SAP Solution Manager and HPOM, you need to carry out the following high-level steps:

- In SAP, open up the CCMS alert tree for the Solution-manager business process which you want to monitor.
- 2 Expand the CCMS alert tree and browse to the alerts associated with individual steps in the selected business process.

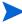

If CCMS alerts are not already assigned to individual steps in the business process you want to monitor, you will have to use SAP to locate the CCMS monitor which generates the alerts you require (transaction RZ20) and then assign the alert(s) to the business-process step.

- 3 Assign the desired CCMS alert(s) to the step in the business process, which you want to link to service objects in HPOM.
- 4 If you want to link the HPOM messages to services in HPOM, you will need to assign a service ID at this point, too. The service ID must match the service name defined in the service-configuration file and take the following form:

```
SAP SPI:<SID>:<service_instance_name>
```

5 Remember to (re)distribute the SPI for SAP opcmsg template with the new (or modified) conditions.

## Sending Messages from HPOM to SAP

The first and most important thing you need to do is to inform HPOM which of the incoming HPOM messages it should forward to SAP and write into the CCMS tree. The message-forwarding task is triggered by means of an action attached to the policy condition, which generates the original message. The action you configure can be either automatic or operator-initiated. For more information about the command you use and the parameters and options that are allowed, see The r3ovo2ccms Command on page 192.

To set up an automatic action in an HPOM policy, follow the instructions below. Note that the names and titles of the windows can sometimes vary according to the type of template you select. The example described here uses a performance-threshold policy.

- 1 Open the All Policy Groups window.
- 2 Locate and click the policy which generates the HPOM message you want to forward to SAP and write into the CCMS tree. For example, you might choose a message from a performance monitor, which is configured to monitor CPU load on the SAP server.
- 3 In the Message and Suppress Conditions window, locate and click the condition, which generates the message you want to forward to SAP. Note that not all messages need to be forwarded. For example, the rules which generate a critical message are probably of more interest than the rules which generate messages with severity level "warning" or "normal".

4 In the Actions field of the Condition No. window which appears, enter the r3ovo2ccms command in the command box along with the parameters and options you need to perform the desired action, including the location in the CCMS tree, where you want the message to appear. If the location you specify in the CCMS tree does not already exist, it is created for you when the message is forwarded to SAP. Note that the default name of the root element for the SPI for SAP in the CCMS monitor tree is ZSAPSPI.

Note too that, providing you have not modified the default settings, you do not need to supply an absolute path with the command. On Microsoft Windows nodes, you do not need the .exe file extension, either. For more information about the r3ovo2ccms command, see The r3ovo2ccms Command on page 192.

The Node field defines the name of the node where the policy you are modifying is assigned and the r3ovo2ccms command runs. If you use the \$MSG\_NODE\_NAME variable in conjunction with the -host option in the Command field, the SPI for SAP assumes the name of the node associated with the original message. Assuming the remote-monitoring feature is enabled, this is true even for nodes, which the SPI for SAP is monitoring remotely.

Figure 15 Configuring an Automatic Action

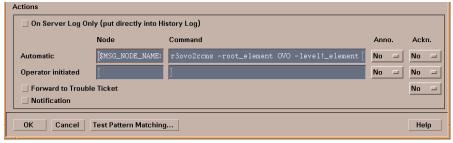

- The CCMS alert (Monitor-Tree Element or MTE) that r3ovo2ccms writes to the CCMS monitor tree must be assigned to a specific step in the business process, for example, "Create Invoice", which you have defined in SAP Solution Manager.
  - a In SAP, enter the following transaction: /dswp
    - The /dswp transaction displays the page:

#### Change Mode: Setup Business Process Monitoring

- b Select the process step to which you want to assign the CCMS alert for HPOM.
- c Manually enter the name of the CCMS monitor element, which you want to assign to the business-process step.
- The name of the monitor that you enter must match the entry created by the r3ovo2ccms command as it appears in the CCMS tree. You do *not* need to include either the monitor context (ZSAPSPI) or the name of the CCMS Monitor *Set*, to which the monitor belongs.
- 6 Next, you need to create a CCMS monitor set, for example, HPOM, and generate a CCMS monitor, for example, SAPSPI, to host the HPOM alerts sent by the r3ovo2ccms command. Remember to use only ASCII characters when defining the name of a CCMS monitor set; the SPI for SAP cannot currently interpret non-ASCII characters in monitor-set names.

Then you can select the new monitor and, using the Change button, display a list of the CCMS alerts and alert groups, which you want to associate with the new monitor (SAPSPI) in order to make them visible to the Solution Manager. Scroll down the list of contexts displayed and select "ZSAPSPI".

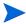

The context ZSAPSPI is only visible for selection in the list of contexts displayed *after* the first HPOM message sent by the r3ovo2ccms command appears in the CCMS tree. The r3ovo2ccms Command on page 192 explains how to use the r3ovo2ccms command to send a dummy message to CCMS, which creates the ZSAPSPI context.

#### The r3ovo2ccms Command

The mechanism which the SPI for SAP uses to forward HPOM messages to SAP and write them directly into the CCMS tree is the r3ovo2ccms command, which the SPI for SAP installs in the default HPOM actions directory on the HPOM managed node.

You can use the r3ovo2ccms command directly on the command line or start it either automatically (as an automatic action) or manually (as an operator-initiated action). If you want to use the r3ovo2ccms command in a configured action, you need to modify each template that generates an HPOM message, which you want to forward to CCMS. The SPI for SAP uses the configured action to forward the HPOM message to SAP, where it will appear in the CCMS tree in the location defined by the parameters and options you specify.

The r3ovo2ccms command accepts the following parameters and parameter options, which are displayed in the command shell if no parameters are specified:

 $r3ovo2ccms - level1\_element < level1\_element > - level2\_element < level2\_element > - text < text > - host < SAP\_hostname > [-root\_element < root element >] [-sid < SID >] [-number < SAP\_instance\_number >] [-severity < NORMAL | WARNING | CRITICAL >]$ 

#### **Command Parameters**

The r3ovo2ccms command accepts the following command parameters:

-level1 element <level1 element>

This parameter identifies first-level branch in the CCMS tree structure

-level2\_element <level2\_element>

This parameter identifies the second-level branch in the CCMS tree structure

-text <text>

Descriptive text explaining the event/problem in more details.

-host <SAP hostname>

The name of the SAP System on which the event/problem was originally detected by HPOM.

#### **Optional Parameters**

The following optional parameters can be used with the r3ovo2ccms command:

-root element <root element>

The name of the root element of the branch of the CCMS tree into which you want to insert the message. The default value is "ZSAPSPI".

-sid <SID>

The System ID (SID) of the SAP System, where the original event/problem was detected when found by HPOM.

-number <SAP\_instance\_number>

The instance number of the SAP System, where the original event/problem was detected by HPOM.

-severity <NORMAL|WARNING|CRITICAL>

The severity of the CCMS alert message. The default value is "CRITICAL"

### Examples

The following example shows how you can use the r3ovo2ccms command to forward to SAP an HPOM message relating to a problem with CPU load on the SAP server "example" and write it directly into a defined location in the CCMS tree. You can configure the HPOM template which generates the message to execute the command either automatically by means of an automatic action or manually by means of an operator-initiated action.

#### Writing HPOM Messages into the CCMS Tree

```
r3ovo2ccms -root_element HPOM -level1_element Performance -level2_element CPU -text "CPU load: bottleneck situation 90%" -host example
```

In the example above, the HPOM message will appear in the HPOM > Performance > CPU branch of the SAP CCMS tree when a critical problem with the CPU load occurs and is reported by the SPI for SAP. The problem to which the message relates was originally reported on the SAP server, "example".

## Monitoring CCMS Alerts in the CEN

If your SAP landscape includes multiple systems and numerous instances, you can reduce management overheads by using the SAP Computing Center Management System (CCMS) to monitor the entire landscape from one system, which SAP calls the central monitoring system (CEN), and then configuring the SPI for SAP to monitor the CEN. The SPI for SAP can then map alerts identified in the CCMS subsystem to messages that it sends to the HPOM message browser.

This section provides a brief overview of the things you need to look out for when considering the idea of using the SPI for SAP to monitor CCMS alerts in a SAP central monitoring system.

## **CEN-Integration Overview**

The central monitoring system (CEN) is a single SAP system that you designate as the central point of control for CCMS alerts originating from all over the monitored SAP landscape. The CEN concept allows you to reduce the overhead of monitoring and managing multiple SAP systems by making essential information concerning problem alerts available in one, central location.

After you configure SAP to use the CEN for the central management of CCMS alerts, you can use the SPI for SAP's r3monal monitor to intercept the CCMS alerts destined for the CEN and use the alerts to generate messages, which it forwards to the HPOM message browser.

For more information about configuring SAP to use a central monitoring system (CEN) to manage CCMS alerts for a complete SAP landscape, see the SAP documentation; for more information about setting up the SPI for SAP to monitor CCMS alerts, see r3monal: the CCMS 4.x Alert Monitor on page 51.

### Configuring the SAP CEN

The SPI for SAP supports the monitoring of CCMS alerts in a CEN provided you configure SAP to use the CEN as a central alert-monitoring location. Setting up the CEN as the central location for the collection and monitoring of alerts is straight forward but involves a number of steps. For example, you need to ensure (among other things) that you configure the required users, register and start the appropriate agents, and define the type of information you want to collect, such as: performance, statistical, or availability. The information in this section provides some pointers to what you need to consider when setting up the CEN for monitoring with the SPI for SAP.

For more information about configuring SAP to use a central monitoring system (CEN) to manage CCMS alerts for a complete SAP landscape, see the SAP documentation; you will need to find out in particular about the following high-level topics:

- SAP Central Monitoring System on page 194
- SAP ABAP Instances on page 195
- J2EE Instances on page 196

#### SAP Central Monitoring System

When you are setting up the SAP central monitoring system to collect, monitor, and analyze alert data, you need to consider the following important points:

#### Background Dispatching in the CEN

To ensure the correct and timely startup of all data collection methods by the background process, you have to enable the monitoring architecture. Enable background dispatching both in the CEN and in all monitored ABAP systems, as illustrated in Figure 16 on page 195.

#### • The CSMREG User

You need to create the CSMREG user both in the CEN and in all the ABAP systems you want the CEN to monitor remotely. CSMREG is a user with specific authorizations, which SAP uses to collect data from the remote systems and send it to the CEN. For more information about the configuring the CSMREG user, see the SAP documentation.

#### The CSMCONF file

The CSMCONF file is mandatory for the registration and startup of the CCMS agents; it contains all the connection data that you would otherwise have to supply during the normal registration process, for example: the system ID of the CEN, the client number, user name, and so on.

#### Data Collection and Analysis

If you want to use the CEN to collect, monitor, and analyze data from remote ABAP systems, you need to create two RFC destinations for each monitored ABAP system. CEN requires an entry in the CCMS alert monitor for each SAP system it monitors remotely.

#### Statistical Workload Data

If you want to monitor the work-load statistics from the ABAP system in the CEN, use transaction ST03G (Global System Workload Analysis) to enter the RFC destination of each ABAP system in the workload monitor, as illustrated in Figure 17 on page 196.

#### The CCMSPING Availability Agent

Make sure the CCMS availability agent, CCMSPING, is available so that CCMS can monitor the status and availability of remote SAP systems. See the SAP documentation for more information about the pre-requisites for (and configuration of) the CCMSPING agent.

Figure 16 Enabling Background Dispatching

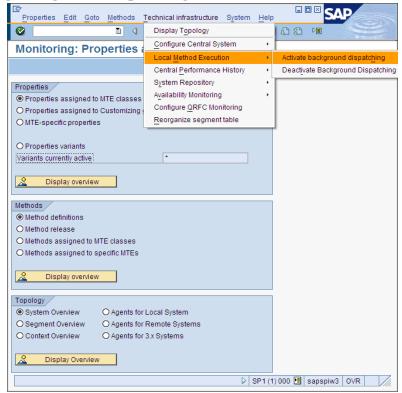

#### SAP ABAP Instances

When you are setting up the SAP central monitoring system to collect, monitor, and analyze alert ABAP data, you need to consider the following important points for each monitored ABAP instance:

#### The SAPCCM4X Agent

To avoid communication problems when using the CEN to monitor an ABAP instance, you need to register the CCMS agent SAPCCM4X; registering the SAPCCM4X agent establishes a communication channel between the CEN and the monitored ABAP instances. Since the SAPCCM4X agent does not requires a free work process, it is not affected by any error states in any of the monitored ABAP instances.

Note that you need to register the SAPCCM4X agent on each of the ABAP instances monitored with the CEN.

SAP Load display Goto System Help ○ 4 日 | ◆ 6 ★ | □ 出 出 出 出 出 れ れ | ※ 2 | 9 ■ **@ Global System Workload Analysis** Fullscreen On/Off Component sapspiwb.ind.hp\_TST\_132249150 ServiceType SAP R/3 SP1
SAPJ2ENode TST Component Type SAPJ2ENode First Record 13.06.2007 13.06.2007 13.06.2007 sapspiwb.ind.hp\_TST\_13224 Last Minute's Load □ Day Average Values per Step / Average Values per Transaction Today 🔷 14.06.2007 Thu 13.06.2007 Wed
12.06.2007 Tues System Workload Overview: Average Times per Transaction in ms Service Type # Steps # Transact ØResp.Tim Ø CPU Tim ØWait Tim Ø CallTim Ø LoadTim Ø Gen.Tim This Week 574 574 0.1 ▽ 📵 Month 1.104 0,0 EJB Request 1,104 60.0 36.8 15.9 0.0 0.0 This Month 574 574 TOTAL> Web Service 1,1 0,1 0,0 0,0 561 0.0 0.0 0.0 0.0 0.0 Detailed Analysis Business Transaction Analysis Functional Trace Ø Co 4 B 4 b ▶ ■ Analyses 4 1 4 b 

Figure 17 Monitoring ABAP Statistics in the CEN

#### J2EE Instances

When you are setting up the SAP central monitoring system to collect, monitor, and analyze alert data from SAP Java instances, you need to consider the following important points for each monitored J2EE instance:

#### The SAPCCMSR Agent

If you want to use CCMS to monitor J2EE instances with the CEN, you need to register the CCMS agent SAPCCMSR in the CEN since monitored data from the Java instances are transferred through the CCMS agent. Note that the installation of the J2EE engine configures the SAPCCMSR by default; you just need to register the SAPCCMSR agent with CEN for each J2EE instance and start the agent.

#### Java DSRs in the CEN

You can configure the global workload monitor to display distributed statistical records (DSR) for Java instances in the CEN. Figure 17 on page 196 shows the output for the Global System Workload Analysis transaction.

#### Availability monitoring with GRMG

To monitor the availability of a J2EE instance in SAP, you need to customize the configuration files for the General Request and Message Generator (GRMG) and upload the modified configuration files to the CCMS agent; the J2EE engine's Network Administrator (NWA) displays example XML files that are available for modification and upload to CCMS, as illustrated in Figure 18 on page 197. You can also use the transaction GRMG to display a list of active GRMG configuration scenarios that are available in the SAP central monitoring system.

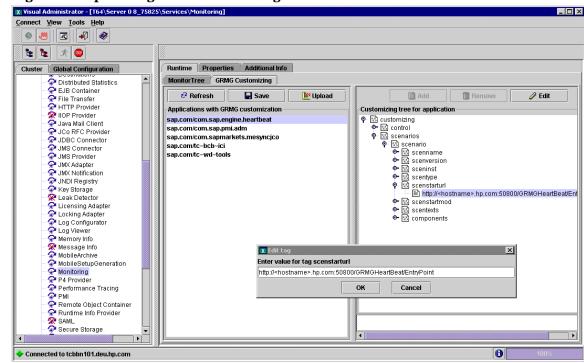

Figure 18 Uploading the GRMG Configuration File to CCMS

## Configuring the SPI for SAP

After you configure SAP to use the CEN for the central management of CCMS alerts, you can use the SPI for SAP's r3monal monitor to intercept the CCMS alerts destined for the CEN and generate a message that it forwards to the HPOM message browser.

For more information about configuring SAP to use a central monitoring system (CEN) to manage CCMS alerts for a complete SAP landscape, see the SAP documentation; for more information about setting up the SPI for SAP to monitor CCMS alerts, see r3monal: the CCMS 4.x Alert Monitor on page 51.

The following list provides a high-level overview of the steps you need to perform to configure the SPI for SAP to monitor CCMS alerts in the CEN:

- Install the SPI for SAP on the SAP system you assign as the central monitoring system (CEN).
  - Note that if you are already using the SPI for SAP to monitor the SAP System nominated as the CEN, you do not have to perform this step.
- 2 Import the SPI for SAP transports for CCMS into the SAP system nominated as the central monitoring system (CEN):
  - The SPI for SAP's CCMS transport (SAPSPI\_CCMS\_Monitors.car) provides a CCMS monitor set (HP OV SAP-SPI) that includes monitors for the following SAP components: the J2EE engine, SAP security, stand-alone enqueue servers, enterprise-portal performance and availability, and XI monitoring.

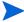

You can define new (or expand existing) monitor sets to include new CCMS monitors, whose alerts you want to display. For more information about defining CCMS monitor sets in the context of the SPI for SAP, see r3monal: CCMS Monitor Sets on page 52 and r3monal: CCMS Alert Monitors on page 55.

- 3 Import the SPI for SAP monitor transports:
  The SPI for SAP monitor transport (R3Trans.car) contains all the SPI for SAP's ABAP monitors and their default configuration settings. You must import the monitor transport into the central monitoring system which monitors all the ABAP and ABAP/JAVA (dual stack) systems connected to it.
- 4 Register and start the appropriate CCMS agent on each instance of the J2EE engine and ABAP that you want to monitor with the SPI for SAP through the CEN.
  - For a brief description of the SAPCCMSR agent (for J2EE) and the SAPCCM4X agent (for ABAP) in the context of the SPI for SAP, see J2EE Instances on page 196 and SAP ABAP Instances on page 195 respectively. For more detailed information about installing, registering, and starting the agents, see the SAP product documentation.
- If not already present, deploy the SPI for SAP's CCMS-alert monitor r3monal to the system hosting the CEN and modify the r3monal.cfg configuration file to enable the monitoring of CCMS monitor sets. For more information about enabling CCMS monitor sets in the r3monal.cfg configuration file, see CCMS Monitor Set on page 31.
- 6 Make sure the SPI for SAP is aware of the CEN.
  - If not already present, add an entry for the CEN to the SPI for SAP's central configuration file, r3itosap.cfg, on the system hosting the CEN instance.
  - For more information about the contents of the r3itosap.cfg file and an explanation of the syntax required with the HostSapAssign keyword used to define a new SAP instance to monitor, see the *HP Operations Smart Plug-in for SAP Installation and Configuration Guide*.
- 7 If you previously used the SPI for SAP to monitor individual SAP Systems locally (and independently) and now want to change the configuration so that you can monitor all the individual SAP Systems remotely in the CEN, you will have to take note of the following points:
  - The r3monal monitor must not run on both the local SAP System and on the CEN System, too; this will lead to the duplication of messages.
    - To avoid message duplication, disable both the r3monal monitor and the r3itosap.cfg file on each of the individual SAP Systems whose CCMS alerts you were previously monitoring independently with the SPI for SAP.
  - b Configure the CEN to monitor CCMS alerts remotely from all the individual SAP Systems that you were monitoring locally.
  - c Configure r3monal on the CEN to intercept CCMS alerts arriving on the CEN from all the individual SAP Systems that you were monitoring locally.
    - To ensure that the CCMS alerts from the individual, remote SAP Systems now appear in the Solution Manager on the CEN, use transaction RZ20 to set up a CCMS monitor tree (on the CEN) for each SAP System ID that you previously monitored locally. The new monitor trees should specify which CCMS alerts you want to monitor and intercept with the SPI for SAP.

In this way, one instance of r3monal on the CEN can monitor CCMS alerts from all the SAP Systems monitored remotely by the CEN.

8 By default, the MTE rule nodes for J2EE monitoring installed with the SPI for SAP CCMS transport are set to monitor the "Current" System on which the transport is imported. This setting should be changed to "all" when imported into a CEN, so that alerts from remote Systems reporting to the CEN are monitored, as illustrated in Figure 19 on page 199.

9 If you were *not* already monitoring the CEN with the SPI for SAP, add the system hosting the CEN to the HPOM node bank so that messages generated by the SPI for SAP are visible in the HPOM message browser.

Figure 19 MTE Rule-Node Settings for CEN Monitoring

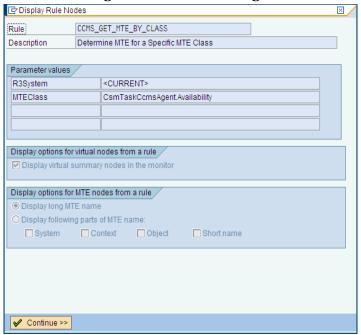

## 6 The SPI for SAP Performance Monitors

This chapter describes in detail how to install, set up, and use the SPI for SAP R/3 Performance Agent. It also provides information about how to put the performance monitors included in the SPI for SAP R/3 Performance Agent to best use and supplement the information collected by the SPI for SAP performance monitors with information supplied by the HP Performance Agent.

### Performance Monitors Overview

The SPI for SAP R/3 Performance Agent uses a selection of performance monitors to collect SAP performance data and store them either in the HP Software Embedded Performance Component (CODA) or the Performance Agent (Unix/Windows). You can use the Performance Manager to monitor, manage, and correlate these data, together with data collected by any other application, database, system and network Performance Agent. The data can then be used to compare trends between SAP business transactions and other system metrics. This section provides information about the following topics:

- Performance monitoring with the SPI for SAP
- Using HPOM to install the SPI for SAP R/3 Performance Agent
- Configuring the performance monitors

Implemented ABAP-function modules inside SAP NetWeaver are accessed by means of an RFC-call. The performance monitors gather a snapshot of SAP-runtime performance data.

The SPI for SAP R/3 Performance Agent can collect more than 130 metrics in *addition* to those collected by the SAP NetWeaver Performance alert monitor (ST03), which is part of the SAP NetWeaver CCMS subsystem.

You can configure the SPI for SAP R/3 Performance Agent to specify which monitors should be run on specified SAP NetWeaver instances and how frequently. For more information, see Configuring the SPI for SAP R/3 Performance Agent on page 210.

The Performance Agent runs in Windows operating systems as a service and in UNIX operating systems as a daemon (background) process that runs independently of the HPOM agent processes. To start or stop the SPI for SAP R/3 Performance Agent processes, use the appropriate HPOM tool in the Tool Bank window. For more information, see Managing the SPI for SAP R/3 Performance Agent on page 220.

## Upgrading the SPI for SAP R/3 Performance Agent

You cannot always use the data sources you defined in previous versions of the SPI for SAP R/3 Performance Agent with the latest version of the SPI for SAP. The upgrade strategy you adopt depends on the version of the SPI for SAP R/3 Performance Agent you want to upgrade.

If you are upgrading a recent version of the SPI for SAP R/3 Performance Agent such as 12.00 or 11.00, you can continue to use all existing data and data sources. If you are using an older version such as 10.x or 9.x, you can re-use the data and data sources, but you have to migrate the data to the new format required by the latest SPI for SAP R/3 Performance Agent. If you are using a version of the SPI for SAP R/3 Performance Agent such as 8.x or earlier, you will not be able to reuse any of the existing data and data sources.

To upgrade the SPI for SAP R/3 Performance Agent, perform the following high-level steps:

#### Remove the existing SPI for SAP R/3 Performance Agent

For more information about removing the SPI for SAP R/3 Performance Agent, see Removing the SPI for SAP R/3 Performance Agent on page 241.

#### 2 Remove existing SPI for SAP R/3 Performance Agent data and data sources

SPI for SAP 10.x or 9.x - If you are upgrading from versions 10.x or 9.x to the current version of the SPI for SAP, you do not need to perform this step; you can continue to use existing data and data sources.

#### 3 Upgrade the SPI for SAP

For more information, refer to the *HP Operations Smart Plug-in for SAP Installation and Configuration Guide*.

#### 4 Install the new SPI for SAP R/3 Performance Agent

For more information about installing the SPI for SAP R/3 Performance Agent, see Installing the SPI for SAP R/3 Performance Agent on page 206.

#### 5 Configure the new SPI for SAP R/3 Performance Agent

For more information about installing the SPI for SAP R/3 Performance Agent, see Configuring the SPI for SAP R/3 Performance Agent on page 210.

#### 6 Upgrade the SPI for SAP/Reporter Integration

For more information about upgrading the SPI for SAP Reporter integration, see Upgrading the SPI for SAP Reports on page 354.

# Migrating the SPI for SAP R/3 Performance Agent with the HP Performance Agent

If you are using the HP Performance Agent as your performance data source and want to upgrade the SPI for SAP R/3 Performance Agent from a previous to the most recent version, it is extremely important that you migrate (or in some cases remove) cleanly and completely the data and data sources associated with the old version of the SPI for SAP R/3 Performance Agent before you start the installation of the new version.

To migrate the SPI for SAP R/3 Performance Agent, you need to perform the following steps:

#### 1 Stop the Performance Agent

On the node where you perform the upgrade, stop the Performance Agent:

• AIX operating systems:

/usr/lpp/perf/bin/mwa stop

HP-UX/Solaris operating systems:

/opt/perf/bin/mwa stop

Windows operating systems:

#### mwacmd stop

#### 2 Remove the old SPI for SAP R/3 Performance Agent

Remove the old version of the SPI for SAP R/3 Performance Agent from the managed node as described in Removing the SPI for SAP R/3 Performance Agent on page 241.

#### 3 Clean up data sources

If you are upgrading from versions 08.71or later to the current version of the SPI for SAP, you do not need to perform this step: you can continue to use existing data and data sources with the new SPI for SAP Performance Agent.

The configuration of the new SPI for SAP Performance Agent walks you through the migration process and locates and updates the old data to the new format for you. For more information, see Configure the SPI for SAP R/3 Performance Agent on page 211.

If you are upgrading from version A.08.10 or earlier of the SPI for SAP, you need to remove all existing SPI for SAP R/3 Performance Agent performance data sources from the managed nodes as follows:

- on the HPOM managed node, locate and, using text editor, open the following file, whose location differs according to operating system:
  - AIX operating systems:

```
/usr/lpp/perf/data/perflbd.rc
```

HP-UX/Solaris operating systems:

/var/opt/perf/data/perflbd.rc

Windows operating systems:

```
<OvPerfAgtInstallDir>\data\perflbd.mwc
```

b Remove any entries relating to the SPI for SAP R/3 Performance Agent present in the perflbd file, as illustrated in Figure 20 on page 203. Entries in the perflbd file relating to the SPI for SAP R/3 Performance Agent start with: DATASOURCE=R3 \*.

Figure 20 Cleaning up the perflbd file

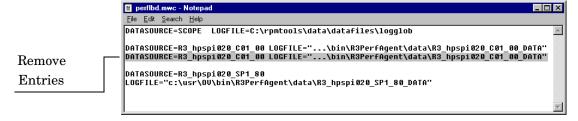

- c Remove the data-source files from the following directories:
  - AIX operating systems:

/var/lpp/OV/bin/R3PerfAgent/data

HP-UX/Solaris operating systems:

/var/opt/OV/bin/R3PerfAgent/data

Windows operating systems:

%OvDataDir%\bin\R3PerfAgent\data

4 Remove the old version of the SPI for SAP

If you have not already done so, remove the old version of the SPI for SAP from the management server. For more information see *Removing the SPI for SAP* in the *HP Operations Smart Plug-in for SAP Installation and Configuration Guide*.

#### 5 Install the new version of the SPI for SAP

Install the new version of the SPI for SAP on the HPOM management server. For more information, see *Installing the SPI for SAP* in the *HP Operations Smart Plug-in for SAP Installation and Configuration Guide*.

#### 6 Install the new SPI for SAP R/3 Performance Agent

Install the new version of the SPI for SAP R/3 Performance Agent as described in Installing the SPI for SAP R/3 Performance Agent on page 206.

#### 7 Configure the new SPI for SAP R/3 Performance Agent

Configure the SPI for SAP R/3 Performance Agent. For more information, see Configuring the SPI for SAP R/3 Performance Agent on page 210.

Note that after finishing the migration described here, you do not need to execute steps 1 and 2 specified in Configure the SPI for SAP R/3 Performance Agent on page 211. You can proceed directly to step 3 and adapt the configuration file before starting the SPI for SAP R/3 Performance Agent in steps 4 and 5.

### Upgrading the SPI for SAP R/3 Performance Agent with CODA

If you are using the HP Software Embedded Performance Component (CODA) as your performance data source and want to upgrade the SPI for SAP R/3 Performance Agent from a previous to the most recent version, it is extremely important that you migrate (or in some cases remove) cleanly and completely the data and data sources associated with the old version of the SPI for SAP R/3 Performance Agent before you start the installation of the new version.

To migrate the SPI for SAP R/3 Performance Agent, you need to perform the following steps:

#### 1 Remove the old SPI for SAP R/3 Performance Agent

Remove the old version of the SPI for SAP R/3 Performance Agent from the managed node as described in Removing the SPI for SAP R/3 Performance Agent on page 241.

#### 2 Clean up SPI for SAP R/3 Performance Agent data sources

If you are upgrading from version 9.x or later to the current version of the SPI for SAP, you do not need to perform this step: you can continue to use existing data and data sources with the new SPI for SAP performance agent. The configuration of the new SPI for SAP performance agent walks you through the migration process and locates and updates the old data to the new format for you. For more information, see Configure the SPI for SAP R/3 Performance Agent on page 211.

If you are upgrading from version A.08.10 or earlier of the SPI for SAP, you need to check for (and delete) entries relating to the old SPI for SAP R/3 Performance Agent present in the ddflbd file. Note that the location of the ddflbd file and the file extension differ according to platform, namely:

AIX operating systems:

/var/lpp/OV/conf/dsi2ddf/ddflbd.rc

HP-UX/Solaris operating systems:

/var/opt/OV/conf/dsi2ddf/ddflbd.rc

#### Windows operating systems:

```
%OvAgentDir%\conf\dsi2ddf\ddflbd.mwc
```

Entries in the ddflbd file relating to the SPI for SAP R/3 Performance Agent typically start with the following string: DATASOURCE=R3\_\* as illustrated in Figure 21 on page 205. The value of LOGFILE= defined for the SPI for SAP R/3 Performance Agent entries is important: you use it (including the complete path) as an argument with the command-line utility ddfutil -rm all to remove the entries one by one, as follows:

## # ddfutil \ %OvDataDir%\bin\r3perfagent\data\R3\_MARTI\_WA4\_00\_DATA \ -rm all

After you remove from the ddflbd file all the entries you can find relating to the SPI for SAP R/3 Performance Agent, check that the entries are no longer present by closing the ddflbd file and opening it again.

#### 3 Remove the old version of the SPI for SAP

If you have not already done so, remove the old version of the SPI for SAP from the management server. For more information see "Uninstalling the SPI for SAP" in the *HP Operations Smart Plug-in for SAP Installation and Configuration Guide*.

#### 4 Install the new version of the SPI for SAP

Install the new version of the SPI for SAP on the HPOM management server. From more information, see *Installing the SPI for SAP* in the *HP Operations Smart Plug-in for SAP Installation and Configuration Guide*.

#### 5 Install the new SPI for SAP R/3 Performance Agent

Install the new version of the SPI for SAP R/3 Performance Agent as described in Installing the SPI for SAP R/3 Performance Agent on page 206.

#### 6 Configure the new SPI for SAP R/3 Performance Agent

Configure the SPI for SAP R/3 Performance Agent. For more information, see Configuring the SPI for SAP R/3 Performance Agent on page 210.

Note that after finishing the migration described here, you do not need to execute steps 1 and 2 specified in Configure the SPI for SAP R/3 Performance Agent on page 211. You can proceed directly to step 3 and adapt the configuration file before starting the SPI for SAP R/3 Performance Agent in steps 4 and 5.

Figure 21 The ddflbd.mwc File

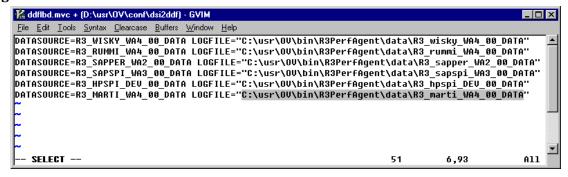

## Installing the SPI for SAP R/3 Performance Agent

This section describes how to use the HPOM GUI to install the SPI for SAP functionality for the performance-agent on the SAP servers you want to manage with HPOM and the SPI for SAP. Note that the instructions in this section assume the following is true:

- The HP Operations agent is already installed and running on the selected SAP servers.
- The dsi2ddf wrapper is present on the HP Operations management server and, in addition, you have selected the source you want the performance monitor subagent to use for performance data. For more information about installation pre-requisites and selecting the performance-data source, see the HP Operations Smart Plug-in for SAP Installation and Configuration Guide.
- Either the HP Performance Agent or the HP Software Embedded Performance Component (CODA) is running on the selected SAP servers.

To install the SPI for SAP R/3 Performance Agent package, follow these steps:

#### 1 Stop the Performance Agent

On the node where you want to install the SPI for SAP R/3 Performance Agent, stop the Performance Agent by entering the following command in a shell:

• AIX operating systems:

/usr/lpp/perf/bin/mwa stop

HP-UX/Solaris operating systems:

/opt/perf/bin/mwa stop

Microsoft Windows operating systems:

mwacmd stop

#### 2 Select the Managed Nodes for SPI for SAP R/3 Performance Agent installation

Start HPOM and, in the Node Bank window, select the managed node(s) where you want to install the SPI for SAP R/3 Performance Agent.

3 Install Actions, Monitors, and Commands on the managed node

In the HPOM Node Bank window, select a node and from the **Choose an action** drop-down box, click **Deploy Configuration**. Select Distribute Actions, Distribute Monitors, and Distribute Commands, and then click **OK**.

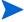

Make sure that the managed node is selected in the Target Nodes section.

4 Open the Tool Bank window

From the Window menu, select Tool Bank. The Tool Bank window opens.

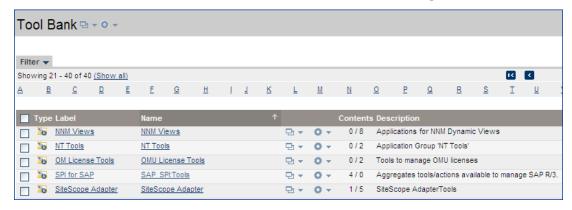

#### 5 Select the tool to install the SPI for SAP R/3 Performance Agent

From the Tool Bank window, go to the SPI for SAP group, click **SAP R/3 Admin**, and then run one of the following tools on the node where you want to install the SPI for SAP R/3 Performance Agent:

- Run the Install Performance Package (UNIX) tool on UNIX nodes
- Run the Install Performance Package (Windows) tool on Windows nodes

The SPI for SAP R/3 Performance Agent installation writes general information and errors to stdout. Further information can be found in the following log files on the HP Operations management server:

- /var/opt/OV/log/OpC/mgmt sv/product inst.log
- /var/opt/OV/log/OpC/mgmt sv/product inst err.log
- /var/opt/OV/log/OpC/mgmt sv/product inst sum.log

## Locating the SPI for SAP R/3 Performance Agent Files

The information in this section describes the location of the files which the SPI for SAP installs as part of the SPI for SAP R/3 Performance Agent package for the following platforms:

- SPI for SAP R/3 Performance Agent: AIX
- SPI for SAP R/3 Performance Agent: HP-UX, Solaris, and Linux
- SPI for SAP R/3 Performance Agent: Windows

The performance-related files listed in this section belong to the following categories: binaries and executable, configuration files, the dsilog files required by the HP Performance Agent, and templates.

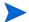

The dsilog files are only required by the HP Performance Agent; the HP Software Embedded Performance Component does not require or make use of the dsilog files.

## SPI for SAP R/3 Performance Agent: AIX

This section lists the files which the SPI for SAP installs as part of the SPI for SAP R/3 Performance Agent package for AIX.

- Binaries: /var/[lpp | opt]/OV/bin/R3PerfAgent/bin
  - r3perfconfig

SPI for SAP performance-monitor configuration tool

— r3perfagent

SPI for SAP performance-monitor agent

Configuration files:

HTTPS: /var/opt/OV/conf/sapspi/

— r3perfagent.cfg

Configuration file for the performance monitors if you use the **Distribute Local Config** tool in the SPI for SAP > SAP R/3 Admin Local Tool group.

If you use the **Deploy Configuration** the location is:

/var/opt/OV/conf/sapspi

- Dsilog files: /var/[lpp |opt]/OV/bin/R3PerfAgent/data
  - R3\_<HOSTNAME>\_<SID>\_...

Immediately after installation, this directory is empty; the SPI for SAP uses the directory to store the dsilog files, which r3perfconfig and compdsifile.sh compile for the HP Performance Agent.

- Templates: /var/[lpp | opt]/OV/bin/R3PerfAgent/template
  - R3statistics.<PERF-MONITOR>

Files the SPI for SAP uses to compile the dsilog files

— Parm.UX

Template for the performance agent parameter file.

## SPI for SAP R/3 Performance Agent: HP-UX, Solaris, and Linux

This section lists the files which the SPI for SAP installs as part of the SPI for SAP R/3 Performance Agent package for HP-UX, Solaris, and Linux:

- Binaries: /var/opt/OV/bin/R3PerfAgent/bin
  - r3perfconfig

SPI for SAP performance-monitor configuration tool

- r3perfagent

SPI for SAP performance-monitor agent

- Configuration files: /var/opt/OV/conf/sapspi/[global | local]
  - r3perfagent.cfg

Configuration file for the performance monitors if you use the Distribute Local Config tool in the SPI for SAP > SAP R/3 Admin Local Tool group.

If you use the Deploy Configuration.../var/opt/OV/conf/sapspi

- Dsilog files: /var/opt/OV/bin/R3PerfAgent/data
  - R3 <HOSTNAME> <SID> ...

Immediately after installation, this directory is empty; the SPI for SAP uses the directory to store the dsilog files, which r3perfconfig and compdsifile.sh compile for the HP Performance Agent.

Templates: /var/opt/OV/bin/R3PerfAgent/template

R3statistics.<PERF-MONITOR>

Files the SPI for SAP uses to compile the dsilog files

— parm.UX

Template for the performance agent parameter file.

### SPI for SAP R/3 Performance Agent: Windows

This section lists the files which the SPI for SAP installs as part of the SPI for SAP R/3 Performance Agent package for Windows:

- Binaries: %OVDATADIR%\bin\r3perfagent\bin
  - r3perfconfig

SPI for SAP performance-monitor configuration tool

— r3perfagent

SPI for SAP performance-monitor agent

— r3perfagent service

Starts the performance-monitor agent as a service under Windows

- Configuration files: %OVDATADIR%\conf\sapspi\
  - r3perfagent.cfg

Configuration file for the various performance monitors.

- Dsilog files: %OVDATADIR%\bin\r3perfagent\data
  - R3 <HOSTNAME> <SID> ...

Immediately after installation, this directory is empty; the SPI for SAP uses the directory to store the dsilog files, which r3perfconfig.bat and compdsifile.bat compile for the HP Performance Agent.

- Templates: %OVDATADIR%\bin\r3perfagent\template
  - R3statistics.<PERF-MONITOR>

Files the SPI for SAP uses to compile the dsilog files

— parm.UX

Template for the performance-agent parameter file.

## Configuring the SPI for SAP R/3 Performance Agent

The information in this section takes you through the process of setting up and configuring the SPI for SAP R/3 Performance Agent.

### Selecting the Performance-data Source

The HP Software Embedded Performance Component is, as the name suggests, embedded in the HPOM software and available, by default, in any HPOM for UNIX installation. However, you can use the HPOM GUI to deploy the HP Performance Agent (previously MeasureWare) to the managed nodes, too. Note that HPOM Smart Plug-ins use the HP Performance Agent as the default source for the performance data required for graphing in HP Performance Manager and HP Reporter. If both performance agents are installed on a managed node, then you have to configure the SPI for SAP for which performance agent it should use for the collection of performance data so that it knows where and in what format to write the performance data it collects with its own performance monitors. Note that previously installed HP Software products that use the HP Performance Agent will continue to use Performance Agent as the data source.

The information in this section explains what to do if you are using the HP Software Embedded Performance Component as the data source on the managed node and wish to switch to the Performance Agent. You can override the use of the HP Software Embedded Performance Component by setting up a small text file, nocoda.opt, which changes the data source from CODA to the Performance Agent.

After you configure the nocoda.opt file, you must store it in a specific location on each managed node, whose performance-data source you want to change. The location of the nocoda.opt file on the managed node varies according to the operating system running on the HPOM management server and managed node. Table 71 shows the location of the nocoda.opt file on nodes managed by an HPOM management server.

Table 71 HPOM for UNIX Management Servers

| Managed-Node<br>Operating<br>System | Location of the nocoda.opt File     |
|-------------------------------------|-------------------------------------|
| AIX                                 | /var/lpp/OV/conf/dsi2ddf/nocoda.opt |
| HP-UX / Solaris                     | /var/opt/OV/conf/dsi2ddf/nocoda.opt |
| Windows                             | %OVDATADIR%\conf\dsi2ddf\nocoda.opt |

To change the default setting for the data source, open the nocoda. opt file in a text editor and manually enter the appropriate information using the format and syntax illustrated in An Example of the nocoda.opt File.

To change the performance-data source, follow these steps:

#### 1 Open the nocoda.opt file

Open the (or create a new) nocoda.opt file in a text editor and manually enter the appropriate information using the format and syntax illustrated in An Example of the nocoda.opt File.

#### 2 Specify a generic data source

To designate the Performance Agent as the agent for all data sources, enter the key word ALL at the top of the file.

#### 3 Specify individual data sources

To designate Performance Agent as the agent for a data source tied to a specific SAP NetWeaverinstance, include a reference to each instance on a separate line of the nocoda.opt file, as shown in An Example of the nocoda.opt File and using the following format:

```
R3 <Virtual SAPR/3 Instance Name> <SAPR/3 Hostname> DATA
```

#### 4 Save the changes to the nocoda.opt file

Save the changes to the nocoda.opt file.

#### 5 Restart the HP Operations agent

Restart the HP Operations agent on the managed node where the nocoda.opt file has been modified.

#### An Example of the nocoda.opt File

```
#-----#
Add to (or modify) the contents of this file to change the
# data-source from the default CODA to the Performance Agent
#------
# All hosts:
# ALL
# SAP R/3 hosts/instances:
R3_ovsdsap_DEV_00_DATA
```

### Configure the SPI for SAP R/3 Performance Agent

You need to complete the following steps to configure the SPI for SAP R/3 Performance Agent:

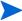

Make sure that the OVDATADIR environment variable is set for all UNIX nodes.

#### 1 Start the SPI for SAP R/3 Performance Agent configuration

On the node where you installed the SPI for SAP R/3 Performance Agent, switch to the appropriate directory and enter the following command to run the SPI for SAP R/3 Performance Agent configuration scripts:

- Windows operating systems: r3perfconfig
- UNIX operating systems: ./r3perfconfig

Follow the instructions which appear on screen. The script lists the SIDs that it finds and prompts you to choose one of the associated numbers to indicate which SAP NetWeaver instance you want to configure. For example:

Installed SAP Instances:

|     | SID SapNr |    | HostName |
|-----|-----------|----|----------|
|     |           |    |          |
| (0) | AST       | 45 | sapper   |
| (1) | DEV       | 50 | sapper   |

```
(2) SP1 80 sapper
(3) to configure Netweaver Datasource
Choose:
(x) to configure shown system
888 to manually configure a SAP system
999 to quit
```

ABAP datasource is created by default. If you need to create a Netweaver datasource, select the appropriate options and click confirm for the datasource creation.

Enter the appropriate SAP-SID identification number, for example, **0** for AST, **1** for DEV, **2** for SP1, 3 for Netweaver Datasource, or **888** to configure a new SAP System:

a If *no* data source exists for the given SAP System ID, r3perfconfig creates one and configures it, as follows:

```
Choose:
(x) to configure shown system
888 to manually configure a SAP system
999 to quit
0
Creating new datasource: R3_sapper_AST_45_DATA
...Datasource successfully created
```

b If a valid data source already exists for the given SAP System ID, r3perfconfig lists the data source and prompts you to continue, as follows:

```
Choose:
(x) to configure shown system
888 to manually configure a SAP system
999 to quit
0
Valid datasource already exists: R3_sapper_AST_45_DATA
```

c If r3perfconfig finds an existing data source, which it can migrate to the required *new* format, it lists the old data source and asks you what to do:

```
Choose:
(x) to configure shown system
888 to manually configure a SAP system
999 to quit
1
Found an old datasource: R3_sapper_DEV_50_DATA
Should the existing datasource be migrated <yes/no>?
```

Bear in mind the following before you respond:

– yes

automatically migrates the old data source to the format required by the new version of the SPI for SAP R/3 Performance Agent

– no

leaves the existing data source unchanged: the old data source *cannot* be used with the new version of the SPI for SAP R/3 Performance Agent

d If r3perfconfig finds an existing data source, which *cannot* be migrated to the new format, for example, because it belongs to a version of the SPI for SAP that is older than 08.71, it lists the old, *invalid* data source and prompts you to continue, as follows:

```
Choose:
(x) to configure shown system
888 to manually configure a SAP system
999 to quit
2
Found an invalid datasource: R3_sapper_SP1_80_DATA
Existing datasource cannot be migrated
```

e If you choose 888 to configure a SAP SID from scratch, you are required to answer a series of questions concerning the SAP SID you want to configure.

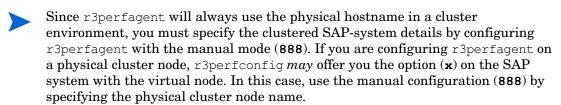

When you are finished, the data sources are created and added to the following file, which differs according to whether you are using HP Performance Agent or the HP Software Embedded Performance Component:

— Windows operating systems:

```
perflbd.mwc / ddflbd.mwc
```

— UNIX operating systems:

```
perflbd.rc / ddflbd.rc
```

It is a good idea to update the parm.mwc file as described in the next step before you restart the performance agent.

#### 2 Update the performance-agent parameter file

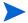

This step does not apply to the HP Software Embedded Performance Component.

If you are using the performance agent, append the template file parm.NT (or Parm.UX, depending on the installed operating system on the managed node) to the parm file of the performance agent, as follows:

— UNIX operating systems:

```
cat parm.UX >> parm
```

In UNIX operating systems, the parm file is located in: /var/opt/perf/parm

— Windows operating systems:

```
type parm.NT >> parm.mwc
```

The parm.mwc file is located in the following directory: <drive\_letter>\rpmtools\data\parm.mwc

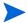

You can represent several SAP NetWeaver instances in the parm file by using the asterisk (\*) wild card.

#### 3 Configure the performance monitors

Configure the monitors in the r3perfagent.cfg file. If you do not do this, all monitors will run with the default settings as illustrated in the following example. There are two possible configurations:

— Global:

Global SPI for SAP R/3 Performance Agent settings for all SAP managed nodes

#### — Local:

Local SPI for SAP R/3 Performance Agent settings for individual SAP managed nodes.

To open the r3perfagent.cfg file click the **PerfAgt** icon in the SAP R/3 Admin Tool group (for global configuration) or in the SAP R/3 Admin Local Tool group (for local configuration; this also requires that the SAP server is selected in the Node Bank first).

The default configuration is:

- All performance monitors are enabled for all SAP host names, systems, numbers and clients.
- The default polling intervals are set for each performance monitor in minutes.
- Hold Connections is disabled.

Change any values as required and save the file. You will have to restart the HP Performance Agent to upload the latest configurations.

#### 4 Start the HP Performance Agent

Start the HP Performance Agent on the managed node by entering the following command in a shell:

- UNIX operating systems: mwa start
- Windows operating systems: mwacmd start

#### 5 Start the SPI for SAP R/3 Performance Agent

On the managed node, switch to the directory in which the r3perfagent command resides and start the SPI for SAP R/3 Performance Agent by entering the following command in a shell:

— UNIX operating systems:

```
./r3perfagent [stop | start]
```

— Windows operating systems:

```
r3perfagent_service [-e | -s]
```

Or, alternatively, in the HPOM GUI, use the following SPI for SAP tool

— UNIX operating systems:

SPI for SAP > SAP R/3 UN\*X > PerfAgt Start

Windows operating systems:

SPI for SAP > SAP R/3 NT > PerfAgt Start

Figure 22 r3perfagent.cfg File Example

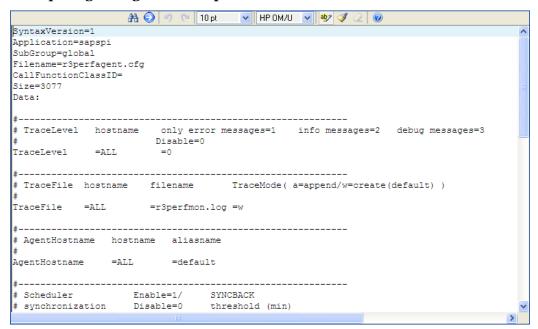

### Remote Performance Monitoring

The current version of the SPI for SAP includes a feature, which allows you to extend the scope of the performance monitor to remotely monitor the health of an additional SAP server (which is *not* a managed node) from an SAP server, which *is* already configured as an HPOM managed node.

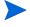

Although the remote host is not an HPOM managed node, it must nonetheless be present in the HPOM Node Bank. If you do not add the remote host to the HPOM Node Bank, HPOM cannot resolve the host name associated with the remote host and, as a consequence, any messages from the remote host will not appear in the message browser.

In addition, the SAP Server defined in RemoteHost must appear in the r3itosap.cfg file to ensure that the SPI for SAP can login to and extract information from the SAP instances it is monitoring on the remote host. For more information about the r3itosap.cfg file, refer to the HP Operations Smart Plug-in for SAP Installation and Configuration Guide.

To make use of the remote-monitoring feature provided by the SPI for SAP, for example, to collect SAP performance metrics from a SAP System running an operating system that is not supported by the SPI for SAP, you need to use the r3perfconfig command to manually add an additional data source for each system you plan to monitor remotely and then enable the new RemoteMonitoring keyword (by removing the leading hash symbol "#") in the *global* r3perfagent.cfg file.

On the same line in the <code>global</code> r3perfagent.cfg file, tell the SPI for SAP performance agent the name of the local SAP server which you want to perform the monitoring and, in addition, the name of the remote SAP server, which you want to monitor. Note that you must add a new line for each <code>additional</code> server that you want to monitor remotely. Specifying Remotely <code>Monitored Hosts</code> in the r3perfagent.cfg File on page 216, shows an excerpt from the <code>global</code> r3perfagent.cfg file with the remote-monitoring feature enabled; the <code>local</code> r3perfagent.cfg file, if present, would only contain references to the managed node on which the local configuration file is located.

The performance-monitoring conditions defined in the *Perfmon* section at the end of the r3perfagent.cfg file apply by default to all SAP instances running on all the servers listed in the configuration file, that is: all SAP instances running on both the local and remote servers defined in the RemoteMonitoring section. For more information about the keywords and parameters used to define remote monitoring in the r3perfagent.cfg file, see The r3perfagent.cfg Configuration File on page 217.

#### Specifying Remotely Monitored Hosts in the r3perfagent.cfg File

| # Remote<br># Monitoring                           | LocalHost                         | RemoteHost                          |
|----------------------------------------------------|-----------------------------------|-------------------------------------|
| RemoteMonitoring RemoteMonitoring RemoteMonitoring | =sapwolf2<br>=sapwolf3<br>=sapper | =sapprod1<br>=sapprod2<br>=sapprod3 |

#### The Performance-Monitor Scheduler

An internal scheduler ensures that the performance monitors run according to the desired schedule. The scheduler keeps track of time and the number of runs that have been completed and uses this information to ensure that the performance monitors run at the correct time and collect the appropriate performance-related data.

If the performance monitor encounters any problems during its run and cannot complete its task before the start of the next scheduled run, it does not stop and leave tasks incomplete; the performance monitor continues to run until it has completed its task. However, the scheduler tracks the progress of the performance monitor and tries to synchronize the run schedules so that the time lost can be regained without affecting the collection of the performance data.

If the performance-monitor scheduler falls ten minutes behind schedule, it sends a message to the HPOM management server with the warning that the scheduler is out of synchronization. If the performance-monitor scheduler falls thirteen minutes behind schedule, it resets—ignoring all outstanding jobs. For more information about the keywords you can use to control the performance-monitor scheduler and the messages it generates, see The r3perfagent.cfg Configuration File on page 217.

The performance monitor has problems with synchronization if it is not able to complete all its scheduled tasks in the allowed time between each monitor run. To troubleshoot scheduler-synchronization problems:

#### 1 Check the Polling Interval

Check that the polling interval for the individual r3perfagent monitors has not been changed in the r3perfagent.cfg file to a value that is too small. You can define the polling interval for individual monitors in the "Polling Interval" column of the r3perfagent.cfg file, as shown in Specifying Remotely Monitored Hosts in the r3perfagent.cfg File on page 216. The default polling intervals for the performance monitors are, with one or two exceptions, between 15 and 60 minutes.

For example, if you reduce the polling interval of *all* the performance monitors to one (1) minute, the performance-monitor scheduler tries to start *all* the performance monitors *each* time it runs. If there are ten monitors and each monitor takes ten seconds to respond,

then the scheduler will already be out of synchronization by the time the scheduler starts its second run. You will have to increase the polling interval for the various performance monitors accordingly.

## 2 Disable Remote Monitoring

If you have enabled remote monitoring for the r3perfagent performance monitor, network problems could mean that requests for information from the remote server are not being answered in a timely fashion. Try disabling remote monitoring for a short while to test if this is the reason the r3perfagent performance monitor is having problems. You can do this for one individual remote host, or all remote hosts (if there are more than one). For more information about remote monitoring with the SPI for SAP performance monitor, see Remote Performance Monitoring on page 215.

## The r3perfagent.cfg Configuration File

The SPI for SAP provides a default configuration for the r3perfagent monitor; the default file works without modification immediately after installation. However, if you want to set up the r3perfagent monitor for your particular SAP environment, you can modify the r3perfagent.cfg file by enabling or disabling the keywords in the following list and, where necessary, setting or modifying the appropriate parameters:

#### TraceLevel

The TraceLevel keyword accepts the following parameters:

TraceLevel =<Hostname> =<TraceLevel>

#### — Hostname:

=ALL Monitor all hosts with the SPI for SAP. This is the default

setting.

=<SAP host> The name of an SAP server, where you want to specify a trace

level. Use a new line for each individual host.

#### — TraceLevel:

=0 Disable. This is the default setting.

=1 Log only error messages

=2 Log all messages

=3 Log only debug messages. Note that this trace level logs a lot of information and could very quickly lead to a very large trace file.

#### TraceFile:

The TraceFile keyword accepts the following parameters:

Tracefile =<Hostname> =<Filename>

#### — Hostname:

=ALL Monitor all SAP servers with the SPI for SAP. This is the default setting

=<*SAP\_host*> The name of a specific host where tracing is enabled and you want to specify a trace level.

#### — Filename:

=r3perfmon.log - This is the default setting, which writes the log file to the default log file directory. Alternatively, you can specify the name of the file to which you want to write the trace log and, if necessary, the path. The path can be either absolute or relative to the working directory.

If you use standard SPI for SAP tools to start the r3perfagent, the working directory is the directory where the r3perfagent binary resides, for example in UNIX operating systems: /var/opt/OV/bin/R3PerfAgent/bin. For more information about the location of the r3perfagent binaries, see Locating the SPI for SAP R/3 Performance Agent Files.

## • AgentHostname

Make sure that the AgentHostname keyword set to ALL.

#### SyncBack

The SyncBack keyword accepts the following parameters:

SyncBack =<Enable|Disable> =<SyncBack Threshold>

#### — Enable/Disable:

=0 Disable the scheduler synchronization

=1 Enable the scheduler synchronization. This is the default setting.

## — SyncBack Threshold:

=< n > mins

The difference in minutes between defined and actual schedules. If the SyncBack threshold is reached, for example, when the scheduler is "n" minutes behind schedule, the scheduler restarts to return to the defined schedule. The SyncBack threshold should be *higher* than the Message Threshold value set in association with the BehindSyncMessage keyword so that you receive a message warning about schedule problems *before* the scheduler restarts.

#### BehindSyncMessage

The BehindSyncMessage keyword accepts the following parameters:

```
BehindSyncMessage =<Enable|Disable> =<OpC Severity> \
=<OpC Object> =<OpC MsgGroup> =<Message Threshold>
```

#### — Enable/Disable:

=0 Disable the sending of a behind-schedule message.

=1 Enable the sending of a behind-schedule message. This is the default setting.

## — OpC Severity:

=WARNING The severity of the behind-schedule message sent. This is the default value.

#### — OpC Object:

=r3perfagent The HPOM for Windows object to associate with the behind-schedule message. This is the default value.

#### — OpC MsgGroup:

=R3\_General The HPOM for Windows message group to which the behind-schedule message belongs. This is the default value.

## — Message Threshold:

=< n> mins

The elapsed time in minutes before a behind-schedule message is sent to the HPOM management server. The message-threshold value should be *less* than the <code>SyncBack</code> Threshold value set in association with the <code>SyncBack</code> keyword so that you receive a message warning about schedule problems *before* the scheduler restarts.

#### RemoteMonitoring

The RemoteMonitoring keyword accepts the following parameters:

RemoteMonitoring =<LocalHost> =<RemoteHost>

#### LocalHost

This is the name of the host where the SPI for SAP software is running and whose performance agent will be used to remotely monitor the SAP server defined in "Remotehost".

#### - RemoteHost

This is the name of the *remote* SAP server that you want to monitor using the SPI for SAP on the SAP server defined in "Localhost". Although the remote host does not have the SPI for SAP software installed and is *not usually* an HPOM managed node, it must appear in the HPOM node bank.

For more information, see Remote Performance Monitoring on page 215.

#### PerfMon

The Perfmon keyword *requires* a value for the following parameters:

```
PerfMon =<SAP Hostname> =<SAP System> =<SAP Number> \
=<SAP Client> =<RFC FUNCTION> =<Enable|Disable> \
=<Polling Interval> =<Hold Connection>
```

## — SAP Hostname:

=ALL Monitor all SAP hosts with the SPI for SAP. This is the default setting.

=<*SAP\_host*> The host name of a specific SAP server whose performance you want to monitor. Use a new line for each individual host

#### — SAP System:

=ALL Monitor all SAP Systems with the SPI for SAP. This is the default setting.

=<*SAP\_SID*> The ID of a SAP System whose performance you want to monitor, for example, DEV. Use a new line for each individual SID.

#### — SAP Number:

=ALL Monitor all SAP numbers with the SPI for SAP. This is the default

setting.

=<Instance> The number of a specific SAP instance whose performance you want

to monitor, for example, 00, 99. Use a new line for each new SAP

number.

#### — SAP Client:

=ALL Monitor all SAP clients with the SPI for SAP. This is the default

setting.

=<*ClientID>* The number of a specific SAP client whose performance you want to

monitor, for example, 099. Use a new line for each SAP client.

#### — RFC FUNCTION:

=<metricname>\_PERF, where metricname refers to the specific metric list you want the performance monitor to use, for example, DBINFO\_PERF or SAPMEMORY\_PERF. For more information about the possible values you can use, see The SPI for SAP Performance Monitors on page 222.

#### — Enable/Disable:

=0 Disable the performance monitor

=1 Enable the performance monitor. This is the default setting.

#### — Polling Interval:

=nn nn is the time in minutes between each run of the performance monitor

#### — Hold Connection:

=0 Disable: close the RFC connection after the call has completed. This is the default setting.

=1 Enable: keep the RFC connection open after the call has completed

## Managing the SPI for SAP R/3 Performance Agent

You can control the SPI for SAP R/3 Performance Agent using command-line options, which differ according to the platform and operating system. You can manage the SPI for SAP R/3 Performance Agent either by using command-line options or the tools that are installed by the SPI for SAP.

## SPI for SAP R/3 Performance Agent Command Line Syntax

You an use the following options with the r3perfagent command on UNIX managed nodes to control the SPI for SAP R/3 Performance Agent from the command line:

- r3perfagent start
- r3perfagent stop
- r3perfagent status

You can use the following syntax with the r3perfagent command on Windows managed nodes to control the SPI for SAP R/3 Performance Agent from the command line:

- r3perfagent\_service -i
  registers the r3perfagent service
- r3perfagent\_service -u

  deregisters the r3perfagent service
- r3perfagent\_service -s starts the r3perfagent service
- r3perfagent\_service -e stops the r3perfagent service

You can also use the Services option in the Windows Control Panel to control Windows services.

## SAP Logins for the SPI for SAP R/3 Performance Agent

The SPI for SAP R/3 Performance Agent requires access to SAP to collect SAP-related metrics, which it then uses to generate reports and graphs. You define the SAP login for the SPI for SAP R/3 Performance Agent during the installation and configuration of the SPI for SAP. You also need to copy the combination of SAP user-name and password to the central SPI for SAP configuration file, r3itosap.cfg, which the SPI for SAP monitors and agents use to login to SAP.

This is particularly important for the SPI for SAP R/3 Performance Agent, which reads the SAP log-in information in the r3itosap.cfg *once only*, on startup, and will not start if it cannot log in to SAP. The SPI for SAP R/3 Performance Agent attempts to log in to SAP and, if it fails, sends a message to HPOM indicating that it was unable to start as a result of authorization problems.

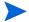

Note that SAP has a security mechanism which blocks further logins from a user who tries (and fails) to login to SAP a given number of times. This number of failed logins could quickly be reached by the SPI for SAP R/3 Performance Agent if the SAP username/password for the SPI for SAP is changed in SAP but the changes to the SAP log-in details are not updated in the r3itosap.cfg file.

If you change the SAP user name-password combination that the SPI for SAP uses to log in to SAP, you need to make sure that the changes are reflected in the r3itosap.cfg file and, in addition, that the SPI for SAP components which use the information in the r3itosap.cfg are restarted to make them aware of the changes.

Best of all, stop the SAP/Performance Agent *before* you change the SAP user/password which the SPI for SAP needs for access to SAP, as follows:

#### 1 Stop the SAP/Performance Agent

Stop the SAP/Performance Agent on all HPOM managed nodes where it is running. On each managed node, enter:

## r3perfagent stop

## 2 Login to SAP

Login to SAP as the administrator and change the user-password combination that SPI for SAP uses to log in to SAP, as required.

Note that SAP requires you to change the password for dialog users more frequently than other types of SAP users.

#### 3 Update the configuration file

Update the SPI for SAP configuration file, r3itosap.cfg, with the changes you have made to the SAP user and password and redistribute to the managed nodes.

## 4 Restart the SAP/Performance Agent

Restart the SAP/Performance Agent on each of the HPOM managed nodes where the SAP/Performance Agent is running. On each managed node, enter:

#### r3perfagent start

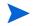

The SPI for SAP cannot collect performance metrics during the period when the SAP/Performance Agent is not running.

#### **SAP/Performance Agent Tools**

Table 72 shows which tools are available for the SAP/Performance Agent in the appropriate SPI for SAP tool group—SAP R/3 NT or SAP R/3 UN\*X.

**Table 72 Performance Agent Tools** 

| Tool Name      | SAP R/3 NT | SAP R/3 UN*X |
|----------------|------------|--------------|
| PerfAgt Start  | ✓          | ✓            |
| PerfAgt Stop   | ✓          | ✓            |
| PerfAgt Status | ✓          | ✓            |

## The SPI for SAP Performance Monitors

The SPI for SAP performance monitors can be one of two types: **snapshot** or **time-frame**. A snapshot monitor runs once and gathers only one set of values. Snapshot monitors need to run on a regular basis to create a comprehensive picture of the performance of the SAP NetWeaver environment. Time-frame monitors run, as the name suggests, over a period of time. Most SPI for SAP performance monitors do not make use of alert types or parameters.

The following SPI for SAP performance monitors are available with the SPI for SAP and are explained in greater detail in the individual sections that follow:

DBINFO\_PERF

Monitors database-performance analysis values

DOCSTAT\_PERF

Collects the document volume statistics for the last full hour

EP PERF

Monitors the status and performance of the SAP Enterprise Portal

ICMSTAT PERF

Monitors the status and performance of the SAP Internet Communication Manager

JOBREP\_PERF

Counts the number of jobs per state (scheduled, running)

SAPBUFFER\_PERF

Returns values for the use of SAP buffers for an SAP instance

SAPMEMORY PERF

Monitors SAP memory use by SAP users for an SAP instance

• SPOOL\_PERF

Counts the number of spool requests in different states

• STATRECS\_PERF

Returns the response/net times of defined transactions

SYSUP\_PERF

Monitors the status of the SAP NetWeaver instances

• UPDATE\_PERF

Monitors the number of update processes

USER\_PERF

Monitors the number of users and user sessions per SAP client

WLSUM\_PERF

Collects the performance-workload statistics hourly

• WP\_PERF

Monitors the number of users/sessions per SAP client for an SAP application server

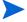

The name of the SPI for SAP performance monitor is often the same as the name of the metric list that the monitor uses to gather data for reports. For example: the SPI for SAP performance monitor DBINFO\_PERF uses the metric list DBINFO\_PERF. However, the names of some performance metrics have the prefix "SAP\_". For example, the SPI for SAP performance monitor ICMSTAT\_PERF uses the metric list SAP\_ICMSTAT\_PERF. For more information about SPI for SAP metric lists, see SPI for SAP Report Metrics on page 365.

## **DBINFO PERF**

The DBINFO\_PERF performance monitor returns a set of values as they are displayed in the SAP database-performance analysis page. This information can be used to detect database performance problems and assess whether database tuning could improve database performance.

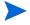

The DBINFO\_PERF performance monitor works *only* with Oracle database data structures. It does *not* work with data structures from other database products.

## Type

The DBINFO\_PERF performance monitor is of type *snapshot* and does not make use of alert types or parameters. One monitor run gathers only one value set. The DBINFO\_PERF performance monitor collects SID-related metrics and should run only once per monitored SID, that is: either on the SAP central instance or on *one* application server.

## Frequency

It is recommended to run the DBINFO\_PERF performance monitor once every 15 minutes.

#### Datasource

The DBINFO\_PERF performance monitor uses the SAP transaction ST04 (DB performance overview) as its data source.

#### **Metrics**

Table 73 shows the values in the performance table returned by the DBINFO\_PERF performance monitor.

**Table 73 DBINFO\_PERF Performance Monitor Metrics** 

| Order | Metric Name | Description                      | %<br>Value | Cumul-<br>ation |
|-------|-------------|----------------------------------|------------|-----------------|
| 1     | CPUUSAGE    | Database CPU usage               |            | No              |
| 2     | BUFPREADS   | Physical reads                   |            | Yes             |
| 3     | BUFPWRITES  | Physical writes                  |            | Yes             |
| 4     | BUFQUAL     | Quality of data base buffer pool | %          | No              |
| 5     | BUFSIZE     | Database buffer pool size        |            | Static          |
| 6     | BUFWAITS    | Buffer busy waits                |            | Yes             |
| 7     | BUFWTIME    | Buffer busy wait time            |            | Yes             |
| 8     | DICTSIZE    | Dictionary cache size            |            | Static          |
| 9     | DDQUAL      | Quality of Data Dictionary cache | %          | No              |
| 10    | LOGBLOCKS   | Redo log blocks written          |            | Yes             |

Table 73 DBINFO\_PERF Performance Monitor Metrics (cont'd)

| Order | Metric Name | Description                              | %<br>Value | Cumul-<br>ation |
|-------|-------------|------------------------------------------|------------|-----------------|
| 11    | LOGENTRIES  | Redo log buffer entries                  |            | Yes             |
| 12    | LOGSIZE     | Redo log buffer size                     |            | Static          |
| 13    | LOGFAULT    | Allocation error rate of redo log buffer | %          | No              |
| 14    | LOGALLOC    | Redo log buffer allocation retries       |            | Yes             |
| 15    | ROLLBACKS   | Rollbacks                                |            | Yes             |
| 16    | SCANLONG    | Long table scans                         |            | Yes             |
| 17    | SORTDISK    | Sort disk                                |            | Yes             |
| 18    | SORTMEM     | Sort memory                              |            | Yes             |
| 19    | SORTROWS    | Sort rows                                |            | Yes             |

## DOCSTAT PERF

The performance monitor, DOCSTAT\_PERF, collects statistics relating to the volume of documents generated and processed for the last full hour. You can only configure this monitor once for every SAP NetWeaver System that you want to monitor.

## Type

The DOCSTAT\_PERF performance monitor is of type *snapshot* and does not make use of alert types or parameters. One monitor run gathers only one value set. The DOCSTAT\_PERF performance monitor collects SID-related metrics and should run only once per monitored SID, that is: either on the SAP central instance or on *one* application server.

## Frequency

It is recommended to run the DOCSTAT\_PERF performance monitor hourly.

## **Data Source**

The DOCSTAT\_PERF performance monitor uses the SAP transaction ST07 (quantity structure) as its data source.

## **Metrics**

Table 74 shows the values in the performance table returned by the DOCSTAT\_PERF performance monitor.

**Table 74 DOCSTAT PERF Performance Monitor Metrics** 

| Order | Metric Name | Description                                  |
|-------|-------------|----------------------------------------------|
| 1     | SID         | The SAP System ID                            |
| 2     | DESCRIPTION | Description of an application-monitor object |
| 3     | CNTHEADER   | Document headers                             |
| 4     | CNTITEM     | Document items                               |
| 5     | CNTDIV      | Document Division                            |
| 6     | CNTTOTAL    | Total number of records                      |
| 7     | CNTLINE     | Number of line items                         |
| 8     | CNTCHGDOC   | The number of changed documents              |
| 9     | CNTTEXT     | Text                                         |

## **EP\_PERF**

The performance monitor, EP\_PERF, monitors the status and performance of the SAP Enterprise Portal (EP) including (but not limited to) all the J2EE components on which it relies. For more information about the SPI for SAP's dedicated monitor for the SAP Enterprise Portal, see The SAP Enterprise-Portal Monitor on page 90.

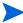

EP\_PERF is applicable wherever Enterprise Portal is available.

## Type

The EP\_PERF performance monitor is of type *time-frame* and does not make use of alert types or parameters. One monitor run gathers only one value set. The EP\_PERF performance monitor collects SID-related metrics and should run only once per monitored SID, that is: either on the SAP central instance or on *one* application server.

## Frequency

It is recommended to run the EP\_PERF performance monitor approximately once every fifteen minutes.

#### **Datasource**

The EP\_PERF monitor uses the SAP function  $/ \text{HPOV/OV}\_\text{EP}\_\text{PERF}\_\text{MONITOR}\_2$  as its data source.

## Metrics

Table 75 shows the values in the performance table returned by the EP\_PERF performance monitor.

Table 75 EP\_PERF Performance Monitor Metrics

| Order | Metric Name          | Description                                                               |
|-------|----------------------|---------------------------------------------------------------------------|
| 1     | SID_EP               | ID of the SAP System hosting the<br>Enterprise Portal                     |
| 2     | HOSTNAME_EP          | Name of the system hosting the<br>Enterprise Portal                       |
| 3     | START_TIME_EP        | The time at which the EP-monitor run starts                               |
| 4     | NO_REQ_EP            | Number of requests to the<br>Enterprise Portal                            |
| 5     | AVG_RESP_TIME_EP     | Average time to respond to requests to the Enterprise Portal              |
| 6     | AVG_CPU_TIME_EP a    | Average CPU time required to respond to requests to the Enterprise Portal |
| 7     | REQ_PER_SEC_EP       | Number of requests per second to<br>the Enterprise Portal                 |
| 8     | AVG_OUTBND_DATA_EP   | Average amount of out-bound data per request to the Enterprise Portal     |
| 9     | ACC_RESP_TIME_EP     | Accumulated response time of requests to the Enterprise Portal            |
| 10    | ACC_CPU_TIME_EP (a)  | Accumulated CPU time required to respond to EP requests                   |
| 11    | OUTBND_DATA_REQ_EP   | Requests providing outbound data                                          |
| 12    | ACC_OUTBND_DATA_EP   | Amount of accumulated outbound data (in bytes)                            |
| 13    | NO_COMPCALLS_REQ_EP  | Number of component calls by all requests to the Enterprise Portal        |
| 14    | AVG_CMPCALLPERREQ_EP | Average number of component calls per EP request                          |
| 15    | VALID_MONDATA_REQ_EP | EP requests providing correct monitor data                                |
| 16    | REQ_NOT_CORR_CLSD_EP | EP requests with components that were not correctly closed                |
| 17    | REQCLSD_TOOMNYCMP_EP | Number of EP requests that were closed because of too many components     |

Table 75 EP\_PERF Performance Monitor Metrics (cont'd)

| Order | Metric Name          | Description                                                  |
|-------|----------------------|--------------------------------------------------------------|
| 18    | REQS_RUNLEVEL_0_EP   | EP requests running with level 0                             |
| 19    | REQS_RUNLEVEL_1_EP   | EP requests running with level 1                             |
| 20    | REQS_RUNLEVEL_2_EP   | EP requests running with level 2                             |
| 21    | USRS_SINCE_1_REQ_EP  | Number of users making EP requests since the first request   |
| 22    | USRS_SINCE_LSTRST_EP | Number of users making EP requests since the last user reset |
| 23    | LST_REQ_RST_TSTMP_EP | Time of the last EP-request reset                            |
| 24    | LST_CMPREQ_TSTMP_EP  | Time of the last component reset                             |
| 25    | LST_USRREQ_TSTMP_EP  | Time of the last EP-user reset                               |

a. Only for SAP NetWeaver portal version 7.0

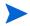

If the performance monitor EP\_PERF cannot find any data or it encounters a null string in SAP CCMS, it logs some performance metrics as '0' (zero); this behavior is expected.

## **ICMSTAT PERF**

The performance monitor, ICMSTAT\_PERF, monitors the status and performance of the SAP Internet Communication Manager (ICM).

## Type

The ICMSTAT\_PERF performance monitor is of type *snapshot* and does not make use of alert types or parameters. One monitor run gathers only one value set. The ICMSTAT\_PERF performance monitor collects application-server-specific metrics; it should run on each application server whose performance you want to monitor.

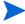

ICMSTAT\_PERF monitor is applicable till 6.40.

## Frequency

It is recommended to run the ICMSTAT\_PERF performance monitor approximately once every fifteen minutes.

## Datasource

The ICMSTAT\_PERF monitor uses the SAP transaction  ${\tt SMICM}\,(ICM$  monitor) as its data source.

## **Metrics**

Table 76 shows the values in the performance table returned by the ICMSTAT\_PERF performance monitor.

**Table 76 ICMSTAT PERF Performance Monitor Metrics** 

| Order | Metric Name       | Description                                                                         |
|-------|-------------------|-------------------------------------------------------------------------------------|
| 1     | ICM_Status        | The status of the Internet Communication Manager                                    |
| 2     | Max_Threads       | The defined max. number of open threads allowed by the ICM                          |
| 3     | Peak_Threads      | Peak number of open threads in the ICM in a given period                            |
| 4     | Cur_Threads       | Number of currently open threads in the ICM                                         |
| 5     | Max_Connections   | The defined max. number of open connections allowed by the ICM                      |
| 6     | Peak_Connections  | Peak number of connections in the ICM in a given period                             |
| 7     | Cur_Connections   | Number of current connections in the ICM                                            |
| 8     | Max_QueueEntries  | The max. number of queued requests allowed by the ICM defined in: icm/req_queue_len |
| 9     | Peak_QueueEntries | Peak number of queued requests in the ICM in a given period                         |
| 10    | Cur_QueueEntries  | Number of currently queued requests in the ICM                                      |
| 11    | Running_Threads   | Number of work threads waiting for a request (idle)                                 |
| 12    | Dead_Threads      | Number of work threads in a problematic state, for example, dead or hanging         |
| 13    | Processed_Threads | Number of work threads currently processing a request                               |

## JOBREP\_PERF

The JOBREF\_PERF performance monitor counts the jobs per state in the time period between the end date and time of the last monitor run and the start date and time of the actual monitor run.

## Type

The JOBREF\_PERF monitor is of type *time-frame* and does not make use of alert types or parameters. One monitor run gathers only one value set. The JOBREF\_PERF performance monitor collects SID-related metrics and should run only once per monitored SID, that is: either on the SAP central instance or on *one* application server.

## Frequency

It is recommended to run the JOBREF\_PERF performance monitor between once an hour and once a day.

## **Datasource**

The JOBREF\_PERF monitor uses the SAP transaction SM37 (background job overview) as its data source.

## **Metrics**

Table 77 shows the values in the performance table returned by the JOBREF\_PERF performance monitor.

**Table 77 JOBREF\_PERF Performance Monitor Metrics** 

| Order | Metric Name   | Description                                                               |
|-------|---------------|---------------------------------------------------------------------------|
| 1     | RUNNING       | The number of jobs with status <i>running</i> since the last monitor run  |
| 2     | READY         | The number of jobs with status <i>ready</i> since the last monitor run    |
| 3     | SCHEDULED     | The number of jobs with status $scheduled$ since the last monitor run     |
| 4     | RELEASED      | The number of jobs with status <i>released</i> since the last monitor run |
| 5     | ABORTED       | The number of jobs with status <i>aborted</i> since the last monitor run  |
| 6     | FINISHED      | The number of jobs with status <i>finished</i> since the last monitor run |
| 7     | PUT_ACTIVE    | The number of jobs with status $put\_active$ since the last monitor run   |
| 8     | UNKNOWN_STATE | The number of jobs with status <i>unknown</i> since the last monitor run  |

## SAPBUFFER\_PERF

The SAPBUFFER\_PERF performance monitor returns values for the use of SAP memory *buffers* by SAP users for a given instance, for example, hit ratios, buffer quality, free space available and so on in the NetWeaver repository, programs, and database tables.

## Type

The SAPBUFFER\_PERF monitor is of type *time frame*. The SAPBUFFER\_PERF performance monitor collects application-server-specific metrics; it should run on each application server whose performance you want to monitor.

## Frequency

It is recommended to run the SAPBUFFER\_PERF performance monitor once every fifteen minutes.

## **Data Source**

The SAPBUFFER\_PERF monitor reads information from the SAP- buffers transaction ST02.

## **Metrics**

Table 78 shows the values in the performance table returned by the SAPBUFFER\_PERF performance monitor.

**Table 78 SAPBUFFER\_PERF Performance Monitor Metrics** 

| Order | Metric Name        | Description                                                                                          |
|-------|--------------------|----------------------------------------------------------------------------------------------------|
| 1     | BUFFER_NAME        | The name of the buffer                                                                               |
| 2     | HITRATIO           | Buffer object reads / logical requests. The buffer hit ratio appears as a percentage                 |
| 3     | ALLOCATED_SIZE     | The amount of space allocated to the buffers a                                                       |
| 4     | FREE_SPACE         | The amount of free space (KB) available in the buffer                                                |
| 5     | FREE_SPACE_PERCENT | Available free buffer space as a percentage of total                                                 |
| 6     | MAXDIR_ENTR        | The number of directories available for the buffer <sup>b</sup>                                      |
| 7     | FREEDIR_ENTR       | Number of free directories available for the buffer                                                  |
| 8     | FDIR_ENTR_PERCENT  | Free directories available for the buffer as a percentage                                            |
| 9     | BUFFER_SWAPS       | Swap activity both inwards and outwards since System start <sup>c</sup>                              |
| 10    | BUFFER_SWAPS_DELTA | Difference between the number of buffer swaps measured in the current and previous monitor runs      |
| 11    | DB_ACCESSES        | The number of database accesses since System start <sup>d</sup>                                      |
| 12    | DB_ACCESSES_DELTA  | Difference between the number of database accesses measured in the current and previous monitor runs |

a. Buffer size and "available buffer size" differ, because part of the buffer space is used for buffer management.

b. The buffer directories point to the location of the objects stored in the buffer.

c. Buffers swap objects out of the buffer to load a new object in, if insufficient free space or free directories exist.

d. Database access occurs when an object cannot be read from the buffer.

## SAPMEMORY PERF

The SAPMEMORY\_PERF performance monitor returns values for SAP memory use by SAP users for a given instance, for example, roll and paging areas, and extended memory.

## Type

The SAPMEMORY\_PERF monitor is of type *snapshot*: one monitor run gathers one value set. The SAPMEMORY\_PERF performance monitor collects application-server-specific metrics; it should run on each application server whose performance you want to monitor.

## Frequency

It is recommended to run the SAPMEMORY\_PERF performance monitor once every fifteen minutes.

## Data source

The SAPMEMORY\_PERF monitor reads information from the SAP- buffers transaction ST02.

## **Metrics**

Table 79 shows the values in the performance table returned by the SAPMEMORY\_PERF performance monitor.

**Table 79 SAPMEMORY\_PERF Performance Monitor Metrics** 

| Order | Metric Name         | Description                                                                         |
|-------|---------------------|-------------------------------------------------------------------------------------|
| 1     | MEMORY_AREA         | The type of memory buffer                                                           |
| 2     | CURRENT_USE_PERCENT | The amount of space currently used expressed as a percentage of the total available |
| 3     | CURRENT_USE         | The amount of space currently used in KB                                            |
| 4     | MAX_USE             | The maximum value (max. use) since system startup                                   |
| 5     | IN_MEMORY           | The amount of space used in shared memory                                           |
| 6     | ON_DISK             | The amount of space used on the disk                                                |

## SPOOL\_PERF

The SPOOL\_PERF performance monitor counts the number of spool requests present in different states.

## Type

The SPOOL\_PERF performance monitor is of type time frame and does not make use of alert types or parameters. One monitor run gathers only one value set. The SPOOL PERF performance monitor collects SID-related metrics and should run only once per monitored SID, that is: either on the SAP central instance or on *one* application server.

## Frequency

It is recommended to run the SPOOL PERF performance monitor once every 10 to 30 minutes.

## **Data Source**

The SPOOL PERF performance monitor uses the SAP transaction SPO1 (output controller) as its data source.

## **Metrics**

Table 80 shows the values in the performance table returned by the SPOOL\_PERF performance monitor.

Table 80 SPOOL PERF Performance Monitor Metrics

| Order | Metric Name | Description                                     |
|-------|-------------|-------------------------------------------------|
| 1     | ALL_SJ      | Total number of spool jobs                      |
| 2     | SJ_ARCHIVE  | Number of spool jobs in status archive          |
| 3     | PRINT_REQ   | Total number of print requests                  |
| 4     | OPEN_PR     | Number of open print requests                   |
| 5     | SUCCESS_PR  | Number of successfully processed print requests |
| 6     | ERROR_PR    | Number of Print requests with errors            |
| 7     | FAILED_PR   | Number of failed print requests                 |

## STATRECS\_PERF

The STATRECS\_PERF performance monitor reads the statistical records and returns the average response time per transaction.

The STATRECS\_PERF performance monitor uses the alert types RESPONSE\_TIME and the parameter TRANSACTION to restrict the data selected. The transactions monitored are specified in the parameter TRANSACTION. If this parameter is not specified, the average response time is reported for each transaction in the local statistics file for the specified time frame.

## Type

The STATRECS\_PERF performance monitor is *time-frame* based. Each run gathers only one value set. To collect a set of values, the monitor must be scheduled on a regular basis. Since various monitors have different requirements, you have to specify the interval for each monitor individually. This monitor uses the time frame between the last start and the current start times and considers only those transactions which complete within the specified time-frame.

The STATRECS\_PERF performance monitor collects application-server-specific metrics; it should run on each application server whose performance you want to monitor.

## Frequency

It is recommended that you configure the STATRECS\_PERF performance monitor to run once a minute

#### Data Source

The STATRECS\_PERF performance monitor uses the following SAP transaction as its data source:

For SAP 7.0 and higher: STADFor SAP 6.40 version: STAT

## **Metrics**

Table 81 shows the values in the performance table returned by the STATRECS\_PERF performance monitor.

 Order
 Metric Name
 Description

 1
 SAP\_TCODE
 Transaction code associated with the measured transaction. This metric is only visible with the HP Performance Manager.

 2
 SAP\_RESPONSE\_TI ME
 Time SAP takes to respond

 3
 SAP\_NET\_TIME
 Net Time

The number of times the measured transaction

**Table 81 STATRECS PERF Performance Monitor Metrics** 

## Configuring and Uploading STATRECS\_PERF

SAP\_REC\_COUNT

To enable the STATRECS\_PERF monitor, you must configure the r3perfstat.cfg file and upload the results into SAP. There are two possible configurations:

occurs

Global from SAP R/3 Admin

4

Local from SAP R/3 Admin Local

To set and upload the STATRECS\_PERF configurations:

## Open and edit the r3perfstat.cfg configuration file

Open the r3perfstat.cfg file by double-clicking the **Statistical Records** icon from the **Tool Bank**. If you select the global configuration file, the settings will be used for all nodes except for those with local configurations.

## 2 Modify and save the r3perfstat.cfg configuration file

Change any values as required and save the file. This file is stored on the HPOM management server. It must be uploaded into SAP.

## 3 Upload the new configuration to SAP

To upload the configurations into SAP, select the SAP nodes in the Node Bank window, and then double-click the Write STAT Rec Config application, which you can find in the SAP R/3 Admin tool group in the Tool Bank. The Write STAT Rec Config application—which resides only in the SAP R/3 Admin tool group—uses the local r3perfstat.cfg file (if present), or the global r3perfstat.cfg file.

Figure 23 Configuring Statistical Records

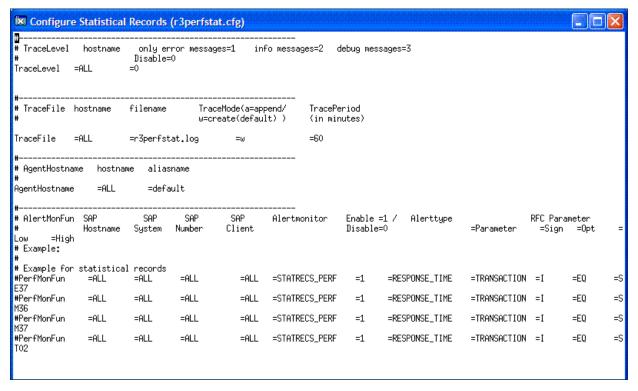

## SYSUP\_PERF

The SYSUP\_PERF performance monitor is used to determine whether the SAP NetWeaver system is available or not.

## Type

The SYSUP\_PERF performance monitor is of type *snapshot* and does not make use of alert types or parameters. One monitor run gathers only one value set.

## Frequency

The SYSUP\_PERF performance monitor runs once a minute; the run frequency cannot be modified.

## Data Source

The SYSUP PERF performance monitor uses internal SAP RFC calls as its data source.

## **Metrics**

Table 82 shows the values in the performance table returned by the SYSUP\_PERF performance monitor.

**Table 82 SYSUP PERF Performance Monitor Metrics** 

| Metric Name   | Description                                                                                                    |
|---------------|----------------------------------------------------------------------------------------------------|
| SYSTEM_STATUS | Status of the System (UP/DOWN) on the basis of the following values:  SAP System available  SAP System logon failure  SAP System communication problems  SAP System unknown  Indicates that the performance agent was not running and could not collect any data. |

## **UPDATE PERF**

The UPDATE\_PERF performance monitor is used to determine whether update errors are occurring.

When the SAP NetWeaver system is behaving well, no update errors should occur. However, an update error can occur, if an update is performed on a database table record that has previously been deleted. A normal update process should not have to wait in status INIT for more than 5 minutes for an update task. If a greater number of work processes exist with the status INIT the reason could be that a table space is full.

## Type

The UPDATE\_PERF monitor is of type *snapshot* and does not make use of alert types or parameters. One monitor run gathers only one value set. The UPDATE\_PERF performance monitor collects SID-related metrics and should run only once per monitored SID, that is: either on the SAP central instance or on *one* application server.

## Frequency

It is recommended you configure the UPDATE\_PERF performance monitor to run once a minute.

## **Data Source**

The UPDATE\_PERF monitor uses the SAP transaction  ${\tt SM13}$  (update records) as its data source.

## **Metrics**

Table 83 shows the values in the performance table returned by the UPDATE\_PERF performance monitor.

**Table 83 UPDATE\_PERF Performance Monitor Metrics** 

| Order | Metric Name | Description                               |
|-------|-------------|-------------------------------------------|
| 1     | ALL         | Number of all VB-update tasks             |
| 2     | INITIAL     | Number of initial VB-update tasks         |
| 3     | ERRONEOUS   | Number of erroneous VB-update tasks       |
| 4     | VB1         | Number of update tasks having V1 executed |
| 5     | VB2         | Number of update tasks having V2 executed |

## USER\_PERF

The USER\_PERF performance monitor provides important information about the number of users and user sessions per SAP client for a given SAP application server.

## Type

The USER\_PERF monitor is of type *snapshot*: one monitor run gathers one value set. The USER\_PERF performance monitor collects application-server-specific metrics; it should run on each application server whose performance you want to monitor.

## Frequency

It is recommended to run the USER\_PERF performance monitor once every five minutes.

#### Data source

The USER\_PERF performance monitor the SAP transaction SM04 (overview of users) as its data source.

#### **Metrics**

Table 84 shows the values in the performance table returned by the USER\_PERF performance monitor.

Table 84 USER PERF Performance-Monitor Metrics

| Order | Metric Name | Description                                     |
|-------|-------------|-------------------------------------------------|
| 1     | USER_CLIENT | The SAP client number associated with the users |
| 2     | USER_CNT    | The number of users logged in per client        |
| 3     | SESSION_CNT | The total number of user sessions per client    |

## WLSUM\_PERF

The performance monitor, WLSUM\_PERF, collects the performance workload statistics for the last full hour. You can display the workload statistics for all task types, for example, dialog, background, RFC, ALE, or update. The WLSUM\_PERF performance monitor is mandatory; you must configure it for every application server that you want to monitor.

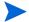

The data collection for the WLSUM monitor is based on the internal SAP job COLLECTOR\_FOR\_PERFORMANCEMONITOR. This job must run with the same frequency as specified for WLSUM\_PERF in r3perfagent.cfg. WLSUM\_PERF will then pick up the data collected by the last run of COLLECTOR FOR PERFORMANCEMONITOR.

## Type

The WLSUM\_PERF performance monitor is of type *time-frame* and does not make use of alert types or parameters. One monitor run gathers only one value set. The WLSUM\_PERF performance monitor collects application-server-specific metrics; it should run on each application server whose performance you want to monitor.

## Frequency

Due to the way in which the performance monitor, WLSUM\_PERF, measures and records time, it is *mandatory* to configure the WLSUM\_PERF performance monitor to run once an hour.

## Data source

The WLSUM\_PERF performance monitor uses the SAP transaction ST03 (workload analysis) as its data source.

## Metrics

Table 85 shows the values in the performance table returned by the WLSUM\_PERF performance monitor.

Table 85 WLSUM\_PERF Performance Monitor Metrics

| Order | Metric Name | Description                                                                                                 |
|-------|-------------|----------------------------------------------------------------------------------------------------|
| 1     | Hostname    | The SAP System hostname                                                                                     |
| 2     | SID         | The SAP System ID                                                                                           |
| 3     | INSTANCE    | The SAP instance number, if SAP version < 4.6x                                                              |
| 4     | TASKTYPE    | Type of SAP NetWeaver task (RFC, dialog)                                                                    |
| 5     | CNT         | The number of dialog steps                                                                                  |
| 6     | DBACTIVCNT  | Counter for database-active dialog steps                                                                    |
| 7     | RESPTI      | Time that elapses between a dialog sending a request to the dispatcher and receiving a response             |
| 8     | CPUTI       | CPU time used in the work process                                                                           |
| 9     | QUEUETI     | The time an unprocessed dialog step waits in the dispatcher queue for a free work process                   |
| 10    | LOADGENTI   | Time taken loading and generating objects such as ABAP source code and screen information from the database |
| 11    | COMMITTI    | Time required for commit to complete                                                                        |
| 12    | DDICTI      | Time required for Data Dictionary                                                                           |
| 13    | QUETI       | Time required for batch-input queue                                                                         |
| 14    | CPICTI      | Time required for RFC and CPI-C                                                                             |
| 15    | ROLLINCNT   | Number of roll-ins (rolled-in user contexts)                                                                |
| 16    | ROLLINTI    | Processing time for roll-ins                                                                                |
| 17    | ROLLOUTCNT  | Number of roll-outs (rolled-out user contexts)                                                              |
| 18    | ROLLOUTTI   | Processing time for roll-outs                                                                               |
| 19    | READDIRCNT  | Number of direct read accesses                                                                              |
| 20    | READDIRTI   | Time for direct read access                                                                                 |
| 21    | READSEQCNT  | Number of sequential read attempts                                                                          |
| 22    | READSEQTI   | Time for sequential read accesses                                                                           |
| 23    | CHNGCNT     | Number of modified database accesses                                                                        |
| 24    | CHNGTI      | Time for modified database accesses                                                                         |
| 25    | BYTES       | Number of bytes                                                                                             |

Table 85 WLSUM\_PERF Performance Monitor Metrics (cont'd)

| Order | Metric Name | Description                                                                    |
|-------|-------------|--------------------------------------------------------------------------------|
| 26    | GUITIME     | Total time taken for the dispatcher to execute a GUI request                   |
| 27    | GUICNT      | Count of GUI steps                                                             |
| 28    | GUINETTIME  | Time taken for the application server to respond to a request from the SAP GUI |

## WP PERF

The SPI for SAP performance agent uses the WP\_PERF monitor to detect performance problems concerning SAP work processes. For example, WP\_PERF can detect and report on the following situations:

- Work processes need to wait for semaphores
- Work processes are in *private* mode
- A dialog work-process does not return to idle after use/release

## Type

The WP\_PERF monitor is of type *snapshot* and does not make use of alert types or parameters. One monitor run gathers only one value set. The WP\_PERF performance monitor collects application-server-specific metrics; it should run on each application server whose performance you want to monitor.

## Frequency

It is recommended that you configure the WP\_PERF performance monitor to run once every 15 minutes.

## Data Source

The WP\_PERF performance monitor uses SAP transaction SM50 (work- process overview) as its data source.

## **Metrics**

Table 86 shows the values in the performance table returned by the performance monitor.

**Table 86 WP PERF Performance Monitor Metrics** 

| Order | Metric Name  | Description                                     |
|-------|--------------|-------------------------------------------------|
| 1     | ALL_WP       | Number of all work processes                    |
| 2     | SEMAPHORE_WP | Number of work processes waiting on a semaphore |
| 3     | DEBUG_WP     | Number of work processes in debug mode          |

Table 86 WP\_PERF Performance Monitor Metrics (cont'd)

| Order | Metric Name  | Description                                    |
|-------|--------------|------------------------------------------------|
| 4     | LONG_RUNNING | Number of long running dialog wp               |
| 5     | PRIVAT_WP    | Number of dialog wp in private mode            |
| 6     | NOSTART_WP   | Number of dialog wp with no restart capability |
| 7     | DIA_IDLE     | Number of idle dialog work processes           |
| 8     | DIA_ALL      | Number of dialog work processes                |
| 9     | DIA_RUNNING  | Number of running dialog wp                    |
| 10    | BTC_IDLE     | Number of idle batch work processes            |
| 11    | BT_ALL       | Number of batch work processes                 |
| 12    | BTC_RUNNING  | Number of running batch wp                     |
| 13    | SPO_IDLE     | Number of idle spool work processes            |
| 14    | SPO_ALL      | Number of spool work processes                 |
| 15    | SPO_RUNNING  | Number of running spool wp                     |
| 16    | ENQ_IDLE     | Number of idle enqueue work processes          |
| 17    | ENQ_ALL      | Number of enqueue work processes               |
| 18    | ENQ_RUNNING  | Number of running enqueue wp                   |
| 19    | UPD_IDLE     | Number of idle update work processes           |
| 20    | UPD_ALL      | Number of update work processes                |
| 21    | UPD_RUNNING  | Number of running update wp                    |
| 22    | UPD2_IDLE    | Number of idle update2 work processes          |
| 23    | UPD2_ALL     | Number of update2 work processes               |
| 24    | UPD2_RUNNING | Number of running update2 work processes       |

## Removing the SPI for SAP R/3 Performance Agent

To remove the SPI for SAP R/3 Performance Agent from the managed node, you need to perform the following steps in the order indicated:

- Before starting the process of removing the SPI for SAP performance agent from the managed node, make sure that you *stop* the SPI for SAP performance agent, for example,
  - Use the SPI for SAP tool, PerfAgt Stop, which resides in the SPI for SAP > SAP R/3 UN\*X or SPI for SAP > SAP R/3 NT tool group.
  - Use the following command as user root on the command line:

## r3perfagent stop

- 2 From the Tool Bank window, go to the SPI for SAP group, and then run the following tools:
  - Run the Remove Performance Package (UNIX) tool on UNIX nodes
  - Run the Remove Performance Package (Windows) tool on Windows nodes

# 7 Monitoring SAP NetWeaver Web Application Server (J2EE)

The SPI for SAP helps you monitor the health of the J2EE engine of the SAP NetWeaver Web Application Server. With the help of a series of policies, you can collect metrics indicating the health, availability, and performance of the J2EE engine of an SAP NetWeaver Web Application Server. All the policies, necessary for monitoring the J2EE engine of SAP NetWeaver, are grouped under the SAP NetWeaver Java Monitoring policy group.

The policies under the SAP NetWeaver Java Monitoring policy group cannot be used to monitor the Web AS (Java) environment of an SAP R/3 environment. For an SAP R/3 deployment, you can use the SAPSPI\_CCMS\_Monitors.car transport, which is distributed with the SPI for SAP, to monitor the Web AS (Java) environment.

This version of the SPI for SAP helps you monitor the SAP NetWeaver Web Application Server (J2EE) for SAP NetWeaver 6.40, 7.00, and 7.10 only.

## Before You Begin

Before you start monitoring the SAP NetWeaver Web Application Server (J2EE) environment, follow these steps:

- 1 Install Actions, Monitors, and Commands on the managed node.
  - Before installing the Actions, Monitors, and Commands, make sure that the Generic JMX Component is installed on the HPOM management server.
- 2 Verify the location of necessary JAR files.

Make sure that the following JAR files are included in the specified locations on the SAP NetWeaver system:

These JAR file are placed in these locations by your SAP installation.

The following are the jar file locations for Netweaver 7.0.

- logging.jar (in the <SAP\_home>/j2ee/admin/lib directory)
- exception.jar (in the <SAP\_home>/j2ee/admin/lib directory)
- com sap pj jmx.jar (in the <SAP\_home>/j2ee/admin/lib directory)
- sapj2eeclient.jar (in the <SAP\_home>/j2ee/j2eeclient directory)
- jmx.jar (in the <SAP\_home>/j2ee/admin/logviewer\_standalone/lib directory)

The following are the jar file locations for Netweaver 7.1.

- sap.com~tc~logging~java~impl.jar (in the <SAP-home>/j2ee/j2eeclient/ sap.com directory)
- sap.com~tc~exception~impl.jar (in the <SAP-home>/j2ee/j2eeclient/ sap.com directory)
- sap.com~tc~bl~pj\_jmx~Impl.jar (in the <SAP-home>/j2ee/cluster/bin/ ext/tc~jmx/sap.com directory)
- sap.com~tc~je~clientlib~impl.jar (in the <SAP-home>/j2ee/j2eeclient/ sap.com directory)

#### 3 Provide access-related details.

You must provide the SPI for SAP with the details to access SAP NetWeaver Web Application Servers. With the help of the SiteConfig configuration file, you can provide the SPI for SAP with the access details of an SAP NetWeaver Web Application Server and enable the SPI for SAP to collect necessary metrics. To provide the SPI with all the access-related information, follow these steps:

- a In the SAP R/3 Admin tool group, click SiteConfig. The SiteConfig file opens in the vieditor.
- b Specify values for all attributes in the SiteConfig file. See The SiteConfig File on page 245 for information on all the attributes. You can specify the attributes of all nodes that you want to monitor in this file
- The SiteConfig file enables you to add the access details of all the SAP NetWeaver nodes that you want to monitor into the same file (see The SiteConfig File on page 245).
- c Save the file.
- d Run the Install Admin tool from the SAP R/3 Admin tool group on the node that you want to monitor. This step deploys the updated SiteConfig file along with all other configuration files on the node.

The SiteConfig file stores the password in an encrypted format. The password encryption happens in the managed node as part of Netweaver configuration and not on the management server.

#### Example of SiteConfig File in encrypted format

```
NUM_SERVERS=1
SERVER1_NAME=sapspil2.example.com
SERVER1_LOGIN=j2ee_admin
SERVER1_PASSWORD=ENCRYPTED 9pFfwhMzESIx+BilJKRPlA==

SERVER1_PORT=50004
SERVER1_VERSION=71
SERVER1_HOME=/usr/sap/<SID>/DVEBMGS00
SERVER1_JAVA_HOME=/usr/sap/<SID>/DVEBMGS00\exe\sapjvm_5
SERVER1_SID=<SID>
SERVER1_SID=<SID>
SERVER1_NR=00
SERVER1_CLUSTERNODEID=<Cluster_ID>, where Cluster_ID is the cluster ID of the central instance
SERVER1_AS_DETAILS=null
SERVER1_AS_NUM=0
SERVER1_AS_NUM=0
SERVER1_AS_NUM=0
```

SERVER1\_AS1\_LOGIN=null SERVER1\_AS1\_PASSWORD=null SERVER1\_AS1\_PORT=null

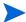

If you have upgraded the SPI for SAP from a previous version, the Siteconfig file for SAP Netweaver 7.0 will not work in the new environment. You need to configure the SiteConfig file in accordance with the new requirements.

#### 4 Create necessary configurations on nodes.

Run the Create SPI for SAP NetWeaver Config to create necessary configurations on nodes. Run this on all the SAP NetWeaver Web Application Servers. This is available in the SPI for SAP > SAP R/3 Admin group in the HPOM console.

#### 5 Test the monitoring setup.

The setup that you have prepared, by performing step 1 through step 3, can be tested with the help of the Check the SAP NetWeaver Connection. From the HPOM console, run the Check the SAP NetWeaver Connection (SPI for SAP > SAP R/3 Admin) on all the nodes that you want to monitor.

## 6 Deploy the collection definition.

The SPISAP-UpdateNWMetricConfig -1d policy (included in the SPI for SAP > SAP NW Java Monitoring 7.0 > Configure policy group and SPI for SAP > SAP NW Java Monitoring 7.1 > Configure) contains the mechanism to collect data from the SAP NetWeaver Web Application Servers. The policy provides the SPI with the following details:

- Types of information to be collected
- Types of information to be stored into the data store
- Types of information to be compared with preset thresholds

You must deploy the SPISAP-UpdateNWMetricConfig -1d policy on all the SAP NetWeaver Web Application Server nodes.

#### 7 Create data sources.

Before the SPI for SAP starts logging the collected data into the data store on the node, necessary data tables must be created. The SPI for SAP and HP Operations environment use these data tables as the source of data to perform analysis, report building, and graph generation. When you install and configure the SPI for SAP R/3 Performance Agent on nodes, these data sources (data tables) are automatically created into the data store. Install and configure the SPI for SAP R/3 Performance Agent on the SAP NetWeaver Web Application Server nodes as described in Installing the SPI for SAP R/3 Performance Agent on page 206 and Configuring the SPI for SAP R/3 Performance Agent on page 210.

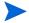

Data logging should always be enabled in the SPIConfig file which is available under < OVDataDir > / conf/sapspi/global

For example, DATA\_LOGGING\_ENABLED=TRUE

## The SiteConfig File

The SiteConfig file contains the access-related details of an SAP NetWeaver Web Application Server. You can modify the contents of this file with a text editor. You must specify values of the following attributes in this file:

The following SiteConfig file is an example of SAP Netweaver Web Application Server 7.0.

- NODE: The fully-qualified domain name of the SAP NetWeaver server that you want to monitor
- NUM\_SERVERS: The number of Web Application Server instances that you want to monitor on the node.
  - You can monitor only one instance of Web Application Server for every SAP NetWeaver node. Always set this property to 1.
- SERVER1\_NAME: The fully-qualified domain name of the SAP NetWeaver 7.0 Web Application Server.
- SERVER1\_LOGIN: The user name to log on to the server.
- SERVER1 PASSWORD: The password for the above-mentioned user.
- SERVER1 PORT: The port number for the Web Application Server.
- SERVER1 VERSION: The version of SAP NetWeaver on the node.
- SERVER1 HOME: The SAP home directory on the node.
- SERVER1\_JAVA\_HOME: The JAVA\_HOME location on the node.
  - Always use the forward slash character (/) while specifying location-related details in the SiteConfig file.

After you specify the values for the aforementioned attributes for all the SAP NetWeaver nodes that you want to monitor, you must place the SiteConfig file on the node by running the global\_SiteConfig application on the node.

## **Example SiteConfig File**

```
NODE = sapspiw1.example.com
NUM SERVERS=1
SERVER1 NAME=sapspiw2
SERVER1 LOGIN=j2ee admin
SERVER1 PASSWORD=password
SERVER1 PORT=50104
SERVER1 VERSION=7.0
SERVER1 HOME=/usr/sap/GBR/DVEBMGS00
SERVER1 JAVA HOME=/opt/java1.4
NODE = sapspiw2.example.com
{
NUM SERVERS=1
SERVER1 NAME=sapspiw2
SERVER1 LOGIN=j2ee admin
SERVER1 PASSWORD=password
SERVER1 PORT=50104
SERVER1 VERSION=7.0
```

```
SERVER1_HOME=/usr/sap/GBR/DVEBMGS00
SERVER1_JAVA_HOME=/opt/java1.4
SERVER1_CLUSTERNODEID=<Cluster_ID>, where Cluster_ID is the cluster ID of the central instance
SERVER1_AS_DETAILS=null
SERVER1_AS_NUM=0
}
```

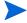

To generate metric definition XML file on SAP Netweaver 7.1 node, use  ${\tt SERVER1\_JAVA\_HOME=/usr/sap/<SID>/DVEBMGS00\exe\sapjvm\_5} \ \ \ for the Site config file.$ 

The SAP Netweaver Web Application Server 7.1 supports multiple instance for both Central Instance and Application Server. You can choose to monitor the Central Instance and the Application Server. You can specify the attributes of all the nodes in the SiteConfig file.

The SiteConfig file has access-related details of the Central Instance and the Application Server. You can also monitor the service map for the Java systems. For more information, refer SPI for SAP Service View for Java Server on page 350.

You can modify the contents of this file with a text editor. You must specify values of the following attributes in this file:

- NODE: The fully-qualified domain name of the SAP NetWeaver 7.1 Central Instance server that you want to monitor.
- NUM\_SERVERS: The number of Web Application Server instances that you want to monitor on the node for the Central Instance.
- SERVER1\_NAME: The fully-qualified domain name of the SAP NetWeaver Web Application Server for the Central Instance.
- SERVER1\_LOGIN: The user name to log on to the server where Central Instance is installed.
- SERVER1 PASSWORD: The password for the above-mentioned user.
- SERVER1 PORT: The port number for the Web Application Server for the Central Instance.
- SERVER1 VERSION: The version of SAP NetWeaver on the node for the Central Instance.
- SERVER1 HOME: The SAP home directory on the node for the Central Instance.
- SERVER1 JAVA HOME: The JAVA HOME location on the node for the Central Instance.
- SERVER1 SID: The SAP System ID for the Central Instance.
- SERVER1 NR: The NR number of the Central Instance.
- SERVER1 CLUSTERNODEID: The cluster node ID for the Central Instance.
- SERVER1 AS DETAILS: The details of the application server.
- SERVER1 AS NUM: The number of the application servers used.
- SERVER1 AS NAME: The domain name of the application server.
- SERVER1 AS LOGIN: The user name to log on to the application server.
- SERVER1 AS1 PASSWORD: The password for the user to log on to the application server.

• SERVER1 AS PORT: The port number for the application server.

## **Example SiteConfig File**

```
NODE = sapspil2.example.com
NUM_SERVERS=1
SERVER1 NAME=sapspil2
SERVER1 LOGIN=j2ee admin
SERVER1 PASSWORD=ENCRYPTED 9pFfwhMzESIx+BilJKRPlA==
SERVER1 PORT=50004
SERVER1 VERSION=71
SERVER1 HOME=/usr/sap/<SID>/DVEBMGS00
SERVER1 JAVA HOME=/usr/sap/<SID>/DVEBMGS00\exe\sapjvm 5
SERVER1 SID=<SID>
SERVER1 NR=00
SERVER1 CLUSTERNODEID=<Cluster ID>, where Cluster ID is the cluster ID of the central
instance
SERVER1 AS DETAILS=sapspii4.example.com <SID> <NR>:<Cluster ID>;
SERVER1 AS NUM=1
SERVER1 AS1 NAME=sapspii4.example.com
SERVER1 AS1 LOGIN=j2ee admin
SERVER1 AS1 PASSWORD=ENCRYPTED 9pFfwhMzESIx+BilJKRPlA==
SERVER1 AS1 PORT=50704
where,
sapspii4.example.com - the node name for the application server
SID - the system ID for the application server
{\tt NR} - the NR number of the application server
Cluster ID - the cluster ID of the application server
```

You can find the Cluster\_ID values for both Central Instance and the Application Server by the following way:

#### **UNIX/LINUX**:

For dual stack and Java system enter, /usr/sap/CCMS/SID NR/j2ee<cluster ID>

#### Windows

For dual stack and Java system enter, <a href="mailto:drive">drive</a>\usr\sap\CCMS\SID NR\j2ee<cluster ID>

If you want to monitor only the Central Instance, you can choose to have the attribute as <code>SERVER1\_AS\_DETAILS=NULL</code>. To monitor only the Application Server, have the attribute as <code>SERVER1\_CLUSTERNODEID=NULL</code>.

## Scenarios for Viewing the Service Map for the Java Systems

You can use the <code>global\_SiteConfig</code> and specify the attributes to modify and view the service map for the Java systems. The following are few possible scenarios to view the service map:

- Monitoring only the Central Instance
- Monitoring the Central Instance with one application server
- Monitoring the Central Instance with multiple application servers
- Monitoring two Central Instance servers with no application server
- Monitoring two Central Instance servers with application servers

## **Example of SiteConfig File with only Central Instance**

```
NODE = sapspil2.example.com
NUM SERVERS=1
SERVER1 NAME=sapspil2
SERVER1 LOGIN=j2ee admin
SERVER1 PASSWORD=ENCRYPTED 9pffwhMzESIx+BilJKRPlA==
SERVER1 PORT=50004
SERVER1 VERSION=71
SERVER1 HOME=/usr/sap/<SID>/DVEBMGS00
SERVER1 JAVA HOME=/usr/sap/<SID>/DVEBMGS00\exe\sapjvm 5
SERVER1 SID=<SID>
SERVER1 NR=00
SERVER1 CLUSTERNODEID=<Cluster ID>, where Cluster ID is the cluster ID of the central
instance
SERVER1 AS DETAILS=null
SERVER1 AS NUM=0
SERVER1 AS1 NAME=null
SERVER1 AS1 LOGIN=null
SERVER1 AS1 PASSWORD=null
SERVER1 AS1 PORT=null
```

## **Example of SiteConfig File with Central Instance and Application Server**

```
NODE = sapspil2.example.com
```

```
{
NUM SERVERS=1
SERVER1 NAME=sapspil2
SERVER1 LOGIN=j2ee admin
SERVER1 PASSWORD=ENCRYPTED 9pFfwhMzESIx+BilJKRPlA==
SERVER1 PORT=50004
SERVER1 VERSION=71
SERVER1 HOME=/usr/sap/<SID>/DVEBMGS00
SERVER1 JAVA HOME=/usr/sap/<SID>/DVEBMGS00\exe\sapjvm 5
SERVER1 SID=<SID>
SERVER1 NR=00
SERVER1 CLUSTERNODEID=<Cluster ID>, where Cluster ID is the cluster ID of the central
SERVER1 AS DETAILS=sapspii4.example.com < SID> <NR>:<Cluster ID>
SERVER1 AS NUM=1
SERVER1 AS1 NAME=sapspii4.example.com
SERVER1 AS1 LOGIN=j2ee admin
SERVER1 AS1 PASSWORD=ENCRYPTED 9pFfwhMzESIx+BilJKRPlA==
SERVER1 AS1 PORT=50704
Example of SiteConfig File with Central Instance and Multiple Application Servers
NODE = sapspil2.example.com
{
NUM SERVERS=1
SERVER1 NAME=sapspil2
SERVER1 LOGIN=j2ee admin
SERVER1 PASSWORD=ENCRYPTED 9pFfwhMzESIx+BilJKRPlA==
SERVER1 PORT=50004
SERVER1 VERSION=71
SERVER1 HOME=/usr/sap/<SID>/DVEBMGS00
SERVER1 JAVA HOME=/usr/sap/<SID>/DVEBMGS00\exe\sapjvm 5
SERVER1 SID=<SID>
SERVER1 NR=00
SERVER1 CLUSTERNODEID=<Cluster ID>, where Cluster ID is the cluster ID of the central
instance
SERVER1 AS DETAILS=sapspii4.example.com <SID> <NR>:<Cluster ID>;
sapspii5.example.com_<SID>_<NR>:<Cluster_ID>
```

```
SERVER1_AS1_NAME=sapspii4.example.com

SERVER1_AS1_LOGIN=j2ee_admin

SERVER1_AS1_PASSWORD=ENCRYPTED 9pFfwhMzeSix+BilJKRPlA==

SERVER1_AS1_PORT=50704

SERVER1_AS1_NUM=2

SERVER1_AS1_NAME=sapspii5.example.com

SERVER1_AS1_LOGIN=j2ee_admin

SERVER1_AS1_PASSWORD=ENCRYPTED 9pFfwhMzeSix+BilJKRPlA==

SERVER1_AS1_PASSWORD=ENCRYPTED 9pFfwhMzeSix+BilJKRPlA==

SERVER1_AS1_PASSWORD=ENCRYPTED 9pFfwhMzeSix+BilJKRPlA==
```

## Monitoring the J2EE Engine

After performing all the prerequisite tasks on the SAP NetWeaver Web AS node, you can start deploying the necessary policies to initiate monitoring. The SPI for SAP introduces three new policies to start the collector and analyzer programs on the SAP NetWeaver Web Application Server nodes.

## Deploy the Scheduled Action Policies

Scheduled action policies help the collectors run on the node at a regular interval to collect metric data that can be stored or compared by the SPI for SAP against preset thresholds to generate alarms. The following are the policies for SAP Netweaver 7.0:

- **SPISAP-70-High-10m:** Runs every 10 minutes.
- **SPISAP-70-High-30m:** Runs every 30 minutes.
- **SPISAP-70-High-1h:** Runs every hour.
- **SPISAP-70-perf-30m:** Runs every 30 minutes.
- **SPISAP-NWSTATUS-02m:** Runs every 2 minutes. This policy sends an alert to the message browser if the SAP NetWeaver Web Application Server is found to be down.

These policies are grouped under the SPI for SAP > SAP NW Java Monitoring 7.0 > Monitors group.

The following are the templates for SAP Netweaver 7.10:

- **SPISAP-71-High-10m:** Runs every 10 minutes.
- **SPISAP-71-High-30m:** Runs every 30 minutes.
- SPISAP-71-High-1h: Runs every hour.
- **SPISAP-71-perf-30m:** Runs every 30 minutes.
- **SPISAP-NWSTATUS-02m:** Runs every 2 minutes. This policy sends an alert to the message browser if the SAP NetWeaver Web Application Server is found to be down.

These policies are grouped under the SPI for SAP > SAP NW Java Monitoring 7.1 > Monitors group.

## Deploy the Monitor Policies

The monitor policies help the SPI generate alarms in the event of threshold violation. The collectors and analyzers collect a variety of metrics on the node that indicates the availability, health, and performance of the J2EE engine of the Web AS. You must deploy the policies under the following groups to receive alerts and messages on your HPOM console.

- **J2EE Engine Kernel:** Includes the policies to monitor the Kernel of the J2EE engine.
- **J2EE Engine Performance:** Includes the policies to monitor the performance of the J2EE engine.
- **J2EE Engine Services:** Includes the policies to monitor the various services on the SAP NetWeaver Web Application Server.

The monitor policies generate messages without reset. If you want to generate continuous messages, modify these policies by selecting the Continuous option in the Modify Threshold Monitor dialog box.

For information on these policies, see Reference Information on SAP NetWeaver Java Monitoring 7.0 Policies.

## Reference Information on SAP NetWeaver Java Monitoring 7.0 Policies

This section includes the reference information on all the policies required to monitor the SAP NetWeaver Web Application Server's J2EE engine. The SPI for SAP primarily collects metric data from the **managers** and **services** that run on the J2EE engine.

## Policies: the J2EE Engine - Kernel Group

The policies under the J2EE Engine - Kernel group collect data from the managers available on the J2EE engine. The SPI for SAP monitors metrics indicating the health and performance of the J2EE engine kernel from the data collected from several monitored units on SAP nodes.

## Policies to Monitor the Configuration Manager Data

The SPI for SAP collects and monitors values of monitored units of Configuration Manager from SAP nodes.

SPISAP 0001

Policy name SPISAP\_0001

Policy type Monitor

Policy group SPI for SAP > SAP NW Java Monitoring 7.0 > J2EE Engine -

Kernel

**Description** This policy monitors the *Cache hit rate* monitored unit of

the Configuration Manager.

**Default threshold** • 110: The SPI for SAP sends an alert with the severity

Warning when the cache hit rate exceeds 110.

• 120: The SPI for SAP sends an alert with the severity

Major when the cache hit rate exceeds 120.

SPISAP 0002

Policy name SPISAP\_0002

Policy type Monitor

Policy group SPI for SAP > SAP NW Java Monitoring 7.0 > J2EE Engine -

Kernel

**Description** Commit duration of the J2EE engine.

**Default threshold** • 30: The SPI for SAP sends an alert with the severity

Warning when the commit duration is above or equal to

30.

• 120: The SPI for SAP sends an alert with the severity Major when the commit duration is above or equal to

120.

SPISAP 0012

Policy name SPISAP\_0012

Policy type Monitor

Policy group SPI for SAP > SAP NW Java Monitoring 7.0 > J2EE Engine -

Kernel

**Description** ClassLoader count of the J2EE engine.

**Default threshold** 0: The SPI for SAP sends an alert with the severity Major

when the ClassLoader count is equal to 0.

SPISAP\_0013

Policy name SPISAP\_0013

Policy type Monitor

Policy group SPI for SAP > SAP NW Java Monitoring 7.0 > J2EE Engine -

Kernel

**Description** Total connection count of the J2EE engine.

**Default threshold** 0: The SPI for SAP sends an alert with the severity Major

when the total connection count is equal to 0.

### Policies to Monitor the Cluster Manager Data

The SPI for SAP collects and monitors values of monitored units of Cluster Manager from SAP nodes.

SPISAP 0038

Policy name SPISAP\_0038

Policy type Monitor

Policy group SPI for SAP > SAP NW Java Monitoring 7.0 > J2EE Engine -

Kernel

**Description** This policy monitors the value of the message context pool

size of cluster management.

**Default threshold** 0: The SPI for SAP sends an alert with the severity Major

when the value falls below the threshold.

SPISAP\_0039

Policy name SPISAP\_0039

Policy type Monitor

Policy group SPI for SAP > SAP NW Java Monitoring 7.0 > J2EE Engine -

Kernel

**Description** This policy monitors the average message context pool size

of cluster management.

**Default threshold** 0: The SPI for SAP sends an alert with the severity Major

when the value falls below the threshold.

SPISAP\_0040

Policy name SPISAP 0040

Policy type Monitor

Policy group SPI for SAP > SAP NW Java Monitoring 7.0 > J2EE Engine -

Kernel

**Description** This policy monitors the total message byte sent for

configuration manager.

**Default threshold** 10000000: The SPI for SAP sends an alert with the

severity Major when the value exceeds the threshold.

SPISAP\_0041

Policy name SPISAP\_0041

Policy type Monitor

Policy name SPISAP\_0041

Policy group SPI for SAP > SAP NW Java Monitoring 7.0 > J2EE Engine -

Kernel

**Description** This policy monitors the total message byte sent for cache

manager.

**Default threshold** 10000000: The SPI for SAP sends an alert with the

severity Major when the value exceeds the threshold.

 ${\bf SPISAP\_0042}$ 

Policy name SPISAP\_0042

Policy type Monitor

Policy group SPI for SAP > SAP NW Java Monitoring 7.0 > J2EE Engine -

Kernel

**Description** This policy monitors the total message byte sent for

service manager deploy distributor.

**Default threshold** 10000000: The SPI for SAP sends an alert with the

severity Major when the value exceeds the threshold.

SPISAP\_0043

Policy name SPISAP\_0043

Policy type Monitor

Policy group SPI for SAP > SAP NW Java Monitoring 7.0 > J2EE Engine -

Kernel

**Description** This policy monitors the total message byte sent for

service manager internal connection.

**Default threshold** 10000000: The SPI for SAP sends an alert with the

severity Major when the value exceeds the threshold.

SPISAP\_0044

Policy name SPISAP 0044

Policy type Monitor

Policy group SPI for SAP > SAP NW Java Monitoring 7.0 > J2EE Engine -

Kernel

**Description** This policy monitors the total message byte sent for P4.

**Default threshold** 10000000: The SPI for SAP sends an alert with the

severity Major when the value exceeds the threshold.

Policy name SPISAP 0045

Policy type Monitor

Policy group SPI for SAP > SAP NW Java Monitoring 7.0 > J2EE Engine -

Kernel

**Description** This policy monitors the total message byte sent for iiop.

**Default threshold** 10000000: The SPI for SAP sends an alert with the

severity Major when the value exceeds the threshold.

SPISAP\_0046

Policy name SPISAP\_0046

Policy type Monitor

Policy group SPI for SAP > SAP NW Java Monitoring 7.0 > J2EE Engine -

Kernel

**Description** This policy monitors the total message byte sent for sld.

**Default threshold** 10000000: The SPI for SAP sends an alert with the

severity Major when the value exceeds the threshold.

SPISAP\_0047

Policy name SPISAP\_0047

Policy type Monitor

Policy group SPI for SAP > SAP NW Java Monitoring 7.0 > J2EE Engine -

Kernel

**Description** This policy monitors the total message byte sent for shell.

**Default threshold** 10000000: The SPI for SAP sends an alert with the

severity Major when the value exceeds the threshold.

 ${\bf SPISAP\_0048}$ 

Policy name SPISAP 0048

Policy type Monitor

Policy group SPI for SAP > SAP NW Java Monitoring 7.0 > J2EE Engine -

Kernel

**Description** This policy monitors the total message byte sent for web

services.

**Default threshold** 10000000: The SPI for SAP sends an alert with the

severity Major when the value exceeds the threshold.

Policy name SPISAP\_0049

Policy type Monitor

Policy group SPI for SAP > SAP NW Java Monitoring 7.0 > J2EE Engine -

Kernel

**Description** This policy monitors the total message byte sent for log

configurator.

**Default threshold** 10000000: The SPI for SAP sends an alert with the

severity Major when the value exceeds the threshold.

 $\mathbf{SPISAP\_0050}$ 

Policy name SPISAP\_0050

Policy type Monitor

Policy group SPI for SAP > SAP NW Java Monitoring 7.0 > J2EE Engine -

Kernel

**Description** This policy monitors the total message byte sent for jmx

notification.

**Default threshold** 10000000: The SPI for SAP sends an alert with the

severity Major when the value exceeds the threshold.

SPISAP\_0051

Policy name SPISAP\_0051

Policy type Monitor

Policy group SPI for SAP > SAP NW Java Monitoring 7.0 > J2EE Engine -

Kernel

**Description** This policy monitors the total message byte sent for telnet.

**Default threshold** 10000000: The SPI for SAP sends an alert with the

severity Major when the value exceeds the threshold.

SPISAP\_0052

Policy name SPISAP 0052

Policy type Monitor

Policy group SPI for SAP > SAP NW Java Monitoring 7.0 > J2EE Engine -

Kernel

**Description** This policy monitors the total message byte sent for jmx.

**Default threshold** 10000000: The SPI for SAP sends an alert with the

severity Major when the value exceeds the threshold.

Policy name SPISAP 0053

Policy type Monitor

Policy group SPI for SAP > SAP NW Java Monitoring 7.0 > J2EE Engine -

Kernel

**Description** This policy monitors the total message byte sent for jms

provider.

**Default threshold** 10000000: The SPI for SAP sends an alert with the

severity Major when the value exceeds the threshold.

 $SPISAP\_0054$ 

Policy name SPISAP\_0054

Policy type Monitor

Policy group SPI for SAP > SAP NW Java Monitoring 7.0 > J2EE Engine -

Kernel

**Description** This policy monitors the total message byte sent for http.

**Default threshold** 10000000: The SPI for SAP sends an alert with the

severity Major when the value exceeds the threshold.

SPISAP\_0055

Policy name SPISAP\_0055

Policy type Monitor

Policy group SPI for SAP > SAP NW Java Monitoring 7.0 > J2EE Engine -

Kernel

**Description** This policy monitors the total message byte sent for

deploy.

**Default threshold** 10000000: The SPI for SAP sends an alert with the

severity Major when the value exceeds the threshold.

SPISAP\_0056

Policy name SPISAP 0056

Policy type Monitor

Policy group SPI for SAP > SAP NW Java Monitoring 7.0 > J2EE Engine -

Kernel

**Description** This policy monitors the total message byte sent for

naming.

**Default threshold** 10000000: The SPI for SAP sends an alert with the

severity Major when the value exceeds the threshold.

Policy name SPISAP\_0057

Policy type Monitor

Policy group SPI for SAP > SAP NW Java Monitoring 7.0 > J2EE Engine -

Kernel

**Description** This policy monitors the total message byte sent for

connector.

**Default threshold** 10000000: The SPI for SAP sends an alert with the

severity Major when the value exceeds the threshold.

 $\mathbf{SPISAP\_0058}$ 

Policy name SPISAP\_0058

Policy type Monitor

Policy group SPI for SAP > SAP NW Java Monitoring 7.0 > J2EE Engine -

Kernel

**Description** This policy monitors the total message byte sent for BI

MMR deployer.

**Default threshold** 10000000: The SPI for SAP sends an alert with the

severity Major when the value exceeds the threshold.

SPISAP\_0059

Policy name SPISAP 0059

Policy type Monitor

Policy group SPI for SAP > SAP NW Java Monitoring 7.0 > J2EE Engine -

Kernel

**Description** This policy monitors the total message byte sent for

com.sap.security.core.ume.service.

**Default threshold** 10000000: The SPI for SAP sends an alert with the

severity Major when the value exceeds the threshold.

SPISAP 0060

Policy name SPISAP\_0060

Policy type Monitor

Policy group SPI for SAP >SAP NW Java Monitoring 7.0 > J2EE Engine -

Kernel

**Description** This policy monitors the total message byte sent for

security.

**Default threshold** 10000000: The SPI for SAP sends an alert with the

severity Major when the value exceeds the threshold.

Policy name SPISAP\_0061

Policy type Monitor

Policy group SPI for SAP > SAP NW Java Monitoring 7.0 > J2EE Engine -

Kernel

**Description** This policy monitors the total message byte sent for web

dynpro.

**Default threshold** 10000000: The SPI for SAP sends an alert with the

severity Major when the value exceeds the threshold.

 ${\bf SPISAP\_0062}$ 

Policy name SPISAP\_0062

Policy type Monitor

Policy group SPI for SAP > SAP NW Java Monitoring 7.0 > J2EE Engine -

Kernel

**Description** This policy monitors the total message byte sent for

servlet jsp.

**Default threshold** 10000000: The SPI for SAP sends an alert with the

severity Major when the value exceeds the threshold.

SPISAP\_0063

Policy name SPISAP 0063

Policy type Monitor

Policy group SPI for SAP > SAP NW Java Monitoring 7.0 > J2EE Engine -

Kernel

**Description** This policy monitors the total message byte sent for

rfcengine.

**Default threshold** 10000000: The SPI for SAP sends an alert with the

severity Major when the value exceeds the threshold.

SPISAP\_0064

Policy name SPISAP\_0064

Policy type Monitor

Policy group SPI for SAP > SAP NW Java Monitoring 7.0 > J2EE Engine -

Kernel

**Description** This policy monitors the total message byte sent for

apptracing.

**Default threshold** 10000000: The SPI for SAP sends an alert with the

severity Major when the value exceeds the threshold.

Policy name SPISAP\_0065

Policy type Monitor

Policy group SPI for SAP > SAP NW Java Monitoring 7.0 > J2EE Engine -

Kernel

**Description** This policy monitors the total message byte sent for

prtbridge.

**Default threshold** 10000000: The SPI for SAP sends an alert with the

severity Major when the value exceeds the threshold.

SPISAP\_0066

Policy name SPISAP 0066

Policy type Monitor

Policy group SPI for SAP > SAP NW Java Monitoring 7.0 > J2EE Engine -

Kernel

**Description** This policy monitors the total message byte received for

configuration manager.

**Default threshold** 10000000: The SPI for SAP sends an alert with the

severity Major when the value exceeds the threshold.

SPISAP\_0067

Policy name SPISAP 0067

Policy type Monitor

Policy group SPI for SAP > SAP NW Java Monitoring 7.0 > J2EE Engine -

Kernel

**Description** This policy monitors the total message byte received for

cache manager.

**Default threshold** 10000000: The SPI for SAP sends an alert with the

severity Major when the value exceeds the threshold.

SPISAP\_0068

Policy name SPISAP\_0068

Policy type Monitor

Policy group SPI for SAP > SAP NW Java Monitoring 7.0 > J2EE Engine -

Kernel

**Description** This policy monitors the total message byte received for

service manager deploy distributor.

**Default threshold** 10000000: The SPI for SAP sends an alert with the

severity Major when the value exceeds the threshold.

Policy name SPISAP 0069

Policy type Monitor

Policy group SPI for SAP > SAP NW Java Monitoring 7.0 > J2EE Engine -

Kernel

**Description** This policy monitors the total message byte received for

service manager (internal connection).

**Default threshold** 10000000: The SPI for SAP sends an alert with the

severity Major when the value exceeds the threshold.

SPISAP\_0070

Policy name SPISAP\_0070

Policy type Monitor

Policy group SPI for SAP > SAP NW Java Monitoring 7.0 > J2EE Engine -

Kernel

**Description** This policy monitors the total message byte received for

P4.

**Default threshold** 10000000: The SPI for SAP sends an alert with the

severity Major when the value exceeds the threshold.

SPISAP\_0071

Policy name SPISAP 0071

Policy type Monitor

Policy group SPI for SAP > SAP NW Java Monitoring 7.0 > J2EE Engine -

Kernel

**Description** This policy monitors the total message byte received for

iiop.

**Default threshold** 10000000: The SPI for SAP sends an alert with the

severity Major when the value exceeds the threshold.

SPISAP\_0072

Policy name SPISAP\_0072

Policy type Monitor

Policy group SPI for SAP > SAP NW Java Monitoring 7.0 > J2EE Engine -

Kernel

**Description** This policy monitors the total message byte received for

sld.

**Default threshold** 10000000: The SPI for SAP sends an alert with the

severity Major when the value exceeds the threshold.

Policy name SPISAP\_0073

Policy type Monitor

Policy group SPI for SAP > SAP NW Java Monitoring 7.0 > J2EE Engine -

Kernel

**Description** This policy monitors the total message byte received for

Shell.

**Default threshold** 10000000: The SPI for SAP sends an alert with the

severity Major when the value exceeds the threshold.

SPISAP\_0074

Policy name SPISAP\_0074

Policy type Monitor

Policy group SPI for SAP > SAP NW Java Monitoring 7.0 > J2EE Engine -

Kernel

**Description** This policy monitors the total message byte received for

Web Services.

**Default threshold** 10000000: The SPI for SAP sends an alert with the

severity Major when the value exceeds the threshold.

SPISAP\_0075

Policy name SPISAP 0075

Policy type Monitor

Policy group SPI for SAP > SAP NW Java Monitoring 7.0 > J2EE Engine -

Kernel

**Description** This policy monitors the total message byte received for

Log Configurator.

**Default threshold** 10000000: The SPI for SAP sends an alert with the

severity Major when the value exceeds the threshold.

SPISAP 0076

Policy name SPISAP\_0076

Policy type Monitor

Policy group SPI for SAP > SAP NW Java Monitoring 7.0 > J2EE Engine -

Kernel

**Description** This policy monitors the total message byte received for

jmx\_notification.

**Default threshold** 10000000: The SPI for SAP sends an alert with the

severity Major when the value exceeds the threshold.

Policy name SPISAP\_0077

Policy type Monitor

Policy group SPI for SAP > SAP NW Java Monitoring 7.0 > J2EE Engine -

Kernel

**Description** This policy monitors the total message byte received for

jmx notification.

**Default threshold** 10000000: The SPI for SAP sends an alert with the

severity Major when the value exceeds the threshold.

SPISAP\_0078

Policy name SPISAP\_0078

Policy type Monitor

Policy group SPI for SAP > SAP NW Java Monitoring 7.0 > J2EE Engine -

Kernel

**Description** This policy monitors the total message byte received for

jmx.

**Default threshold** 10000000: The SPI for SAP sends an alert with the

severity Major when the value exceeds the threshold.

**SPISAP 0079** 

Policy name SPISAP 0079

Policy type Monitor

Policy group SPI for SAP > SAP NW Java Monitoring 7.0 > J2EE Engine -

Kernel

**Description** This policy monitors the total message byte received for

jms\_provider.

**Default threshold** 10000000: The SPI for SAP sends an alert with the

severity Major when the value exceeds the threshold.

SPISAP\_0080

Policy name SPISAP\_0080

Policy type Monitor

Policy group SPI for SAP > SAP NW Java Monitoring 7.0 > J2EE Engine -

Kernel

**Description** This policy monitors the total message byte received for

http.

**Default threshold** 10000000: The SPI for SAP sends an alert with the

severity Major when the value exceeds the threshold.

Policy name SPISAP\_0081

Policy type Monitor

Policy group SPI for SAP > SAP NW Java Monitoring 7.0 > J2EE Engine -

Kernel

**Description** This policy monitors the total message byte received for

deploy.

**Default threshold** 10000000: The SPI for SAP sends an alert with the

severity Major when the value exceeds the threshold.

 $SPISAP\_0082$ 

Policy name SPISAP\_0082

Policy type Monitor

Policy group SPI for SAP > SAP NW Java Monitoring 7.0 > J2EE Engine -

Kernel

**Description** This policy monitors the total message byte received for

naming.

**Default threshold** 10000000: The SPI for SAP sends an alert with the

severity Major when the value exceeds the threshold.

SPISAP\_0083

Policy name SPISAP\_0083

Policy type Monitor

Policy group SPI for SAP > SAP NW Java Monitoring 7.0 > J2EE Engine -

Kernel

**Description** This policy monitors the total message byte received for

connector.

**Default threshold** 10000000: The SPI for SAP sends an alert with the

severity Major when the value exceeds the threshold.

SPISAP 0084

Policy name SPISAP\_0084

Policy type Monitor

Policy group SPI for SAP > SAP NW Java Monitoring 7.0 > J2EE Engine -

Kernel

**Description** This policy monitors the total message byte received for

bi~mmr~deployer.

**Default threshold** 10000000: The SPI for SAP sends an alert with the

severity Major when the value exceeds the threshold.

Policy name SPISAP 0085

Policy type Monitor

Policy group SPI for SAP > SAP NW Java Monitoring 7.0 > J2EE Engine -

Kernel

**Description** This policy monitors the total message byte received for

com.sap.security.core.ume.service.

**Default threshold** 10000000: The SPI for SAP sends an alert with the

severity Major when the value exceeds the threshold.

SPISAP\_0086

Policy name SPISAP\_0086

Policy type Monitor

Policy group SPI for SAP > SAP NW Java Monitoring 7.0 > J2EE Engine -

Kernel

**Description** This policy monitors the total message byte received for

security.

**Default threshold** 10000000: The SPI for SAP sends an alert with the

severity Major when the value exceeds the threshold.

SPISAP\_0087

Policy name SPISAP 0087

Policy type Monitor

Policy group SPI for SAP > SAP NW Java Monitoring 7.0 > J2EE Engine -

Kernel

**Description** This policy monitors the total message byte received for

web dynpro.

**Default threshold** 10000000: The SPI for SAP sends an alert with the

severity Major when the value exceeds the threshold.

SPISAP\_0088

Policy name SPISAP\_0088

Policy type Monitor

Policy group SPI for SAP > SAP NW Java Monitoring 7.0 > J2EE Engine -

Kernel

**Description** This policy monitors the total message byte received for

servlet\_jsp.

**Default threshold** 10000000: The SPI for SAP sends an alert with the

severity Major when the value exceeds the threshold.

Policy name SPISAP\_0089

Policy type Monitor

Policy group SPI for SAP > SAP NW Java Monitoring 7.0 > J2EE Engine -

Kernel

**Description** This policy monitors the total message byte received for

rfcengine.

**Default threshold** 10000000: The SPI for SAP sends an alert with the

severity Major when the value exceeds the threshold.

 $\mathbf{SPISAP\_0090}$ 

Policy name SPISAP\_0090

Policy type Monitor

Policy group SPI for SAP > SAP NW Java Monitoring 7.0 > J2EE Engine -

Kernel

**Description** This policy monitors the total message byte received for

apptracing.

**Default threshold** 10000000: The SPI for SAP sends an alert with the

severity Major when the value exceeds the threshold.

SPISAP\_0091

Policy name SPISAP\_0091

Policy type Monitor

Policy group SPI for SAP > SAP NW Java Monitoring 7.0 > J2EE Engine -

Kernel

**Description** This policy monitors the total message byte received for

prtbridge.

**Default threshold** 10000000: The SPI for SAP sends an alert with the

severity Major when the value exceeds the threshold.

SPISAP 0092

Policy name SPISAP\_0092

Policy type Monitor

Policy group SPI for SAP > SAP NW Java Monitoring 7.0 > J2EE Engine -

Kernel

**Description** This policy monitors the maximum session queue size.

**Default threshold 0:** The SPI for SAP sends an alert with the severity Major

when the value reaches the threshold.

Policy name SPISAP 0093

Policy type Monitor

Policy group SPI for SAP > SAP NW Java Monitoring 7.0 > J2EE Engine -

Kernel

**Description** This policy monitors the P4 current session queue size.

**Default threshold 0:** The SPI for SAP sends an alert with the severity Major

when the value reaches the threshold.

SPISAP 0094

Policy name SPISAP\_0094

Policy type Monitor

Policy group SPI for SAP > SAP NW Java Monitoring 7.0 > J2EE Engine -

Kernel

**Description** This policy monitors the internal current session queue

size.

**Default threshold 0:** The SPI for SAP sends an alert with the severity Major

when the value reaches the threshold.

SPISAP\_0095

Policy name SPISAP 0095

Policy type Monitor

Policy group SPI for SAP > SAP NW Java Monitoring 7.0 > J2EE Engine -

Kernel

**Description** This policy monitors the telnet current session queue size.

**Default threshold 0:** The SPI for SAP sends an alert with the severity Major

when the value reaches the threshold.

SPISAP 0096

Policy name SPISAP\_0096

Policy type Monitor

Policy group SPI for SAP > SAP NW Java Monitoring 7.0 > J2EE Engine -

Kernel

**Description** This policy monitors the http current session queue size.

**Default threshold 0:** The SPI for SAP sends an alert with the severity Major

when the value reaches the threshold.

Policy name SPISAP\_0097

Policy type Monitor

Policy group SPI for SAP > SAP NW Java Monitoring 7.0 > J2EE Engine -

Kernel

**Description** This policy monitors the jms\_provider current session

queue size.

**Default threshold 0:** The SPI for SAP sends an alert with the severity Major

when the value reaches the threshold.

SPISAP\_0098

Policy name SPISAP\_0098

Policy type Monitor

Policy group SPI for SAP > SAP NW Java Monitoring 7.0 > J2EE Engine -

Kernel

**Description** This policy monitors the web services current session

queue size.

**Default threshold 0:** The SPI for SAP sends an alert with the severity Major

when the value reaches the threshold.

**SPISAP 0099** 

Policy name SPISAP 0099

Policy type Monitor

Policy group SPI for SAP > SAP NW Java Monitoring 7.0 > J2EE Engine -

Kernel

**Description** This policy monitors the iiop current session queue size.

**Default threshold 0:** The SPI for SAP sends an alert with the severity Major

when the value reaches the threshold.

SPISAP\_0100

Policy name SPISAP 0100

Policy type Monitor

Policy group SPI for SAP > SAP NW Java Monitoring 7.0 > J2EE Engine -

Kernel

**Description** This policy monitors total session bytes sent for the P4

processor.

**Default threshold 0:** The SPI for SAP sends an alert with the severity Major

when the value reaches the threshold.

Policy name SPISAP\_0101

Policy type Monitor

Policy group SPI for SAP > SAP NW Java Monitoring 7.0 > J2EE Engine -

Kernel

**Description** This policy monitors total session bytes sent for the

internal processor.

**Default threshold 0:** The SPI for SAP sends an alert with the severity Major

when the value reaches the threshold.

 $\mathbf{SPISAP\_0102}$ 

Policy name SPISAP\_0102

Policy type Monitor

Policy group SPI for SAP > SAP NW Java Monitoring 7.0 > J2EE Engine -

Kernel

**Description** This policy monitors total session bytes sent for the telnet

processor.

**Default threshold 0:** The SPI for SAP sends an alert with the severity Major

when the value reaches the threshold.

SPISAP 0103

Policy name SPISAP 0103

Policy type Monitor

Policy group SPI for SAP > SAP NW Java Monitoring 7.0 > J2EE Engine -

Kernel

**Description** This policy monitors total session bytes sent for the http

processor.

**Default threshold 0:** The SPI for SAP sends an alert with the severity Major

when the value reaches the threshold.

SPISAP\_0104

Policy name SPISAP\_0104

Policy type Monitor

Policy group SPI for SAP > SAP NW Java Monitoring 7.0 > J2EE Engine -

Kernel

**Description** This policy monitors total session bytes sent for the

jms\_provider processor.

**Default threshold 0:** The SPI for SAP sends an alert with the severity Major

when the value reaches the threshold.

Policy name SPISAP\_0105

Policy type Monitor

Policy group SPI for SAP > SAP NW Java Monitoring 7.0 > J2EE Engine -

Kernel

**Description** This policy monitors total session bytes sent for the web

services processor.

**Default threshold 0:** The SPI for SAP sends an alert with the severity Major

when the value reaches the threshold.

SPISAP\_0106

Policy name SPISAP\_0106

Policy type Monitor

Policy group SPI for SAP > SAP NW Java Monitoring 7.0 > J2EE Engine -

Kernel

**Description** This policy monitors total session bytes sent for the iiop

processor.

**Default threshold 0:** The SPI for SAP sends an alert with the severity Major

when the value reaches the threshold.

**SPISAP 0107** 

Policy name SPISAP 0107

Policy type Monitor

Policy group SPI for SAP > SAP NW Java Monitoring 7.0 > J2EE Engine -

Kernel

**Description** This policy monitors total session byte received for the P4

processor.

**Default threshold 0:** The SPI for SAP sends an alert with the severity Major

when the value reaches the threshold.

SPISAP\_0108

Policy name SPISAP\_0108

Policy type Monitor

Policy group SPI for SAP > SAP NW Java Monitoring 7.0 > J2EE Engine -

Kernel

**Description** This policy monitors total session byte received for the

internal processor.

**Default threshold 0:** The SPI for SAP sends an alert with the severity Major

when the value reaches the threshold.

Policy name SPISAP\_0109

Policy type Monitor

Policy group SPI for SAP > SAP NW Java Monitoring 7.0 > J2EE Engine -

Kernel

**Description** This policy monitors total session byte received for the

telnet processor.

**Default threshold 0:** The SPI for SAP sends an alert with the severity Major

when the value reaches the threshold.

SPISAP\_0110

Policy name SPISAP\_0110

Policy type Monitor

Policy group SPI for SAP > SAP NW Java Monitoring 7.0 > J2EE Engine -

Kernel

**Description** This policy monitors total session byte received for the

http processor.

**Default threshold 0:** The SPI for SAP sends an alert with the severity Major

when the value reaches the threshold.

SPISAP\_0111

Policy name SPISAP\_0111

Policy type Monitor

Policy group SPI for SAP > SAP NW Java Monitoring 7.0 > J2EE Engine -

Kernel

**Description** This policy monitors total session byte received for the

jms\_provider processor.

**Default threshold 0:** The SPI for SAP sends an alert with the severity Major

when the value reaches the threshold.

SPISAP\_0112

Policy name SPISAP\_0112

Policy type Monitor

Policy group SPI for SAP > SAP NW Java Monitoring 7.0 > J2EE Engine -

Kernel

**Description** This policy monitors total session byte received for the

web services processor.

**Default threshold 0:** The SPI for SAP sends an alert with the severity Major

when the value reaches the threshold.

Policy name SPISAP\_0113

Policy type Monitor

Policy group SPI for SAP > SAP NW Java Monitoring 7.0 > J2EE Engine -

Kernel

**Description** This policy monitors total session byte received for the iiop

processor.

**Default threshold 0:** The SPI for SAP sends an alert with the severity Major

when the value reaches the threshold.

# Policies: the J2EE Engine - Services Group

The policies under the J2EE Engine - Services group collect data from the services available on the J2EE engine.

This group monitors states and conditions of the services that are necessary for the J2EE engine. Policies under this group monitor the following services and send alert messages to the message appropriate in the events of threshold violation:

- JMX Adapter Service
- HTTP Provider Service
- Connector Container Service: SAPSR3DB
- Connector Container Service: SAP/EP PRT
- Connector Container Service: SAP/BC MIGSERVICE
- Connector Container Service: SAP/CAF EUF GP
- Connector Container Service: SAP/BC\_WDRR
- Connector Container Service: SAP/CAF\_RT
- Connector Container Service: SAP/BW MMR
- Connector Container Service: SAP/EP DQE
- Connector Container Service: SAP/CAF/EUP\_GP/MAIL\_CF
- Connector Container Service: SAP/BC\_UME
- Connector Container Service: SAP/BC\_JMS
- Connector Container Service: SAP/BC\_FO
- Connector Container Service: SAP/BC\_XMLA
- Connector Container Service: SAP/BC MON
- Connector Container Service: SAP/CAF EUP ER
- Connector Container Service: SAP/EP\_PCD
- Connector Container Service: SAP/CAF\_BW\_RD
- Connector Container Service: SAP/BC SLM
- Connector Container Service: SAP/LOCAL MAINFRAME POOL

Connector Container Service: SAP/BC\_SLD

Connector Container Service: SAP/BC\_JDO

Connector Container Service: SAP/BC UDDI

Connector Container Service: utdb

• Connector Container Service: ADS

• Connector Container Service: SDK\_JDBC

• Connector Container Service: SDK\_CAF

Connector Container Service: SDK\_SAPQ

Connector Container Service: SDK\_XMLA

Connector Container Service: SDK\_ODBO

• EJB Container Service: Session stateful beans

• EJB Container Service: Session stateless beans

• EJB Container Service: Message driven beans.

• EJB Container Service: Entity beans

• Web Services Container Service

Web Container Service

#### Policies to Monitor the JMX Adapter Service

These policies monitor the JMX Adapter Service.

#### SPISAP\_2001

Policy name SPISAP\_2001

Policy type Monitor

Policy group SPI for SAP > SAP NW Java Monitoring 7.0 > J2EE Engine -

Services

**Description** This policy monitors the maximum entries of the JMX

adapter service.

**Default threshold** 10000: The SPI for SAP sends an alert with the severity

Warning when the maximum entries of the JMX adapter

service exceeds 10000.

**50000**: The SPI for SAP sends an alert with the severity Major when the maximum entries of the JMX adapter

service exceeds 50000.

Policy name SPISAP\_2002

Policy type Monitor

Policy group SPI for SAP > SAP NW Java Monitoring 7.0 > J2EE Engine -

Services

**Description** This policy monitors the current entries of the JMX

adapter service.

**Default threshold** 10000: The SPI for SAP sends an alert with the severity

Warning when the current entries of the JMX adapter

service exceeds 10000.

**50000**: The SPI for SAP sends an alert with the severity

Major when the current entries of the JMX adapter

service exceeds 50000.

 ${\bf SPISAP\_2003}$ 

Policy name SPISAP\_2003

Policy type Monitor

Policy group SPI for SAP > SAP NW Java Monitoring 7.0 > J2EE Engine -

**Services** 

**Description** This policy monitors the replaced entries of the JMX

adapter service.

**Default threshold** 10000: The SPI for SAP sends an alert with the severity

Warning when the replaced entries of the JMX adapter

service exceeds 10000.

 ${\bf 50000}.$  The SPI for SAP sends an alert with the severity

Major when the replaced entries of the JMX adapter

service exceeds 50000.

**SPISAP 2004** 

Policy name SPISAP 2004

Policy type Monitor

Policy group SPI for SAP > SAP NW Java Monitoring 7.0 > J2EE Engine -

**Services** 

**Description** This policy monitors the hit rate of the JMX adapter v.

**Default threshold** 500: The SPI for SAP sends an alert with the severity

Warning when the hit rate of the JMX adapter service

exceeds 500.

**1000**: The SPI for SAP sends an alert with the severity Major when the hit rate of the JMX adapter service

exceeds 1000.

Policy name SPISAP\_2005

Policy type Monitor

Policy group SPI for SAP > SAP NW Java Monitoring 7.0 > J2EE Engine -

**Services** 

**Description** This policy monitors the notification queue size of the

JMX adapter service.

**Default threshold** 10: The SPI for SAP sends an alert with the severity

Warning when the queue size of the JMX adapter service

exceeds 10.

**100**: The SPI for SAP sends an alert with the severity Major when the queue size of the JMX adapter service

exceeds 100.

SPISAP\_2006

Policy name SPISAP\_2006

Policy type Monitor

Policy group SPI for SAP > SAP NW Java Monitoring 7.0 > J2EE Engine -

Services

**Description** This policy monitors the number of active threads of the

JMX adapter service.

**Default threshold** 3: The SPI for SAP sends an alert with the severity Major

when the number of active threads of the JMX adapter

service exceeds 3.

**SPISAP 2007** 

Policy name SPISAP\_2007

Policy type Monitor

Policy group SPI for SAP > SAP NW Java Monitoring 7.0 > J2EE Engine -

**Services** 

**Description** This policy monitors the log size on the SAP node.

**Default threshold** 524288 (KB): The SPI for SAP sends an alert with the

severity Major when the log size of the monitored node

exceeds 524288 kb.

#### Policies to Monitor the HTTP Provider Service

These policies monitor the HTTP Provider Service.

Policy name SPISAP\_2011

Policy type Monitor

Policy group SPI for SAP > SAP NW Java Monitoring 7.0 > J2EE Engine -

**Services** 

**Description** This policy monitors the Current open connections: Total

count monitored unit of the HTTP Provider Service.

**Default threshold** 100: The SPI for SAP sends an alert with the severity

Major when the value of the Current open connections:

Total count monitored unit exceeds 100.

**SPISAP 2012** 

Policy name SPISAP\_2012

Policy type Monitor

Policy group SPI for SAP > SAP NW Java Monitoring 7.0 > J2EE Engine -

**Services** 

**Description** This policy monitors the *Current open connections*:

Reading request monitored unit of the HTTP Provider

Service.

**Default threshold** 100: The SPI for SAP sends an alert with the severity

Major when the value of the *Current open connections*:

Reading request monitored unit exceeds 100.

 ${\bf SPISAP\_2013}$ 

Policy name SPISAP\_2013

Policy type Monitor

Policy group SPI for SAP > SAP NW Java Monitoring 7.0 > J2EE Engine -

**Services** 

**Description** This policy monitors the *Current open connections*:

 $Reading\ response\ monitored\ unit\ of\ the\ HTTP\ Provider$ 

Service.

**Default threshold** 100: The SPI for SAP sends an alert with the severity

Major when the value of the *Current open connections:* 

Reading response monitored unit exceeds 100.

SPISAP\_2014

Policy name SPISAP\_2014

Policy type Monitor

Policy name SPISAP\_2014

Policy group SPI for SAP > SAP NW Java Monitoring 7.0 > J2EE Engine -

**Services** 

**Description** This policy monitors the *Current open connections*:

Skipping requests monitored unit of the HTTP Provider

Service.

**Default threshold** 100: The SPI for SAP sends an alert with the severity

Major when the value of the *Current open connections*:

Skipping requests monitored unit exceeds 100.

SPISAP\_2015

Policy name SPISAP\_2015

Policy type Monitor

Policy group SPI for SAP > SAP NW Java Monitoring 7.0 > J2EE Engine -

**Services** 

**Description** This policy monitors the *Current open connections*:

Keep-Alive waiting monitored unit of the HTTP Provider

Service.

**Default threshold** 100: The SPI for SAP sends an alert with the severity

Major when the value of the *Current open connections*:

Keep-Alive waiting monitored unit exceeds 100.

SPISAP\_2016

Policy name SPISAP\_2016

Policy type Monitor

Policy group SPI for SAP > SAP NW Java Monitoring 7.0 > J2EE Engine - Services

**Description** This policy monitors the *Total requests: Avg requests per* 

connection rate monitored unit of the HTTP Provider Service.

**Default threshold** 100000: The SPI for SAP sends an alert with the severity Major

when the value of the *Total requests: Avg requests per connection* 

rate monitored unit exceeds 100000.

**SPISAP 2018** 

Policy name SPISAP\_2018

Policy type Measurement Threshold

Policy name SPISAP\_2018

Policy group SPI for SAP > SAP NW Java Monitoring 7.0 > J2EE Engine - Services

**Description** This policy monitors the *Total requests: Avg request-response time* 

monitored unit of the HTTP Provider Service.

Default threshold

• **120**: The SPI for SAP sends an alert with the severity Major when the value of the *Total requests: Avg request-response time* monitored unit exceeds 120.

• **60**: The SPI for SAP sends an alert with the severity Warning when the value of the *Total requests: Avg request-response time* monitored unit exceeds 60.

#### Policies to Monitor the SAPSR3DB Connector Container Service

These policies monitor the SAPSR3DB Connector Container Service.

SPISAP\_2019

Policy name SPISAP\_2019

Policy type Monitor

Policy group SPI for SAP > SAP NW Java Monitoring 7.0 > J2EE Engine -

Services

**Description** This policy monitors the *Maximum connections number* 

monitored unit of the SAPSR3DB Connector Container

Service.

**Default threshold** 10000000: The SPI for SAP sends an alert with the

severity Major when the value of the *Maximum* 

connections number monitored unit exceeds 10000000.

SPISAP\_2020

Policy name SPISAP\_2020

Policy type Monitor

Policy group SPI for SAP > SAP NW Java Monitoring 7.0 > J2EE Engine -

**Services** 

**Description** This policy monitors the *Free managed connections* 

number monitored unit of the SAPSR3DB Connector

Container Service.

**Default threshold** 10000000: The SPI for SAP sends an alert with the

severity Major when the value of the *Free managed* connections number monitored unit exceeds 10000000.

Policy name SPISAP\_2021

Policy type Monitor

Policy group SPI for SAP > SAP NW Java Monitoring 7.0 > J2EE Engine -

**Services** 

**Description** This policy monitors the *Used managed connections* 

number monitored unit of the SAPSR3DB Connector

Container Service.

**Default threshold** 10000000: The SPI for SAP sends an alert with the

severity Major when the value of the *Used managed* connections number monitored unit exceeds 10000000.

SPISAP\_2022

Policy name SPISAP\_2022

Policy type Monitor

Policy group SPI for SAP > SAP NW Java Monitoring 7.0 > J2EE Engine -

**Services** 

**Description** This policy monitors the Waiting for connections number

monitored unit of the SAPSR3DB Connector Container

Service.

**Default threshold** 10000000: The SPI for SAP sends an alert with the

severity Major when the value of the *Waiting for* connections number monitored unit exceeds 10000000.

## Policies to Monitor the SAP/EP PRT Connector Container Service

These policies monitor the SAP/EP\_PRT Connector Container Service.

SPISAP\_2023

Policy name SPISAP\_2023

Policy type Monitor

Policy group SPI for SAP > SAP NW Java Monitoring 7.0 > J2EE Engine - Services

**Description** This policy monitors the *Maximum connections number* 

monitored unit of the SAP/EP\_PRT Connector Container Service.

**Default threshold** 10000000: The SPI for SAP sends an alert with the severity

Major when the value of the Maximum connections number

monitored unit exceeds 10000000.

Policy name SPISAP 2024

Policy type Monitor

Policy group SPI for SAP > SAP NW Java Monitoring 7.0 > J2EE Engine - Services

**Description** This policy monitors the *Free managed connections number* 

monitored unit of the SAP/EP\_PRT Connector Container Service.

**Default threshold** 10000000: The SPI for SAP sends an alert with the severity

Major when the value of the Free managed connections number

monitored unit exceeds 10000000.

**SPISAP 2025** 

Policy name SPISAP\_2025

Policy type Monitor

Policy group SPI for SAP > SAP NW Java Monitoring 7.0 > J2EE Engine -

Services

**Description** This policy monitors the *Used managed connections* 

number monitored unit of the SAP/EP PRT Connector

Container Service.

**Default threshold** 10000000: The SPI for SAP sends an alert with the

severity Major when the value of the *Used managed* connections number monitored unit exceeds 10000000.

**SPISAP 2026** 

Policy name SPISAP\_2026

Policy type Monitor

Policy group SPI for SAP > SAP NW Java Monitoring 7.0 > J2EE Engine -

Services

**Description** This policy monitors the Waiting for connections number

monitored unit of the SAP/EP PRT Connector Container

Service.

**Default threshold** 10000000: The SPI for SAP sends an alert with the

severity Major when the value of the Waiting for connections number monitored unit exceeds 10000000.

### Policies to Monitor the SAP/BC\_MIGSERVICE Connector Container Service

These policies monitor the SAP/BC\_MIGSERVICE Connector Container Service.

Policy name SPISAP\_2027

Policy type Monitor

Policy group SPI for SAP > SAP NW Java Monitoring 7.0 > J2EE Engine -

**Services** 

**Description** This policy monitors the *Maximum connections number* 

monitored unit of the SAP/BC MIGSERVICE Connector

Container Service.

**Default threshold** 10000000: The SPI for SAP sends an alert with the

severity Major when the value of the *Maximum* connections number monitored unit exceeds 10000000.

SPISAP\_2028

Policy name SPISAP\_2028

Policy type Monitor

Policy group SPI for SAP > SAP NW Java Monitoring 7.0 > J2EE Engine -

**Services** 

**Description** This policy monitors the *Free managed connections* 

number monitored unit of the SAP/BC\_MIGSERVICE

Connector Container Service.

**Default threshold** 10000000: The SPI for SAP sends an alert with the

severity Major when the value of the *Free managed* connections number monitored unit exceeds 10000000.

SPISAP\_2029

Policy name SPISAP\_2029

Policy type Monitor

Policy group SPI for SAP > SAP NW Java Monitoring 7.0 > J2EE Engine -

**Services** 

**Description** This policy monitors the *Used managed connections* 

number monitored unit of the SAP/BC\_MIGSERVICE

Connector Container Service.

**Default threshold** 10000000: The SPI for SAP sends an alert with the

severity Major when the value of the *Used managed connections number* monitored unit exceeds 10000000.

Policy name SPISAP\_2030

Policy type Monitor

Policy group SPI for SAP > SAP NW Java Monitoring 7.0 > J2EE Engine -

**Services** 

**Description** This policy monitors the Waiting for connections number

monitored unit of the SAP/BC MIGSERVICE Connector

Container Service.

**Default threshold** 10000000: The SPI for SAP sends an alert with the

severity Major when the value of the *Waiting for* connections number monitored unit exceeds 10000000.

# Policies to Monitor the SAP/CAF\_EUP\_GP Connector Container Service

These policies monitor the SAP/CAF\_EUP\_GP Connector Container Service.

 ${\bf SPISAP\_2031}$ 

Policy name SPISAP\_2031

Policy type Monitor

Policy group SPI for SAP > SAP NW Java Monitoring 7.0 > J2EE Engine -

**Services** 

**Description** This policy monitors the *Maximum connections number* 

monitored unit of the SAP/CAF\_EUP\_GP Connector

Container Service.

**Default threshold** 10000000: The SPI for SAP sends an alert with the

severity Major when the value of the *Maximum* 

connections number monitored unit exceeds 10000000.

**SPISAP 2032** 

Policy name SPISAP\_2032

Policy type Monitor

Policy group SPI for SAP > SAP NW Java Monitoring 7.0 > J2EE Engine -

Services

**Description** This policy monitors the *Free managed connections* 

number monitored unit of the SAP/CAF\_EUP\_GP

Connector Container Service.

**Default threshold** 10000000: The SPI for SAP sends an alert with the

severity Major when the value of the *Free managed* connections number monitored unit exceeds 10000000.

Policy name SPISAP\_2033

Policy type Monitor

Policy group SPI for SAP > SAP NW Java Monitoring 7.0 > J2EE Engine -

**Services** 

**Description** This policy monitors the *Used managed connections* 

number monitored unit of the SAP/CAF EUP GP

Connector Container Service.

**Default threshold** 10000000: The SPI for SAP sends an alert with the

severity Major when the value of the *Used managed* connections number monitored unit exceeds 10000000.

SPISAP\_2034

Policy name SPISAP\_2034

Policy type Monitor

Policy group SPI for SAP > SAP NW Java Monitoring 7.0 > J2EE Engine -

**Services** 

**Description** This policy monitors the Waiting for connections number

monitored unit of the SAP/CAF\_EUP\_GP Connector

Container Service.

**Default threshold** 10000000: The SPI for SAP sends an alert with the

severity Major when the value of the *Waiting for connections number* monitored unit exceeds 10000000.

# Policies to Monitor the SAP/BC WDRR Connector Container Service

These policies monitor the SAP/BC\_WDRR Connector Container Service.

**SPISAP 2035** 

Policy name SPISAP\_2035

Policy type Monitor

Policy group SPI for SAP > SAP NW Java Monitoring 7.0 > J2EE Engine -

**Services** 

**Description** This policy monitors the *Maximum connections number* 

monitored unit of the SAP/BC\_WDRR Connector

Container Service.

**Default threshold** 10000000: The SPI for SAP sends an alert with the

severity Major when the value of the *Maximum* 

connections number monitored unit exceeds 10000000.

Policy name SPISAP\_2036

Policy type Monitor

Policy group SPI for SAP > SAP NW Java Monitoring 7.0 > J2EE Engine -

**Services** 

**Description** This policy monitors the *Free managed connections* 

number monitored unit of the SAP/BC WDRR Connector

Container Service.

**Default threshold** 10000000: The SPI for SAP sends an alert with the

severity Major when the value of the *Free managed* connections number monitored unit exceeds 10000000.

SPISAP\_2037

Policy name SPISAP\_2037

Policy type Monitor

Policy group SPI for SAP > SAP NW Java Monitoring 7.0 > J2EE Engine -

**Services** 

**Description** This policy monitors the *Used managed connections* 

number monitored unit of the SAP/BC WDRR Connector

Container Service.

**Default threshold** 10000000: The SPI for SAP sends an alert with the

severity Major when the value of the *Used managed* connections number monitored unit exceeds 10000000.

SPISAP\_2038

Policy name SPISAP 2038

Policy type Monitor

Policy group SPI for SAP > SAP NW Java Monitoring 7.0 > J2EE Engine -

Services

**Description** This policy monitors the Waiting for connections number

monitored unit of the SAP/BC WDRR Connector

Container Service.

**Default threshold** 10000000: The SPI for SAP sends an alert with the

severity Major when the value of the *Waiting for connections number* monitored unit exceeds 10000000.

# Policies to Monitor the SAP/CAF\_RT Connector Container Service

These policies monitor the SAP/CAF RT Connector Container Service.

Policy name SPISAP\_2039

Policy type Monitor

Policy group SPI for SAP > SAP NW Java Monitoring 7.0 > J2EE Engine -

**Services** 

**Description** This policy monitors the *Maximum connections number* 

monitored unit of the SAP/CAF RT.

**Default threshold** 10000000: The SPI for SAP sends an alert with the

severity Major when the value of the *Maximum* connections number monitored unit exceeds 10000000.

**SPISAP 2040** 

Policy name SPISAP\_2040

Policy type Monitor

Policy group SPI for SAP > SAP NW Java Monitoring 7.0 > J2EE Engine -

**Services** 

**Description** This policy monitors the *Free managed connections* 

number monitored unit of the SAP/CAF\_RT.

**Default threshold** 10000000: The SPI for SAP sends an alert with the

severity Major when the value of the *Free managed* connections number monitored unit exceeds 10000000.

SPISAP\_2041

Policy name SPISAP\_2041

Policy type Monitor

Policy group SPI for SAP > SAP NW Java Monitoring 7.0 > J2EE Engine -

**Services** 

**Description** This policy monitors the *Used managed connections* 

number monitored unit of the SAP/CAF\_RT.

**Default threshold** 10000000: The SPI for SAP sends an alert with the

severity Major when the value of the *Used managed* connections number monitored unit exceeds 10000000.

SPISAP\_2042

Policy name SPISAP\_2042

Policy type Monitor

Policy name SPISAP\_2042

Policy group SPI for SAP > SAP NW Java Monitoring 7.0 > J2EE Engine -

**Services** 

**Description** This policy monitors the Waiting for connections number

monitored unit of the SAP/CAF\_RT Connector Container

Service.

**Default threshold** 10000000: The SPI for SAP sends an alert with the

severity Major when the value of the *Waiting for connections number* monitored unit exceeds 10000000.

### Policies to Monitor the SAP/BW\_MMR Connector Container Service

These policies monitor the SAP/BW\_MMR Connector Container Service.

SPISAP\_2043

Policy name SPISAP\_2043

Policy type Monitor

Policy group SPI for SAP > SAP NW Java Monitoring 7.0 > J2EE Engine -

Services

**Description** This policy monitors the *Maximum connections number* 

monitored unit of the SAP/BW\_MMR Connector

Container Service.

**Default threshold** 10000000: The SPI for SAP sends an alert with the

severity Major when the value of the Maximum

connections number monitored unit exceeds 10000000.

**SPISAP 2044** 

Policy name SPISAP 2044

Policy type Monitor

Policy group SPI for SAP > SAP NW Java Monitoring 7.0 > J2EE Engine -

**Services** 

**Description** This policy monitors the *Free managed connections* 

number monitored unit of the SAP/BW\_MMR Connector

Container Service.

**Default threshold** 10000000: The SPI for SAP sends an alert with the

severity Major when the value of the *Free managed connections number* monitored unit exceeds 10000000.

Policy name SPISAP 2045

Policy type Monitor

Policy group SPI for SAP > SAP NW Java Monitoring 7.0 > J2EE Engine -

**Services** 

**Description** This policy monitors the *Used managed connections* 

number monitored unit of the SAP/BW MMR Connector

Container Service.

**Default threshold** 10000000: The SPI for SAP sends an alert with the

severity Major when the value of the *Used managed* connections number monitored unit exceeds 10000000.

SPISAP\_2046

Policy name SPISAP\_2046

Policy type Monitor

Policy group SPI for SAP > SAP NW Java Monitoring 7.0 > J2EE Engine -

**Services** 

**Description** This policy monitors the Waiting for connections number

monitored unit of the SAP/BW MMR Connector

Container Service.

**Default threshold** 10000000: The SPI for SAP sends an alert with the

severity Major when the value of the *Waiting for* connections number monitored unit exceeds 10000000.

# Policies to Monitor the SAP/EP DQE Connector Container Service

These policies monitor the SAP/EP\_DQE Connector Container Service.

SPISAP\_2047

Policy name SPISAP\_2047

Policy type Monitor

Policy group SPI for SAP > SAP NW Java Monitoring 7.0 > J2EE Engine -

Services

**Description** This policy monitors the *Maximum connections number* 

monitored unit of the SAP/EP\_DQE Connector Container

Service.

**Default threshold** 10000000: The SPI for SAP sends an alert with the

severity Major when the value of the *Maximum* 

connections number monitored unit exceeds 10000000.

Policy name SPISAP\_2048

Policy type Monitor

Policy group SPI for SAP > SAP NW Java Monitoring 7.0 > J2EE Engine -

**Services** 

**Description** This policy monitors the *Free managed connections* 

number monitored unit of the SAP/EP DQE Connector

Container Service.

**Default threshold** 10000000: The SPI for SAP sends an alert with the

severity Major when the value of the *Free managed* connections number monitored unit exceeds 10000000.

SPISAP\_2049

Policy name SPISAP\_2049

Policy type Monitor

Policy group SPI for SAP > SAP NW Java Monitoring 7.0 > J2EE Engine -

**Services** 

**Description** This policy monitors the *Used managed connections* 

*number* monitored unit of the SAP/EP\_DQE Connector

Container Service.

**Default threshold** 10000000: The SPI for SAP sends an alert with the

severity Major when the value of the *Used managed* connections number monitored unit exceeds 10000000.

SPISAP\_2050

Policy name SPISAP 2050

Policy type Monitor

Policy group SPI for SAP > SAP NW Java Monitoring 7.0 > J2EE Engine -

Services

**Description** This policy monitors the Waiting for connections number

monitored unit of the SAP/EP\_DQE Connector Container

Service.

**Default threshold** 10000000: The SPI for SAP sends an alert with the

severity Major when the value of the  $Waiting\ for\ connections\ number$  monitored unit exceeds 10000000.

# Policies to Monitor the SAP/CAF/EUP\_GP/MAIL\_CF Connector Container Service

These policies monitor the SAP/CAF/EUP GP/MAIL CF Connector Container Service.

Policy name SPISAP\_2051

Policy type Monitor

Policy group SPI for SAP > SAP NW Java Monitoring 7.0 > J2EE Engine -

**Services** 

**Description** This policy monitors the *Maximum connections number* 

monitored unit of the SAP/CAF/EUP GP/MAIL CF

Connector Container Service.

**Default threshold** 10000000: The SPI for SAP sends an alert with the

severity Major when the value of the *Maximum* 

connections number monitored unit exceeds 10000000.

 ${\bf SPISAP\_2052}$ 

Policy name SPISAP 2052

Policy type Monitor

Policy group SPI for SAP > SAP NW Java Monitoring 7.0 > J2EE Engine -

**Services** 

**Description** This policy monitors the *Free managed connections* 

number monitored unit of the SAP/CAF/EUP\_GP/

MAIL CF Connector Container Service.

**Default threshold** 10000000: The SPI for SAP sends an alert with the

severity Major when the value of the *Free managed* connections number monitored unit exceeds 10000000.

**SPISAP 2053** 

Policy name SPISAP 2053

Policy type Monitor

Policy group SPI for SAP > SAP NW Java Monitoring 7.0 > J2EE Engine -

**Services** 

**Description** This policy monitors the *Used managed connections* 

number monitored unit of the SAP/CAF/EUP\_GP/

MAIL CF Connector Container Service.

**Default threshold** 10000000: The SPI for SAP sends an alert with the

severity Major when the value of the  $Used\ managed\ connections\ number\ monitored\ unit\ exceeds\ 10000000.$ 

Policy name SPISAP\_2054

Policy type Monitor

Policy group SPI for SAP > SAP NW Java Monitoring 7.0 > J2EE Engine -

**Services** 

**Description** This policy monitors the Waiting for connections number

monitored unit of the SAP/CAF/EUP GP/MAIL CF

Connector Container Service.

**Default threshold** 10000000: The SPI for SAP sends an alert with the

severity Major when the value of the *Waiting for connections number* monitored unit exceeds 10000000.

## Policies to Monitor the SAP/BC\_UME Connector Container Service

These policies monitor the SAP/BC UME Connector Container Service.

SPISAP\_2055

Policy name SPISAP\_2055

Policy type Monitor

Policy group SPI for SAP > SAP NW Java Monitoring 7.0 > J2EE Engine -

**Services** 

**Description** This policy monitors the *Maximum connections number* 

monitored unit of the SAP/BC\_UME Connector Container

Service.

**Default threshold** 10000000: The SPI for SAP sends an alert with the

severity Major when the value of the *Maximum* 

connections number monitored unit exceeds 10000000.

**SPISAP 2056** 

Policy name SPISAP\_2056

Policy type Monitor

Policy group SPI for SAP > SAP NW Java Monitoring 7.0 > J2EE Engine -

Services

**Description** This policy monitors the *Free managed connections* 

number monitored unit of the SAP/BC\_UME Connector

Container Service.

**Default threshold** 10000000: The SPI for SAP sends an alert with the

severity Major when the value of the *Free managed* connections number monitored unit exceeds 10000000.

Policy name SPISAP\_2057

Policy type Monitor

Policy group SPI for SAP > SAP NW Java Monitoring 7.0 > J2EE Engine -

**Services** 

**Description** This policy monitors the *Used managed connections* 

number monitored unit of the SAP/BC UME Connector

Container Service.

**Default threshold** 10000000: The SPI for SAP sends an alert with the

severity Major when the value of the *Used managed connections number* monitored unit exceeds 10000000.

SPISAP\_2058

Policy name SPISAP\_2058

Policy type Monitor

Policy group SPI for SAP > SAP NW Java Monitoring 7.0 > J2EE Engine -

**Services** 

**Description** This policy monitors the Waiting for connections number

monitored unit of the SAP/BC\_UME Connector Container

Service.

**Default threshold** 10000000: The SPI for SAP sends an alert with the

severity Major when the value of the *Waiting for* connections number monitored unit exceeds 10000000.

# Policies to Monitor the SAP/BC\_JMS Connector Container Service

These policies monitor the SAP/BC\_JMS Connector Container Service.

SPISAP\_2059

Policy name SPISAP\_2059

Policy type Monitor

Policy group SPI for SAP > SAP NW Java Monitoring 7.0 > J2EE Engine -

**Services** 

**Description** This policy monitors the *Maximum connections number* 

monitored unit of the SAP/BC\_JMS Connector Container

Service.

**Default threshold** 10000000: The SPI for SAP sends an alert with the

severity Major when the value of the *Maximum* 

connections number monitored unit exceeds 10000000.

Policy name SPISAP\_2060

Policy type Monitor

Policy group SPI for SAP > SAP NW Java Monitoring 7.0 > J2EE Engine -

**Services** 

**Description** This policy monitors the *Free managed connections* 

number monitored unit of the SAP/BC JMS Connector

Container Service.

**Default threshold** 10000000: The SPI for SAP sends an alert with the

severity Major when the value of the *Free managed* connections number monitored unit exceeds 10000000.

SPISAP\_2061

Policy name SPISAP\_2061

Policy type Monitor

Policy group SPI for SAP > SAP NW Java Monitoring 7.0 > J2EE Engine -

**Services** 

**Description** This policy monitors the *Used managed connections* 

number monitored unit of the SAP/BC JMS Connector

Container Service.

**Default threshold** 10000000: The SPI for SAP sends an alert with the

severity Major when the value of the *Used managed* connections number monitored unit exceeds 10000000.

SPISAP\_2062

Policy name SPISAP 2062

Policy type Monitor

Policy group SPI for SAP > SAP NW Java Monitoring 7.0 > J2EE Engine -

Services

**Description** This policy monitors the Waiting for connections number

monitored unit of the SAP/BC\_JMS Connector Container

Service.

**Default threshold** 10000000: The SPI for SAP sends an alert with the

severity Major when the value of the  $Waiting\ for\ connections\ number$  monitored unit exceeds 10000000.

# Policies to Monitor the SAP/BC\_FO Connector Container Service

These policies monitor the SAP/BC\_FO Connector Container Service.

Policy name SPISAP\_2063

Policy type Monitor

Policy group SPI for SAP > SAP NW Java Monitoring 7.0 > J2EE Engine -

**Services** 

**Description** This policy monitors the *Maximum connections number* 

monitored unit of the SAP/BC\_FO Connector Container

Service.

**Default threshold** 10000000: The SPI for SAP sends an alert with the

severity Major when the value of the *Maximum* 

connections number monitored unit exceeds 10000000.

**SPISAP 2064** 

Policy name SPISAP\_2064

Policy type Monitor

Policy group SPI for SAP > SAP NW Java Monitoring 7.0 > J2EE Engine -

**Services** 

**Description** This policy monitors the *Free managed connections* 

number monitored unit of the SAP/BC\_FO Connector

Container Service.

**Default threshold** 10000000: The SPI for SAP sends an alert with the

severity Major when the value of the *Free managed* connections number monitored unit exceeds 10000000.

SPISAP\_2065

Policy name SPISAP 2065

Policy type Monitor

Policy group SPI for SAP > SAP NW Java Monitoring 7.0 > J2EE Engine -

Services

**Description** This policy monitors the *Used managed connections* 

number monitored unit of the SAP/BC\_FO Connector

Container Service.

**Default threshold** 10000000: The SPI for SAP sends an alert with the

severity Major when the value of the *Used managed connections number* monitored unit exceeds 10000000.

Policy name SPISAP\_2066

Policy type Monitor

Policy group SPI for SAP > SAP NW Java Monitoring 7.0 > J2EE Engine -

**Services** 

**Description** This policy monitors the Waiting for connections number

monitored unit of the SAP/BC FO Connector Container

Service.

**Default threshold** 10000000: The SPI for SAP sends an alert with the

severity Major when the value of the Waiting for connections number monitored unit exceeds 10000000.

## Policies to Monitor the SAP/BC\_XMLA Container Service

These policies monitor the  $SAP/BC\_XMLA$  Connector Container Service.

SPISAP\_2067

Policy name SPISAP\_2067

Policy type Monitor

Policy group SPI for SAP > SAP NW Java Monitoring 7.0 > J2EE Engine -

**Services** 

**Description** This policy monitors the *Maximum connections number* 

monitored unit of the SAP/BC XMLA Connector

Container Service.

**Default threshold** 10000000: The SPI for SAP sends an alert with the

severity Major when the value of the *Maximum* 

connections number monitored unit exceeds 10000000.

**SPISAP 2068** 

Policy name SPISAP\_2068

Policy type Monitor

Policy group SPI for SAP > SAP NW Java Monitoring 7.0 > J2EE Engine -

Services

**Description** This policy monitors the *Free managed connections* 

number monitored unit of the SAP/BC\_XMLA Connector

Container Service.

**Default threshold** 10000000: The SPI for SAP sends an alert with the

severity Major when the value of the *Free managed* connections number monitored unit exceeds 10000000.

Policy name SPISAP\_2069

Policy type Monitor

Policy group SPI for SAP > SAP NW Java Monitoring 7.0 > J2EE Engine -

**Services** 

**Description** This policy monitors the *Used managed connections* 

number monitored unit of the SAP/BC XMLA Connector

Container Service.

**Default threshold** 10000000: The SPI for SAP sends an alert with the

severity Major when the value of the *Used managed connections number* monitored unit exceeds 10000000.

SPISAP\_2070

Policy name SPISAP\_2070

Policy type Monitor

Policy group SPI for SAP > SAP NW Java Monitoring 7.0 > J2EE Engine -

**Services** 

**Description** This policy monitors the Waiting for connections number

monitored unit of the SAP/BC XMLA Connector

Container Service.

**Default threshold** 10000000: The SPI for SAP sends an alert with the

severity Major when the value of the *Waiting for* connections number monitored unit exceeds 10000000.

## Policies to Monitor the SAP/BC MON Connector Container Service

These policies monitor the SAP/BC\_MON Connector Container Service.

SPISAP\_2071

Policy name SPISAP 2071

Policy type Monitor

Policy group SPI for SAP > SAP NW Java Monitoring 7.0 > J2EE Engine -

Services

**Description** This policy monitors the *Maximum connections number* 

monitored unit of the SAP/BC\_MON Connector Container

Service.

**Default threshold** 10000000: The SPI for SAP sends an alert with the

severity Major when the value of the Maximum

connections number monitored unit exceeds 10000000.

Policy name SPISAP\_2072

Policy type Monitor

Policy group SPI for SAP > SAP NW Java Monitoring 7.0 > J2EE Engine -

**Services** 

**Description** This policy monitors the *Free managed connections* 

number monitored unit of the SAP/BC MON Connector

Container Service.

**Default threshold** 10000000: The SPI for SAP sends an alert with the

severity Major when the value of the *Free managed* connections number monitored unit exceeds 10000000.

SPISAP\_2073

Policy name SPISAP\_2073

Policy type Monitor

Policy group SPI for SAP > SAP NW Java Monitoring 7.0 > J2EE Engine -

**Services** 

**Description** This policy monitors the *Used managed connections* 

number monitored unit of the SAP/BC\_MON Connector

Container Service.

**Default threshold** 10000000: The SPI for SAP sends an alert with the

severity Major when the value of the *Used managed* connections number monitored unit exceeds 10000000.

SPISAP\_2074

Policy name SPISAP 2074

Policy type Monitor

Policy group SPI for SAP > SAP NW Java Monitoring 7.0 > J2EE Engine -

Services

**Description** This policy monitors the Waiting for connections number

monitored unit of the SAP/BC\_MON Connector Container

Service.

**Default threshold** 10000000: The SPI for SAP sends an alert with the

severity Major when the value of the  $Waiting\ for\ connections\ number$  monitored unit exceeds 10000000.

#### Policies to Monitor the SAP/CAF EUP ER Connector Container Service

These policies monitor the SAP/CAF\_EUP\_ER Connector Container Service.

Policy type Monitor

Policy group SPI for SAP > SAP NW Java Monitoring 7.0 > J2EE Engine -

Services

**Description** This policy monitors the *Maximum connections number* 

monitored unit of the SAP/CAF\_EUP\_ER Connector

Container Service.

**Default threshold** 10000000: The SPI for SAP sends an alert with the

severity Major when the value of the *Maximum* connections number monitored unit exceeds 10000000.

SPISAP\_2076

Policy type Monitor

Policy group SPI for SAP > SAP NW Java Monitoring 7.0 > J2EE Engine -

**Services** 

**Description** This policy monitors the *Free managed connections* 

number monitored unit of the SAP/CAF EUP ER

Connector Container Service.

**Default threshold** 10000000: The SPI for SAP sends an alert with the

severity Major when the value of the *Free managed* connections number monitored unit exceeds 10000000.

**SPISAP 2077** 

Policy type Monitor

Policy group SPI for SAP > SAP NW Java Monitoring 7.0 > J2EE Engine -

**Services** 

**Description** This policy monitors the *Used managed connections* 

number monitored unit of the SAP/CAF EUP ER

Connector Container Service.

**Default threshold** 10000000: The SPI for SAP sends an alert with the

severity Major when the value of the *Used managed* connections number monitored unit exceeds 10000000.

SPISAP\_2078

Policy type Monitor

Policy group SPI for SAP > SAP NW Java Monitoring 7.0 > J2EE Engine -

**Services** 

**Description** This policy monitors the Waiting for connections number

monitored unit of the SAP/CAF\_EUP\_ER Connector

Container Service.

**Default threshold** 10000000: The SPI for SAP sends an alert with the

severity Major when the value of the *Waiting for* connections number monitored unit exceeds 10000000.

#### Policies to Monitor the SAP/EP PCD Connector Container Service

These policies monitor the SAP/EP\_PCD Connector Container Service.

SPISAP\_2079

Policy type Monitor

Policy group SPI for SAP > SAP NW Java Monitoring 7.0 > J2EE Engine -

**Services** 

**Description** This policy monitors the *Maximum connections number* 

monitored unit of the SAP/EP PCD Connector Container

Service.

**Default threshold** 10000000: The SPI for SAP sends an alert with the

severity Major when the value of the *Maximum* 

connections number monitored unit exceeds 10000000.

**SPISAP 2080** 

Policy type Monitor

Policy group SPI for SAP > SAP NW Java Monitoring 7.0 > J2EE Engine -

**Services** 

**Description** This policy monitors the *Free managed connections* 

number monitored unit of the SAP/EP\_PCD Connector

Container Service.

**Default threshold** 10000000: The SPI for SAP sends an alert with the

severity Major when the value of the *Free managed* connections number monitored unit exceeds 10000000.

**SPISAP 2081** 

Policy type Monitor

Policy group SPI for SAP > SAP NW Java Monitoring 7.0 > J2EE Engine -

Services

**Description** This policy monitors the *Used managed connections* 

number monitored unit of the SAP/EP\_PCD Connector

Container Service.

**Default threshold** 10000000: The SPI for SAP sends an alert with the

severity Major when the value of the *Used managed* connections number monitored unit exceeds 10000000.

SPISAP\_2082

Policy type Monitor

**Services** 

**Description** This policy monitors the Waiting for connections number

monitored unit of the SAP/EP PCD Connector Container

Service.

**Default threshold** 10000000: The SPI for SAP sends an alert with the

severity Major when the value of the *Waiting for connections number* monitored unit exceeds 10000000.

#### Policies to Monitor the SAP/BC ADM Connector Container Service

These policies monitor the SAP/BC ADM Connector Container Service.

**SPISAP 2083** 

Policy type Monitor

Policy group SPI for SAP > SAP NW Java Monitoring 7.0 > J2EE Engine -

Services

**Description** This policy monitors the *Maximum connections number* 

monitored unit of the SAP/BC\_ADM Connector Container

Service.

**Default threshold** 10000000: The SPI for SAP sends an alert with the

severity Major when the value of the *Maximum* 

connections number monitored unit exceeds 10000000.

**SPISAP 2084** 

Policy type Monitor

Policy group SPI for SAP > SAP NW Java Monitoring 7.0 > J2EE Engine -

Services

**Description** This policy monitors the *Free managed connections* 

number monitored unit of the SAP/BC\_ADM Connector

Container Service.

**Default threshold** 10000000: The SPI for SAP sends an alert with the

severity Major when the value of the *Free managed* connections number monitored unit exceeds 10000000.

SPISAP\_2085

Policy type Monitor

**Services** 

**Description** This policy monitors the *Used managed connections* 

number monitored unit of the SAP/BC\_ADM Connector

Container Service.

**Default threshold** 10000000: The SPI for SAP sends an alert with the

severity Major when the value of the *Used managed* connections number monitored unit exceeds 10000000.

**SPISAP 2086** 

Policy type Monitor

Policy group SPI for SAP > SAP NW Java Monitoring 7.0 > J2EE Engine -

**Services** 

**Description** This policy monitors the Waiting for connections number

monitored unit of the SAP/BC\_ADM Connector Container

Service.

**Default threshold** 10000000: The SPI for SAP sends an alert with the

severity Major when the value of the *Waiting for connections number* monitored unit exceeds 10000000.

## Policies to Monitor the SAP/CAF\_BW\_RT Connector Container Service

These policies monitor the SAP/CAF\_BW\_RT Connector Container Service.

**SPISAP 2087** 

Policy type Monitor

Policy group SPI for SAP > SAP NW Java Monitoring 7.0 > J2EE Engine -

Services

**Description** This policy monitors the *Maximum connections number* 

monitored unit of the SAP/CAF\_BW\_RT Connector

Container Service.

**Default threshold** 10000000: The SPI for SAP sends an alert with the

severity Major when the value of the  ${\it Maximum}$ 

connections number monitored unit exceeds 10000000.

SPISAP\_2088

Policy type Monitor

**Services** 

**Description** This policy monitors the *Free managed connections* 

number monitored unit of the SAP/CAF\_BW\_RT

Connector Container Service.

**Default threshold** 10000000: The SPI for SAP sends an alert with the

severity Major when the value of the *Free managed connections number* monitored unit exceeds 10000000.

**SPISAP 2089** 

Policy type Monitor

Policy group SPI for SAP > SAP NW Java Monitoring 7.0 > J2EE Engine -

**Services** 

**Description** This policy monitors the *Used managed connections* 

number monitored unit of the SAP/CAF\_BW\_RT

Connector Container Service.

**Default threshold** 10000000: The SPI for SAP sends an alert with the

severity Major when the value of the *Used managed connections number* monitored unit exceeds 10000000.

**SPISAP 2090** 

Policy type Monitor

Policy group SPI for SAP > SAP NW Java Monitoring 7.0 > J2EE Engine -

Services

**Description** This policy monitors the Waiting for connections number

monitored unit of the SAP/CAF\_BW\_RT Connector

Container Service.

**Default threshold** 10000000: The SPI for SAP sends an alert with the

severity Major when the value of the *Waiting for* connections number monitored unit exceeds 10000000.

### Policies to Monitor the SAP/BC SLM Connector Container Service

These policies monitor the  $SAP/BC\_SLM$  Connector Container Service.

**SPISAP 2091** 

Policy type Monitor

**Services** 

**Description** This policy monitors the *Maximum connections number* 

monitored unit of the SAP/BC SLM Connector Container

Service.

**Default threshold** 10000000: The SPI for SAP sends an alert with the

severity Major when the value of the Maximum

connections number monitored unit exceeds 10000000.

**SPISAP 2092** 

Policy type Monitor

Policy group SPI for SAP > SAP NW Java Monitoring 7.0 > J2EE Engine -

Services

**Description** This policy monitors the *Free managed connections* 

number monitored unit of the SAP/BC\_SLM Connector

Container Service.

**Default threshold** 10000000: The SPI for SAP sends an alert with the

severity Major when the value of the *Free managed* connections number monitored unit exceeds 10000000.

**SPISAP 2093** 

Policy type Monitor

Policy group SPI for SAP > SAP NW Java Monitoring 7.0 > J2EE Engine -

**Services** 

**Description** This policy monitors the *Used managed connections* 

number monitored unit of the SAP/BC\_SLM Connector

Container Service.

**Default threshold** 10000000: The SPI for SAP sends an alert with the

severity Major when the value of the *Used managed* connections number monitored unit exceeds 10000000.

SPISAP\_2094

Policy type Monitor

Policy group SPI for SAP > SAP NW Java Monitoring 7.0 > J2EE Engine -

Services

**Description** This policy monitors the Waiting for connections number

monitored unit of the SAP/BC SLM Connector Container

Service.

**Default threshold** 10000000: The SPI for SAP sends an alert with the

severity Major when the value of the Waiting for

connections number monitored unit exceeds 10000000.

# Policies to Monitor the SAP/LOCAL\_MAINFRAME\_POOL Connector Container Service

These policies monitor the SAP/LOCAL\_MAINFRAME\_POOL Connector Container Service.

SPISAP\_2095

Policy type Monitor

Policy group SPI for SAP > SAP NW Java Monitoring 7.0 > J2EE Engine -

**Services** 

**Description** This policy monitors the *Maximum connections number* 

monitored unit of the SAP/LOCAL MAINFRAME POOL

Connector Container Service.

**Default threshold** 10000000: The SPI for SAP sends an alert with the

severity Major when the value of the *Maximum* 

connections number monitored unit exceeds 10000000.

**SPISAP 2096** 

Policy type Monitor

Policy group SPI for SAP > SAP NW Java Monitoring 7.0 > J2EE Engine -

**Services** 

**Description** This policy monitors the *Free managed connections* 

number monitored unit of the SAP/

LOCAL\_MAINFRAME\_POOL Connector Container

Service.

**Default threshold** 10000000: The SPI for SAP sends an alert with the

severity Major when the value of the *Free managed* connections number monitored unit exceeds 10000000.

SPISAP\_2097

Policy type Monitor

Policy group SPI for SAP > SAP NW Java Monitoring 7.0 > J2EE Engine -

**Services** 

**Description** This policy monitors the *Used managed connections* 

*number* monitored unit of the SAP/

 $LOCAL\_MAINFRAME\_POOL\ Connector\ Container$ 

Service.

**Default threshold** 10000000: The SPI for SAP sends an alert with the

severity Major when the value of the *Used managed* connections number monitored unit exceeds 10000000.

Policy type Monitor

Policy group SPI for SAP > SAP NW Java Monitoring 7.0 > J2EE Engine -

Services

**Description** This policy monitors the Waiting for connections number

monitored unit of the SAP/LOCAL\_MAINFRAME\_POOL

Connector Container Service.

**Default threshold** 10000000: The SPI for SAP sends an alert with the

severity Major when the value of the *Waiting for* connections number monitored unit exceeds 10000000.

#### Policies to Monitor the SAP/BC SLD Connector Container Service

These policies monitor the SAP/BC\_SLD Connector Container Service.

SPISAP\_2099

Policy type Monitor

Policy group SPI for SAP > SAP NW Java Monitoring 7.0 > J2EE Engine -

Services

**Description** This policy monitors the *Maximum connections number* 

monitored unit of the SAP/BC\_SLD Connector Container

Service.

**Default threshold** 10000000: The SPI for SAP sends an alert with the

severity Major when the value of the Maximum

connections number monitored unit exceeds 10000000.

**SPISAP 2100** 

Policy type Monitor

Policy group SPI for SAP > SAP NW Java Monitoring 7.0 > J2EE Engine -

**Services** 

**Description** This policy monitors the *Free managed connections* 

number monitored unit of the SAP/BC\_SLD Connector

Container Service.

**Default threshold** 10000000: The SPI for SAP sends an alert with the

severity Major when the value of the *Free managed connections number* monitored unit exceeds 10000000.

Policy type Monitor

Policy group SPI for SAP > SAP NW Java Monitoring 7.0 > J2EE Engine -

**Services** 

**Description** This policy monitors the *Used managed connections* 

number monitored unit of the SAP/BC SLD Connector

Container Service.

**Default threshold** 10000000: The SPI for SAP sends an alert with the

severity Major when the value of the *Used managed* connections number monitored unit exceeds 10000000.

SPISAP\_2102

Policy type Monitor

Policy group SPI for SAP > SAP NW Java Monitoring 7.0 > J2EE Engine -

**Services** 

**Description** This policy monitors the Waiting for connections number

monitored unit of the SAP/BC SLD Connector Container

Service.

**Default threshold** 10000000: The SPI for SAP sends an alert with the

severity Major when the value of the *Waiting for* connections number monitored unit exceeds 10000000.

#### Policies to Monitor the SAP/BC\_JDO Connector Container Service

These policies monitor the SAP/BC\_JDO Connector Container Service.

**SPISAP 2103** 

Policy type Monitor

Policy group SPI for SAP > SAP NW Java Monitoring 7.0 > J2EE Engine -

Services

**Description** This policy monitors the *Maximum connections number* 

monitored unit of the SAP/BC\_JDO Connector Container

Service.

**Default threshold** 10000000: The SPI for SAP sends an alert with the

severity Major when the value of the *Maximum* 

connections number monitored unit exceeds 10000000.

Policy type Monitor

Policy group SPI for SAP > SAP NW Java Monitoring 7.0 > J2EE Engine -

Services

**Description** This policy monitors the *Free managed connections* 

number monitored unit of the SAP/BC\_JDO Connector

Container Service.

**Default threshold** 10000000: The SPI for SAP sends an alert with the

severity Major when the value of the *Free managed* connections number monitored unit exceeds 10000000.

SPISAP\_2105

Policy type Monitor

Policy group SPI for SAP > SAP NW Java Monitoring 7.0 > J2EE Engine -

**Services** 

**Description** This policy monitors the *Used managed connections* 

number monitored unit of the SAP/BC JDO Connector

Container Service.

**Default threshold** 10000000: The SPI for SAP sends an alert with the

severity Major when the value of the *Used managed* connections number monitored unit exceeds 10000000.

**SPISAP 2106** 

Policy type Monitor

Policy group SPI for SAP > SAP NW Java Monitoring 7.0 > J2EE Engine -

**Services** 

**Description** This policy monitors the Waiting for connections number

monitored unit of the SAP/BC\_JDO Connector Container

Service.

**Default threshold** 10000000: The SPI for SAP sends an alert with the

severity Major when the value of the *Waiting for* connections number monitored unit exceeds 10000000.

## Policies to Monitor the SAP/BC\_UDDI Connector Container Service

These policies monitor the  $SAP/BC\_UDDI$  Connector Container Service.

Policy type Monitor

Policy group SPI for SAP > SAP NW Java Monitoring 7.0 > J2EE Engine -

Services

**Description** This policy monitors the *Maximum connections number* 

monitored unit of the SAP/BC\_UDDI Connector Container

Service.

**Default threshold** 10000000: The SPI for SAP sends an alert with the

severity Major when the value of the *Maximum* connections number monitored unit exceeds 10000000.

SPISAP\_2108

Policy type Monitor

Policy group SPI for SAP > SAP NW Java Monitoring 7.0 > J2EE Engine -

**Services** 

**Description** This policy monitors the *Free managed connections* 

number monitored unit of the SAP/BC UDDI Connector

Container Service.

**Default threshold** 10000000: The SPI for SAP sends an alert with the

severity Major when the value of the *Free managed* connections number monitored unit exceeds 10000000.

SPISAP\_2109

Policy type Monitor

Policy group SPI for SAP > SAP NW Java Monitoring 7.0 > J2EE Engine -

**Services** 

**Description** This policy monitors the *Used managed connections* 

number monitored unit of the SAP/BC UDDI Connector

Container Service.

**Default threshold** 10000000: The SPI for SAP sends an alert with the

severity Major when the value of the *Used managed connections number* monitored unit exceeds 10000000.

SPISAP\_2110

Policy type Monitor

Policy group SPI for SAP > SAP NW Java Monitoring 7.0 > J2EE Engine -

**Services** 

**Description** This policy monitors the Waiting for connections number

monitored unit of the SAP/BC\_UDDI Connector Container

Service.

**Default threshold** 10000000: The SPI for SAP sends an alert with the

severity Major when the value of the *Waiting for* connections number monitored unit exceeds 10000000.

#### Policies to Monitor the utdb Connector Container Service

These policies monitor the SAP/utdb Connector Container Service.

SPISAP\_2111

Policy type Monitor

Policy group SPI for SAP > SAP NW Java Monitoring 7.0 > J2EE Engine -

**Services** 

**Description** This policy monitors the *Maximum connections number* 

monitored unit of the utdb Connector Container Service.

**Default threshold** 10000000: The SPI for SAP sends an alert with the

severity Major when the value of the *Maximum* 

connections number monitored unit exceeds 10000000.

SPISAP\_2112

Policy type Monitor

Policy group SPI for SAP > SAP NW Java Monitoring 7.0 > J2EE Engine -

**Services** 

**Description** This policy monitors the *Free managed connections* 

number monitored unit of the utdb Connector Container

Service.

**Default threshold** 10000000: The SPI for SAP sends an alert with the

severity Major when the value of the *Free managed* connections number monitored unit exceeds 10000000.

**SPISAP 2113** 

Policy type Monitor

Policy group SPI for SAP > SAP NW Java Monitoring 7.0 > J2EE Engine -

Services

**Description** This policy monitors the *Used managed connections* 

number monitored unit of the utdb Connector Container

Service.

**Default threshold** 10000000: The SPI for SAP sends an alert with the

severity Major when the value of the *Used managed* connections number monitored unit exceeds 10000000.

SPISAP\_2114

Policy type Monitor

**Services** 

**Description** This policy monitors the Waiting for connections number

monitored unit of the utdb Connector Container Service.

**Default threshold** 10000000: The SPI for SAP sends an alert with the

severity Major when the value of the *Waiting for connections number* monitored unit exceeds 10000000.

#### Policies to Monitor the ADS Connector Container Service

These policies monitor the ADS Connector Container Service.

SPISAP\_2115

Policy type Monitor

Policy group SPI for SAP > SAP NW Java Monitoring 7.0 > J2EE Engine -

**Services** 

**Description** This policy monitors the *Maximum connections number* 

monitored unit of the ADS Connector Container Service.

**Default threshold** 10000000: The SPI for SAP sends an alert with the

severity Major when the value of the *Maximum* connections number monitored unit exceeds 10000000.

**SPISAP 2116** 

Policy type Monitor

Policy group SPI for SAP > SAP NW Java Monitoring 7.0 > J2EE Engine -

**Services** 

**Description** This policy monitors the *Free managed connections* 

number monitored unit of the ADS Connector Container

Service.

**Default threshold** 10000000: The SPI for SAP sends an alert with the

severity Major when the value of the *Free managed* connections number monitored unit exceeds 10000000.

SPISAP\_2117

Policy type Monitor

**Services** 

**Description** This policy monitors the *Used managed connections* 

number monitored unit of the ADS Connector Container

Service.

**Default threshold** 10000000: The SPI for SAP sends an alert with the

severity Major when the value of the *Used managed* connections number monitored unit exceeds 10000000.

**SPISAP 2118** 

Policy type Monitor

Policy group SPI for SAP > SAP NW Java Monitoring 7.0 > J2EE Engine -

**Services** 

**Description** This policy monitors the Waiting for connections number

monitored unit of the ADS Connector Container Service.

**Default threshold** 10000000: The SPI for SAP sends an alert with the

severity Major when the value of the *Waiting for connections number* monitored unit exceeds 10000000.

### Policies to Monitor the SDK JDBC Connector Container Service

These policies monitor the *SDK\_JDBC Connector Container Service*.

**SPISAP 2119** 

Policy type Monitor

Policy group SPI for SAP > SAP NW Java Monitoring 7.0 > J2EE Engine -

**Services** 

**Description** This policy monitors the *Maximum connections number* 

monitored unit of the SDK\_JDBC Connector Container

Service.

**Default threshold** 10000000: The SPI for SAP sends an alert with the

severity Major when the value of the Maximum

connections number monitored unit exceeds 10000000.

 ${\bf SPISAP\_2120}$ 

Policy type Monitor

**Services** 

**Description** This policy monitors the *Free managed connections* 

number monitored unit of the SDK\_JDBC Connector

Container Service.

**Default threshold** 10000000: The SPI for SAP sends an alert with the

severity Major when the value of the *Free managed* connections number monitored unit exceeds 10000000.

**SPISAP 2121** 

Policy type Monitor

Policy group SPI for SAP > SAP NW Java Monitoring 7.0 > J2EE Engine -

**Services** 

**Description** This policy monitors the *Used managed connections* 

number monitored unit of the SDK\_JDBC Connector

Container Service.

**Default threshold** 10000000: The SPI for SAP sends an alert with the

severity Major when the value of the *Used managed connections number* monitored unit exceeds 10000000.

SPISAP\_2122

Policy type Monitor

Policy group SPI for SAP > SAP NW Java Monitoring 7.0 > J2EE Engine -

**Services** 

**Description** This policy monitors the Waiting for connections number

monitored unit of the SDK\_JDBC Connector Container

Service.

**Default threshold** 10000000: The SPI for SAP sends an alert with the

severity Major when the value of the Waiting for

connections number monitored unit exceeds 10000000.

#### Policies to Monitor the SDK CAF Connector Container Service

These policies monitor the SDK CAF Connector Container Service.

SPISAP\_2123

Policy type Monitor

**Services** 

**Description** This policy monitors the *Maximum connections number* 

monitored unit of the SDK\_CAF Connector Container

Service.

**Default threshold** 10000000: The SPI for SAP sends an alert with the

severity Major when the value of the *Maximum* connections number monitored unit exceeds 10000000.

**SPISAP 2124** 

Policy type Monitor

Policy group SPI for SAP > SAP NW Java Monitoring 7.0 > J2EE Engine -

**Services** 

**Description** This policy monitors the *Free managed connections* 

number monitored unit of the SDK\_CAF Connector

Container Service.

**Default threshold** 10000000: The SPI for SAP sends an alert with the

severity Major when the value of the *Free managed* connections number monitored unit exceeds 10000000.

SPISAP\_2125

Policy type Monitor

Policy group SPI for SAP > SAP NW Java Monitoring 7.0 > J2EE Engine -

**Services** 

**Description** This policy monitors the *Used managed connections* 

number monitored unit of the SDK\_CAF Connector

Container Service.

**Default threshold** 10000000: The SPI for SAP sends an alert with the

severity Major when the value of the *Used managed* connections number monitored unit exceeds 10000000.

SPISAP\_2126

Policy type Monitor

Policy group SPI for SAP > SAP NW Java Monitoring 7.0 > J2EE Engine -

Services

**Description** This policy monitors the Waiting for connections number

monitored unit of the SDK CAF Connector Container

Service.

**Default threshold** 10000000: The SPI for SAP sends an alert with the

severity Major when the value of the *Waiting for* connections number monitored unit exceeds 10000000.

#### Policies to Monitor the SDK SAPQ Connector Container Service

These policies monitor the SDK\_SAPQ Connector Container Service.

SPISAP\_2127

Policy type Monitor

Policy group SPI for SAP > SAP NW Java Monitoring 7.0 > J2EE Engine -

**Services** 

**Description** This policy monitors the *Maximum connections number* 

monitored unit of the SDK SAPQ Connector Container

Service.

**Default threshold** 10000000: The SPI for SAP sends an alert with the

severity Major when the value of the Maximum

 $connections\ number\ monitored\ unit\ exceeds\ 10000000.$ 

SPISAP\_2128

Policy type Monitor

Policy group SPI for SAP > SAP NW Java Monitoring 7.0 > J2EE Engine -

**Services** 

**Description** This policy monitors the *Free managed connections* 

number monitored unit of the SDK\_SAPQ Connector

Container Service.

**Default threshold** 10000000: The SPI for SAP sends an alert with the

severity Major when the value of the *Free managed* connections number monitored unit exceeds 10000000.

**SPISAP 2129** 

Policy type Monitor

Policy group SPI for SAP > SAP NW Java Monitoring 7.0 > J2EE Engine -

**Services** 

**Description** This policy monitors the *Used managed connections* 

number monitored unit of the SDK\_SAPQ Connector

Container Service.

**Default threshold** 10000000: The SPI for SAP sends an alert with the

severity Major when the value of the *Used managed* connections number monitored unit exceeds 10000000.

SPISAP\_2130

Policy type Monitor

**Services** 

**Description** This policy monitors the Waiting for connections number

monitored unit of the SDK\_SAPQ Connector Container

Service.

**Default threshold** 10000000: The SPI for SAP sends an alert with the

severity Major when the value of the *Waiting for* connections number monitored unit exceeds 10000000.

#### Policies to Monitor the SDK XMLA Connector Container Service

These policies monitor the *SDK\_XMLA Connector Container Service*.

 ${\bf SPISAP\_2131}$ 

Policy type Monitor

Policy group SPI for SAP > SAP NW Java Monitoring 7.0 > J2EE Engine -

Services

**Description** This policy monitors the *Maximum connections number* 

monitored unit of the SDK XMLA Connector Container

Service.

**Default threshold** 10000000: The SPI for SAP sends an alert with the

severity Major when the value of the  ${\it Maximum}$ 

connections number monitored unit exceeds 10000000.

**SPISAP 2132** 

Policy type Monitor

Policy group SPI for SAP > SAP NW Java Monitoring 7.0 > J2EE Engine -

Services

**Description** This policy monitors the *Free managed connections* 

number monitored unit of the SDK\_XMLA Connector

Container Service.

**Default threshold** 10000000: The SPI for SAP sends an alert with the

severity Major when the value of the *Free managed* connections number monitored unit exceeds 10000000.

SPISAP\_2133

Policy type Monitor

SPI for SAP > SAP NW Java Monitoring 7.0 > J2EE Engine -Policy group

**Services** 

**Description** This policy monitors the *Used managed connections* 

number monitored unit of the SDK XMLA Connector

Container Service.

**Default threshold** 10000000: The SPI for SAP sends an alert with the

> severity Major when the value of the *Used managed* connections number monitored unit exceeds 10000000.

**SPISAP 2134** 

Monitor Policy type

Policy group SPI for SAP > SAP NW Java Monitoring 7.0 > J2EE Engine -

**Services** 

**Description** This policy monitors the Waiting for connections number

monitored unit of the SDK XMLA Connector Container

Service.

**Default threshold** 10000000: The SPI for SAP sends an alert with the

> severity Major when the value of the Waiting for connections number monitored unit exceeds 10000000.

### Policies to Monitor the SDK ODBO Connector Container Service

These policies monitor the *SDK\_ODBO Connector Container Service*.

**SPISAP 2135** 

Monitor Policy type

Policy group SPI for SAP > SAP NW Java Monitoring 7.0 > J2EE Engine -

**Services** 

**Description** This policy monitors the *Maximum connections number* 

monitored unit of the SDK\_ODBO Connector Container

Service.

**Default threshold** 10000000: The SPI for SAP sends an alert with the

severity Major when the value of the Maximum

connections number monitored unit exceeds 10000000.

SPISAP\_2136

Policy type Monitor

**Services** 

**Description** This policy monitors the *Free managed connections* 

number monitored unit of the SDK\_ODBO Connector

Container Service.

**Default threshold** 10000000: The SPI for SAP sends an alert with the

severity Major when the value of the *Free managed* connections number monitored unit exceeds 10000000.

**SPISAP 2137** 

Policy type Monitor

Policy group SPI for SAP > SAP NW Java Monitoring 7.0 > J2EE Engine -

**Services** 

**Description** This policy monitors the *Used managed connections* 

number monitored unit of the SDK ODBO Connector

Container Service.

**Default threshold** 10000000: The SPI for SAP sends an alert with the

severity Major when the value of the *Used managed connections number* monitored unit exceeds 10000000.

SPISAP\_2138

Policy type Monitor

Policy group SPI for SAP > SAP NW Java Monitoring 7.0 > J2EE Engine -

Services

**Description** This policy monitors the Waiting for connections number

monitored unit of the SDK\_ODBO Connector Container

Service.

**Default threshold** 10000000: The SPI for SAP sends an alert with the

severity Major when the value of the *Waiting for* connections number monitored unit exceeds 10000000.

#### Policies to Monitor the EJB Container Services

These policies monitor the EJB container services.

SPISAP 2139

Policy name SPISAP 2139

Policy type Monitor

Policy name SPISAP\_2139

Policy group SPI for SAP > SAP NW Java Monitoring 7.0 > J2EE Engine -

**Services** 

**Description** This policy monitors the ActiveSessionTimeout

monitoring unit of the Stateful Session beans.

**Default threshold** 10000000: The SPI for SAP sends an alert with the

severity Major when the value exceeds the threshold.

SPISAP\_2140

Policy name SPISAP\_2140

Policy type Monitor

Policy group SPI for SAP > SAP NW Java Monitoring 7.0 > J2EE Engine -

Services

**Description** This policy monitors the PassiveSessionTimeout

monitoring unit of the Stateful Session beans.

**Default threshold** 10000000: The SPI for SAP sends an alert with the

severity Major when the value exceeds the threshold.

SPISAP\_2141

Policy name SPISAP 2141

Policy type Monitor

Policy group SPI for SAP > SAP NW Java Monitoring 7.0 > J2EE Engine -

**Services** 

**Description** This policy monitors the ActiveSessionCount monitoring

unit of the Stateful Session beans.

**Default threshold** 10000000: The SPI for SAP sends an alert with the

severity Major when the value exceeds the threshold.

SPISAP\_2142

Policy name SPISAP 2142

Policy type Monitor

Policy group SPI for SAP > SAP NW Java Monitoring 7.0 > J2EE Engine -

Services

**Description** This policy monitors the PassiveSessionCount monitoring

unit of the Stateful Session beans.

**Default threshold** 10000000: The SPI for SAP sends an alert with the

severity Major when the value exceeds the threshold.

Policy name SPISAP\_2143

Policy type Monitor

Policy group SPI for SAP > SAP NW Java Monitoring 7.0 > J2EE Engine -

**Services** 

**Description** This policy monitors the CompletedSessions monitoring

unit of the Stateful Session beans.

**Default threshold** 10000000: The SPI for SAP sends an alert with the

severity Major when the value exceeds the threshold.

SPISAP\_2144

Policy name SPISAP\_2144

Policy type Monitor

Policy group SPI for SAP > SAP NW Java Monitoring 7.0 > J2EE Engine -

**Services** 

**Description** This policy monitors the CreationsNumber monitoring

unit of the Stateful Session beans.

**Default threshold** 10000000: The SPI for SAP sends an alert with the

severity Major when the value exceeds the threshold.

SPISAP\_2145

Policy name SPISAP 2145

Policy type Monitor

Policy group SPI for SAP > SAP NW Java Monitoring 7.0 > J2EE Engine -

**Services** 

**Description** This policy monitors the RemovalsNumber monitoring

unit of the Stateful Session beans.

**Default threshold** 10000000: The SPI for SAP sends an alert with the

severity Major when the value exceeds the threshold.

SPISAP\_2146

Policy name SPISAP\_2146

Policy type Monitor

Policy group SPI for SAP > SAP NW Java Monitoring 7.0 > J2EE Engine -

**Services** 

**Description** This policy monitors the Passivations Number monitoring

unit of the Stateful Session beans.

**Default threshold** 10000000: The SPI for SAP sends an alert with the

severity Major when the value exceeds the threshold.

Policy name SPISAP\_2147

Policy type Monitor

Policy group SPI for SAP > SAP NW Java Monitoring 7.0 > J2EE Engine -

**Services** 

**Description** This policy monitors the Activations Number monitoring

unit of the Stateful Session beans.

**Default threshold** 10000000: The SPI for SAP sends an alert with the

severity Major when the value exceeds the threshold.

SPISAP\_2148

Policy name SPISAP\_2148

Policy type Monitor

Policy group SPI for SAP > SAP NW Java Monitoring 7.0 > J2EE Engine -

**Services** 

**Description** This policy monitors the Creations Number monitoring

unit of the Stateful Session beans.

**Default threshold** 10000000: The SPI for SAP sends an alert with the

severity Major when the value exceeds the threshold.

**SPISAP 2149** 

Policy name SPISAP 2149

Policy type Monitor

Policy group SPI for SAP > SAP NW Java Monitoring 7.0 > J2EE Engine -

**Services** 

**Description** This policy monitors the RemovalsNumber monitoring

unit of the Stateful Session beans.

**Default threshold** 10000000: The SPI for SAP sends an alert with the

severity Major when the value exceeds the threshold.

SPISAP\_2150

Policy name SPISAP\_2150

Policy type Monitor

Policy group SPI for SAP > SAP NW Java Monitoring 7.0 > J2EE Engine -

Services

**Description** This policy monitors the CurrentPoolSize monitoring unit

of the Stateless Session beans.

**Default threshold** 10000000: The SPI for SAP sends an alert with the

severity Major when the value exceeds the threshold.

Policy name SPISAP\_2151

Policy type Monitor

Policy group SPI for SAP > SAP NW Java Monitoring 7.0 > J2EE Engine -

**Services** 

**Description** This policy monitors the MaxPoolSize monitoring unit of

the Stateless Session beans.

**Default threshold** 10000000: The SPI for SAP sends an alert with the

severity Major when the value exceeds the threshold.

 ${\bf SPISAP\_2152}$ 

Policy name SPISAP\_2152

Policy type Monitor

Policy group SPI for SAP > SAP NW Java Monitoring 7.0 > J2EE Engine -

**Services** 

**Description** This policy monitors the Initial Pool Size monitoring unit of

the Stateless Session beans.

**Default threshold** 10000000: The SPI for SAP sends an alert with the

severity Major when the value exceeds the threshold.

**SPISAP 2153** 

Policy name SPISAP 2153

Policy type Monitor

Policy group SPI for SAP > SAP NW Java Monitoring 7.0 > J2EE Engine -

**Services** 

**Description** This policy monitors the PoolIncrementSize monitoring

unit of the Stateless Session beans.

**Default threshold** 10000000: The SPI for SAP sends an alert with the

severity Major when the value exceeds the threshold.

**SPISAP 2154** 

Policy name SPISAP\_2154

Policy type Monitor

Policy group SPI for SAP > SAP NW Java Monitoring 7.0 > J2EE Engine -

Services

**Description** This policy monitors the PoolCurrentlyUsedObject

monitoring unit of the Stateless Session beans.

**Default threshold** 10000000: The SPI for SAP sends an alert with the

severity Major when the value exceeds the threshold.

Policy name SPISAP\_2155

Policy type Monitor

Policy group SPI for SAP > SAP NW Java Monitoring 7.0 > J2EE Engine -

**Services** 

**Description** This policy monitors the Creations Number monitoring

unit of the Message-Driven beans.

**Default threshold** 10000000: The SPI for SAP sends an alert with the

severity Major when the value exceeds the threshold.

SPISAP\_2156

Policy name SPISAP\_2156

Policy type Monitor

Policy group SPI for SAP > SAP NW Java Monitoring 7.0 > J2EE Engine -

**Services** 

**Description** This policy monitors the RemovalsNumber monitoring

unit of the Message-Driven beans.

**Default threshold** 10000000: The SPI for SAP sends an alert with the

severity Major when the value exceeds the threshold.

**SPISAP 2157** 

Policy name SPISAP 2157

Policy type Monitor

Policy group SPI for SAP > SAP NW Java Monitoring 7.0 > J2EE Engine -

**Services** 

**Description** This policy monitors the CurrentPoolSize monitoring unit

of the Message-Driven beans.

**Default threshold** 10000000: The SPI for SAP sends an alert with the

severity Major when the value exceeds the threshold.

SPISAP\_2158

Policy name SPISAP\_2158

Policy type Monitor

Policy group SPI for SAP > SAP NW Java Monitoring 7.0 > J2EE Engine -

Services

**Description** This policy monitors the MaxPoolSize monitoring unit of

the Message-Driven beans.

**Default threshold** 10000000: The SPI for SAP sends an alert with the

severity Major when the value exceeds the threshold.

Policy name SPISAP\_2159

Policy type Monitor

Policy group SPI for SAP > SAP NW Java Monitoring 7.0 > J2EE Engine -

**Services** 

**Description** This policy monitors the Initial Pool Size monitoring unit of

the Message-Driven beans.

**Default threshold** 10000000: The SPI for SAP sends an alert with the

severity Major when the value exceeds the threshold.

SPISAP\_2160

Policy name SPISAP\_2160

Policy type Monitor

Policy group SPI for SAP > SAP NW Java Monitoring 7.0 > J2EE Engine -

**Services** 

**Description** This policy monitors the PoolIncrementSize monitoring

unit of the Message-Driven beans.

**Default threshold** 10000000: The SPI for SAP sends an alert with the

severity Major when the value exceeds the threshold.

**SPISAP 2161** 

Policy name SPISAP 2161

Policy type Monitor

Policy group SPI for SAP > SAP NW Java Monitoring 7.0 > J2EE Engine -

**Services** 

**Description** This policy monitors the PoolCurrentlyUsedObject

monitoring unit of the Message-Driven beans.

**Default threshold** 10000000: The SPI for SAP sends an alert with the

severity Major when the value exceeds the threshold.

SPISAP\_2162

Policy name SPISAP\_2162

Policy type Monitor

Policy group SPI for SAP > SAP NW Java Monitoring 7.0 > J2EE Engine -

**Services** 

**Description** This policy monitors the Creations Number monitoring

unit of the Entity beans.

**Default threshold** 10000000: The SPI for SAP sends an alert with the

severity Major when the value exceeds the threshold.

Policy name SPISAP 2163

Policy type Monitor

Policy group SPI for SAP > SAP NW Java Monitoring 7.0 > J2EE Engine -

**Services** 

**Description** This policy monitors the RemovalsNumber monitoring

unit of the Entity beans.

**Default threshold** 10000000: The SPI for SAP sends an alert with the

severity Major when the value exceeds the threshold.

SPISAP\_2164

Policy name SPISAP\_2164

Policy type Monitor

Policy group SPI for SAP > SAP NW Java Monitoring 7.0 > J2EE Engine -

**Services** 

**Description** This policy monitors the CurrentPoolSize monitoring unit

of the Entity beans.

**Default threshold** 10000000: The SPI for SAP sends an alert with the

severity Major when the value exceeds the threshold.

**SPISAP 2165** 

Policy name SPISAP 2165

Policy type Monitor

Policy group SPI for SAP > SAP NW Java Monitoring 7.0 > J2EE Engine -

**Services** 

**Description** This policy monitors the MaxPoolSize monitoring unit of

the Entity beans.

**Default threshold** 10000000: The SPI for SAP sends an alert with the

severity Major when the value exceeds the threshold.

SPISAP\_2166

Policy name SPISAP\_2166

Policy type Monitor

Policy group SPI for SAP > SAP NW Java Monitoring 7.0 > J2EE Engine -

Services

**Description** This policy monitors the Initial Pool Size monitoring unit of

the Entity beans.

**Default threshold** 10000000: The SPI for SAP sends an alert with the

severity Major when the value exceeds the threshold.

Policy name SPISAP\_2167

Policy type Monitor

Policy group SPI for SAP > SAP NW Java Monitoring 7.0 > J2EE Engine -

**Services** 

**Description** This policy monitors the PoolIncrementSize monitoring

unit of the Entity beans.

**Default threshold** 10000000: The SPI for SAP sends an alert with the

severity Major when the value exceeds the threshold.

SPISAP\_2168

Policy name SPISAP\_2168

Policy type Monitor

Policy group SPI for SAP > SAP NW Java Monitoring 7.0 > J2EE Engine -

**Services** 

**Description** This policy monitors the PoolCurrentlyUsedObject

monitoring unit of the Entity beans.

**Default threshold** 10000000: The SPI for SAP sends an alert with the

severity Major when the value exceeds the threshold.

**SPISAP 2169** 

Policy name SPISAP 2169

Policy type Monitor

Policy group SPI for SAP > SAP NW Java Monitoring 7.0 > J2EE Engine -

**Services** 

**Description** This policy monitors the PassivationsNumber monitoring

unit of the Entity beans.

**Default threshold** 10000000: The SPI for SAP sends an alert with the

severity Major when the value exceeds the threshold.

SPISAP\_2170

Policy name SPISAP\_2170

Policy type Monitor

Policy group SPI for SAP > SAP NW Java Monitoring 7.0 > J2EE Engine -

Services

**Description** This policy monitors the Activations Number monitoring

unit of the Entity beans.

**Default threshold** 10000000: The SPI for SAP sends an alert with the

severity Major when the value exceeds the threshold.

#### Policies to Monitor the Web Container Service

These policies monitor the Web Container Service.

SPISAP\_2187

Policy type Monitor

Policy group SPI for SAP > SAP NW Java Monitoring 7.0 > J2EE Engine -

**Services** 

**Description** This policy monitors the *Current Http sessions* monitored

unit of the Web Container Service.

**Default threshold** 500: The SPI for SAP sends an alert with the severity

Major when the value of the Current Http sessions

monitored unit exceeds 500.

**SPISAP 2188** 

Policy type Monitor

Policy group SPI for SAP > SAP NW Java Monitoring 7.0 > J2EE Engine -

Services

**Description** This policy monitors the *Current security sessions* 

monitored unit of the Web Container Service.

**Default threshold** 500: The SPI for SAP sends an alert with the severity

Major when the value of the Current security sessions

monitored unit exceeds 500.

SPISAP\_2189

Policy type Monitor

Policy group SPI for SAP > SAP NW Java Monitoring 7.0 > J2EE Engine -

**Services** 

**Description** This policy monitors the *Number of timed out http sessions* 

monitored unit of the Web Container Service.

**Default threshold** 100000: The SPI for SAP sends an alert with the severity

Major when the value of the Number of timed out http

sessions monitored unit exceeds 100000.

SPISAP\_2190

Policy type Monitor

Policy group SPI for SAP > SAP NW Java Monitoring 7.0 > J2EE Engine -

**Services** 

**Description** This policy monitors the *Number of timed out security* 

sessions monitored unit of the Web Container Service.

**Default threshold** 100000: The SPI for SAP sends an alert with the severity

Major when the value of the Number of timed out security

sessions monitored unit exceeds 100000.

### Policies: the J2EE Engine - Performance Group

The J2EE Engine - Performance group of policies collects the performance monitor data of the J2EE engine. This group collects the data from the *Request performance* monitor group.

**SPISAP 4001** 

Policy name SPISAP\_4001

Policy type Measurement Threshold

Policy group SPI for SAP > SAP NW Java Monitoring 7.0 > J2EE Engine -

Performance

**Description** The SPISAP\_4001 policy collects data from the *Number of* 

requests monitored unit.

**Default threshold** 1000000: The SPI for SAP sends an alert with the severity

Major when the total number of JARM requests equals or

exceeds 1000000.

SPISAP\_4002

Policy name SPISAP\_4002

Policy type Measurement Threshold

Policy group SPI for SAP >SAP NW Java Monitoring 7.0 > J2EE Engine -

**Performance** 

**Description** The SPISAP\_4002 policy collects data from the *Requests* 

per second monitored unit.

**Default threshold** 1000000: The SPI for SAP sends an alert with the severity

Major when the number of JARM requests per second

equals or exceeds 1000000.

SPISAP\_4003

Policy name SPISAP\_4003

Policy type Measurement Threshold

Policy group SPI for SAP > SAP NW Java Monitoring 7.0 > J2EE Engine -

Performance

**Description** The SPISAP\_4003 policy collects data from the

Component calls monitored unit.

**Default threshold** 1000000: The SPI for SAP sends an alert with the severity

Major when the total number of component calls made by

all JARM requests equals or exceeds 1000000.

Policy name SPISAP\_4004

Policy type Measurement Threshold

Policy group SPI for SAP >SAP NW Java Monitoring 7.0 > J2EE Engine -

Performance

**Description** The SPISAP\_4004 policy collects data from the Average

response time monitored unit.

**Default threshold** 1000000: The SPI for SAP sends an alert with the severity

Major when the total number of component calls made by

all JARM requests equals or exceeds 1000000.

**SPISAP 4005** 

Policy name SPISAP\_4005

Policy type Measurement Threshold

Policy group SPI for SAP > SAP NW Java Monitoring 7.0 > J2EE Engine -

**Performance** 

**Description** The SPISAP 4005 policy collects data from the *Average* 

CPU Time monitored unit.

**Default threshold** 1000000: The SPI for SAP sends an alert with the severity

Major when the average CPU time equals or exceeds

1000000.

SPISAP\_4006

Policy name SPISAP\_4006

Policy type Measurement Threshold

Policy group SPI for SAP > SAP NW Java Monitoring 7.0 > J2EE Engine -

**Performance** 

**Description** The SPISAP\_4006 policy collects data from the *Average* 

outbound data monitored unit.

**Default threshold** 1000000: The SPI for SAP sends an alert with the severity

Major when the average outbound data equals or exceeds

1000000.

# Reference Information on SAP Netweaver Java Monitoring 7.1 Policies

This section includes the reference information on all policies required to monitor the SAP Netweaver Web Application Server's J2EE engine. The SPI for SAP primarily collects metric data from the managers and services that run on the J2EE engine.

### Policies: the J2EE Engine: Kernel Group

The policies under the J2EE Engine - Kernel group collect data from the managers available on the J2EE engine. The SPI for SAP monitors metrics that indicate the health and performance of the J2EE engine kernel.

### Policy to Monitor the Session Manager Data

This policy monitors the Session Manager Data from SAP nodes.

SPISAP 0204

Policy name SPISAP\_0204

Policy type Measurement Threshold

Policy group SPI for SAP > SAP NW Java Monitoring 7.1 > J2EE Engine -

Kernel

**Description** This policy monitors the number of active web sessions.

**Default threshold** 100: The SPI for SAP sends an alert with the severity

Major when the total connection count for the active web

sessions exceeds 100.

#### Policies to Monitor the System Threads Pool

These policies monitor the System Threads Pool data from SAP nodes.

SPISAP\_0206

Policy name SPISAP\_0206

Policy type Measurement Threshold

Policy group SPI for SAP > SAP NW Java Monitoring 7.1 > J2EE Engine -

Kernel

**Description** This policy monitors the usage rate for different system

thread pools.

**Default threshold 80**: The SPI for SAP sends an alert with the severity

Major when the *usage rate* exceeds 80.

Policy name SPISAP\_0207

Policy type Measurement Threshold

Policy group SPI for SAP > SAP NW Java Monitoring 7.1 > J2EE Engine -

Kernel

**Description** This policy monitors the system thread pool usage rate.

**Default threshold** 80: The SPI for SAP sends an alert with the severity

Major when the thread pool usage rate exceeds 80.

SPISAP\_0208

Policy name SPISAP\_0208

Policy type Measurement Threshold

Policy group SPI for SAP > SAP NW Java Monitoring 7.1 > J2EE Engine -

Kernel

**Description** This policy monitors the system waiting pool usage rate.

**Default threshold** 80: The SPI for SAP sends an alert with the severity

Major when the waiting tasks usage rate exceeds 80.

SPISAP\_0215

Policy name SPISAP\_0215

Policy type Measurement Threshold

Policy group SPI for SAP > SAP NW Java Monitoring 7.1 > J2EE Engine -

Kernel

**Description** This policy monitors the thread pool capacity rate.

**Default threshold** 80: The SPI for SAP sends an alert with the severity

Major when the thread pool capacity rate exceeds 80.

### Policies to Monitor the Application Threads Pool

These policies monitor the Application Threads Pool data from SAP nodes.

**SPISAP 0218** 

Policy name SPISAP\_0218

Policy type Measurement Threshold

Policy group SPI for SAP > SAP NW Java Monitoring 7.1 > J2EE Engine -

Kernel

**Description** This policy monitors the usage rate for different

application threads pool.

**Default threshold** 80: The SPI for SAP sends an alert with the severity

Major when the usage rate exceeds 80.

Policy name SPISAP\_0219

Policy type Measurement Threshold

Policy group SPI for SAP > SAP NW Java Monitoring 7.1 > J2EE Engine -

Kernel

**Description** This policy monitors the application thread pool usage

rate.

**Default threshold** 80: The SPI for SAP sends an alert with the severity

Major when the thread pool usage rate exceeds 80.

SPISAP\_0220

Policy name SPISAP\_0220

Policy type Measurement Threshold

Policy group SPI for SAP >SAP NW Java Monitoring 7.1 > J2EE Engine -

Kernel

**Description** This policy monitors the application waiting pool usage

rate.

**Default threshold** 80: The SPI for SAP sends an alert with the severity

Major when the waiting tasks usage rate exceeds 80.

SPISAP\_0227

Policy name SPISAP 0227

Policy type Measurement Threshold

Policy group SPI for SAP > SAP NW Java Monitoring 7.1 > J2EE Engine -

Kernel

**Description** This policy monitors the thread pool capacity rate for

applications.

**Default threshold** 80: The SPI for SAP sends an alert with the severity

Major when the thread pool capacity rate exceeds 80.

### Policies to Monitor the Cluster Manager Data

These policies monitor the Cluster Manager Data from SAP nodes.

**SPISAP 0230** 

Policy name SPISAP 0230

Policy type Measurement Threshold

Policy name SPISAP\_0230

Policy group SPI for SAP > SAP NW Java Monitoring 7.1 > J2EE Engine -

Kernel

**Description** This policy monitors the average time in microseconds

that a message spends in the message queue of the

message server communication layer.

**Default threshold** 500: The SPI for SAP sends an alert with the severity

Major when the value exceeds 500.

SPISAP\_0231

Policy name SPISAP\_0231

Policy type Measurement Threshold

Policy group SPI for SAP > SAP NW Java Monitoring 7.1 > J2EE Engine -

Kernel

**Description** This policy monitors the average time in microseconds

that a message spends in the message queue of the session

communication layer.

**Default threshold** 500: The SPI for SAP sends an alert with the severity

Major when the value exceeds 500.

### Policy to Monitor the Class Loader Manager Data

This policy monitors the Class Loader Manager Data from SAP nodes.

SPISAP\_0232

Policy name SPISAP 0232

Policy type Measurement Threshold

Policy group SPI for SAP > SAP NW Java Monitoring 7.1 > J2EE Engine -

Kernel

**Description** This policy monitors the count of the registered

classloaders of the J2EE engine.

**Default threshold 0**: The SPI for SAP sends an alert with the severity Major

when the *class loaders count* is below 0.

### Policies to Monitor the Configuration Manager Data

These policies monitor the Configuration Manager Data from SAP nodes.

Policy name SPISAP\_0233

Policy type Measurement Threshold

Policy group SPI for SAP > SAP NW Java Monitoring 7.1 > J2EE Engine -

Kernel

**Description** This policy monitors the *cache hit rate* monitored unit of

the Configuration Manager.

**Default threshold** 120: The SPI for SAP sends an alert with the severity

Major when the cache hit rate exceeds 120.

 $SPISAP\_0234$ 

Policy name SPISAP\_0234

Policy type Measurement Threshold

Policy group SPI for SAP > SAP NW Java Monitoring 7.1 > J2EE Engine -

Kernel

**Description** This policy monitors the *commit duration* of the J2EE

engine.

**Default threshold** 120000: The SPI for SAP sends an alert with the severity

Major when the commit duration exceeds 120000.

### Policies: the J2EE Engine - Services Group

The policies under the J2EE Engine - Services group collect data from the services available in the J2EE engine. The SPI for SAP monitors states and conditions of the services that are necessary for the J2EE engine.

#### Policy to Monitor Timeout Service

This policy monitors the Timeout service from SAP nodes.

SPISAP 2204

Policy name SPISAP\_2204

Policy type Measurement Threshold

Policy group SPI for SAP > SAP NW Java Monitoring 7.1 > J2EE Engine -

Services

**Description** This policy monitors count of the timeout events per

minute.

**Default threshold** 1200: The SPI for SAP sends an alert with the severity

Major when the estimated frequency per minute exceeds

1200.

### Policy to Monitor WebContainer Service

This policy monitors the WebContainer service from SAP nodes.

**SPISAP 2205** 

Policy name SPISAP\_2205

Policy type Measurement Threshold

Policy group SPI for SAP > SAP NW Java Monitoring 7.1 > J2EE Engine -

**Services** 

**Description** This policy monitors the average value of the requested

processing time for the given time interval.

**Default threshold** 2147483647: The SPI for SAP sends an alert with the

severity Major when the processing time exceeds

2147483647.

#### Policies to Monitor the JMS Service

These policies monitor the JMS service from SAP nodes.

SPISAP\_2207

Policy name SPISAP\_2207

Policy type Measurement Threshold

Policy group SPI for SAP > SAP NW Java Monitoring 7.1 > J2EE Engine -

**Services** 

**Description** This policy monitors the number of connections of the JMS

service.

**Default threshold** 1000: The SPI for SAP sends an alert with the severity

Major when the number of connections exceed 1000.

**SPISAP 2208** 

Policy name SPISAP\_2208

Policy type Measurement Threshold

Policy group SPI for SAP > SAP NW Java Monitoring 7.1 > J2EE Engine -

**Services** 

**Description** This policy monitors the number of consumers using the

JMS service.

**Default threshold** 500: The SPI for SAP sends an alert with the severity

Major when the number of consumers exceed 500.

Policy name SPISAP\_2209

Policy type Measurement Threshold

Policy group SPI for SAP > SAP NW Java Monitoring 7.1 > J2EE Engine -

**Services** 

**Description** This policy monitors the number of producers using the

JMS service.

**Default threshold** 1000: The SPI for SAP sends an alert with the severity

Major when the number of producers exceeds 1000.

### Policy to Monitor the Log Configurator Service

This policy monitors the Log Configurator service from SAP nodes.

SPISAP\_2210

Policy name SPISAP\_2210

Policy type Measurement Threshold

Policy group SPI for SAP > SAP NW Java Monitoring 7.1 > J2EE Engine -

**Services** 

**Description** This policy monitors the total number of log and trace files

excluding archive files.

**Default threshold** 524288: The SPI for SAP sends an alert with the severity

Major when the total log file size exceeds 524288.

#### Policies to Monitor the HTTP Provider Service

These policies monitor the HTTP Provider Service.

SPISAP\_2216

Policy name SPISAP\_2216

Policy type Measurement Threshold

Policy group SPI for SAP > SAP NW Java Monitoring 7.1 > J2EE Engine -

**Services** 

**Description** This policy monitors the number of currently used HTTP

threads.

**Default threshold** 500: The SPI for SAP sends an alert with the severity

Major when the Active Thread Count exceeds 500.

Policy name SPISAP\_2217

Policy type Measurement Threshold

Policy group SPI for SAP > SAP NW Java Monitoring 7.1 > J2EE Engine -

**Services** 

**Description** This policy monitors the rate used to configure the HTTP

threads.

**Default threshold** 90: The SPI for SAP sends an alert with the severity

Major when the Threads In Process Rate exceeds 90.

SPISAP\_2218

Policy name SPISAP\_2218

Policy type Measurement Threshold

Policy group SPI for SAP > SAP NW Java Monitoring 7.1 > J2EE Engine -

Services

**Description** This policy monitors the number of failed P4 server

startup.

**Default threshold** 2147483647: The SPI for SAP sends an alert with the

severity Major when the failed request count exceeds

2147483647.

SPISAP\_2219

Policy name SPISAP\_2219

Policy type Measurement Threshold

Policy group SPI for SAP > SAP NW Java Monitoring 7.1 > J2EE Engine -

**Services** 

**Description** This policy monitors the percentage of used threads

compared to configured threads.

**Default threshold** 90: The SPI for SAP sends an alert with the severity

Major when the thread usage rate exceeds 90.

### Policy to Monitor the Transaction Service

This policy monitors the Transaction Service from SAP nodes.

SPISAP\_2226

Policy name SPISAP\_2226

Policy type Measurement Threshold

Policy name SPISAP 2226

Policy group SPI for SAP > SAP NW Java Monitoring 7.1 > J2EE Engine -

**Services** 

**Description** This policy monitors the ratio between committed

transaction count and total transaction count.

**Default threshold** 90: The SPI for SAP sends an alert with the severity

Major when the transaction success rate is below 90.

#### Policy to Monitor the IIOP Service

This policy monitors the IIOP service from SAP nodes.

**SPISAP 2227** 

Policy name SPISAP\_2227

Policy type Measurement Threshold

Policy group SPI for SAP > SAP NW Java Monitoring 7.1 > J2EE Engine -

**Services** 

**Description** This policy monitors the percentage of used threads

compared to configured IIOP threads.

**Default threshold** 90: The SPI for SAP sends an alert with the severity

Major when the IIOP thread usage rate exceeds 90.

#### Policies to Monitor the JMX Adapter Service

These policies monitor the JMX Adapter Service from SAP nodes.

**SPISAP 2228** 

Policy name SPISAP\_2228

Policy type Measurement Threshold

Policy group SPI for SAP > SAP NW Java Monitoring 7.1 > J2EE Engine -

**Services** 

**Description** This policy monitors number of JMX notification listeners

registered with the MBean server to receive MBean server

notifications from remote cluster nodes.

**Default threshold 0**: The SPI for SAP sends an alert with the severity Major

when the ClusterWideNotificationListeners is below 0.

Policy name SPISAP\_2229

Policy type Measurement Threshold

Policy group SPI for SAP > SAP NW Java Monitoring 7.1 > J2EE Engine -

**Services** 

**Description** This policy monitors the number of MBeans registered

with the MBean server in the local cluster node.

**Default threshold** 2147483647: The SPI for SAP sends an alert with the

severity Major when the local MBean repository size

exceeds 2147483647.

### Policies to Monitor the JNDI Registry Service

These policies monitor the JNDI Registry Service from SAP nodes.

SPISAP\_2230

Policy name SPISAP\_2230

Policy type Measurement Threshold

Policy group SPI for SAP > SAP NW Java Monitoring 7.1 > J2EE Engine -

**Services** 

**Description** This policy monitors the number of objects bound in the

naming system at the present time.

**Default threshold** 10000: The SPI for SAP sends an alert with the severity

Major when bound objects count exceeds 10000.

SPISAP\_2231

Policy name SPISAP 2231

Policy type Measurement Threshold

Policy group SPI for SAP > SAP NW Java Monitoring 7.1 > J2EE Engine -

**Services** 

**Description** This policy monitors the size of the naming system byte

array cache.

**Default threshold** 4000: The SPI for SAP sends an alert with the severity

Major when byte array cache size is below 4000.

#### Policy to Monitor the Security Service

This policy monitors the Security service from SAP nodes.

Policy name SPISAP\_2232

Policy type Measurement Threshold

Policy group SPI for SAP > SAP NW Java Monitoring 7.1 > J2EE Engine -

**Services** 

**Description** This policy monitors the number of unsuccessful logon

attempts.

**Default threshold** 25: The SPI for SAP sends an alert with the severity

Major when the unsuccessful logon count exceeds 25.

### Policies: the J2EE Engine - Performance Group

The J2EE Engine - Performance group of policies collects the performance monitor data of the J2EE engine. This group collects the data from the *Request performance* monitor group.

**SPISAP 4201** 

Policy name SPISAP\_4201

Policy type Measurement Threshold

Policy group SPI for SAP > SAP NW Java Monitoring 7.1 > J2EE Engine -

**Performance** 

**Description** This policy collects data from the *Average response time* 

monitored unit.

**Default threshold** 1000000: The SPI for SAP sends an alert with severity

Major when the number of JARM requests exceeds

1000000.

SPISAP\_4202

Policy name SPISAP\_4202

Policy type Measurement Threshold

Performance

**Description** This policy collects data from the *Requests per second* 

monitored unit.

**Default threshold** 1000000: The SPI for SAP sends an alert with severity

Major when the number of JARM request per second

exceeds 1000000.

Policy name SPISAP\_4203

Policy type Measurement Threshold

Policy group SPI for SAP > SAP NW Java Monitoring 7.1 > J2EE Engine -

**Performance** 

**Description** This policy collects data from the *Average CPU time* 

monitored unit.

**Default threshold** 1000000: The SPI for SAP sends an alert with severity

Major when the average CPU time exceeds 1000000.

SPISAP\_4204

Policy name SPISAP\_4204

Policy type Measurement Threshold

Policy group SPI for SAP > SAP NW Java Monitoring 7.1 > J2EE Engine -

**Performance** 

**Description** This policy collects data from the Average outbound data

monitored unit.

**Default threshold** 1000000: The SPI for SAP sends an alert with severity

Major when the average outbound data exceeds 1000000.

**SPISAP 4205** 

Policy name SPISAP 4205

Policy type Measurement Threshold

Policy group SPI for SAP > SAP NW Java Monitoring 7.1 > J2EE Engine -

**Performance** 

**Description** This policy collects data from the *Component calls* 

monitored unit.

**Default threshold** 1000000: The SPI for SAP sends an alert with severity

Major when the total number of component calls made by

JARM request exceeds 1000000.

SPISAP\_4206

Policy name SPISAP\_4206

Policy type Measurement Threshold

Policy group SPI for SAP > SAP NW Java Monitoring 7.1 > J2EE Engine -

**Performance** 

**Description** This policy collects data from the *Number of requests* 

monitored unit.

**Default threshold** 1000000: The SPI for SAP sends an alert with severity

Major when the total number the of JARM requests

exceeds 1000000.

## 8 Service Views

This section describes how to install, set up, and use the service views provided with the SPI for SAP.

### In this Section

The information in this section introduces you to the concept of Service Views and explains how they are used by both the SPI for SAP and HPOM to provide you with information that is specifically designed to help you manage your SAP NetWeaver landscape in a more efficient and more convenient way. Troubleshooting Service Discovery on page 348

### What are Service Views?

Service views provide you with a way of viewing the objects that make up your environment so that, you can better determine the effect of current problems or predict potential problems. You can view the Service Views using HPOM's Java-based operator GUI.

Use the capabilities of HPOM and HP Operations Navigator to perform the following tasks:

- Map messages to the services that they directly affect
- Generate a service model of your environment, which includes all relationships and dependencies between component objects
- Identify and select actions available for each object
- Define propagation rules, which can identify potential or present problems on objects and on related services

Define message-to-object mapping in the HP Operations Manager policy groups by specifying a service ID. The environment model, message calculation and propagation rules, and available actions for each object are defined in the service-configuration file.

The scoping pane of the main window in the Java GUI shows discovered services in addition to the usual HPOM managed nodes, message groups, and applications. Click a service to display the navigation tree for the selected service in the scoping pane. In the tree, you can select any service or subservice and display a service graph.

In both the navigation tree and the service graph, the component services are color-coded according to the status. This color-coding of the tree elements matches the color-coding of messages in the message browser, which is determined by message severity level.

For instance, a service displayed in red indicates that a condition exists that has a critical effect on that service or on a related service. The action Get Root Cause traces the origin of a condition that has affected the status of a selected service.

Figure 24 The Navigator GUI

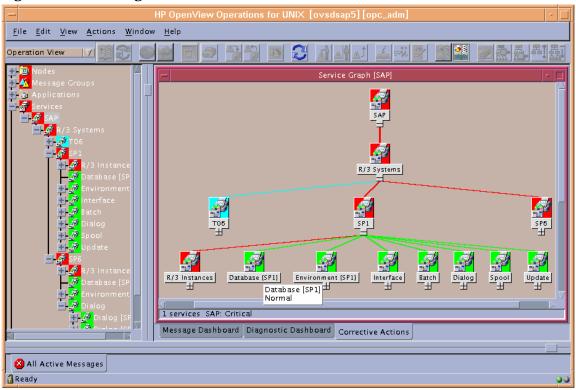

For a detailed explanation of the concepts and implementation of HP Operations Navigator, see the *HP Navigator Concepts and Configuration Guide*.

### Service Views in the SPI for SAP

The SPI for SAP provides a Service Discovery application, which you can execute on each managed node to analyze the SAP environment and generate a service-configuration file. The service-configuration file represents all existing ownership and dependency relationships between objects on the nodes, message-propagation rules, and any actions that are available for objects. This file must be uploaded to the HP Operations Navigator.

The service view reflects your individual setup. Each service view is a unique representation of the environment from which it is taken. In general, the SAP service view consists of several levels.

The first level is an accumulation object including all SAP systems. When you expand a first-level object, you see an object for each SAP NetWeaver system in your environment. The SAP Systems object changes status in response to a change of status in any of the objects that make up the instances that it contains.

The second level includes logical objects within each SAP system. Notice that none of the objects shown at this level have any messages mapped directly to them. They are logical objects, used to give a general overview of the status of the services provided by the SAP NetWeaver system. Expand an SAP NetWeaver system object to display the following logical objects:

SAP NetWeaver Instances

- Database (<*SID*>)
- Environment (<*SID*>)
- Interface
- Batch
- Dialog
- Spool
- Update

Figure 25 shows an example SAP service view expanded to the logical object level.

Figure 25 Service View of SAP Systems

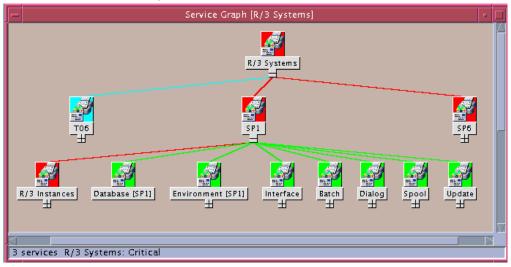

When you expand the SAP NetWeaver Instance object, each SAP NetWeaver instance appears as an object in the tree. When you expand the environment object, the following three objects are displayed:

- Operating System
- Network
- Memory Management

These objects have messages mapped to them which would then be propagated to the environment object. The other objects have **use** relationships with objects contained within the processes object; an event that affects a related process would cause a change in status in these objects.

Service Views 343

Figure 26 Service View of an SAP Instance

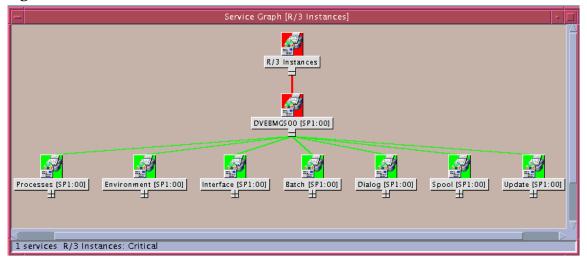

The processes object can be expanded to show the following objects:

- Gateway
- Message
- Dialog work process
- Batch work process
- Spool work process
- Update work process

### Line of Business Views

The SAP NetWeaver service view and the other service views available with HPOM provide graphical representations of the individual areas you are monitoring, for example SAP NetWeaver, a WAN or a LAN, or printer services. Business processes are not typically confined to any one of these areas and each business process depends on the services of several areas and is specific to the customer's defined processes.

For example, for an operator to enter orders and print acknowledgments, the printer, the network, and SAP NetWeaver Dialog Spool Service must all be available. To monitor order entry and printing at a particular location, you could set up a view that includes the WAN, the LAN at that location, the printer being used for the order acknowledgments, and the SAP NetWeaver dispatch, dialog, and spooling processes for the specific SAP NetWeaver instance.

Figure 27 Service Areas Affecting Order Entry

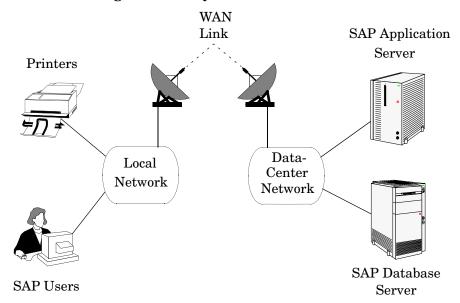

To create a line-of-business service view, you must first define the structure you want to see by generating a custom service-configuration file, in which you must define one or more logical objects (for example, Order Entry) to which messages will be propagated by the objects you include in the view.

Using the service-configuration files for the service areas you are interested in (for example, the SAP R/3 file), obtain the service names of the objects you want to include and add use references to them to your Service Configuration file. See the *HP Service Navigator Concepts and Configuration Guide* for information on creating Service Configuration files.

Be aware that the services should only be built on top of logical (not physical) service objects. For example, use the SAP Spool-Service object in a reference but not the underlying physical objects such as Spool Work Process. This ensures that your customization and Business Service Views remain working, even if new releases of SAP or the SPI for SAP change the dependencies between physical components, for example, as a result of architectural changes.

Service Views 345

Dialog (MTS:0)

Dialog (MTS:0)

Dialog (MTS:0)

Dialog (MTS:0)

Dialog (MTS:0)

Dialog (MTS:0)

Dialog (MTS:0)

Dialog (MTS:0)

Dialog (MTS:0)

Dialog (MTS:0)

Dialog (MTS:0)

Dialog (MTS:0)

Dialog (MTS:0)

Dialog (MTS:0)

Dialog (MTS:0)

Dialog (MTS:0)

Dialog (MTS:0)

Dialog (MTS:0)

Dialog (MTS:0)

Dialog (MTS:0)

Dialog (MTS:0)

Dialog (MTS:0)

Dialog (MTS:0)

Dialog (MTS:0)

Dialog (MTS:0)

Dialog (MTS:0)

Dialog (MTS:0)

Dialog (MTS:0)

Dialog (MTS:0)

Dialog (MTS:0)

Dialog (MTS:0)

Dialog (MTS:0)

Dialog (MTS:0)

Dialog (MTS:0)

Dialog (MTS:0)

Dialog (MTS:0)

Dialog (MTS:0)

Dialog (MTS:0)

Dialog (MTS:0)

Dialog (MTS:0)

Dialog (MTS:0)

Dialog (MTS:0)

Dialog (MTS:0)

Dialog (MTS:0)

Dialog (MTS:0)

Dialog (MTS:0)

Dialog (MTS:0)

Dialog (MTS:0)

Dialog (MTS:0)

Dialog (MTS:0)

Dialog (MTS:0)

Dialog (MTS:0)

Dialog (MTS:0)

Dialog (MTS:0)

Dialog (MTS:0)

Dialog (MTS:0)

Dialog (MTS:0)

Dialog (MTS:0)

Dialog (MTS:0)

Dialog (MTS:0)

Dialog (MTS:0)

Dialog (MTS:0)

Dialog (MTS:0)

Dialog (MTS:0)

Dialog (MTS:0)

Dialog (MTS:0)

Dialog (MTS:0)

Dialog (MTS:0)

Dialog (MTS:0)

Dialog (MTS:0)

Dialog (MTS:0)

Dialog (MTS:0)

Dialog (MTS:0)

Dialog (MTS:0)

Dialog (MTS:0)

Dialog (MTS:0)

Dialog (MTS:0)

Dialog (MTS:0)

Dialog (MTS:0)

Dialog (MTS:0)

Dialog (MTS:0)

Dialog (MTS:0)

Dialog (MTS:0)

Dialog (MTS:0)

Dialog (MTS:0)

Dialog (MTS:0)

Dialog (MTS:0)

Dialog (MTS:0)

Dialog (MTS:0)

Dialog (MTS:0)

Dialog (MTS:0)

Dialog (MTS:0)

Dialog (MTS:0)

Dialog (MTS:0)

Dialog (MTS:0)

Dialog (MTS:0)

Dialog (MTS:0)

Dialog (MTS:0)

Dialog (MTS:0)

Dialog (MTS:0)

Dialog (MTS:0)

Dialog (MTS:0)

Dialog (MTS:0)

Dialog (MTS:0)

Dialog (MTS:0)

Dialog (MTS:0)

Dialog (MTS:0)

Dialog (MTS:0)

Dialog (MTS:0)

Dialog (MTS:0)

Dialog (MTS:0)

Dialog (MTS:0)

Dialog (MTS:0)

Dialog (MTS:0)

Dialog (MTS:0)

Dialog (MTS:0)

Dialog (MTS:0)

Dialog (MTS:0)

Dialog (MTS:0)

Dialog (MTS:0)

Dialog (MTS:0)

Dialog (MTS:0)

Dialog (MTS:0)

Dialog (MTS:0)

Dialog (MTS:0)

Dialog (MTS:0)

Dialog (MTS:0)

Dialog (MTS:0)

Figure 28 Line of Business View for Order Entry

### Configuring Service Views for SAP

To use the service-views feature of the SPI for SAP, you need to find out which services are running on the SAP servers you are monitoring and upload the discovered information to the HPOM database, as follows:

#### 1 Discover the SAP services

Discover which SAP services to monitor with the SPI for SAP on each of the SAP servers.

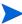

Make sure that Perl 5.8 or later is installed in the default location on the managed node, for example in UNIX environments: /usr/bin/perl. If Perl is not installed in the default location, make sure it is accessible by means of the PATH environment variable. In a Microsoft Windows environment, the Perl interpreter is accessible through the PATH variable. Note that the Perl installation sometimes has an option to automatically add Perl to the PATH.

#### 2 Create a service-configuration file

Use the information about the discovered services to create a service-configuration file. The service-configuration file contains definitions for the services present on each SAP NetWeaver instance on each of the SAP NetWeaver servers that you want to monitor with HP Operations Manager and the SPI for SAP.

For more information, see Create the Service Configuration file on page 347.

#### 3 Upload the service-configuration file to HPOM.

After HPOM discovers the SAP services, you can use the HP Operations Navigator tool (or, from HPOM 5.0 onwards, the Java GUI) to display a graphical overview of the services.

For more information, see Upload the Service Configuration File to HPOM on page 347.

#### 4 Assign SAP services to SPI for SAP operators

Assign the SAP services to the SPI for SAP operators who are responsible for them. In this way, the operators receive messages concerning only those services for which they are responsible.

For more information, see Assign the SAP Services to an HPOM Operator on page 348.

#### 5 Troubleshoot Service-discovery Problems (optional)

There are a number of ways in which you can attempt to troubleshoot problems that arise during the Service-discovery process.

For more information, see Troubleshooting Service Discovery on page 348.

### Create the Service Configuration file

- 1 Log in to HPOM as opc\_adm
- 2 Open the Managed Nodes window and the SAP R/3 Admin Tool Group window
- 3 Select the node, nodes, or node group for which you want to generate a service configuration and drag it (or them) over the SAP R/3 Admin Tool Group window and drop it (or them) onto the R/3 Service Discovery icon.
- 4 The R/3 Service Discovery application writes entries in the file /var/opt/OV/tmp/ SapSpiServices for each SAP NetWeaver instance it discovers on each of the managed nodes selected in the previous step.
  - Note that tracing is enabled by default and writes information and error messages relating to the SPI for SAP service-discovery process to the following file: /var/opt/OV/tmp/r3sm.trace
- You can watch the progress of the R/3 Service Discovery application as it writes progress to stdout. After the R/3 Service Discovery application completes its tasks, you can examine the contents of the /var/opt/OV/tmp/SapSpiServiceDiscovery file to verify that the managed nodes have all been successfully discovered. If this is not the case, and managed nodes are missing from the list of discovered nodes, see Common SPI for SAP Problems on page 374.

### Upload the Service Configuration File to HPOM

This section describes how to upload the service-configuration file to HPOM:

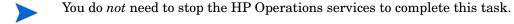

Upload the service-configuration file to HPOM. On the command line, enter:

#/usr/bin/opcservice -replace /var/opt/OV/tmp/SapSpiServices

```
Converting service file to XML ...
Successfully added service file:/tmp/SapSpiServices
```

Note that /usr/bin/opcservice takes care of the conversion to XML where appropriate.

If a Navigator GUI is open, it will not immediately reflect the changes made by the R/3 Service Discovery application. You must refresh the Navigator GUI to load the new configuration. To refresh the Navigator GUI, open the File menu and select Reload Configuration.

Service Views 347

#### Assign the SAP Services to an HPOM Operator

This section describes how to assign the configured and uploaded SAP services to the SPI for SAP operators:

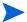

You do *not* need to stop the HP Software services to complete this task.

Assign the service to an operator. Enter:

#/usr/bin/opcservice -assign <Operator> SAP SPI:SAP

Successfully assigned services to operator <Operator>

If a Navigator GUI is open, it will not immediately reflect the changes made by the R/3 Service Discovery application. You must refresh the Navigator GUI to load the new configuration. To refresh the Navigator GUI, open the File menu and select Reload Configuration.

### Troubleshooting Service Discovery

In normal circumstances, the SPI for SAP discovers SAP services automatically and without any problem. However, if for any reason the information the SPI for SAP is looking for is not present in the default locations, then the service-discovery process fails.

For example, the SPI for SAP needs to know the names of the hosts on which SAP instances are running and, in addition, the location of the SAP profile directory, which contains the SAP **default**, **instance**, and **startup** profiles. The SAP default and instance profiles are of particular interest as they contain SAP System- and instance-specific information, which the SPI for SAP uses to determine the SAP System IDs (SID) and SAP instance names as well as the SAP instance numbers, whose services it attempts to discover.

In the event that the service discovery fails, you can use the environment variables in Table 87 on the managed node to help the SPI for SAP find the information it needs to discover SAP services successfully. The SPI for SAP Service discovery tool looks for SAP profiles in the following locations on the SAP application servers:

UNIX operating systems

/sapmnt/<SID>/profile/

Microsoft Windows operating systems

\\<central\_instance\_host>\sapmnt\<SID>\SYS\profile\

On SAP application servers running Microsoft Windows operating systems, the path to the SAP profile includes the name of the host on which the SAP central instance is running, for example: <central\_instance\_host>. Note that you can use the long or short hostname, the IP address of the hostname, or the UNC notation.

Table 87 Service-discovery Environment Variables

| Environment Variable | Description                                                                                                    |
|----------------------|----------------------------------------------------------------------------------------------------|
| SAPOPC_SAPPROFILEDIR | the path to the location of the SAP profiles. Like the PATH environment variable, it may contain a list of directories where the profiles could reside                              |
| SAPOPC_HOSTNAMES     | Use on managed nodes in a<br>high-availability cluster to define the<br>list of physical and virtual hostnames<br>(each separated by a space) to process<br>with service- discovery |

Service Views 349

### SPI for SAP Service View for Java Server

The SPI for SAP provides a Service Discovery tool, which you can execute on each managed node to analyze the SAP environment and generate a service-configuration file for the Java systems. The service-configuration file represents all existing ownership and dependency relationships between objects on the nodes, message-propagation rules, and any actions that are available for objects. This file must be uploaded to the HP Operations Navigator.

The service view reflects your individual setup. Each service view is a unique representation of the environment from which it is taken. In general, the Java service view consists of instances and availability.

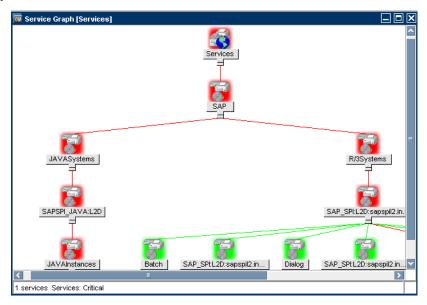

### Deploy the SiteConfig File

- In the HPOM console, open the policy dialog of the global\_Siteconfig policy from the Policy Bank → SPI for SAP.
- 2 Specify the value for every attribute for the Java Instances that you want to monitor.
- 3 Click Save and Close.

Deploy the global SiteConfig policy on the node.

### Configuring Service Views for Java System

To configure the Service Views for Java systems:

- 1 In the HP Operations Manager for UNIX console, browse to the following folder: Policy Bank → SPI for SAP.
- 2 Select **r3j2eesdisc** and deploy the policy on the nodes.
- 3 The service discovery starts as soon as the policy is successfully deployed to the managed node and, in addition, according to the schedule defined in the policy. The default schedule is once a day.

You can verify that the service discovery has completed successfully, by checking the Netweaver connection and checking for the presence of the SAP servers (where you ran the service discovery) and the Java systems.

For more information on different scenarios used by the Java systems, refer Scenarios for Viewing the Service Map for the Java Systems on page 249.

Service Views 351

# 9 Service Reports

This section describes how to install, set up, and use the service reports provided with the SPI for SAP.

### In this Section

The information in this section introduces you to the concept of Service Reports and explains how you can use them in conjunction with both the SPI for SAP and HPOM to provide you with information that is specifically designed to help you manage your SAP NetWeaver landscape in a more efficient and more convenient way. You can find detailed information about the following topics:

- What Are Service Reports? on page 353
- Upgrading the SPI for SAP Reports on page 354
- Installing the SPI for SAP Reports on page 354
- Service Reports in the SPI for SAP on page 357
- SPI for SAP Report Metrics on page 365
- Removing the SPI for SAP Reports on page 367

# What Are Service Reports?

Service reports are web-based reports that are produced by HP Reporter (Reporter) using default templates and viewed using a web browser. Reporter allows you to request both scheduled and on-demand versions of reports.

SPI for SAP service reports correlate the data extracted from either the HP Software Embedded Performance Component or the HP Performance Agent. You can use the correlated data to generate reports which display short-, medium-, or long-term views of your IT environment and supplement the detailed, real-time graphs available with Performance Manager. The combination of reports and graphs is a powerful tool for trend analysis. For example, you can perform the following tasks:

- Identify potential bottlenecks in your IT system, so that you can take action before problems become acute.
- Use the information presented in the reports to help you to make accurate predictions for future upgrades.
- Collect accurate information to use in measuring service levels.

# Upgrading the SPI for SAP Reports

This section describes what you have to do if you upgrade the SPI for SAP software and the SPI for SAP R/3 Performance Agent and want to continue using the service-reporter functionality. Note that upgrading the SPI for SAP Service Reports is not the same as upgrading the HP Reporter software. For more information about supported software versions, refer to HP Operations Smart Plug-in for SAP Installation and Configuration Guide.

For more information about upgrading the SPI for SAP R/3 Performance Agent, which gathers performance data for the Service Reports, see Upgrading the SPI for SAP R/3 Performance Agent on page 201. For more information about upgrading the SPI for SAP itself, see "Upgrading the SPI for SAP" in the HP Operations Smart Plug-in for SAP Installation and Configuration Guide.

The SPI for SAP comes with a Reporter-integration package containing improved and enhanced reports, some of which make use of new metrics lists. To upgrade the SPI for SAP reporter-integration, you have to remove the old Reporter-integration package and install the new one in its place, as follows:

Remove the old SPI for SAP reporter-integration package using the standard Windows method:

```
Start: Settings > Control Panel > Add/Remove Software
```

- 2 Install the new SPI for SAP reporter integration as described in Installing the SPI for SAP Reports on page 354.
- 3 Schedule and generate the new service reports as described in Generating SPI for SAP Reports on page 364.

# Installing the SPI for SAP Reports

This section explains how to install the SAP NetWeaver service reports which come with the SPI for SAP and, in addition, provides information designed to help you prepare for the installation. The section covers the following topics:

- Before You Begin on page 354
- Installing SAP Service Reports on page 355

### Before You Begin

Before you install and set-up for the SAP NetWeaver Service Reports, you must ensure that the following tasks have been completed:

#### 1 Performance Agent

Either the HP Software Embedded Performance Component or the HP Performance Agent must be available on all SAP NetWeaver managed nodes for which you want to produce service reports.

The HP Performance Agent agent must also have been configured according to the instructions given in The SPI for SAP Performance Monitors on page 222.

#### 2 Service Reports

The HP Reporter instance must be available. For more detailed information about the platforms the Reporter supports, see the Reporter product documentation.

If you want to edit existing (or create new) Service Reports for the SPI for SAP, make sure that Crystal Reports is running on the machine hosting the HP Reporter. For more information about required or supported software versions, see the HP Operations Smart Plug-in for SAP Installation and Configuration Guide.

### Installing SAP Service Reports

The service reports for SAP NetWeaver are installed into the HP Reporter product as a snap-in using InstallShield on the HP Reporter system. During set-up you will be asked to select the common application path of HP Reporter. This is the folder where you installed HP Reporter. Setup attempts to discover this path automatically and indicate to you what it finds. In most circumstances you should avoid changing it and accept the suggested settings.

The set-up copies components to the directories as summarized in Table 88. All directory paths are relative to the HP Reporter common application path.

**Table 88 Locations of SAP Service Report Components** 

| Component             | Directory          |
|-----------------------|--------------------|
| Configuration files   | \newconfig\        |
| Installation script   | \newconfig\        |
| Report template files | \data\reports\Sap\ |
| Executables           | \bin\              |

To install the SPI for SAP Service Reports:

1 Insert the product media and browse to the following directory:

```
\WINDOWS\HP REPORTER\SAPSPI REPORTER
```

 $\label{lem:complete} Double\text{-}click\ the\ \texttt{sapspi\_reporter.msi}\ file,\ and\ select\ the\ \texttt{Complete}\ \texttt{Installation}\ option.$ 

2 Follow the installation-wizard's instructions. During set-up of the SPI for SAP service reports you will be asked to confirm or specify the common application path for the HP Reporter. Accept the default to ensure that all automatic configuration steps are correctly executed without the need for manual re-configuration.

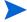

If you change the common application path, set-up will not be able to find its executables and will generate warning messages.

- 3 Set-up automatically performs the following tasks:
  - Creates SAP-specific report group: SAP\_R3
  - Assigns metric list to the SAP\_R3report group
  - Assigns group reports to the SAP\_R3 report group
  - Assigns system reports to the SAP\_R3report group

Service Reports 355

- 4 Verify that the installation of the SPI for SAP service reports completed successfully by confirming that setup created the report and metrics groups mentioned in the previous step and listed in full in SPI for SAP Report Metrics on page 365. The installation should look similar to the example illustrated in Figure 29.
- If you choose to add your SAP NetWeaver system to HP Reporter manually, you can use the following values in the Add System window replacing the example "host.name.com" with the real name of the system you want to add:
  - System: host.name.com
     Replace "host.name.com" with the real name of the system you want to add to HP Reporter.

Network: SAPDomain: SAP

Check that your SAP NetWeaver hosts have been added to the appropriate HP Reporter group, namely; SAP\_R3. Hosts are automatically assigned to a report group according to the kind of data source (SAP NetWeaver) discovered on the monitored host.

- 6 Click [OK] to display the newly added systems in the Reporter's Details Pane.
- 7 Use the Reporter GUI to schedule the generation of the SPI for SAP reports or generate them now using the following option:

Actions > Run > Generate Reports

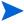

Make sure you allow enough time for HP Reporter to gather the report data and store it in the HP Reporter database before you start generating reports. For more information, see Generating SPI for SAP Reports on page 364.

8 After you have successfully generated the SPI for SAP reports, you can view them with any standard web browser. For more information about how to view the SPI for SAP reports, see Viewing SPI for SAP Reports on page 365.

🕏 Reporter <u>V</u>iew Action Help 🔁 Reporter Administratoi Report Name Category Description ্ৰস্ট্ৰে Discovery Area SAP R/3 Database Performance (FR) SAP R/3 Database Performance Full Range 6000 SAPSPI V.1 SAP R/3 Database Quality (FR) SAP R/3 Database Quality Full Range 6001 SAPSPI V.1 Metric Lists SAP R/3 Job Overview (FR) SAP R/3 Job Overview Full Range 6002 SAPSPI V.1 - 🔠 Reports SAP R/3 System Uptime (FR) SAP R/3 System Uptime Full Range 6004 SAPSPI V.1 ALL Con SAP R/3 E2E Time (FR) SAP R/3 E2E Time Full Range 6007 SAPSPI V.1 Configuration SAP R/3 Number of Spool Jobs (FR) SAP R/3 Number of Spool Jobs Full Range 6010 SAPSPI V.1 Performance History SAP R/3 Amount of Update Tasks (FR) SAP R/3 Amount of Update Tasks Full Range 6012 SAPSPI V.1 SAP R/3 Full Range SAP R/3 Workprocess Overview (FR) SAP R/3 Workprocess Overview Full Range 6013 SAPSPI V.1 SAP R/3 Last Full Month SAP R/3 Document Volume Overview (FR) SAP R/3 Document Volume Overview Full Range 6014 SAPSPI V.1 SAP R/3 Document Volume Docs-Lines (FR) SAP R/3 Documents and Lines Full Range 6015 SAPSPI V.1 SAP R/3 Last Full Week E ■ SAP R/3 Yesterday SAP R/3 Document Volume by Module (FR) SAP R/3 Documents by Module Full Range 6016 SAPSPI V.1 SAP R/3 Workload Overview Count (FR) SAP R/3 Workload Overview Count Full Range 6017 SAPSPI V.1 ্ৰী Schedule SAP R/3 Workload Overview Resp (FR) SAP R/3 Workload Overview Response Full Range 6018 SAPSPI V.1 Discovered Systems SAP R/3 Workload TaskType Resp (FR) 6019 SAPSPT V.1 SAP R/3 Workload Tasktype Response Full Range Customers SAP R/3 Workload DB Overview Resp (FR) SAP R/3 Workload DB Overview Full Range 6020 SAPSPI V.1 SAP R/3 Workload DB TaskType (FR) SAP R/3 Workload DR TaskType, Full Range 6021 SAPSPT V.1 6022 SAPSPI V.1 SAP R/3 Memory (FR) SAP R/3 Memory Full Range SAP R/3 Users - Overview (FR) SAP R/3 Users - Overview Full Range 6023 SAPSPI V.1 SAP R/3 Users - Workload (FR) SAP R/3 Users - Workload Full Range 6024 SAPSPI V.1 SAP R/3 Users - Document Stats (FR) SAP R/3 Users - Document Statistics Full Range 6025 SAPSPI V.1 SAP R/3 Buffer Performance-Overview (FR) SAP R/3 Buffer Performance - Overview Full Range 6026 SAPSPI V.1 SAP R/3 Buffer Performance - Detailed Analysis Full Range SAP R/3 Buffer Performance-Details (FR) 6027 SAPSPI V.1 SAP R/3 ICM Statistics - Overview (FR) SAP R/3 ICM Statistics - Overview Full Range 6028 SAPSPI V.1 -2009/11/25 17:55:56 : RepLoad Completed loading template file 🗘 2009/11/25 17:56:04 : Scheduler Starting program "RepMaint.exe" 92009/11/25 17:56:04 : Scheduler There are currently 180 programs queued to run and 1 running 2009/11/25 17:56:16 : RepMaint Adjusting Automatic Groups 2009/11/25 17:56:19 : RepMaint Finished, Processing Automatic Groups. 2 group memberships were added | | Neporter Status / Discover Trace / Dependencies Trace / Gather Trace / Discover Neutron Trace / Report Trace / RepLoad Trace / Mai report family selection mode:SAP R/3 Full Range Reporter Service - Running

Figure 29 SPI for SAP Reports and Metrics

# Service Reports in the SPI for SAP

The Smart Plug-in for SAP includes a package of service reports that use the data collected by the HP Software Embedded Performance Component and HP Performance Agent to generate reports, which display vital information about the health and availability of the Systems in your SAP landscape. The reports provided in the Smart Plug-in for SAP report package cover a wide variety of system- and business-critical areas.

The information in this section describes in detail the service reports, which are supplied with the SPI for SAP. You can find information about the following topics:

SAP Reports on page 358

A complete list of all the SAP-related reports provided with the SPI for SAP including the metrics used

Defining the Scope of SAP Service Reports on page 363

Hints to help you target more accurately the information you want to display in a report

Generating SPI for SAP Reports on page 364

Instructions for starting the generation of the SPI for SAP reports

Viewing SPI for SAP Reports on page 365

Service Reports 357

Instructions for viewing the SPI for SAP reports you have generated

The SPI for SAP service-report integration supports the remote-monitoring functionality, where SAP servers which are *not* HPOM managed nodes and do *not* have the SPI for SAP software installed, are monitored remotely from an HPOM managed node, where the SPI for SAP monitors are installed, configured, and running. You can generate service reports for SAP servers, which are managed remotely. For more information about remote monitoring feature, see Remote Monitoring with Alert Monitors on page 23, and Remote Performance Monitoring on page 215.

### **SAP Reports**

Table 89 lists the SAP reports available with the Smart Plug-in for SAP. You can also find in the table details about the information displayed in the reports and the individual metrics used to generate the reports. For more information about the SPI for SAP performance monitors, see The SPI for SAP Performance Monitors on page 222.

**Table 89 SAP Performance Reports** 

| Report                                                                | Purpose                                                                                                    | Metrics                                                                                                    |
|-----------------------------------------------------------------------|----------------------------------------------------------------------------------------------------|----------------------------------------------------------------------------------------------------|
| Database<br>Performance                                               | Correlates and displays the most important database performance metrics                                            | <ul> <li>Physical reads/writes</li> <li>Disk Physical IO</li> <li>Long Table Scans</li> <li>Sort Rows</li> <li>Sort in Memory</li> <li>Sort on Disk</li> <li>Redo block Written</li> <li>Redo Buffer Size</li> </ul>                                                                          |
| Database Quality                                                      | Shows important metrics, which taken together give a detailed picture of the quality of the database configuration | <ul> <li>Quality of data base buffer pool</li> <li>Quality of Data Dictionary cache</li> <li>Redo-Log faults</li> <li>Buffer Pool Size</li> <li>Dictionary Cache Size</li> <li>Redo log buffer size</li> <li>Buffer busy waits</li> <li>Buffer busy wait time</li> </ul>                      |
| Enterprise Portal<br>Performance<br>Enterprise Portal<br>Availability | Correlates and displays the<br>most important status and<br>performance metrics for the<br>SAP Enterprise Portal   | <ul> <li>Average response time</li> <li>Average CPU time</li> <li>Average Outbound data</li> <li>Average number of component calls per request</li> <li>Number of users making requests</li> <li>Requests running in different levels</li> <li>Percentage of requests not serviced</li> </ul> |

Table 89 SAP Performance Reports (cont'd)

| Report                                              | Purpose                                                                                                    | Metrics                                                                                                    |
|-----------------------------------------------------|----------------------------------------------------------------------------------------------------|----------------------------------------------------------------------------------------------------|
| E2E Time                                            | Shows the E2E Transaction<br>Time of the configured<br>transactions, divided into<br>Response and Network Time                                                                                                    | Response time     Network time                                                                                                    |
| ICM Statistics - Overview  ICM Statistics - Details | Shows an overview of the status of the Internet Communication Manager plus general information about queues, threads, and connections  Shows a much more detailed view of the status of the Internet Communication Manager including up-time and down-time periods, plus statistics for request queues, work threads, and open connections | <ul> <li>ICM Status</li> <li>Max. number of threads</li> <li>Peak number of threads</li> <li>Current number of threads</li> <li>Max. number of connections</li> <li>Peak number of connections</li> <li>Current number of connections</li> <li>Max. number of queue entries</li> <li>Peak number of queue entries</li> <li>Current number of queue entries</li> <li>Number of running work threads</li> <li>Number of dead work threads</li> <li>Number of processed work threads</li> </ul> |
| Job Overview                                        | Shows the number of jobs for<br>the SAP instances in the<br>different, specified states<br>(running, ready, released)                                                                                                    | Number of Jobs in the status:  Running Ready Scheduled Released Aborted Finished                                                                                                    |
| Number of Spool<br>Jobs                             | Shows the number of spool jobs and print requests in different status                                                                                                    | <ul> <li>Total Number of Spool Jobs</li> <li>Number of Spool Jobs in status<br/>Archive</li> <li>Number of open print Requests</li> <li>Number of print Requests with errors</li> <li>Number of failed print requests</li> </ul>                                                                                                    |
| Amount of<br>Update Tasks                           | Shows the amount of Update tasks                                                                                                    | <ul> <li>total VB-update tasks</li> <li>initial VB-update tasks</li> <li>erroneous VB-update tasks</li> <li>update tasks having V1 executed</li> <li>update tasks having V2 executed</li> </ul>                                                                                                    |
| Work Process<br>Overview                            | Compares the total number of the different work processes with the number of in use processes                                                                                                    | <ul> <li>Dialog processes/processes in Use</li> <li>Batch processes/processes in Use</li> <li>Spool processes/processes in Use</li> <li>Update processes/processes in Use</li> <li>Update2 processes/processes in Use</li> </ul>                                                                                                    |

Service Reports 359

Table 89 SAP Performance Reports (cont'd)

| Report                                | Purpose                                                                                                    | Metrics                                                                                                    |
|---------------------------------------|----------------------------------------------------------------------------------------------------|----------------------------------------------------------------------------------------------------|
| Document<br>Volume                    | Shows the total document<br>volumes per module (BW,<br>FA, QA) correlated with<br>business-transaction metrics                  | <ul><li>GUI net time</li><li>Response time</li><li>CPU time</li><li>DB Request time</li></ul>                                                                                                    |
| Document &<br>Lines                   | Shows the number of<br>documents and the lines<br>created per document, sorted<br>by SAP application module                     | <ul> <li>Head - generic doc. information</li> <li>Detail - the average number of lines in<br/>the document. The larger the file, the<br/>longer it takes to commit to the<br/>database.</li> </ul>                                              |
| Document<br>Volume by<br>Module       | Shows the volume of documents per application module                                                                            | Number of documents                                                                                                    |
| Workload<br>Overview Count            | Shows the number of steps<br>for all task types in an SAP<br>NetWeaver System, for<br>example: Batch, Dialog,<br>Spool, Update) | <ul><li>GUI net time</li><li>Response time</li><li>CPU time</li><li>DB Request time</li></ul>                                                                                                    |
| Workload<br>Overview<br>Response Time | Shows the average number<br>of steps and response time<br>(in seconds) for each SAP<br>NetWeaver instance                       | <ul> <li>CPU Time</li> <li>Load Time</li> <li>Queue Time</li> <li>DB Read Time</li> <li>DB Update Time</li> </ul>                                                                                                    |
| Workload<br>Overview Task<br>Type     | Shows the average number<br>of steps and response time<br>(in seconds) for each task<br>type (AUTOABA, BCKGRD)                  |                                                                                                    |
| Workload<br>Overview DB<br>Overview   | Shows the work-load metrics<br>based on database activity<br>for a defined SAP NetWeaver<br>system                              | <ul> <li>Change Count</li> <li>Change Time</li> <li>DB Calls</li> <li>DB Requests</li> <li>DB Time per Req.</li> <li>Read-Dir Count</li> <li>Read-Dir Time</li> <li>Read-Seq. Count</li> <li>Read-Seq. Time</li> <li>Requested Bytes</li> </ul> |
| Workload<br>Overview DB<br>Task Type  | Shows the work-load metrics<br>per task type and based on<br>database activity for a<br>defined SAP NetWeaver<br>system         |                                                                                                    |
| SAP R/3 Memory                        | Shows SAP memory use for<br>the defined System                                                                                  | <ul><li>Extended Memory</li><li>Paging Area</li><li>Roll Area</li></ul>                                                                                                    |
| SAP R/3 Users -<br>Overview           | Shows the number of users<br>and user sessions per SAP<br>client for a given SAP<br>application server                          | <ul><li>Average Users</li><li>Average Sessions</li></ul>                                                                                                    |

Table 89 SAP Performance Reports (cont'd)

| Report                                                                                            | Purpose                                                                                                    | Metrics                                                                                                    |
|---------------------------------------------------------------------------------------------------|----------------------------------------------------------------------------------------------------|----------------------------------------------------------------------------------------------------|
| SAP R/3 Users -<br>Workload                                                                       | Shows the load for named SAP work process of users and user sessions (per SAP client/application server)                 | <ul> <li>Average Users</li> <li>Average Sessions</li> <li>Average Response Time</li> <li>CPU Time</li> <li>Dialog, Update, Spool, Batch steps</li> </ul>                                                                                                    |
| SAP R/3 Users -<br>Document<br>Statistics                                                         | Shows the document<br>statistics per SAP module for<br>users and user sessions (per<br>SAP client/application<br>server) | <ul><li>Average Sessions</li><li>Average Users</li><li>SAP Module (FA, MM, SD)</li></ul>                                                                                                    |
| SAP R/3 Buffer<br>Performance -<br>Overview  SAP R/3 Buffer<br>Performance -<br>Detailed Analysis | Shows general and detailed analyses of the use of SAP memory buffers by SAP users for a given instance and client.       | <ul> <li>Buffer Name</li> <li>Hit Ration</li> <li>Allocated Size</li> <li>Free Space</li> <li>Free Space Percent</li> <li>Max. Dir Entry</li> <li>Free Dir Entry</li> <li>Free Dir Entry (Percent)</li> <li>Buffer Swaps</li> <li>Buffer Swaps (Delta)</li> <li>Database Accesses</li> <li>Database Accesses (Delta)</li> </ul> |
| Threads usage<br>rate for different<br>ports                                                      | Shows the usage rate of different ports in the form of a bar graph.                                                      | <ul> <li>http</li> <li>http ssl</li> <li>iiop</li> <li>iiop ssl</li> <li>p4</li> <li>p4 http tunneling</li> <li>p4 ssl</li> <li>telnet</li> <li>jms provider</li> </ul>                                                                                                    |
| Connections count                                                                                 | Shows the sum of connections of all types in the form of a bar graph.                                                    | <ul> <li>http connections</li> <li>p4 connections</li> <li>iiop connections</li> <li>jms connections</li> <li>telnet connections</li> <li>Other connections</li> <li>Free connections</li> <li>Maximum connections</li> </ul>                                                                                                   |

Service Reports 361

Table 89 SAP Performance Reports (cont'd)

| Report                                                      | Purpose                                                                                                    | Metrics                                                                                                    |
|-------------------------------------------------------------|----------------------------------------------------------------------------------------------------|----------------------------------------------------------------------------------------------------|
| Memory<br>Consumption                                       | Shows the average memory consumption in the form of a bar graph.                                                                     | <ul><li>Allocated memory</li><li>Available memory</li><li>Used memory</li></ul>                                                                                                    |
| Sessions view                                               | Shows the sum of the sessions of all types in the form of a line graph.                                                              | <ul> <li>Active sessions</li> <li>Total sessions</li> <li>Timed-out sessions</li> <li>Invalid sessions</li> <li>Logged-off sessions</li> </ul>                                                                                                    |
| Requests view                                               | Shows the sum of the requests of all types in the form of a bar graph.                                                               | <ul><li>Web container all requests</li><li>p4 provider all requests</li><li>http provider all requests</li></ul>                                                                                                    |
| Comparison of application and system threads                | Shows the sum of sizes of application threads of all types in the form of a line graph.                                              | <ul> <li>Minimum Application thread pool size threads</li> <li>Maximum application thread pool size threads</li> <li>Initial application thread pool size threads</li> <li>Current application thread pool size threads</li> <li>Active applications threads</li> <li>Minimum system thread pool size threads</li> <li>Maximum system thread pool size threads</li> <li>Initial system thread pool size threads</li> <li>Current system thread pool size threads</li> <li>Current system thread pool size threads</li> <li>Active system threads</li> </ul> |
| Comparison of<br>application and<br>system waiting<br>tasks | Shows the states of the waiting task details between the application thread pool and system thread pool in the form of a line graph. | <ul> <li>Waiting application tasks</li> <li>Waiting application queue size tasks</li> <li>Waiting application queue overflow tasks</li> <li>Waiting system tasks</li> <li>Waiting system queue size tasks</li> <li>Waiting system queue overflow tasks</li> </ul>                                                                                                    |

Table 89 SAP Performance Reports (cont'd)

| Report                                       | Purpose                                                                                 | Metrics                                                                                                    |
|----------------------------------------------|-----------------------------------------------------------------------------------------|----------------------------------------------------------------------------------------------------|
| Opened Sessions                              | Shows the total number of security, web, and EJB sessions in the form of line graph.    | <ul><li>Opened security sessions count</li><li>Opened web sessions count</li><li>Opened EJB sessions count</li></ul>                                                                                 |
| Transaction<br>Count                         | Shows the total number of transactions in various states in the form of line graph.     | <ul> <li>Committed Transactions count</li> <li>Open Transactions count</li> <li>Rolled Back Transactions count</li> <li>Suspended Transactions count</li> <li>Timedout Transactions count</li> </ul> |
| Message Status<br>in the Log<br>Configurator | Shows the total number of warning, error, and fatal messages in the form of line graph. | <ul><li>All</li><li>Warning</li><li>Error</li><li>Fatal</li></ul>                                                                                                    |

The following table lists the reports supported on SAP Netweaver 7.0 and SAP Netweaver 7.1.

Table 90 SAP 7.0 and SAP 7.1 Reports

| Report Name                                        | SAP 7.0 | SAP 7.1 |
|----------------------------------------------------|---------|---------|
| Memory Consumption                                 | Yes     | Yes     |
| Comparison of System and Application threads       | Yes     | Yes     |
| Comparison of System and Application Waiting Tasks | Yes     | Yes     |
| Requests View                                      | Yes     | Yes     |
| Sessions View                                      | Yes     | No      |
| Threads usage for different ports                  | Yes     | No      |
| Connections count for different ports              | Yes     | No      |
| Opened Sessions                                    | No      | Yes     |
| Transaction Count                                  | No      | Yes     |
| Message Status in the Log Configurator             | No      | Yes     |

### Defining the Scope of SAP Service Reports

You can limit the scope of any service report by using the following criteria:

- Specify which systems to include, by using one of the following possible values:
  - all systems
  - a selected group of systems
  - a selected system

Service Reports 363

- Specify the period for which you want to include report data by using one of the following possible values:
  - a full *range* (up to the last 180 days)
  - last full *month*
  - last full week
  - yesterday

### Generating SPI for SAP Reports

You can use the Reporter GUI either to schedule the generation of the SPI for SAP reports or manually generate them on demand. You should consider using the schedule option, if you need to generate a lot of reports and the reports involve collecting and processing data from multiple SAP Systems. To generate single reports or multiple reports, follow the steps described below:

- 1 Make sure you complete the installation and configuration steps described in Installing SAP Service Reports on page 355 before you start generating reports.
- 2 Use the Reporter GUI to schedule data collection for the SPI for SAP reports using the following menu option:

#### Report Administrator > Schedule > Gather

In the right pane, select and right-click the job whose schedule you want to view or change. To ensure that all data up to the current hour are included in the collection for the given host, use the -h option before the host name in the Parameters box of the Edit Schedule Entry window.

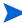

Due to differences between the way SAP and the SPI for SAP's performance-data sources (HP Software Embedded Performance Component and HP Performance Agent) handle time, avoid scheduling data collection to start between midnight (00:00) and 2 a.m. (02:00). Run data collection *after* 02:00 instead, as illustrated in Figure 30 on page 364.

Figure 30 Setting up Data Collection for Reports

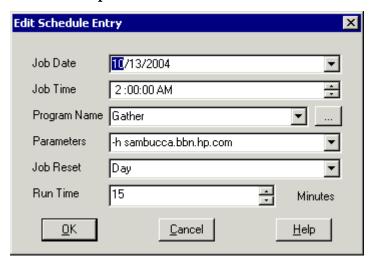

3 Use the Reporter GUI to start the generation of the SPI for SAP reports using the following option:

Actions > Run > Generate Reports

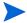

Remember to allow enough time for the data-collection process to complete to ensure you have all the latest data for the reports.

### Viewing SPI for SAP Reports

To view the SPI for SAP reports:

- First, ensure that the reports have been successfully generated. For more information about generating reports, see Installing SAP Service Reports on page 355.
- 2 Open a web browser.
- Enter the following string in the location bar: http://<machine.name.com>/HPOV reports/reports.htm
- 4 Navigate through the displayed reports to the report, which you want to examine more closely.

# SPI for SAP Report Metrics

This section lists the metrics used by the reports for SAP R/3 and SAP Netweaver, which are installed as part of the SPI for SAP reporter package. For more information about the metrics listed in the section below, see The SPI for SAP Performance Monitors on page 222. For more information about the SPI for SAP reports, see Service Reports in the SPI for SAP on page 357.

### **SAP Report Metrics**

The information in this section shows which performance metrics are used to gather the data that is used in the preparation of the performance-related reports for the SPI for SAP. Note that the name of the performance metric is often (but not always) the same as the monitor that collects the performance data. For example, the SPI for SAP performance monitor DBINFO\_PERF uses the metrics list DBINFO\_PERF; the performance monitor USER\_PERF uses the metrics list SAP\_USER\_PERF.

Table 91 lists the metrics that are available to the SPI for SAP and shows which performance monitor uses the metric.

Table 91 SPI for SAP Performance-report Metrics

| Report-metric Name | Referenced Monitor | Description                                                                             |
|--------------------|--------------------|-----------------------------------------------------------------------------------------|
| DBINFO_PERF        | DBINFO_PERF        | Collects database-performance analysis values                                           |
| DOCSTAT_PERF       | DOCSTAT_PERF       | Collects the quantity-structure statistics (the document volume) for the last full hour |
| EP_PERF            | EP_PERF            | Monitors the status and performance of the SAP Enterprise Portal                        |

Service Reports 365

Table 91 SPI for SAP Performance-report Metrics (cont'd)

| Report-metric Name | Referenced Monitor | Description                                                                                            |
|--------------------|--------------------|----------------------------------------------------------------------------------------------------|
| JOBREP_PERF        | JOBREP_PERF        | Counts the number of jobs per state (scheduled, running, etc.)                                         |
| SAPBUFFER_PERF     | SAPBUFFER_PERF     | Returns values for the use of SAP memory <i>buffers</i> for an SAP instance                            |
| SAPMEMORY_PERF     | SAPMEMORY_PERF     | SAP memory used by SAP users for an SAP instance                                                       |
| SAP_ICMSTAT_PERF   | ICMSTAT_PERF       | Monitors the status and performance<br>of the SAP Internet Communication<br>Manager                    |
| SAP_STATRECS_PERF  | STATRECS_PERF      | Returns the response/net times of defined transactions                                                 |
| SAP_SYSUP_PERF     | SYSUP_PERF         | Shows the status of the SAP<br>NetWeaver instances                                                     |
| SAP_USER_PERF      | USER_PERF          | Monitors the number of users and<br>user sessions per SAP client for a<br>given SAP application server |
| SAP_WLSUM_PERF     | WLSUM_PERF         | Collects the performance-workload statistics                                                           |
| SPOOL_PERF         | SPOOL_PERF         | Counts the number of spool requests in different states                                                |
| UPDATE_PERF        | UPDATE_PERF        | The number of update processes                                                                         |
| WP_PERF            | WP_PERF            | Number of users/sessions per SAP client for an SAP application server                                  |

### SAP Netweaver Report Metrics

The following list shows which performance metrics are used to gather the data that is used in the preparation of the performance-related reports for SPI for SAP Netweaver 7.0 and Netweaver 7.1.

• SAP Netweaver 7.0

Uses the data source "SAPSPINW\_RPT\_METRICS" to gather data from SAP Netweaver 7.0 instances.

• SAP Netweaver 7.1

Uses the datasource "SAPSPINW\_RPT\_METRICS" to gather data from SAP Netweaver 7.1 instances. This data source is the same data source as used by Netweaver 7.0.

## Removing the SPI for SAP Reports

To completely remove the SPI for SAP reports and the integration with the HP Reporter, you need to perform the following steps described in this section in the order specified. This section covers the following topics:

- To Remove HP Reporter Snap-in Packages on page 367
- To Remove the SPI for SAP from the Reporter System on page 367

### To Remove HP Reporter Snap-in Packages

Use the following instructions to help you remove the SPI for SAP snap-in package for the HP Reporter quickly and easily from the HP Reporter system:

1 In Reporter, browse to:

#### File > Configure > Reporter Packages

- 2 Select the following files from the Installed Packages window located in the right pane of the Configure Report Packages window:
  - SPI for SAP
- 3 Double-click the left arrow button [<-] in the Available Packages window located in the left pane of the Configure Report Packages window.
- 4 Click **OK** to finish

#### To Remove the SPI for SAP from the Reporter System

To remove the SPI for SAP binaries from the HP Reporter system, you need to carry out the following steps on the HP Reporter system as the system administrator:

- 1 Go to the HP Reporter system.
- 2 Insert the HP Operations Smart Plug-in DVD in the DVD drive.
- 3 Chose to remove program.
- 4 Follow the on-screen instructions and select Reports under SAP SPI.
- 5 Follow the on-screen instructions to complete the removal process.

Service Reports 367

# 10 Troubleshooting the SPI for SAP

This section provides information that is designed to help troubleshoot the problems you encounter when working with the SPI for SAP.

# Characterizing Problems

When you encounter a problem, make a note of all associated information. This information may be useful when you proceed to the next stage of problem analysis or if external support is required and you are requested to explain the problem to service personnel:

#### Context

What has changed? Determine if anything has changed on your network or with the product configuration:

- Hardware?
- Software (including operating system, HP Operations Manager (HPOM), and SAP patches)?
- Files?
- Security (file permissions)?
- Name services?
- Utilization?
- In what situation does (or did) the problem occur?

#### Duration

How long and how often? Is the problem consistent (fails every time) or inconsistent (fails only sometimes)?

## **Problem Identification Procedures**

This section includes descriptions of procedures that you can use to identify the root of the problem that is causing the symptoms you have noted. You will not need all these procedures for every problem you encounter, as some problems can be easily localized to a particular component of the system. However, for most problems, you will need to check one or more of the following:

- The HP Operations agent and HP Operations management-server installation (including patches).
- SPI for SAP installation.
- The message-source templates that are distributed to managed nodes.

- The operation of the SPI for SAP monitors on managed nodes.
- SPI for SAP access to the SAP front end.

### Checking the HPOM Agent Installation

You must check the following:

- the HP Operations agent is installed on both the managed node and the management server.
- which version of the HP Operations agent is installed

To check whether the HP Operations agent is installed on a managed node or the HP Operations management server, go to the command line and enter the following command (on the HTTPS agent):

#### ovdeploy -inv

This provides information about the installed version of the HP Operations agent on the managed node or the HP Operations management server where you executed the command.

### Checking the HPOM Server Installation

To check whether the server component is installed on the HP Operations management server, go to the command line and enter the following commands (for the HTTPS agent):

- ovdeploy -inv
- opcsv -version

This provides information about the installed version of the HPOM server component that is installed on the management server.

### Checking Installed Patches

To check whether you have the latest HPOM patches installed, go to the command line and execute the following command:

#### swlist

The information displayed includes the patch number. To ensure that the patch has been distributed to managed nodes, you should check:

- to see which version of HPOM the patch relates to, as well as
- note which version of HPOM executable is on the managed node.

To check the version of an executable on a managed node where a UNIX operating system is installed, run the what command, for example:

#### what opcgt

The output includes the version number.

To check the version of an executable on an Microsoft Windows node, select and right-click the executable file in Windows Explorer, choose Properties from the context menu, then click the Version tab.

The information about the latest patch is available at Software Support Online:

#### http://www.hp.com/go/hpsoftwaresupport

To make sure that the patch is distributed to managed nodes, check the following details:

- The version of HPOM components that are delivered with the patch (this is included in the patch text)
- The version of HPOM executable available on the managed node. See the output of the ovdeploy -inv command.

### Testing the SPI for SAP Installation

You can check which version of the SPI for SAP is installed on the HPOM management server or on a UNIX managed node by checking the versions of the r3itogui and the SPI for SAP monitors. To find out which versions of the r3itogui and the SPI for SAP monitors are installed on a particular system, enter the following commands:

```
what /opt/OV/lbin/sapspi/r3itogui
```

The information displayed when you execute either of these commands includes the SPI for SAP version. For example:

```
/opt/OV/lbin/sapspi/r3itogui:
abcglob %u.%u
HP Open View SMART Plug-In for SAP Mon Oct 312:30:21 METDST 2004
HP Open View SMART Plug-In for SAP Rev. #.# Serie 700/800 HP-UX 11.X
alxxsnmp.c 20.7 SAP 04/07/08
```

### Checking the Distributed Templates

You can check which message source templates are distributed to a managed node as well as any parameters (such as polling rate) that have been set for them. To obtain this information, enter the command:

#### /opt/OV/bin/OpC/utils/opcdcode /var/opt/OV/conf/OpC/monitor

The following is an example of the information that is displayed for each template that is found on the node:

```
Monitor "r3monjob"

DESCRIPTION "Monitoring of SAP R/3 batch jobs
INTERVAL "15m"

MONPROG "r3monpro

MAXTHRESHOLD

GEN_BELOW_RESET

THRESHOLD 0750000

RESET 0.250000
```

### Checking the Execution of Monitors on HP-UX Nodes

To check that a monitor is running correctly, you can enable tracing, start the monitor from the command line, and then view the resulting trace file.

To enable tracing, set the TraceLevel line of the *<monitor>*.cfg file appropriately. When the monitor has started, you can view the trace file. For the location of the trace file, see Trace File on page 38.

Additional trace information can be obtained for monitors that use Remote Function Calls (RFCs), by checking the file dev rfc.

The rfc\_dev file holds trace information regarding the establishment of the RFC connection, RFC-get and RFC-send data, and any RFC exceptions. All the monitors other than r3monpro, r3mondev, and r3mondisp use RFCs.

For the following monitors, there is an additional facility that allows you to validate the monitoring conditions that have been defined in the monitor configuration files:

- The process monitor, r3monpro
- The batch job monitor, r3monjob

For these monitors, you can add the switch, -parser, to the start monitor command, as follows:

#### /var/opt/OV/bin/instrumentation/<monitor> -trace 1 -parser

If the configuration is found to be invalid, a critical message is sent to the message browser. Otherwise, there is no message.

For information about configuration of SPI for SAP monitors, see Customizing the SPI for SAP Monitors on page 19.

### Checking SPI for SAP Access to the SAP Front End

The SPI for SAP includes a number of applications and operator-initiated actions that open a SAP NetWeaver online session. Figure 31 illustrates how the connection to the SAP front end is made from the HPOM desktop.

Environment config file, 13itosap cfg for SAP System logons

Logon parameters

Not parameters

Vinique

13itogui

SAP connect parameters

SAP Application Server

Figure 31 SPI for SAP Connection to the SAP Front End

You can test the connection to the SAP NetWeaver front end for a particular instance by starting the sapgui and the r3selgui utilities, each with trace enabled. To do this, go to the command line on the management server and enter:

```
export DISPLAY =<hostname>:0.0
/opt/OV/lbin/sapspi/sapgui/sapgui -host<hostname> -nr \
<SAP_instance_number>
/opt/OV/lbin/sapspi/r3selgui -exefile /opt/OV/lbin/sapspi/r3itogui -host
<hostname> -trace 1
```

To view the result of the trace, enter:

#### more dev\_rfc

This command displays the rfc\_dev file, where you can see trace information regarding the establishment of the RFC connection, RFC get and send data, and any RFC exceptions.

Figure 32 illustrates the different stages in the process of communication between HPOM and SAP NetWeaver.

Figure 32 Message Flow between HP Operations Manager and SAP

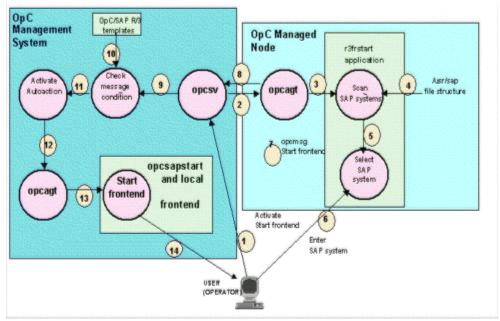

Table 92 summarizes the problems that can occur at different stages in this communication process, and the checks that you can make to discover the cause.

**Table 92 Checking Communication Problems** 

| G 1           |                                                                             |                                                                                                    |
|---------------|-----------------------------------------------------------------------------|----------------------------------------------------------------------------------------------------|
| Stages        | Problem                                                                     | Check                                                                                                    |
| 1, 2, 3       | Permission problems on the managed node                                     | rlogin to the managed node as user opc_op, and try to start the SAP R/3 Front End application manually.                                               |
|               | The action agent opeacta is not running on the managed node.                | Execute the command:  opcagt -status                                                                                                    |
| 4, 5, 6       | No read permissions in directory structure: /usr/sap                        | Log on to managed node:  su opc_op  execute:  find /usr/sap -print  If it is a problem with read permissions, the  message "Cannot Open" will appear. |
| 7, 8, 9       | HP Operations agent or server is not running                                | On the management server and managed node, execute:  opcagt -status                                                                                   |
|               | Problems with communication                                                 | On the management server, execute: opcsv -status                                                                                                    |
|               |                                                                             | Enable HPOM trace mode on the managed node and the management server.                                                                                 |
| 10, 11,<br>12 | The message sent via opcmsg does not match the r3frstart message condition. | Check for the existence and order of the r3frstart condition in the opcmsg template.                                                                  |
|               | condition.                                                                  | Check whether the message appears in the message browser after confirmation of the selected SAP system.                                               |
|               |                                                                             | In the message details, check the status of the automatic action.                                                                                     |
| 13, 14        | HP Operations agent is not running on the management server.                | On the management server, execute: opcagt -status                                                                                                    |
|               | The shell script opcsapstart cannot be started.                             | On the management server, execute: /opt/OV/lbin/sapspi/sapgui/\ opcsapstart <hostname>\ <instance_number> <sid></sid></instance_number></hostname>    |

# Common SPI for SAP Problems

SPI for SAP related problems could fall into one of the following areas:

• SPI Product Cannot be Installed on page 375

- Distributing SPI for SAP Software to a Microsoft Windows Node Aborts on page 375
- Configuration Files Cannot be Edited on page 375
- SAP NetWeaver Service Discovery Fails on some Managed Nodes on page 376
- SAP System Up/Down Not Reported Correctly
- Duplicate HPOM Messages in the Message Browser on page 377
- Performance Monitor out of Synchronization on page 377
- Performance Monitor does not Work on page 378
- Work-Process monitor (r3monwpa) ends with an rfc exception on page 378
- Distributing Actions, Monitors, and Commands on Windows Nodes on page 378

#### SPI Product Cannot be Installed

- Check which management server components or managed node components cannot be installed.
- Check whether installation prerequisites have been met (both for the management server and managed nodes). Refer to the *HP Operations Smart Plug-in for SAP Installation and Configuration Guide*.
- Verify if the installation steps have been correctly executed. Refer to the *HP Operations* Smart Plug-in for SAP Installation and Configuration Guide.
- Verify that the product has already been installed (either on the management server or the managed node).

### Distributing SPI for SAP Software to a Microsoft Windows Node Aborts

This is caused by a sharing violation in the following directory:

\usr\OV\bin\OpC\intel\monitor\cmds

You must ensure that no other process is using this directory on the node. To do this, close the Microsoft Windows Explorer and the command shell on the managed node to which you want to distribute the SPI for SAP software.

### Configuration Files Cannot be Edited

If you get an error message when you try to edit a configuration file using one of the applications in the SAP R/3 Admin or SAP R/3 Admin Local groups, this is probably because you have not distributed the SPI for SAP software components to the management server and nodes. Refer to the HP Operations Smart Plug-in for SAP Installation and Configuration Guide.

### SAP NetWeaver Service Discovery Fails on some Managed Nodes

If the R/3 Service Discovery tool fails to collect the information it needs for a given host, the host will not appear in the SPI for SAP service tree. However, you add the missing information by hand and create the SapSpiServices file as follows:

1 For each managed SAP node whose service-discovery information is missing from the SapSpiServiceDiscovery file, log into the managed node and execute the following command. Enter:

#### /var/opt/OV/bin/instrumentation/r3sd

The r3sd command writes the information you need to stdout. The result should be similar to the example shown in Example Output of the r3sd Command.

#### **Example Output of the r3sd Command**

```
[R3Instance]
Hostname=sapspil2.domain.hp.com
SystemName=L2D
InstanceName=DVEBMGS00
Number=00
DBHostname=sapspil2.domain.hp.com
Process=Dialog
Process=Update
Process=Enqueue
Process=Batch
Process=Message
Process=Gateway
Process=Spool
}
[R3Instance]
Hostname=sapspil2.domain.hp.com
SystemName=L2D
InstanceName=SCS01
Number=01
DBHostname=sapspil2.domain.hp.com
```

For each managed node not automatically discovered by the R3 Service Discovery command, copy the output of the r3sd command (including opening and closing curly brackets {}) into the following file on the HP Operations management server:

```
var/opt/OV/tmp/SapSpiServiceDiscovery
```

3 On the HP Operations management server, execute the following command. Enter:

#### /opt/OV/lbin/sapspi/r3sm -file \ /var/opt/OV/tmp/SapSpiServiceDiscovery

If the program completes successfully, r3sm creates the following file, containing the SPI for SAP service tree, which you then upload to HPOM, as described in Upload the Service Configuration File to HPOM on page 347:

```
/var/opt/OV/tmp/SapSpiServices
```

### SAP System Up/Down Not Reported Correctly

The symptom of this problem is that a message, reporting that the r3monup.his file cannot be accessed, appears in the message browser after each run of the r3monsap monitor. It is normal for this message to appear on the first run of the monitor, as the file is created by the r3moncol alert-collector monitor on its first run.

If the message continues to appear, this is probably because the monitor is failing to log on to the SAP NetWeaver system. You should check the environment configuration file (r3itosap.cfg) and ensure that the log-on information has been correctly set up.

Note that the SPI for SAP now uses the r3status monitor to check the status of SAP NetWeaver. The r3status monitor is able to distinguish between the following states:

- a host that is *un* reachable
- a host that is reachable but whose SAP Systems are not available
- a host that is reachable and the SAP Systems are available, but where the specified SAP user could not log in

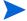

The status monitor, r3status, considers an SAP instance as "not available" if the SAP instance being monitored does not respond within 60 seconds. However, this lack of response could be due to a number of different reasons, for example: all available dialog work processes are allocated, or all available SAP gateway connections are busy.

Another problem the SPI for SAP has when trying to determine the status of an SAP instance on a Unix system is that the RFC call can occasionally hang and, as a result, fail to return any information. One explanation for this is a bug in an SAP library. If the SAP GUI cannot connect to the SAP System whose status the r3status monitor is attempting to check, then it could be that the RFC call is simply hanging.

The r3status monitor can also occasionally report the status of an SAP instance incorrectly, namely; an SAP instance is reported as *down* when it is actually up and available. This is often due to a problem with the ping command. To find out if the ping command is causing the problem, you should enable tracing for the r3status monitor with level 3 and check the trace output in the r3status.log file for unusual ping entries, for example, the number or packets the ping commands sends and receives is *not* the same.

### Duplicate HPOM Messages in the Message Browser

You have not suppressed SAP-related messages in the standard HPOM opcmsg template. The SPI for SAP has its own opcmsg template which is installed on managed nodes in parallel with the standard opcmsg template. If SAP-related messages are not suppressed in the standard template, some conditions will be reported by both templates. Refer to the HP Operations Smart Plug-in for SAP Installation and Configuration Guide.

### Performance Monitor out of Synchronization

The performance monitor has problems with synchronization if it is not able to complete all its scheduled tasks in the allowed time between each monitor run. To troubleshoot scheduler-synchronization problems:

Check the Polling Interval

Check that the polling interval for the individual r3perfagent monitors has not been changed in the r3perfagent.cfg file to a value that is too small. You can define the polling interval for individual monitors in the "Polling Interval" column of the r3perfagent.cfg file. For more information, see The Performance-Monitor Scheduler on page 216.

#### 2 Disable Remote Monitoring

If you have enabled remote monitoring for the r3perfagent Performance Monitor, network problems could mean that requests for information from the remote server are not being answered in a timely fashion. Try disabling remote monitoring for a short while to test whether or not this is the reason the r3perfagent Performance Monitor is having. You can do this for one individual remote host, or all (if there are more than one). For more information about remote monitoring with the SPI for SAP Performance Monitor, see Remote Performance Monitoring on page 215.

#### Performance Monitor does not Work

If you change the SAP user name/password which the SPI for SAP uses to log in to SAP, you need to make sure that the changes are reflected in the r3itosap.cfg and, in addition, that the SPI for SAP components which use the information in the r3itosap.cfg are restarted in order to make them aware of the changes.

This is particularly important for the SPI for SAP's SAP/Performance subagent, which reads the SAP log-in information in the r3itosap.cfg *once only*, on startup, and will not start if it cannot log in to SAP. In addition, SAP itself has a security mechanism which prevents further logins from a user who has already tried and failed to login a given number of times. For more information, see Managing the SPI for SAP R/3 Performance Agent on page 220.

### Work-Process monitor (r3monwpa) ends with an rfc exception

The alert type WP\_CHECK\_CONFIGURED instructs the work-process monitor, r3monwpa, to compare the number of actual running work processes with the number of work processes configured in the current operation mode. If there is no operation mode configured, the work-process monitor ends with an rfc exception.

If this rfc exception occurs, check that the operation mode is working correctly on each application server in the SAP environment where you have configured r3monwpa with the alert type "WP\_CHECK\_CONFIGURED".

To check the operation-mode configuration:

- 1 Connect to the affected SAP System
- 2 Start transaction "rz03"
- 3 Enter "F7" and check if there are any inconsistencies in the configured operation mode.
- 4 If you have inconsistency in the operation mode for your application server, disable the alert type WP\_CHECK\_CONFIGURED for this application server.

### Distributing Actions, Monitors, and Commands on Windows Nodes

After distributing actions, monitors, and commands on a Windows node, the following message occasionally appears in the message browser:

File Name Collision Detected

This message appears if a file is copied twice on the node during the process of distributing actions, monitors, and commands.

## Change the location of dev\_rfc.trc

If the dev\_rfc\* file is getting created in multiple locations the file size continues to extend even after reaching maximum size during data collection. You have to set the following environment variable:

such that the file will be created in the particular defined location.

# A SPI for SAP Golden Metrics

Golden Metrics are the most important and fundamental metrics for monitoring the SAP and its environment. With the help of these metrics, you can monitor the health, availability, and performance of the ABAP and Java Stack of the SAP Netweaver system.

Table 93 Golden Metrics for ABAP

| Metric Type    | Monitor fetching the metric | Metric                                             |
|----------------|-----------------------------|----------------------------------------------------|
| Alert for ABAP | r3status                    | r3status - r3status: The SAP<br>Status Monitor     |
|                | r3mondev                    | r3mondev - r3mondev: The SAP<br>Trace-file Monitor |
|                | r3monsec                    | r3monsec - r3monsec: The SAP<br>Security Monitor   |
|                | r3monale                    | r3monale - r3monale: The iDOC-Status Monitor       |
|                | r3mondmp                    | r3mondmp - r3mondmp: The<br>ABAP-Dump Monitor      |
|                | r3monjob                    | r3monjob - r3monjob: The<br>Job-Report Monitor     |
|                | r3monupd                    | r3monupd - r3monupd: The<br>Update Monitor         |
|                | r3monusr                    | r3monusr - r3monusr: The<br>SAP-User Monitor       |

Table 94 Golden Metrics for Java

| Metric Type    | Metric      |
|----------------|-------------|
| Alert for Java | nwstatus    |
|                | SPISAP_0207 |
|                | SPISAP_0219 |
|                | SPISAP_0233 |
|                | SPISAP_0234 |
|                | SPISAP_4201 |
|                | SPISAP_4202 |
|                | SPISAP_4203 |
|                | SPISAP_4204 |
|                | SPISAP_4206 |

In addition to the Alert metrics, the following are the important Netweaver ABAP and Java Performance metrics that you can use to log the data and view as Reports.

382 Chapter A

Table 95 Performance Metrics for ABAP

| Metric Type          | Monitor fetching the metric | Metric               |
|----------------------|-----------------------------|----------------------|
| Performance for ABAP | DBINFO_PERF                 | CPUUSAGE             |
|                      | JOBREP_PERF                 | ABORTED              |
|                      | SAPBUFFER_PERF              | HITRATIO             |
|                      | SAPMEMORY_PERF              | CURRENT_USE_PERCENT  |
|                      |                             | ON_DISK              |
|                      | SPOOL_PERF                  | OPEN_PR              |
|                      |                             | ERROR_PR             |
|                      |                             | FAILED_PR            |
|                      | STATRECS_PERF               | SAP_REC_COUNT        |
|                      | WLSUM_PERF                  | RESPTI               |
|                      |                             | CPUTI                |
|                      |                             | CHNGCNT              |
|                      |                             | GUITIME              |
|                      |                             | GUINETTIME           |
|                      | WP_PERF                     | LONG_RUNNING         |
|                      | EP_PERF                     | AVG_RESP_TIME_EP     |
|                      |                             | AVG_CPU_TIME_EP      |
|                      |                             | AVG_CMPCALLPERREQ_EP |

Table 96 Performance Metrics for Java

| Metric Type          | Metric                         |
|----------------------|--------------------------------|
| Performance for Java | SPISAP_2202 (Available memory) |
|                      | SPISAP_2201 (Allocated memory) |
|                      | SPISAP_2203 (Used memory)      |

384 Chapter A

# B Data Store Details for SPI for SAP Reports

The SPI for SAP creates the following data store table for the metrics to enable data collection.

 $\textbf{DataSource Name:} \ \texttt{R3} \verb|<| SAP\_Hostname>| <| SAP\_SID>| <| SAP\_Instance| \ \textit{Number>}| \ \texttt{DATA}|$ 

**Spec File:** r3statistics.DBINFO\_PERF

| Table Name and<br>Report Details | Metric in the table | Metric Data Type |
|----------------------------------|---------------------|------------------|
| DBINFO_PERF                      | CPUUSAGE            | R64              |
|                                  | BUFPREADS           | I32              |
|                                  | BUFPWRITES          | I32              |
|                                  | BUFQUAL             | R64              |
|                                  | BUFSIZE             | I32              |
|                                  | BUFWAITS            | I32              |
|                                  | BUFWTIME            | I32              |
|                                  | DICTSIZE            | I32              |
|                                  | DDQUAL              | R64              |
|                                  | LOGBLOCKS           | I32              |
|                                  | LOGENTRIES          | I32              |
|                                  | LOGSIZE             | I32              |
|                                  | LOGFAULT            | R64              |
|                                  | LOGALLOC            | I32              |
|                                  | ROLLBACKS           | I32              |
|                                  | SCANLONG            | I32              |
|                                  | SORTDISK            | I32              |
|                                  | SORTMEM             | I32              |
|                                  | SORTROWS            | I32              |
|                                  | HOSTNAME_DBINFO     | UTF8             |
|                                  | SID_DBINFO          | UTF8             |
|                                  | INSTANCE_DBINFO     | UTF8             |
|                                  | KEY_DBINFO          | UTF8             |

386 Chapter B

Spec File: r3statistics.DOCSTAT PERF

| Table Name and<br>Report Details | Metric in the table | Metric Data<br>Type |
|----------------------------------|---------------------|---------------------|
| DOCSTAT_PERF                     | APPMODE_DOC         | UTF8                |
|                                  | CNTHEADER           | I32                 |
|                                  | CNTITEM             | I32                 |
|                                  | CNTDIV              | I32                 |
|                                  | CNTTOTAL            | I32                 |
|                                  | CNTLINE             | I32                 |
|                                  | CNTCHGDOC           | I32                 |
|                                  | CNTTEXT             | I32                 |
|                                  | HOSTNAME_DOCSTAT    | UTF8                |
|                                  | SID_DOCSTAT         | UTF8                |
|                                  | INSTANCE_DOCSTAT    | UTF8                |
|                                  | KEY_DOCSTAT         | UTF8                |

**Spec File:** r3statistics.EP\_PERF

| Table Name and<br>Report Details | Metric in the table  | Metric Data Type |
|----------------------------------|----------------------|------------------|
| EP_PERF                          | SID_EP               | UTF8             |
|                                  | HOSTNAME_EP          | UTF8             |
|                                  | START_TIME_EP        | UTF8             |
|                                  | NO_REQ_EP            | I32              |
|                                  | AVG_RESP_TIME_EP     | R64              |
|                                  | AVG_CPU_TIME_EP      | R64              |
|                                  | REQ_PER_SEC_EP       | I32              |
|                                  | AVG_OUTBND_DATA_EP   | I32              |
|                                  | ACC_RESP_TIME_EP     | R64              |
|                                  | ACC_CPU_TIME_EP      | R64              |
|                                  | OUTBND_DATA_REQ_EP   | I32              |
|                                  | ACC_OUTBND_DATA_EP   | I32              |
|                                  | NO_COMPCALLS_REQ_EP  | I32              |
|                                  | AVG_CMPCALLPERREQ_EP | I32              |
|                                  | VALID_MONDATA_REQ_EP | I32              |
|                                  | REQ_NOT_CORR_CLSD_EP | I32              |
|                                  | REQCLSD_TOOMNYCMP_EP | I32              |
|                                  | REQS_RUNLEVEL_0_EP   | I32              |
|                                  | REQS_RUNLEVEL_1_EP   | I32              |
|                                  | REQS_RUNLEVEL_2_EP   | 132              |
|                                  | USRS_SINCE_1_REQ_EP  | I32              |
|                                  | USRS_SINCE_LSTRST_EP | I32              |
|                                  | LST_REQ_RST_TSTMP_EP | UTF8             |
|                                  | LST_CMPREQ_TSTMP_EP  | UTF8             |
|                                  | LST_USRREQ_TSTMP_EP  | UTF8             |

388 Chapter B

 $\textbf{Spec File}: \verb"r3statistics.ICMSTAT_PERF"$ 

| Table Name and<br>Report Details | Metric in the table | Metric Data Type |
|----------------------------------|---------------------|------------------|
| ICMSTAT_PERF                     | ICM_Status          | I32              |
|                                  | Max_Threads         | I32              |
|                                  | Peak_Threads        | I32              |
|                                  | Cur_Threads         | I32              |
|                                  | Max_Connections     | I32              |
|                                  | Peak_Connections    | I32              |
|                                  | Cur_Connections     | I32              |
|                                  | Max_QueueEntries    | I32              |
|                                  | Peak_QueueEntries   | I32              |
|                                  | Cur_QueueEntries    | I32              |
|                                  | Running_Threads     | I32              |
|                                  | Dead_Threads        | I32              |
|                                  | Processed_Threads   | I32              |
|                                  | HOSTNAME_ICMSTAT    | I32              |
|                                  | SID_ICMSTAT         | UTF8             |
|                                  | INSTANCE_ICMSTAT    | UTF8             |
|                                  | KEY_ICMSTAT         | UTF8             |

 $\textbf{Spec File:} \ \texttt{r3statistics.JOBREP\_PERF}$ 

| Table Name and<br>Report Details | Metric in the table | Metric Data Type |
|----------------------------------|---------------------|------------------|
| JOBREP_PERF                      | RUNNING             | UTF8             |
|                                  | READY               | I32              |
|                                  | SCHEDULED           | I32              |
|                                  | RELEASED            | I32              |
|                                  | ABORTED             | I32              |
|                                  | FINISHED            | I32              |
|                                  | PUT_ACTIVE          | I32              |
|                                  | UNKNOWN_STATE       | I32              |
|                                  | HOSTNAME_JOBREP     | UTF8             |
|                                  | SID_JOBREP          | UTF8             |
|                                  | INSTANCE_JOBREP     | UTF8             |
|                                  | KEY_JOBREP          | UTF8             |

390 Chapter B

**Spec File**: r3statistics.SAPBUFFER\_PERF

| Table Name and Report<br>Details | Metric in the table | Metric Data Type |
|----------------------------------|---------------------|------------------|
| SAPBUFFER_PERF                   | BUFFER_NAME         | UTF8             |
|                                  | HITRATIO            | R64              |
|                                  | ALLOCATED_SIZE      | I32              |
|                                  | FREE_SPACE          | I32              |
|                                  | FREE_SPACE_PERCENT  | R64              |
|                                  | MAXDIR_ENTR         | I32              |
|                                  | FREEDIR_ENTR        | I32              |
|                                  | FDIR_ENTR_PERCENT   | R64              |
|                                  | BUFFER_SWAPS        | I32              |
|                                  | BUFFER_SWAPS_DELTA  | I32              |
|                                  | DB_ACCESSES         | I32              |
|                                  | DB_ACCESSES_DELTA   | I32              |
|                                  | HOSTNAME_SAPBUFFER  | UTF8             |
|                                  | SID_SAPBUFFER       | UTF8             |
|                                  | INSTANCE_SAPBUFFER  | UTF8             |
|                                  | KEY_SAPBUFFER       | UTF8             |

DataSource Name: R3\_<SAP\_Hostname>\_<SAPSID>\_<SAP\_Instance\_ Number>\_DATA

Spec File: r3statistics.SAPMEMORY PERF

| Table Name and<br>Report Details | Metric in the table | Metric Data Type |
|----------------------------------|---------------------|------------------|
| SAPMEMORY_PERF                   | MEMORY_AREA         | UTF8             |
|                                  | CURRENT_USE_PERCENT | R64              |
|                                  | CURRENT_USE         | 132              |
|                                  | MAX_USE             | 132              |
|                                  | IN_MEMORY           | I32              |
|                                  | ON_DISK             | 132              |
|                                  | HOSTNAME_SAPMEMORY  | UTF8             |
|                                  | SID_SAPMEMORY       | UTF8             |
|                                  | INSTANCE_SAPMEMORY  | UTF8             |
|                                  | KEY_SAPMEMORY       | UTF8             |

Spec File: r3statistics.SPOOL PERF

| Table Name and<br>Report Details | Metric in the table | Metric Data Type |
|----------------------------------|---------------------|------------------|
| SPOOL_PERF                       | ALL_SJ              | I32              |
|                                  | SJ_ARCHIVE          | I32              |
|                                  | PRINT_REQ           | I32              |
|                                  | OPEN_PR             | I32              |
|                                  | SUCCESS_PR          | I32              |
|                                  | ERROR_PR            | I32              |
|                                  | FAILED_PR           | I32              |
|                                  | HOSTNAME_SPOOL      | UTF8             |
|                                  | SID_SPOOL           | UTF8             |
|                                  | INSTANCE_SPOOL      | UTF8             |
|                                  | KEY_SPOOL           | UTF8             |

DataSource Name: R3\_<SAP\_Hostname>\_<SAPSID>\_<SAP\_Instance\_ Number>\_DATA

392 Chapter B

Spec File: r3statistics.STATRECS PERF

| Table Name and Report<br>Details | Metric in the table | Metric Data Type |
|----------------------------------|---------------------|------------------|
| SAP_STATRECS_PERF                | SAP_TCODE           | UTF8             |
|                                  | SAP_RESPONSE_T IME  | I32              |
|                                  | SAP_NET_TIME        | I32              |
|                                  | SAP_REC_COUNT       | I32              |
|                                  | SAP_HOST_STATRECS   | UTF8             |
|                                  | SAP_SID_STATRECS    | UTF8             |
|                                  | SAP_INSTNO_STATRECS | UTF8             |
|                                  | SAP_KEY_STATRECS    | UTF8             |

**Spec File:** r3statistics.SYSUP\_PERF

| Table Name and Report<br>Details | Metric in the table | Metric Data Type |
|----------------------------------|---------------------|------------------|
| SYSUP_PERF                       | SYSTEM_STATUS       | UTF8             |
|                                  | HOSTNAME_SYSUP      | UTF8             |
|                                  | SID_SYSUP           | UTF8             |
|                                  | INSTANCE_SYSUP      | UTF8             |
|                                  | KEY_SYSUP           | UTF8             |

Spec File: r3statistics.UPDATE PERF

| Table Name and<br>Report Details | Metric in the table | Metric Data Type |
|----------------------------------|---------------------|------------------|
| UPDATE_PERF                      | ALL_TASKS           | UTF8             |
|                                  | INITIAL_TASKS       | I32              |
|                                  | ERRONOUS_TASKS      | I32              |
|                                  | VB1                 | I32              |
|                                  | V2                  | I32              |
|                                  | HOSTNAME_UPDATE     | UTF8             |
|                                  | SID_UPDATE          | UTF8             |
|                                  | INSTANCE_UPDATE     | UTF8             |
|                                  | KEY_UPDATE          | UTF8             |

DataSource Name: R3\_<SAP\_Hostname>\_<SAPSID>\_<SAP\_Instance\_ Number>\_DATA

Spec File: r3statistics.USER PERF

| Table Name and<br>Report Details | Metric in the table | Metric Data Type |
|----------------------------------|---------------------|------------------|
| USER_PERF                        | USER_CLIENT         | UTF8             |
|                                  | USER_CNT            | I32              |
|                                  | SESSION_CNT         | I32              |
|                                  | HOSTNAME_USER       | UTF8             |
|                                  | SID_USER            | UTF8             |
|                                  | INSTANCE_USER       | UTF8             |
|                                  | KEY_USER            | UTF8             |

DataSource Name: R3\_<SAP\_Hostname>\_<SAPSID>\_<SAP\_Instance\_ Number>\_DATA

Spec File: r3statistics.WLSUM PERF

394 Chapter B

| Table Name and<br>Report Details | Metric in the table | Metric Data Type |
|----------------------------------|---------------------|------------------|
| SAP_WLSUM_PERF                   | SAP_HOSTNAME_WLSUM  | UTF8             |
|                                  | SAP_SID_WLSUM       | UTF8             |
|                                  | SAP_INSTANCE_WLSUM  | UTF8             |
|                                  | SAP_KEY_WLSUM       | UTF8             |
|                                  | SAP_TASKTYPE        | UTF8             |
|                                  | SAP_CNT             | I32              |
|                                  | SAP_DBACTIVCNT      | I32              |
|                                  | SAP_RESPTI          | R64              |
|                                  | SAP_CPUTI           | R64              |
|                                  | SAP_QUEUETI         | R64              |
|                                  | SAP_LOADGENTI       | R64              |
|                                  | SAP_COMMITTI        | R64              |
|                                  | SAP_DDICTI          | R64              |
|                                  | SAP_QUETI           | R64              |
|                                  | SAP_CPICTI          | R64              |
|                                  | SAP_ROLLINCNT       | I32              |
|                                  | SAP_ROLLINTI        | R64              |
|                                  | SAP_ROLLOUTCNT      | I32              |
|                                  | SAP_ROLLOUTTI       | R64              |
|                                  | SAP_READDIRCNT      | I32              |
|                                  | SAP_READDIRTI       | R64              |
|                                  | SAP_READSEQCNT      | I32              |
|                                  | SAP_READSEQTI       | R64              |
|                                  | SAP_CHNGCNT         | I32              |
|                                  | SAP_CHNGTI          | R64              |
|                                  | SAP_BYTES           | I32              |
|                                  | SAP_GUITIME         | R64              |
|                                  | SAP_GUICNT          | I32              |
|                                  | SAP_GUINETTIME      | R64              |

**Spec File:** r3statistics.WP\_PERF

| Table Name and<br>Report Details | Metric in the table | Metric Data Type |
|----------------------------------|---------------------|------------------|
| WP_PERF                          | ALL_WP              | I32              |
|                                  | SEMAPHORE_WP        | I32              |
|                                  | DEBUG_WP            | I32              |
|                                  | LONG_RUNNING        | I32              |
|                                  | PRIVAT_WP           | I32              |
|                                  | NOSTART_WP          | I32              |
|                                  | DIA_IDLE            | I32              |
|                                  | DIA_ALL             | I32              |
|                                  | DIA_RUNNING         | I32              |
|                                  | BTC_IDLE            | I32              |
|                                  | BT_ALL              | I32              |
|                                  | BTC_RUNNING         | I32              |
|                                  | SPO_IDLE            | I32              |
|                                  | SPO_ALL             | I32              |
|                                  | SPO_RUNNING         | I32              |
|                                  | ENQ_IDLE            | I32              |
|                                  | ENQ_ALL             | I32              |
|                                  | ENQ_RUNNING         | I32              |
|                                  | UPD_IDLE            | I32              |
|                                  | UPD_ALL             | I32              |
|                                  | UPD_RUNNING         | I32              |
|                                  | UPD2_IDLE           | I32              |
|                                  | UPD2_ALL            | I32              |
|                                  | UPD2_RUNNING        | I32              |
|                                  | HOSTNAME_WP         | UTF8             |
|                                  | SID_WP              | UTF8             |
|                                  | INSTANCE_WP         | UTF8             |
|                                  | KEY_WP              | UTF8             |

396 Chapter B

DataSource Name: SAPSPINW\_RPT\_METRICS

**Spec File:** SAPNW\_reporter.sp

| Report Name          | Metric in the table | Metric Data Type |
|----------------------|---------------------|------------------|
| SAPSPINW_RPT_METRICS | METRICID            | I32              |
|                      | VALUEID             | I32              |
|                      | VALUE               | R64              |
|                      | SORTID              | UTF8             |
|                      | SERVERNAME          | UTF8             |
|                      | OBJECTNAME          | UTF8             |

398 Chapter B

## Index

| Alert Monitors                                                                                                    |
|----------------------------------------------------------------------------------------------------|
| command-line parameters for r3moncol, 106 configuration file for r3moncol, 108                                                                                                    |
| error messages, 113 validating contents, 113                                                                                                    |
| configuring remote monitor, 23 environment variables, 105 environment variables for r3moncol, 105 history file for r3moncol, 102 Order of Precedence, 23 Polling Rates, 49, 102 polling rates for, 49 Query Conditions, 103 query conditions for r3moncol, 103 remote monitoring with r3moncol, 106 ReportTypes for r3moncol, 101 |
| run interval for, 49 SPI for SAP, 49 the Alert Collector, 101                                                                                                    |
| AlertMonPro Keyword, 26<br>Configuration File, 26                                                                                                    |
| Alerts<br>CCMS monitoring in the CEN, 193<br>SAP security-audit, 95                                                                                                    |
| Alert Thresholds SAP-RFC alert types, 153 SAP-RFC Parameter CONNECTION_TYPE, 153 NAME, 153 transport alert types, 159                                                                                                    |
|                                                                                                    |

| Alert type                     | RFCONNECT, 163               |
|--------------------------------|------------------------------|
| CHANGE_OPTION                  | TPTEST, 164                  |
| SAP R/3 (4.6x), 125            | TRANS, 160                   |
| CHECK, 154                     | r3monupd                     |
| JOB_ABORTED, 146               | configuring, 166             |
| JOB_MAX_RUN_TIME, 142          | UPDATE_ACTIVE, 166           |
| JOB_MIN_RUN_TIME, 144          | UPDATE_ERRORS_EXIST, 166     |
| OBJECT_RELEASED, 136           | r3monusr                     |
| OBJECT_USED, 134               | configuring, 167             |
| OLD_LOCKS, 149                 | USER_LOGGEDIN_MAX, 167       |
| OM_SWITCH_OVERDUE, 151         | r3monwpa                     |
| PRINT_ERROR_EXISTS, 157        | configuring, 170             |
| r3monale                       | WP_AVAILABLE, 171            |
| configuring, 117               | WP_CHECK_CONFIGURED, 176     |
| IDOC_CURRENT_STATUS, 118       | WP_IDLE, 173                 |
| r3monchg                       | WP_STATUS, 177               |
| CHANGE_OPT (SAP R/3 4.6x), 125 | REPAIR, 162                  |
| configuring, 124               | REQUEST_CREATED, 130         |
| r3moncts                       | REQUEST_RELEASED, 131        |
| configuring, 129               | RFCONNECT, 163               |
| OBJECT_RELEASED, 136           | SPOOL_ENTRIES_RANGE, 156     |
| OBJECT_USED, 134               | SPOOL_ERROR_RANGE, 157       |
| REQUEST_CREATED, 130           | START_PASSED, 145            |
| REQUEST_RELEASED, 131          | TASK_CREATED, 133            |
| TASK_CREATED, 133              | TASK_RELEASED, 133           |
| TASK_RELEASED, 133             | TPTEST, 164                  |
| r3mondmp                       | TRANS, 160                   |
| ABAP4_ERROR_EXIST, 138         | UPDATE_ACTIVE, 166           |
| r3monjob                       | UPDATE_ERRORS_EXIST, 166     |
| configuring, 141               | USER_LOGGEDIN_MAX, 167       |
| JOB_ABORTED, 146               | WP_AVAILABLE, 171            |
| JOB_MAX_RUN_TIME, 142          | WP_CHECK_CONFIGURED, 176     |
| JOB_MIN_RUN_TIME, 144          | WP_IDLE, 173                 |
| START_PASSED, 145              | WP_STATUS, 177               |
| r3monlck                       |                              |
| configuring, 149               | alert type                   |
| OLD_LOCKS, 149                 | r3monale monitor, 116        |
| r3monoms                       | r3monchg monitor, 123        |
| configuring, 151               | r3moncts monitor, 128        |
| OM_SWITCH_OVERDUE, 151         | r3mondmp monitor, 138        |
| r3monrfc                       | r3monjob monitor, 140        |
| CHECK, 154                     | r3monlck monitor, 148        |
| configuring, 153               | r3monoms monitor, 150        |
| r3monsec                       | r3monrfc monitor, 152        |
| DEFAULT_USERS, 78              | r3monspl monitor, 155        |
| PRIVILEGED_USERS, 78           | r3montra monitor, 159        |
| SAP_PARAMETERS, 76             | r3monupd monitor, 165        |
| r3monspl                       | r3monusr monitor, 167        |
| configuring, 156               | r3monwpa monitor, 169        |
| PRINT_ERROR_EXISTS, 157        | Alerttype Parameter, 28, 109 |
| SPOOL_ENTRIES_RANGE, 156       | Alert Types                  |
| SPOOL_ERROR_RANGE, 157         | r3monsec, 76                 |
| r3montra                       |                              |
| configuring, 159               | and parameter value, 105     |
| REPAIR, 162                    | application                  |
| 1011111110, 102                | R/3 Service Discovery, 346   |

| application groups                                                   | Command                                                   |
|----------------------------------------------------------------------|-----------------------------------------------------------|
| SAP R/3 Admin, 43<br>SAP R/3 Admin, 40                               | r3ovo2ccms, 192                                           |
| SAP R/3 Admin Local, 40, 43                                          | command-line parameter options r3ovo2ccms, 192            |
| applications                                                         | command-line parameters, 106                              |
| testing access to SAP front end, 372                                 | for r3moncol alert monitors, 106                          |
| APSERVER                                                             | r3monale monitor, 117                                     |
| OM_SWITCH_OVERDUE, 151                                               | r3monchg monitor, 124                                     |
| USER_LOGGEDIN_MAX, 168<br>WP_AVAILABLE, 172                          | r3moncts monitor, 129<br>r3mondmp monitor, 138            |
| WP_IDLE, 174                                                         | r3monjob monitor, 141                                     |
| WP_STATUS, 177                                                       | r3monlck monitor, 148                                     |
| Audit                                                                | r3monoms monitor, 150                                     |
| SAP Security Logs                                                    | r3monrfc monitor, 153                                     |
| monitoring with r3monal, 63                                          | r3monspl monitor, 156                                     |
| SAP security monitor, 94                                             | r3montra monitor, 159                                     |
| SAP security alerts, 95                                              | r3monupd monitor, 165<br>r3monusr monitor, 167            |
| _                                                                    | r3monwpa monitor, 170                                     |
| В                                                                    | r3ovo2ccms, 192                                           |
| Batch service, 343                                                   | conditions                                                |
| Batch WP service, 344                                                | query for r3moncol alert monitors, 103                    |
| BehindSyncMessage                                                    | r3mondev monitor, 65                                      |
| schedule synchronization for performance                             | r3monpro monitor, 67                                      |
| monitor, 218                                                         | configuration                                             |
| synchronize schedule of r3perfagent, 218                             | global, 43                                                |
|                                                                      | keywords<br>AlerMonSyslog, 27                             |
| C                                                                    | AlertDevMon, 26                                           |
| CCMS                                                                 | AlertInstMonPro, 26                                       |
| customizing message flow, 184                                        | AlertMonFun, 26                                           |
| message flow customization, 184<br>Monitoring alerts in the CEN, 193 | AlertMonPro, 26                                           |
| ,                                                                    | local, 43                                                 |
| CCMSAcknowledgeMessage for Alert Monitors, 30, 57                    | monitors, 40 service configuration file, 346              |
|                                                                      | service configuration file, 546<br>service discovery, 346 |
| CCMS alert monitor, 51<br>environment variables, 57                  | ••                                                        |
| file locations, 58                                                   | configuration file<br>r3status.cfg, 72                    |
| Remote Monitoring, 58                                                | 105000005029, 12                                          |
| CCMSMonitorSet for Alert Monitors, 31, 52                            |                                                           |
| CEN                                                                  |                                                           |
| Monitoring CCMS alerts centrally, 193                                |                                                           |
| monitoring with r3monal, 64                                          |                                                           |
| CHANGE_OPTION                                                        |                                                           |
| SAP R/3 4.6x, 125                                                    |                                                           |
| characterizing problems, 369                                         |                                                           |
| CHECK Alert Type for the r3monrfc monitor, 154                       |                                                           |
| Classes                                                              |                                                           |
| Alerts in r3monal, 61                                                |                                                           |
| Coda                                                                 |                                                           |
| migrating from MWA, 204                                              |                                                           |

| configuration file for Alert Monitors, 25, 50       | Configuring                           |
|-----------------------------------------------------|---------------------------------------|
| AgentHostname keyword, 109                          | Security-Audit monitor, 96            |
| Alert Classes, 27                                   | Define security audits, 97            |
| DisableMonitoringWithSeverity keyword, 31, 83       | Enabling CCMS Security Monitoring, 97 |
| DPQueueCheck keyword, 32, 83                        | Install security monitoring, 96       |
| EnableDPQueueCheck keyword, 82                      | configuring                           |
| HistoryPathAIX keyword, 35, 72                      | performance monitor, 210              |
| HistoryPathUnix keyword, 35, 72                     | Agent Hostname, 218                   |
| HistoryPathWinNT keyword, 35, 72                    | BehindSyncMessage, 218                |
| InstanceProfilePath keyword, 35, 84                 | PerfMon, 219                          |
| Parameter                                           | Remote Monitoring, 219                |
| AlertMonitor, 27, 109                               | SyncBack, 218                         |
| Alerttype, 28, 109                                  | Trace Level, 217                      |
| Enable/Disable, 28, 109                             | performance-monitor scheduler, 216    |
| Filemask, 28                                        | remote alert-collector monitor, 106   |
| Mode, 28                                            | remote Alert Monitor, 23              |
| OPC MsgGroup, 28, 110                               | remote monitoring with r3monsec, 79   |
| OPC Object, 28, 109                                 | remote performance monitor, 215       |
| OPC Severity, 29, 109                               | remote r3status monitor, 74           |
| Process Name, 29                                    | STATRECS_PERF, 234                    |
| ProcessNumber, 29                                   | ~,,,                                  |
| RFC Parameter, 29, 110                              |                                       |
| SAP Client, 29, 110                                 |                                       |
| SAP Hostname, 30, 110                               |                                       |
| SAP Number, 30, 111                                 |                                       |
| SAP System, 30, 111                                 |                                       |
| SyslogId, 30                                        |                                       |
| RemoteMonitoring keyword, 36, 73, 109               |                                       |
| trace file, 38, 72, 83                              |                                       |
| trace level, 39, 60, 72, 83                         |                                       |
| configuration file for r3moncol                     |                                       |
| HistoryPathAIX keyword, 109                         |                                       |
| HistoryPathUnix keyword, 109                        |                                       |
| HistoryPathWinNT keyword, 109                       |                                       |
| trace file, 109                                     |                                       |
| trace level, 108                                    |                                       |
| configuration file for r3moncol Alert Monitors, 108 |                                       |
| error messages, 113                                 |                                       |
| validating contents, 113                            |                                       |
|                                                     |                                       |
| configuration file for r3perfagent                  |                                       |
| Parameter                                           |                                       |
| RFC FUNCTION, 220                                   |                                       |
| configuration files, 22                             |                                       |
| r3itosap.cfg, 71, 377                               |                                       |
| r3monal.cfg, 58                                     |                                       |
| r3mondev.cfg, 65                                    |                                       |
| r3monpro.cfg, 67                                    |                                       |
| r3perfagent.cfg, 213                                |                                       |
| r3status.cfg, 71                                    |                                       |
| r3status.log, 71                                    |                                       |

| configuring Alert Types r3monale, 117 IDOC_CURRENT_STATUS, 118 r3monchg, 124 | customizing alert collector monitoring conditions, 103 changing severity level, 184 disabling messages in SAP R/3, 184 |
|------------------------------------------------------------------------------|----------------------------------------------------------------------------------------------------|
| CHANGE_OPT (SAP R/3 4.6x), 125<br>r3moncts, 129<br>OBJECT_RELEASED, 136      | message flow, 181 setting thresholds for messages in SAP R/3, 186                                                      |
| OBJECT_USED, 134<br>REQUEST_CREATED, 130                                     | <b>D</b> data                                                                                                    |
| REQUEST_RELEASED, 131<br>TASK_CREATED, 133                                   | gathering for SPI for SAP reports, 364                                                                                 |
| TASK_RELEASED, 133                                                           | Database service, 343                                                                                                  |
| r3mondmp ABAP4_ERROR_EXIST, 138                                              | DBINFO_PERF Performance metrics, 223, 224, 365 Delta                                                                   |
| r3monjob, 141<br>JOB_ABORTED, 146                                            | condition in process monitor, 68                                                                                       |
| JOB_MAX_RUN_TIME, 142                                                        | Dialog service, 343                                                                                                    |
| JOB_MIN_RUN_TIME, 144                                                        | ,                                                                                                    |
| START_PASSED, 145                                                            | Dialog WP service, 344                                                                                                 |
| r3monlck, 149<br>OLD_LOCKS, 149                                              | DisableMonitoringWithSeverity<br>keyword for alert monitors, 31                                                        |
| r3monoms, 151                                                                | DisableMonitoringWithSeverity keyword, 83                                                                              |
| OM_SWITCH_OVERDUE, 151<br>r3monrfc, 153                                      | Dispatcher-queue monitor<br>File locations, 82                                                                         |
| CHECK, 154                                                                   | Dispatch-queue monitor, 80                                                                                             |
| r3monsec<br>DEFAULT_USERS, 78<br>PRIVILEGED_USERS, 78                        | DOCSTAT_PERF Performance metrics, 223, 225, 365                                                                        |
| SAP_PARAMETERS, 76                                                           |                                                                                                    |
| r3monspl, 156                                                                | DPQueueCheck keyword, 32, 83                                                                                           |
| PRINT_ERROR_EXISTS, 157                                                      | dsi2ddf wrapper utility, 206                                                                                           |
| SPOOL_ENTRIES_RANGE, 156<br>SPOOL_ERROR_RANGE, 157                           | duplicate messages<br>OpC, 377                                                                                         |
| r3montra, 159                                                                |                                                                                                    |
| REPAIR, 162                                                                  | E                                                                                                    |
| RFCONNECT, 163                                                               | EM_PERF Performance metrics, 226                                                                                       |
| TPTEST, 164<br>TRANS, 160                                                    | Enable/Disable Parameter, 28, 109                                                                                      |
| r3monupd, 166                                                                |                                                                                                    |
| UPDATE_ACTIVE, 166                                                           | EnableDPQueueCheck for Alert Monitors, 34, 72                                                                          |
| UPDATE_ERRORS_EXIST, 166                                                     | EnableDPQueueCheck keyword, 82                                                                                         |
| r3monusr, 167                                                                | Enqueue process, 147                                                                                                   |
| USER_LOGGEDIN_MAX, 167                                                       | Enqueue server                                                                                                    |
| r3monwpa, 170                                                                | monitoring with r3monal, 63, 88                                                                                        |
| WP_AVAILABLE, 171                                                            | configuration pre-requisites, 89                                                                                       |
| WP_CHECK_CONFIGURED, 176<br>WP_IDLE, 173                                     | enabling CCMS alerts, 88                                                                                               |
| WP_STATUS, 177                                                               | Enqueue-server monitor<br>Configuring, 89                                                                              |
| Configuring r3monsec, 76                                                     | Enterprise Portal                                                                                                    |
| CORRECTION AND TRANSPORT SYSTEM (CTS) Monitor, 128                           | monitoring with r3monal, 63, 90<br>configuration pre-requisites, 91<br>enabling CCMS alerts, 90                        |
|                                                                              | Enterprise Portal monitor<br>Configuring, 92                                                                           |

```
Environment service, 343
environment variables
   CCMS alert monitor, 57
   for r3moncol alert monitors, 105
   process monitor, 67
   r3monale monitor, 117
   r3monal monitor, 57
   r3monchg monitor, 124
   r3moncts monitor, 129
   r3mondev monitor, 65
   r3mondmp monitor, 138
   r3monjob monitor, 141
   r3monlck monitor, 148
   r3monoms monitor, 150
   r3monpro monitor, 67
   r3monrfc monitor, 153
   r3monspl monitor, 156
   r3montra monitor, 159
   r3monupd monitor, 165
   r3monusr monitor, 167
   r3monwpa monitor, 170
   r3status monitor, 71
   SAPOPC DRIVE, 57, 65, 67
   SAPOPC_HISTORYPATH, 57, 65, 67, 71
   SAPOPC R3ITOSAP CONFIGFILE, 71
   SAPOPC_R3MONAL_CONFIGFILE, 57
   SAPOPC R3MONDEV CONFIGFILE, 65
   SAPOPC R3MONPRO CONFIGFILE, 67
   SAPOPC R3STATUS CONFIGFILE, 71
   SAPOPC RFC TIMEOUT, 71
   SAPOPC_SAPDIR, 57, 65, 67
   SAPOPC TRACEPATH, 57, 65, 67, 71
EP_PERF Performance metrics, 223, 365
Error messages
   configuring r3moncol alert monitors, 113
Exact
   condition in process monitor, 67
F
File
   Configuration
      AlerMonSyslog Keyword, 27
       AlertDevMon Keyword, 26
       AlertInstMonPro Keyword, 26
       AlertMonFun Keyword, 26
```

AlertMonPro Keyword, 26

| file                                           | r3monoms, 150                                     |
|------------------------------------------------|---------------------------------------------------|
| Agent Hostname for r3perfagent                 | r3monrfc, 153                                     |
| configuration, 218                             | r3monspl, 155                                     |
| Alert Collector history, 102                   | r3montra, 159                                     |
| configuration for Alert Monitors, 25, 50       | r3monupd, 165                                     |
| AgentHostname keyword, 109                     | r3monusr, 167                                     |
| Alert Types, 27                                | r3monwpa, 170                                     |
| CCMSAcknowledgeMessage, 30, 57                 | r3monets.cfg, 129                                 |
| CCMSMonitorSet, 31, 52                         | r3mondev.cfg, 65                                  |
| DisableMonitoringWithSeverity keyword,         | r3mondev.exe, 65                                  |
| 31, 83                                         | r3mondev.his, 65                                  |
| DPQueueCheck keyword, 32, 83                   | r3mondisp, 82                                     |
| EnableDPQueueCheck, 34, 72                     | r3mondisp.cfg, 82                                 |
| EnableDPQueueCheck keyword, 82                 | r3mondisp.log, 82                                 |
| HistoryPathAIX keyword, 35, 72                 | r3mondmp.cfg, 138                                 |
| HistoryPathUnix keyword, 35, 72                | r3monjob.cfg, 141                                 |
| HistoryPathWinNT keyword, 35, 72               | r3monlck.cfg, 148                                 |
| InstanceProfilePath keyword, 35, 84            | r3monoms.cfg, 150                                 |
| RemoteMonitoring keyword, 36, 73, 109          | r3monpro.cfg, 67                                  |
| RFCTimeOut, 37, 58                             | r3monpro.exe, 67                                  |
| trace file, 38, 72, 83                         | r3monpro.his, 67                                  |
| trace level, 39, 60, 72, 83                    | r3monrfc.cfg, 153                                 |
| XMI syslog mode, 60                            | r3monsec, 75                                      |
| configuration for r3moncol                     | r3monsec.cfg, 76                                  |
| HistoryPathAIX keyword, 109                    | r3monsec.log, 76                                  |
| HistoryPathUnix keyword, 109                   | r3monsecpw.msg, 76                                |
| HistoryPathWinNT keyword, 109                  | r3monspl.cfg, 155                                 |
| trace file, 109                                | r3montra.cfg, 159                                 |
| trace level, 108                               | r3monup.his                                       |
| configuration for r3moncol Alert Monitors, 108 | troubleshooting SAP status, 377                   |
| error messages, 113                            | r3monupd.cfg, 165                                 |
| validating contents, 113                       | r3monwpa.cfg, 170                                 |
| configuration for r3perfagent                  | r3status(.exe), 71                                |
| Agent Hostname, 218                            | r3status.cfg, 71, 72                              |
| BehindSyncMessage, 218                         | r3status.his, 71, 72                              |
| PerfMon, 219                                   | r3status.log, 71                                  |
| Remote Monitoring, 219                         | Remote Monitoring with r3perfagent                |
| SyncBack, 218                                  | configuration, 219                                |
| trace level, 217                               | schedule synchronization for r3perfagent          |
| history for r3moncol Alert Monitors, 102       | configuration, 218                                |
| PerfMon with r3perfagent                       | TemSe, 178                                        |
| configuration, 219                             | trace file listed for each monitor, 40            |
| r3itosap.cfg, 19, 71, 377                      | trace for Alert-Monitor configuration, 38, 72, 83 |
| r3monal.cfg, 58                                | trace for r3moncol configuration, 109             |
| r3monal.exe, 58                                | trace level for r3perfagent                       |
| r3monal.his, 58                                | configuration, 217                                |
| r3monale.cfg, 117                              |                                                   |
| r3monale.log, 117                              |                                                   |
| r3monchg.cfg, 124                              |                                                   |
| r3moncol(.exe), 117<br>r3monchg, 124           |                                                   |
| r3moncts, 129                                  |                                                   |
| r3mondmp, 138                                  |                                                   |
| r3monjob, 141                                  |                                                   |
| r3monlob, 141<br>r3monlck, 148                 |                                                   |
| TOMOTICE, 170                                  |                                                   |

| file locations                                 | HPOM                                                                                                    |
|------------------------------------------------|----------------------------------------------------------------------------------------------------|
| r3monal, 58                                    | message customization, 181                                                                                     |
| r3monale monitor, 117                          | HPOM agent                                                                                                    |
| r3monchg monitor, 124                          | troubleshooting, 370                                                                                           |
| r3monets monitor, 129                          | HPOM server                                                                                                    |
| r3mondev, 65                                   | troubleshooting, 370                                                                                           |
| r3mondisp, 82                                  | version, 370                                                                                                   |
| r3mondmp monitor, 138                          | version, 670                                                                                                   |
| r3monjob monitor, 141                          | 1                                                                                                    |
| r3monlck monitor, 148                          | I and the second second second second second second second second second second second second second second se |
| r3monoms monitor, 150                          | ICMSTAT_PERF Performance metrics, 223, 228                                                                     |
| r3monpro, 67                                   | installing                                                                                                    |
| r3monrfc monitor, 153                          | SAP R/3 Performance Agent, 206                                                                                 |
| r3monsec, 75                                   | SPI for SAP service reports, 354                                                                               |
| r3monspl monitor, 155<br>r3montra monitor, 159 | Installing the SPI for SAP Reports, 354                                                                        |
| r3monupd monitor, 165                          |                                                                                                    |
| r3monusr monitor, 167                          | InstanceProfilePath keyword, 35, 84                                                                            |
| r3monwpa monitor, 170                          | Integration                                                                                                    |
| r3status, 71                                   | SPI for SAP and SAP Solution Manager, 188                                                                      |
|                                                | pre-requisites, 188                                                                                            |
| Filemask Parameter, 28                         | Interface service, 343                                                                                         |
| file monitor, 64                               | •                                                                                                    |
| frequency                                      | Interval                                                                                                    |
| r3status monitor run interval, 70              | run for alert monitors, 49                                                                                     |
|                                                | run for r3moncol Alert-Collector Monitors, 102                                                                 |
| G                                              | ITO agent                                                                                                    |
|                                                | version, 370                                                                                                   |
| Gateway service, 344                           |                                                                                                    |
| gathering data for SPI for SAP reports, 364    | J                                                                                                    |
| generating                                     | J2EE (Web AS Java) monitor, 85                                                                                 |
| SPI for SAP service reports, 364               | Configuration pre-requisites, 86                                                                               |
| generating SPI for SAP reports, 356            | Configuring, 87                                                                                                |
|                                                | Enabling CCMS Alerts, 85                                                                                       |
| global configuration, 22, 43                   | GRMG monitoring, 86                                                                                            |
| Golden Metrics, 381                            | J2EE kernel, 85, 88, 91                                                                                        |
| GRMG Monitoring                                | J2EE services, 86, 88, 91                                                                                      |
| monitoring in J2EE (Web AS Java), 86           | J2EE system, 86                                                                                                |
|                                                | SAPCCMSR availability, 86                                                                                      |
| Н                                              | J2EE engine                                                                                                    |
|                                                | monitoring with r3monal, 63                                                                                    |
| history file, 41                               | J2EE kernel                                                                                                    |
| path, 41                                       | monitoring in Web AS Java, 85, 88, 91                                                                          |
| r3monal.his, 58                                |                                                                                                    |
| r3moncol, 102                                  | J2EE services                                                                                                  |
| r3mondev.his, 65                               | monitoring in Web AS Java, 86, 88, 91                                                                          |
| r3monpro.his, 67                               | J2EE system                                                                                                    |
| r3monup.his, 377                               | monitoring in Web AS Java, 86                                                                                  |
| r3status.his, 71, 72                           | JOB_ABORTED, 146                                                                                               |
| history file for r3moncol Alert Monitors, 102  | JOB_MAX_RUN_TIME, 142                                                                                          |
| HistoryPathAIX keyword, 35, 72, 109            |                                                                                                    |
| HistoryPathUnix keyword, 35, 72, 109           | JOB_MIN_RUN_TIME, 144                                                                                          |
|                                                | condition in job monitor, 139, 149                                                                             |
| HistoryPathWinNT keyword, 35, 72, 109          | JOBREP_PERF Performance metrics, 223, 229, 366                                                                 |
|                                                |                                                                                                    |

| JOBREPORT Monitor, 139                                            | MAX<br>USER_LOGGEDIN_MAX, 168                                             |
|-------------------------------------------------------------------|---------------------------------------------------------------------------|
| K                                                                 | Max                                                                       |
| kernel                                                            | condition in process monitor, 68                                          |
| J2EE                                                              | Memory Management service, 343                                            |
| monitoring in Web AS Java, 85, 88, 91                             | message browser, 103                                                      |
| Keyword                                                           | customizing messages, 182                                                 |
| Monitor Configuration<br>CCMSAcknowledgeMessage, 30, 57           | message customization, 181                                                |
| CCMSMonitorSet, 31, 52                                            | messages                                                                  |
| EnableDPQueueCheck, 34, 72                                        | changing severity level, 184<br>customizing message browser contents, 182 |
| PerfMon for r3perfagent configuration, 219<br>RFCTimeOut, 37, 58  | disabling in SAP R/3, 184                                                 |
| SAP Hostname, 110                                                 | errors configuring r3moncol alert monitors, 113                           |
| TraceLevel, 60                                                    | setting thresholds in SAP R/3, 186                                        |
| XMI syslog mode, 60                                               | Message service, 344                                                      |
| Keyword AlerMonSyslog, 27                                         | message-source templates                                                  |
| Keyword AlertDevMon, 26                                           | check distribution, 371                                                   |
| Keyword AlertInstMonPro, 26                                       | Metrics performance                                                       |
| Keyword AlertMonFun, 26                                           | DBINFO_PERF, 223, 224, 365                                                |
| Keyword AlertMonPro, 26                                           | DOCSTAT_PERF, 223, 225, 365                                               |
|                                                                   | EM_PERF, 226<br>EP_PERF, 223, 365                                         |
| L                                                                 | ICMSTAT_PERF, 223, 228                                                    |
| level trace for Alert-Monitor configuration, 39, 60, 72,          | JOBREF_PERF, 223, 229, 366                                                |
| 83                                                                | SAP_ICMSTAT_PERF, 366<br>SAP_STATRECS_PERF, 366                           |
| trace for r3moncol configuration, 108                             | SAP_SYSUP_PERF, 366                                                       |
| line of business service, 344                                     | SAP_USER_PERF, 366                                                        |
| local configuration, 22, 42                                       | SAP_WLSUM_PERF, 366                                                       |
| Locations                                                         | SAPBUFFER_PERF, 223, 230, 366<br>SAPMEMORY_PERF, 223, 232, 366            |
| File                                                              | SPOOL_PERF, 232                                                           |
| r3mondisp, 82<br>r3monsec, 75                                     | STATRECS_PERF, 223, 233                                                   |
| locations                                                         | SYSUP_PERF, 223, 235<br>UPDATE_PERF, 223, 236, 366                        |
| r3monal monitor configuration files, 58                           | USER_PERF, 223, 237                                                       |
| r3mondev monitor configuration files, 65                          | WLSUM_PERF, 223, 238                                                      |
| r3monpro monitor configuration files, 67                          | WP_PERF, 223, 240, 366                                                    |
| r3status monitor configuration files, 71                          | metrics                                                                   |
| LOCK CHECK Monitor, 147                                           | SAP R/3 service reports, 365<br>SPI for SAP service reports, 365          |
| Logs<br>SAP Security-Audit                                        | migration                                                                 |
| monitoring with r3monal, 63                                       | performance data, 201                                                     |
|                                                                   | Coda, 204                                                                 |
| M                                                                 | MWA, 202<br>perflbd file, 203, 204                                        |
| Manager                                                           | SPI for SAP service reports, 354                                          |
| Solution Integration pro requisites 188                           | Min                                                                       |
| Integration pre-requisites, 188 Integration with SPI for SAP, 188 | condition in process monitor, 67                                          |
| , 200                                                             | Mode Parameter, 28                                                        |

## Monitor

performance metrics DBINFO\_PERF, 223, 224, 365 DOCSTAT\_PERF, 223, 225, 365 EM\_PERF, 226 EP\_PERF, 223, 365 ICMSTAT\_PERF, 223, 228 JOBREP\_PERF, 223, 229, 366 SAP\_ICMSTAT\_PERF, 366 SAP\_STATRECS\_PERF, 366 SAP\_SYSUP\_PERF, 366 SAP\_USER\_PERF, 366 SAP\_WLSUM\_PERF, 366 SAPBUFFER\_PERF, 223, 230, 366 SAPMEMORY\_PERF, 223, 232, 366 SPOOL\_PERF, 232 STATRECS\_PERF, 223, 233 SYSUP\_PERF, 223, 235 UPDATE\_PERF, 223, 236, 366 USER\_PERF, 223, 237 WLSUM\_PERF, 223, 238 WP\_PERF, 223, 240, 366

| monitor                                       | OPC Severity, 29, 109                            |
|-----------------------------------------------|--------------------------------------------------|
| AgentHostname keyword, 109                    | Process Name, 29                                 |
| Alert Classes, 27                             | ProcessNumber, 29                                |
| alert-configuration file, 50                  | RFC Parameter, 29, 110                           |
| CCMSAcknowledgeMessage, 30, 57                | SAP Client, 29, 110                              |
| CCMSMonitorSet, 31, 52                        | SAP Hostname, 30, 110                            |
| EnableDPQueueCheck, 34, 72                    | SAP Number, 30, 111                              |
| RFCTimeOut, 37, 58                            | SAP System, 30, 111                              |
| XMI syslog mode, 60                           | SyslogId, 30                                     |
| CCMS alert, 49, 51                            | polling rates for alert monitors, 49             |
| environment variables, 57                     | polling rates for r3moncol alerts, 102           |
| file locations, 58                            | process, 66                                      |
| Remote Monitoring, 58                         | query conditions for r3moncol alert monitors,    |
| check version, 371                            | 103                                              |
| command-line parameters for r3moncol alert    | r3monal, 51                                      |
| monitors, 106                                 | r3monale, 116                                    |
| configuration file, 25                        | alert types, 116                                 |
| AgentHostname keyword, 109                    | command-line parameters, 117                     |
| Alert Classes, 27                             | configuring alert types, 117                     |
| DisableMonitoringWithSeverity keyword,        | environment variables, 117                       |
| 31, 83                                        | file locations, 117                              |
| DPQueueCheck keyword, 32, 83                  | IDOC_CURRENT_STATUS alert type, 118              |
| EnableDPQueueCheck keyword, 82                | remote monitoring with, 117                      |
| HistoryPathAIX keyword, 35, 72, 109           | type of, 116                                     |
| HistoryPathUnix keyword, 35, 72, 109          | r3monchg, 123                                    |
| HistoryPathWinNT keyword, 35, 72, 109         | alert types, 123                                 |
| InstanceProfilePath keyword, 35, 84           | CHANGE_OPT (SAP R/3 4.6x) alert type,            |
| RemoteMonitoring keyword, 36, 73, 109         | 125                                              |
| trace file, 38, 72, 83, 109                   | command-line parameters, 124                     |
| trace level, 39, 60, 72, 83, 108              | configuring alert types, 124                     |
| configuration file for r3moncol alerts, 108   | environment variables, 124                       |
| error messages, 113                           | file locations, 124                              |
| validating contents, 113                      | parameter values, 124                            |
| configuring, 40                               | remote monitoring with, 124                      |
| DisableMonitoringWithSeverity keyword, 31, 83 | r3moncol                                         |
| DPQueueCheck keyword, 32, 83                  |                                                  |
| EnableDPQueueCheck keyword, 82                | parameter values, 104                            |
| environment variables for r3moncol alert      | r3moncts, 128                                    |
|                                               | alert types, 128<br>command-line parameters, 129 |
| monitors, 105                                 | <u> </u>                                         |
| file, 64<br>global configuration, 22          | configuring alert types, 129                     |
| 0 ,                                           | environment variables, 129 file locations, 129   |
| history file for r3moncol alerts, 102         |                                                  |
| HistoryPathAIX keyword, 35, 72, 109           | OBJECT_RELEASED alert type, 136                  |
| HistoryPathUnix keyword, 35, 72, 109          | OBJECT_USED alert type, 134                      |
| HistoryPathWinNT keyword, 35, 72, 109         | remote monitoring with, 129                      |
| InstanceProfilePath keyword, 35, 84           | REQUEST_CREATEDalert type, 130                   |
| local configuration, 22                       | REQUEST_RELEASED alert type, 131                 |
| Parameter                                     | TASK_CREATED alert type, 133                     |
| Alerthma 28, 100                              | TASK_RELEASED alert type, 133                    |
| Alerttype, 28, 109                            | r3mondev, 64                                     |
| Enable/Disable, 28, 109                       | r3mondmp, 137                                    |
| Filemask, 28                                  | ABAP4_ERROR_EXIST alert type, 138                |
| Mode, 28                                      | alert types, 138                                 |
| OPC MsgGroup, 28, 110                         | command-line parameters, 138                     |
| OPC Object, 28, 109                           | environment variables, 138                       |

| file locations, 138                                                    | alert types, 159                      |
|------------------------------------------------------------------------|---------------------------------------|
| remote monitoring with, 138                                            | command-line parameters, 159          |
| r3monjob, 139                                                          | configuring alert types, 159          |
| alert types, 140                                                       | environment variables, 159            |
| command-line parameters, 141                                           | file locations, 159                   |
|                                                                        | remote monitoring with, 159           |
| configuring alert types, 141                                           | g ,                                   |
| environment variables, 141                                             | REPAIR alert type, 162                |
| file locations, 141                                                    | RFCONNECT alert type, 163             |
| JOB_ABORTED alert type, 146                                            | TPTEST alert type, 164                |
| JOB_MAX_RUN_TIME alert type, 142                                       | TRANS alert type, 160                 |
| JOB_MIN_RUN_TIME alert type, 144                                       | r3monupd, 164                         |
| parameter values, 141                                                  | alert types, 165                      |
| remote monitoring with, 141                                            | command-line parameters, 165          |
| START_PASSED alert type, 145                                           | configuring alert types, 166          |
| r3monlck, 147                                                          | environment variables, 165            |
| alert types, 148                                                       | file locations, 165                   |
| command-line parameters, 148                                           | remote monitoring with, 165           |
| configuring alert types, 149                                           | UPDATE_ACTIVE, 166                    |
| environment variables, 148                                             | UPDATE_ERRORS_EXIST, 166              |
| file locations, 148                                                    | r3monusr, 166                         |
| OLD_LOCKS alert type, 149                                              | alert types, 167                      |
| remote monitoring with, 148                                            | command-line parameters, 167          |
| r3monoms, 149                                                          | configuring alert types, 167          |
| alert types, 150                                                       | configuring USER_LOGGEDIN_MAX, 167    |
| command-line parameters, 150                                           | environment variables, 167            |
| configuring alert types, 151                                           | file locations, 167                   |
| environment variables, 150                                             | remote monitoring with, 167           |
| file locations, 150                                                    | r3monwpa, 168                         |
| OM_SWITCH_OVERDUE alert type, 151                                      | alert types, 169                      |
| remote monitoring with, 151                                            | command-line parameters, 170          |
| r3monpro, 66                                                           | configuring alert types, 170          |
| r3monrfc, 152                                                          | environment variables, 170            |
| alert types, 152                                                       | file locations, 170                   |
| CHECK alert type, 154                                                  | parameter values, 170                 |
| command-line parameters, 153                                           | remote monitoring with, 170           |
| configuring alert types, 153                                           | RemoteMonitoring keyword, 36, 73, 109 |
| environment variables, 153                                             | report types for r3moncol alerts, 101 |
| file locations, 153                                                    | run interval for r3moncol alerts, 102 |
| parameter values, 153                                                  | run intervals for alert monitors, 49  |
| remote monitoring with, 153                                            | spooler data, 131                     |
| r3monsec                                                               | testing execution, 371                |
| DEFAULT_USERS alert type, 78                                           | trace file, 38, 72, 83, 109           |
| PRIVILEGED_USERS alert type, 78                                        | trace level, 39, 60, 72, 83, 108      |
| SAP_PARAMETERS alert type, 76                                          | tracing, 371                          |
| r3monspl, 131, 155                                                     | <del>-</del>                          |
| alert types, 155                                                       | monitor Enqueue-server                |
| command-line parameters, 156                                           | Configuring, 89                       |
| configuring alert types, 156                                           | monitor Enterprise Portal             |
| environment variables, 156                                             | Configuring, 92                       |
| file locations, 155                                                    | Monitoring                            |
| PRINT_ERROR_EXISTS alert type, 157                                     | r3monal monitor Remotely, 58          |
| remote monitoring with, 156                                            | roman moment removery, oo             |
| SPOOL_ENTRIES_RANGE alert type, 156                                    |                                       |
| SPOOL_ERROR_RANGE alert type, 150<br>SPOOL_ERROR_RANGE alert type, 157 |                                       |
| r3montra                                                               |                                       |
| romonia                                                                |                                       |

| monitoring                                                                      | Monitor type                                       |
|---------------------------------------------------------------------------------|----------------------------------------------------|
| remotely with r3moncol alert monitors, 106                                      | r3monaco, 178                                      |
| remotely with the Alert Monitors, 23                                            | r3monchg, 123                                      |
| remotely with the performance monitor, 215                                      | r3moncts, 128                                      |
| remotely with the r3monale monitor, 117, 118                                    | r3mondmp, 137                                      |
| remotely with the r3monchg monitor, 124                                         | r3monjob, 139                                      |
| remotely with the r3moncts monitor, 129                                         | r3monlck, 148                                      |
| remotely with the r3mondmp monitor, 138                                         | r3monoms, 150                                      |
| remotely with the r3monjob monitor, 141                                         | r3monrfc, 152                                      |
| remotely with the r3monlck monitor, 148                                         | r3monspl, 155                                      |
| remotely with the r3monoms monitor, 151                                         | r3monupd, 165                                      |
| remotely with the r3monrfc monitor, 153                                         | r3monusr, 166                                      |
| remotely with the r3monsec monitor, 76, 79                                      | r3monwpa, 169                                      |
| remotely with the r3monspl monitor, 156                                         |                                                    |
| remotely with the r3montra monitor, 159                                         | N                                                  |
| remotely with the r3monupd monitor, 165 remotely with the r3monusr monitor, 167 | Network service, 343                               |
| remotely with the r3monwpa monitor, 170                                         |                                                    |
| remotely with the r3status monitor, 74                                          | 0                                                  |
| the performance-monitor scheduler, 216                                          |                                                    |
| Monitoring CCMS alerts in the CEN, 193                                          | OBJECT_RELEASED, 136                               |
| ,                                                                               | OBJECT_USED, 134                                   |
| monitoring conditions process monitor, 67                                       | OLD_LOCKS, 149                                     |
| r3mondev monitor, 65                                                            | OM_SWITCH_OVERDUE, 151                             |
| r3monpro monitor, 67                                                            | APSERVER, 151                                      |
| monitoring TEMSE file consistency, 178                                          | OVERDUE_TIME, 151                                  |
| •                                                                               | OpC messages                                       |
| monitor J2EE (Web AS Java), 85                                                  | duplicates in message browser, 377                 |
| Configuration pre-requisites, 86<br>Configuring, 87                             | OPC MsgGroup Parameter, 28, 110                    |
| Enabling CCMS Alerts, 85                                                        | OPC Object Parameter, 28, 109                      |
| GRMG Monitoring, 86                                                             | OPC Severity Parameter, 29, 109                    |
| J2EE kernel, 85, 88, 91                                                         | Operating System Service, 343                      |
| J2EE services, 86, 88, 91                                                       |                                                    |
| J2EE system, 86                                                                 | OPERATION MODE Monitor, 149                        |
| SAPCCMSR Availability, 86                                                       | options                                            |
| monitor SAP security audits, 94                                                 | command-line parameter                             |
| SAP security alerts, 95                                                         | r3ovo2ccms, 192                                    |
| Monitor Type                                                                    | Oracle                                             |
| Snapshot, 101                                                                   | Password                                           |
| MonitorType                                                                     | r3monsecpw.msg, 76                                 |
| TimeFrame, 101                                                                  | or parameter value, 105                            |
| •                                                                               | other configuration and customization methods, 181 |
|                                                                                 | OVERDUE_TIME                                       |
|                                                                                 | OM_SWITCH_OVERDUE, 151                             |
|                                                                                 | OM_OWITOII_OVEMDUE, 101                            |

| parameters                                                                                                    |
|----------------------------------------------------------------------------------------------------|
| command-line r3ovo2ccms, 192 with the r3monchg monitor, 124 command-line for r3monale monitor, 117 command-line for r3moncol alert monitors, 106 command-line parameter with the r3moncts monitor, 129 with the r3mondmp monitor, 138 with the r3monlok monitor, 141 with the r3monlok monitor, 148 with the r3monlok monitor, 150 with the r3monrfc monitor, 153 with the r3monspl monitor, 156 with the r3monspl monitor, 156 with the r3monupd monitor, 165 with the r3monupd monitor, 167 with the r3monup monitor, 167 with the r3monwpa monitor, 170 parameter values r3monchg monitor, 124 r3moncol monitor, 104 r3monjob monitor, 141 r3monrfc monitor, 153 r3monwpa monitor, 170 Password r3monsecpw.msg, 76 path history file, 41 perflbd file, 203, 204 PerfMon Keyword for r3perfagent configuration, 219 Performance Agent r3perfagent.cfg, 213 performance data migrating MWA, 202 migrating perflbd file, 203, 204 migration, 201 |
|                                                                                                    |

Parameter for monitor configuration Mode, 28

| Performance metrics              | performance monitor                                  |  |  |
|----------------------------------|------------------------------------------------------|--|--|
| DBINFO_PERF, 223, 224, 365       | commands, 220                                        |  |  |
| DOCSTAT_PERF, 223, 225, 365      | configuring, 210                                     |  |  |
| EM_PERF, 226                     | Agent Hostname, 218                                  |  |  |
| EP_PERF, 223, 365                | BehindSyncMessage, 218                               |  |  |
| ICMSTAT_PERF, 223, 228           | PerfMon, 219                                         |  |  |
| JOBREP_PERF, 223, 229, 366       | Remote Monitoring, 219                               |  |  |
| SAP_ICMSTAT_PERF, 366            | SyncBack, 218                                        |  |  |
| SAP_STATRECS_PERF, 366           | Trace Level, 217                                     |  |  |
| SAP_SYSUP_PERF, 366              | configuring remote monitor, 215                      |  |  |
| SAP_USER_PERF, 366               | description, 222                                     |  |  |
| SAP_WLSUM_PERF, 366              | overview, 201                                        |  |  |
| SAPBUFFER_PERF, 223, 230, 366    | Parameter                                            |  |  |
| SAPMEMORY_PERF, 223, 232, 366    | RFC FUNCTION, 220                                    |  |  |
| SAP R/3 service reports, 365     | scheduler, 216                                       |  |  |
| SPI for SAP service reports, 365 | subagent files                                       |  |  |
| SPOOL_PERF, 232                  | AIX, 207                                             |  |  |
| STATRECS_PERF, 223, 233          | HP-UX, 208                                           |  |  |
| SYSUP_PERF, 223, 235             | Windows, 209                                         |  |  |
| UPDATE_PERF, 223, 236, 366       |                                                      |  |  |
| USER_PERF, 223, 237              | polling frequency                                    |  |  |
| WLSUM_PERF, 223, 238             | r3status, 70                                         |  |  |
| WP_PERF, 223, 240, 366           | Polling Rates                                        |  |  |
| _ , , ,                          | for alert-collector monitors, 102                    |  |  |
| Performance monitor              | for alert monitors, 49                               |  |  |
| DBINFO_PERF, 223, 224, 365       | polling rates for Alert Monitors, 49                 |  |  |
| DOCSTAT_PERF, 223, 225, 365      | •                                                    |  |  |
| EM_PERF, 226                     | polling rates for r3moncol alert-collector monitors, |  |  |
| EP_PERF, 223, 365                | 102                                                  |  |  |
| ICMSTAT_PERF, 223, 228           | Precedence                                           |  |  |
| JOBREF_PERF, 223, 366            | Order of, 23                                         |  |  |
| JOBREP_PERF, 229                 | PRINT_ERROR_EXISTS, 157                              |  |  |
| SAP_ICMSTAT_PERF, 366            | ,                                                    |  |  |
| SAP_STATRECS_PERF, 366           | problem identification, 369                          |  |  |
| SAP_SYSUP_PERF, 366              | process, 21                                          |  |  |
| SAP_USER_PERF, 366               | process monitor, 66                                  |  |  |
| SAP_WLSUM_PERF, 366              | environment variables, 67                            |  |  |
| SAPBUFFER_PERF, 223, 230, 366    |                                                      |  |  |
| SAPMEMORY_PERF, 223, 232, 366    | monitoring conditions, 67                            |  |  |
| SPOOL_PERF, 232                  | Process Name Parameter, 29                           |  |  |
| STATRECS_PERF, 223, 233          | Process Number Parameter, 29                         |  |  |
| SYSUP_PERF, 223, 235             | Profile                                              |  |  |
| UPDATE_PERF, 223, 236, 366       | Security Audit                                       |  |  |
| USER_PERF, 223, 237              | Define, 97                                           |  |  |
| WLSUM_PERF, 223, 238             | Defffie, 91                                          |  |  |
| WP_PERF, 223, 240, 366           |                                                      |  |  |
|                                  | Q                                                    |  |  |
|                                  | Query Conditions, 103                                |  |  |
|                                  | for r3moncol alert monitors, 103                     |  |  |
|                                  | <b>D</b>                                             |  |  |
|                                  | R                                                    |  |  |
|                                  | r3itogui                                             |  |  |
|                                  | check version, 371                                   |  |  |
|                                  | r3itosap.cfg, 19, 71, 377                            |  |  |

| r3modev                                  | r3monale, 116                        |
|------------------------------------------|--------------------------------------|
| SAPOPC_HISTORYPATH, 65                   | alert types                          |
| r3monaco monitor                         | configuring, 117                     |
| type, 178                                | IDOC_CURRENT_STATUS, 118             |
|                                          | monitor alert types, 116             |
| r3monal                                  | monitor command-line parameters, 117 |
| alert classes, 61                        | monitor environment variables, 117   |
| file locations, 58                       | monitor file locations, 117          |
| migrating from r3monxmi, 61              | monitor type, 116                    |
| monitor, 51                              | remote monitoring with, 117          |
| monitoring J2EE engine, 63               | r3monale.cfg, 117                    |
| monitoring SAP Security-Audit Logs, 63   | <b>G</b> ,                           |
| monitoring the CEN, 64                   | r3monale.log, 117                    |
| monitoring the enqueue server, 63, 88    | r3monale Monitor, 116                |
| configuration pre-requisites, 89         | alert types, 116                     |
| enabling CCMS alerts, 88                 | command-line parameters, 117         |
| monitoring the Enterprise Portal, 63, 90 | environment variables, 117           |
| configuration pre-requisites, 91         | file locations, 117                  |
| enabling CCMS alerts, 90                 | remote monitoring with, 117          |
| monitoring the J2EE engine, 63           | type, 116                            |
| Remote Monitoring, 58                    | · - ·                                |
| run frequency of, 49                     | r3monchg, 123                        |
| SAPOPC_DRIVE, 57                         | alert types                          |
| SAPOPC_HISTORYPATH, 57                   | CHANGE_OPT SAP R/3 4.6x, 125         |
| SAPOPC_R3MONAL_CONFIGFILE, 57            | configuring, 124                     |
| SAPOPC_SAPDIR, 57                        | command-line parameters, 124         |
| SAPOPC_TRACEPATH, 57                     | monitor alert types, 123             |
| the Enqueue-server monitor               | monitor environment variables, 124   |
| Configuring, 89                          | monitor file locations, 124          |
| the Enterprise-Portal monitor            | parameter values, 124                |
| Configuring, 92                          | remote monitoring with, 124          |
| the J2EE (Web AS Java) monitor, 85       | r3monchg.cfg, 124                    |
| Configuration pre-requisites, 86         | r3monchg Monitor                     |
| Configuring, 87                          | alert types, 123                     |
| Enabling CCMS Alerts, 85                 | command-line parameters, 124         |
| GRMG Monitoring, 86                      | environment variables, 124           |
| J2EE kernel, 85, 88, 91                  | file locations, 124                  |
| J2EE services, 86, 88, 91                | parameter values, 124                |
| J2EE system, 86                          | remote monitoring with, 124          |
| SAPCCMSR Availability, 86                |                                      |
| the security-audit monitor, 94           | r3monchg monitor                     |
| SAP security-alerts, 95                  | type, 123                            |
| r3monal.cfg, 58                          | r3moncol, 101                        |
| <del>-</del>                             | command-line parameters for, 106     |
| r3monal.exe, 58                          | configuration file for, 108          |
| r3monal.his, 58                          | error messages, 113                  |
|                                          | validating contents, 113             |
|                                          | environment variables for, 105       |
|                                          | history file for, 102                |
|                                          | parameter values, 104                |
|                                          | query conditions for, 103            |
|                                          | remote monitoring with, 106          |
|                                          | ReportTypes for, 101                 |
|                                          | run frequency of, 102                |
|                                          | run interval for, 102                |
|                                          | run locations for 49                 |

| r3moncol(.exe), 117, 124, 129, 138, 141, 148, 150,<br>153, 155, 159, 165, 167, 170<br>r3moncol.cfg, 106<br>r3moncts, 128<br>alert types<br>configuring, 129<br>OBJECT_RELEASED, 136<br>OBJECT_USED, 134             | r3mondmp, 137 command-line parameters, 138 monitor alert types, 138 monitor environment variables, 138 monitor file locations, 138 remote monitoring with, 138 r3mondmp.cfg, 138 r3mondmp Monitor |
|----------------------------------------------------------------------------------------------------|----------------------------------------------------------------------------------------------------|
| REQUEST_CREATED, 130 REQUEST_RELEASED, 131 TASK_CREATED, 133 TASK_RELEASED, 133 command-line parameters, 129 monitor alert types, 128                                                                               | alert types, 138 command-line parameters, 138 environment variables, 138 file locations, 138 remote monitoring with, 138 r3mondmp monitor                                                         |
| monitor environment variables, 129 monitor file locations, 129 remote monitoring with, 129 r3moncts.cfg, 129                                                                                                    | type, 137<br>r3monjob, 139<br>alert types                                                                                                    |
| r3moncts.eig, 129 r3moncts Monitor alert types, 128 command-line parameters, 129 environment variables, 129 file locations, 129 remote monitoring with, 129 type, 128                                               | configuring, 141 command-line parameters, 141 monitor alert types, 140 monitor environment variables, 141 monitor file locations, 141 parameter values, 141 remote monitoring with, 141 type, 139 |
| r3mondev                                                                                                    | r3monjob.cfg, 141                                                                                                    |
| default settings, 65 environment variables, 65 file locations, 65 monitor, 64 monitoring conditions, 65 run frequency of, 49 SAPOPC_DRIVE, 65 SAPOPC_R3MONDEV_CONFIGFILE, 65 SAPOPC_SAPDIR, 65 SAPOPC_TRACEPATH, 65 | r3monjob Monitor alert types, 140 command-line parameters, 141 environment variables, 141 file locations, 141 parameter values, 141 remote monitoring with, 141 r3monlck, 147 alert types         |
| r3mondev.cfg, 65                                                                                                    | configuring, 149<br>command-line parameters, 148                                                                                                    |
| r3mondev.exe, 65                                                                                                    | monitor alert types, 148                                                                                                    |
| r3mondev.his, 65                                                                                                    | monitor environment variables, 148 monitor file locations, 148                                                                                                    |
| r3mondisp R/3 queue monitor File Locations, 82 run frequency of, 49 the dispatch-queue monitor, 80 r3mondisp(.exe), 82                                                                                              | remote monitoring with, 148 r3monlck.cfg, 148 r3monlck Monitor alert types, 148 command-line parameters, 148 environment variables, 148                                                           |
| r3mondisp.cfg, 82                                                                                                    | file locations, 148                                                                                                    |
| r3mondisp.log, 82                                                                                                    | remote monitoring with, 148 r3monlck monitor type, 148                                                                                                    |

| r3monoms, 149                      | r3monsec                               |
|------------------------------------|----------------------------------------|
| alert types                        | alert types                            |
| configuring, 151                   | DEFAULT_USERS, 78                      |
| command-line parameters, 150       | PRIVILEGED_USERS, 78                   |
| monitor alert types, 150           | SAP_PARAMETERS, 76                     |
| monitor environment variables, 150 | R/3 Security monitor, 75               |
| monitor file locations, 150        | Alert types, 76                        |
| remote monitoring with, 151        | Configuring, 76                        |
| _ ,                                | File Locations, 75                     |
| r3monoms.cfg, 150                  | run frequency of, 49                   |
| r3monoms Monitor                   |                                        |
| alert types, 150                   | r3monsec(.exe), 75                     |
| command-line parameters, 150       | r3monsec.cfg, 76                       |
| environment variables, 150         | r3monsec.log, 76                       |
| file locations, 150                |                                        |
| remote monitoring with, 151        | r3monsec monitor                       |
| report type, 150                   | configuring remote monitoring with, 79 |
| r3monoms monitor                   | r3monsecpw.msg, 76                     |
| type, 150                          | r3monspl, 131, 155                     |
|                                    | alert types                            |
| r3monpro                           | configuring, 156                       |
| environment variables, 67          | PRINT_ERROR_EXIST, 157                 |
| file locations, 67                 | SPOOL_ENTRIES_RANGE, 156               |
| monitor, 66                        | SPOOL_ERROR_RANGE, 157                 |
| monitoring conditions, 67          | command-line parameters, 156           |
| SAPOPC_DRIVE, 67                   | monitor, 131                           |
| SAPOPC_HISTORYPATH, 67             | monitor alert types, 155               |
| SAPOPC_R3MOPRO_CONFIGFILE, 67      | monitor environment variables, 156     |
| SAPOPC_SAPDIR, 67                  | monitor file locations, 155            |
| SAPOPC_TRACEPATH, 67               | remote monitoring with, 156            |
| r3monpro.cfg, 67                   | •                                      |
| r3monpro.exe, 67                   | r3monspl.cfg, 155                      |
| r3monpro.his, 67                   | r3monspl Monitor                       |
| •                                  | alert types, 155                       |
| r3monrfc, 152                      | command-line parameters, 156           |
| alert types                        | environment variables, 156             |
| CHECK, 154                         | file locations, 155                    |
| configuring, 153                   | remote monitoring with, 156            |
| command-line parameters, 153       | r3monspl monitor                       |
| monitor alert types, 152           | type, 155                              |
| monitor environment variables, 153 |                                        |
| monitor file locations, 153        | r3montra                               |
| parameter values, 153              | alert types                            |
| remote monitoring with, 153        | configuring, 159                       |
| r3monrfc.cfg, 153                  | REPAIR, 162                            |
|                                    | RFCONNECT, 163                         |
| r3monrfc Monitor                   | TPTEST, 164                            |
| alert types, 152                   | TRANS, 160                             |
| command-line parameters, 153       | command-line parameters, 159           |
| environment variables, 153         | monitor alert types, 159               |
| file locations, 153                | monitor environment variables, 159     |
| parameter values, 153              | monitor file locations, 159            |
| remote monitoring with, 153        | remote monitoring with, 159            |
| r3monrfc monitor                   | r3montra.cfg, 159                      |
| type, 152                          | <i>5,</i>                              |

| r3montra Monitor                                | r3monwpa, 168                                |
|-------------------------------------------------|----------------------------------------------|
| alert types, 159                                | alert types                                  |
| command-line parameters, 159                    | configuring, 170                             |
| environment variables, 159                      | WP_AVAILABLE, 171                            |
| file locations, 159                             | WP_CHECK_CONFIGURED, 176                     |
| remote monitoring with, 159                     | WP_IDLE, 173                                 |
| r3monup.his, 377                                | WP_STATUS, 177                               |
| r3monupd, 164                                   | command-line parameters, 170                 |
| alert types                                     | monitor alert types, 169                     |
| configuring, 166                                | monitor environment variables, 170           |
| UPDATE_ACTIVE, 166                              | monitor file locations, 170                  |
| UPDATE_ERRORS_EXIST, 166                        | parameter values, 170                        |
| command-line parameters, 165                    | remote monitoring with, 170                  |
| monitor alert types, 165                        | r3monwpa.cfg, 170                            |
| monitor environment variables, 165              | r3monwpa Monitor                             |
| monitor file locations, 165                     | alert types, 169                             |
| remote monitoring with, 165                     | command-line parameters, 170                 |
| r3monupd.cfg, 165                               | environment variables, 170                   |
|                                                 | file locations, 170                          |
| r3monupd Monitor                                | parameter values, 170                        |
| alert types, 165                                | remote monitoring with, 170                  |
| command-line parameters, 165                    | r3monwpa monitor                             |
| environment variables, 165                      | type, 169                                    |
| file locations, 165 remote monitoring with, 165 | r3monxmi                                     |
|                                                 | migrating to r3monal, 61                     |
| r3monupd monitor                                |                                              |
| type, 165                                       | r3mopro                                      |
| r3monusr, 166                                   | run frequency of, 49                         |
| alert types                                     | r3ovo2ccms, 192                              |
| configuring, 167                                | command-line parameter options, 192          |
| USER_LOGGEDIN_MAX, 167                          | command-line parameters, 192                 |
| command-line parameters, 167                    | r3perfagent.cfg, 213                         |
| monitor alert types, 167                        | r3status                                     |
| monitor environment variables, 167              | R/3 Status monitor, 70                       |
| monitor file locations, 167                     | reporting SAP status, 73                     |
| remote monitoring with, 167                     | run frequency of, 49                         |
| r3monusr.cfg, 167                               | SAPOPC_HISTORYPATH, 71                       |
| r3monusr Monitor                                | SAPOPC_R3ITOSAP_CONFIGFILE, 71               |
| alert types, 167                                | SAPOPC_R3STATUS_CONFIGFILE, 71               |
| command-line parameters, 167                    | SAPOPC_RFC_TIMEOUT, 71                       |
| environment variables, 167                      | SAPOPC_TRACEPATH, 71                         |
| file locations, 167                             | r3status(.exe), 71                           |
| remote monitoring with, 167                     | r3status.cfg, 71                             |
| r3monusr monitor                                | <del>-</del> -                               |
| type, 166                                       | r3status.cfg r3status configuration file, 72 |
|                                                 | r3status.his, 71                             |
|                                                 | r3status.his r3status history file, 72       |
|                                                 | r3status.log, 71                             |

| rostatus monitor                                                | report type                                       |
|-----------------------------------------------------------------|---------------------------------------------------|
| configuring remote monitor, 74 environment variables, 71        | r3status, 70                                      |
| file locations, 71                                              | ReportTypes for the Alert Monitors, 101           |
| polling frequency, 70                                           | ReportTypes for the r3moncol Alert Monitors, 101  |
| report type, 70                                                 | REQUEST_CREATED, 130                              |
| R/3 Instances service, 342                                      | REQUEST_RELEASED, 131                             |
| R/3 Service Discovery, 346                                      | RFC connection                                    |
| Remote Monitoring                                               | tracing, 373                                      |
| r3monal monitor, 58                                             | RFC-destination Monitor, 152                      |
| Remote monitoring                                               | RFC FUNCTION Alert Class                          |
| with r3monsec, 79                                               | with r3perfagent, 220                             |
| remote monitoring                                               | RFCONNECT, 163                                    |
| r3monale monitor, 117                                           | RFC Parameter, 29, 110                            |
| r3monchg monitor, 124                                           |                                                   |
| r3moncts monitor, 129                                           | RFCTimeOut for Alert Monitors, 37, 58             |
| r3mondmp monitor, 138                                           | roll/paging messages                              |
| r3monjob monitor, 141                                           | disabling in SAP R/3, example, 184                |
| r3monlck monitor, 148                                           | Run Interval                                      |
| r3monoms monitor, 151<br>r3monrfc monitor, 153                  | for alert monitors, 49                            |
| r3monspl monitor, 156                                           | for r3moncol alert-collector monitors, 102        |
| r3montra monitor, 159                                           |                                                   |
| r3monupd monitor, 165                                           | S                                                 |
| r3monusr monitor, 167                                           | SAP_ICMSTAT_PERF Performance metrics, 366         |
| r3monwpa monitor, 170                                           | SAP_STATRECS_PERF Performance metrics, 366        |
| with the alert-collector monitor, 106                           | SAP_SYSUP_PERF Performance metrics, 366           |
| with the alert-collector monitors, 106                          |                                                   |
| with the Alert Monitors, 23                                     | SAP_USER_PERF Performance metrics, 366            |
| with the performance monitor, 215 with the r3status monitor, 74 | SAP_WLSUM_PERF Performance metrics, 366           |
| Remote Monitoring for r3perfagent configuration,                | SAPBUFFER_PERF Performance metrics, 223, 230, 366 |
| 219  Remote Manifestina bearmond 26, 72, 100                    | SAPCCMSR Availability                             |
| RemoteMonitoring keyword, 36, 73, 109                           | monitoring in J2EE (Web AS Java), 86              |
| remote monitoring with r3moncol alert monitors,                 | SAP CEN                                           |
| 106                                                             | monitoring with r3monal, 64                       |
| removing SPI for SAP R/3 Performance Agent, 241                 | SAP Client Parameter, 29, 110                     |
| SPI for SAP service reports, 367                                | SAP Hostname Parameter, 30, 110                   |
| REPAIR, 162                                                     | SAPMEMORY_PERF Performance metrics, 223, 232, 366 |
| reports service                                                 | SAP Number Parameter, 30, 111                     |
| gathering data, 364                                             | SAPOPC_DRIVE, 57, 65, 67                          |
| generating, 356                                                 | SAPOPC_HISTORYPATH, 57, 65, 67, 71                |
| generating in SPI for SAP, 364                                  | SAPOPC_R3ITOSAP_CONFIGFILE, 71                    |
| installing in SPI for SAP, 354                                  |                                                   |
| metrics, 365<br>removing in SPI for SAP, 367                    | SAPOPC_R3MONAL_CONFIGFILE, 57                     |
| SAP R/3 metrics, 365                                            | SAPOPC_R3MONDEV_CONFIGFILE, 65                    |
| upgrading in SPI for SAP, 354                                   | SAPOPC_R3MOPRO_CONFIGFILE, 67                     |
| viewing in SPI for SAP, 356, 365                                | SAPOPC_R3STATUS_CONFIGFILE, 71                    |

| SAPOPC_RFC_TIMEOUT, 71                                         | service                                              |
|----------------------------------------------------------------|------------------------------------------------------|
| SAPOPC_SAPDIR, 57, 65, 67                                      | batch, 343                                           |
| SAPOPC_TRACEPATH, 57, 65, 67, 71                               | batch WP, 344                                        |
| SAP R/3                                                        | database, 343<br>dialog, 343                         |
| Dispatcher-queue monitor                                       | dialog WP, 344                                       |
| File Locations, 82                                             | environment, 343                                     |
| Dispatch queue, 80                                             | gateway, 344                                         |
| J2EE (Web AS Java), 85                                         | interface, 343                                       |
| Configuration pre-requisites, 86                               | line of business (LOB), 344                          |
| Configuring, 87                                                | memory management, 343                               |
| Enabling CCMS Alerts, 85                                       | message, 344                                         |
| GRMG Monitoring, 86                                            | network, 343                                         |
| J2EE kernel, 85, 88, 91                                        | operating system, 343                                |
| J2EE services, 86, 88, 91                                      | R/3 instances, 342                                   |
| J2EE system, 86                                                | SAP R/3, 342                                         |
| SAPCCMSR Availability, 86<br>monitoring security audits, 94    | spool, 343<br>spool WP, 344                          |
| SAP security-alerts, 95                                        | update, 343                                          |
| Security, 75                                                   | update WP, 344                                       |
| Alert Types, 76                                                | service configuration file, 341                      |
| Configuring, 76                                                | Service Configuration Inc, 541 ServiceNavigator, 341 |
| File Locations, 75                                             |                                                      |
| Status, 70                                                     | service report, 353                                  |
| SAP R/3 Admin, 40, 43                                          | Service Reporter, 353                                |
| SAP R/3 Admin Local, 43                                        | service reports                                      |
| SAP R/3 service, 342                                           | gathering data, 364<br>generating, 356               |
| SAP status                                                     | generating, 350<br>generating SPI for SAP, 364       |
| determining with r3status, 73                                  | installing SPI for SAP, 354, 364                     |
| SAP System Parameter, 30, 111                                  | metrics, 365                                         |
| scheduler                                                      | removing SPI for SAP, 367                            |
| performance-monitor, 216                                       | SAP R/3 metrics, 365                                 |
| - · · · · · · · · · · · · · · · · · · ·                        | upgrading SPI for SAP, 354                           |
| schedule synchronization<br>for r3perfagent configuration, 218 | viewing SPI for SAP, 356, 365                        |
| SyncBack for r3perfagent configuration, 218                    | Services                                             |
|                                                                | J2EE                                                 |
| Security Audit Define security-audit profile, 97               | monitoring in Web AS Java, 86, 88, 91                |
| Enabling CCMS Security Monitoring, 97                          | service view, 341                                    |
| Security-Audit Logs                                            | setting thresholds, 186                              |
| monitoring with r3monal, 63                                    | SeverityCritical, 59                                 |
| Security-Audit monitor, 94                                     | severity level                                       |
| Configuring, 96                                                | changing, 184                                        |
| Define security audits, 97                                     | Severity Major, 112                                  |
| Install Security Monitoring, 96                                |                                                      |
| Enabling CCMS Security Monitoring, 97                          | Severity Minor, 112                                  |
| SAP security alerts, 95                                        | SeverityNormal, 59                                   |
| Security monitor, 75                                           | SeverityNull, 59                                     |
| Alert Types, 76<br>Configuring, 76                             | SeverityWarning, 59                                  |
| File locations, 75                                             | Snapshot Monitor Type, 101                           |

| Solution Manager                                                                                                 | thresholds in SAP R/3, 186                                                                                                    |
|----------------------------------------------------------------------------------------------------|----------------------------------------------------------------------------------------------------|
| Integration with SPI for SAP, 188<br>pre-requisites, 188                                                         | Time Frame monitor type, 101 TPTEST, 164                                                                                                    |
| SPI for SAP                                                                                                    | ,                                                                                                    |
| Golden Metrics, 381<br>Solution-Manager integration, 188<br>pre-requisites, 188                                  | trace file for Alert-Monitor configuration, 38, 72, 83 file for r3moncol configuration, 109 level for Alert-Monitor configuration, 39, 60, 72, |
| SPI for SAP R/3 Performance Agent<br>installing, 206<br>removing, 241                                            | level for Alert-Monitor configuration, 39, 60, 72, 83 level for r3moncol configuration, 108 level for r3perfagent configuration, 217           |
| SPOOL_ENTRIES_RANGE, 156                                                                                         | tracefile                                                                                                    |
| SPOOL_ERROR_RANGE, 157                                                                                           | alert-monitor list, 40                                                                                                    |
| SPOOL_PERF Performance metrics, 232                                                                              | TraceFile keyword                                                                                                    |
| SPOOLER Monitor, 155                                                                                             | for r3moncol alert collectors, 108                                                                                                    |
| Spool service, 343                                                                                               | TraceLevel keyword                                                                                                    |
| Spool WP service, 344                                                                                            | for alert monitors, 39<br>for r3moncol alert collectors, 108                                                                                   |
| START_PASSED, 145                                                                                                | TRANS, 160                                                                                                    |
| condition in job monitor, 139, 149 STATRECS_PERF configuring, 234                                                | troubleshooting<br>access to SAP front end, 372<br>characterizing problems, 369                                                                |
| STATRECS_PERF Performance metrics, 223, 233                                                                      | common SPI problems, 374                                                                                                    |
| Status monitor, 70                                                                                               | context of problem, 369                                                                                                    |
| status of SAP reporting with r3status, 73                                                                        | duration of problem, 369<br>HPOM agent, 370<br>HPOM server, 370                                                                                |
| SyncBack<br>synchronize schedule of r3perfagent, 218                                                             | monitor execution, 371 problem identification, 369                                                                                             |
| synchronization schedule for r3perfagent configuration, 218 schedule SyncBack for r3perfagent configuration, 218 | SAP SPI installation, 371<br>templates, 371<br>type<br>r3monaco monitor, 178                                                                   |
| SyslogId Parameter, 30                                                                                           | r3monchg monitor, 123                                                                                                    |
| System                                                                                                    | r3monets monitor, 128                                                                                                    |
| J2EE                                                                                                    | r3mondmp monitor, 137<br>r3monjob monitor, 139                                                                                                 |
| monitoring in Web AS Java, 86                                                                                    | r3monlck monitor, 148                                                                                                    |
| SYSTEM CHANGE Monitor, 123                                                                                       | r3monoms monitor, 150                                                                                                    |
| SYSUP_PERF Performance metrics, 223, 235                                                                         | r3monrfc monitor, 152<br>r3monspl monitor, 155                                                                                                 |
| T                                                                                                    | r3monupd monitor, 165                                                                                                    |
| TASK_CREATED, 133                                                                                                | r3monusr monitor, 166<br>r3monwpa monitor, 169                                                                                                 |
| TASK_RELEASED, 133                                                                                               | r3status monitor report, 70                                                                                                    |
| Temporary Sequential File<br>see TEMSE, 178                                                                      | U                                                                                                    |
| TEMSE                                                                                                    | UPDATE_ACTIVE, 166                                                                                                    |
| Monitoring the file, 178                                                                                         | UPDATE_ERRORS_EXIST, 166                                                                                                    |
| report, 178                                                                                                    | UPDATE_PERF Performance metrics, 223, 236, 366                                                                                                 |
| threshold performance alert, 187                                                                                 | UPDATE Monitor, 164                                                                                                    |

| Update service, 343                                                                                                    | W                                                                            |
|----------------------------------------------------------------------------------------------------|------------------------------------------------------------------------------|
| Update WP service, 344 upgrading                                                                                                    | Web AS (J2EE) monitor, 85, 86<br>Configuring, 87<br>Enabling CCMS Alerts, 85 |
| performance monitor subagent, 201 SPI for SAP service reports, 354                                                                                                    | GRMG Monitoring, 86<br>J2EE kernel, 85, 88, 91                               |
| USER_LOGGEDIN_MAX, 167<br>APSERVER, 168<br>MAX, 168                                                                                                    | J2EE services, 86, 88, 91<br>J2EE system, 86<br>SAPCCMSR Availability, 86    |
| USER_PERF Performance metrics, 223, 237                                                                                                    | ••                                                                           |
| USER Monitor, 166                                                                                                    | WLSUM_PERF Performance metrics, 223, 238                                     |
| utility                                                                                                    | WORKPROCESS Monitor, 168                                                     |
| dsi2ddf wrapper, 206                                                                                                    | WP_AVAILABLE, 171<br>APSERVER, 172                                           |
| V                                                                                                    | WP_CHECK_CONFIGURED, 176                                                     |
| values r3moncol monitor parameters, 104                                                                                                    | WP_IDLE, 173<br>APSERVER, 174                                                |
| r3monjob monitor parameters, 141                                                                                                    | WP_PERF Performance metrics, 223, 240, 366                                   |
| r3monrfc monitor parameters, 153                                                                                                    | WP_STATUS, 177                                                               |
| r3monwpa monitor parameters, 170                                                                                                    | APSERVER, 177                                                                |
| variable                                                                                                    |                                                                              |
| environment                                                                                                    | X                                                                            |
| SAPOPC_DRIVE, 57, 65, 67 SAPOPC_HISTORYPATH, 57, 65, 67, 71 SAPOPC_R3ITOSAP_CONFIGFILE, 71 SAPOPC_R3MONAL_CONFIGFILE, 57 SAPOPC_R3MONDEV_CONFIGFILE, 65 SAPOPC_R3MONPRO_CONFIGFILE, 67 SAPOPC_R3STATUS_CONFIGFILE, 71 | XMI syslog mode for Alert Monitors, 60                                       |
| SAPOPC_RFC_TIMEOUT, 71<br>SAPOPC_SAPDIR, 57, 65, 67                                                                                                    |                                                                              |
| SAPOPC_TRACEPATH, 57, 65, 67, 71                                                                                                    |                                                                              |
| variables                                                                                                    |                                                                              |
| r3monale monitor environment, 117                                                                                                    |                                                                              |
| r3monal monitor environment, 57                                                                                                    |                                                                              |
| r3monchg monitor environment, 124<br>r3moncol (alert-collectors) environment, 105                                                                                                    |                                                                              |
| r3moncts monitor environment, 129<br>r3mondev monitor environment, 65                                                                                                    |                                                                              |
| r3mondmp monitor environment, 138                                                                                                    |                                                                              |
| r3monjob monitor environment, 141                                                                                                    |                                                                              |
| r3monlck monitor environment, 148                                                                                                    |                                                                              |
| r3monoms monitor environment, 150                                                                                                    |                                                                              |
| r3monpro monitor environment, 67                                                                                                    |                                                                              |
| r3monrfc monitor environment, 153<br>r3monspl monitor environment, 156                                                                                                    |                                                                              |
| r3montra monitor environment, 159                                                                                                    |                                                                              |
| r3monupd monitor environment, 165                                                                                                    |                                                                              |
| r3monusr monitor environment, 167                                                                                                    |                                                                              |
| r3monwpa monitor environment, 170<br>r3status monitor environment, 71                                                                                                    |                                                                              |
| viewing                                                                                                    |                                                                              |
| SPI for SAP service reports, 356, 365                                                                                                    |                                                                              |

## We appreciate your feedback!

If an email client is configured on this system, by default an email window opens when you click on the bookmark "Comments".

In case you do not have the email client configured, copy the information below to a web mail client, and send this email to  ${\bf docfeedback@hp.com}$ 

| Product name:   |
|-----------------|
| Document title: |
| Version number: |
| Feedback:       |